# **UNIVERSIDAD NACIONAL HERMILIO VALDIZÁN**

**FACULTAD DE INGENIERÍA INDUSTRIAL Y DE SISTEMAS ESCUELA PROFESIONAL DE INGENIERÍA DE SISTEMAS**

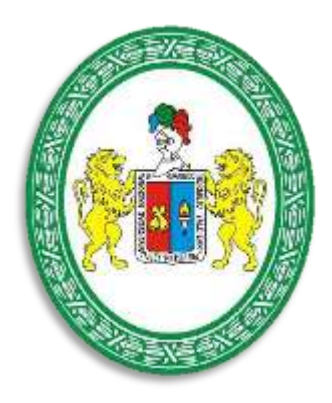

# "IMPLEMENTACIÓN DE ITIL V3 Y SU INFLUENCIA EN LA **GESTIÓN DE SISTEMAS DE INFORMACIÓN DE LA UNHEVAL"**

**TESIS PARA OPTAR EL TÍTULO DE INGENIERO DE SISTEMAS** 

**TESISTAS:** 

**Bach. Brayan Murphy CRESPO ESPINOZA Bach. Dennis Manuel ORTEGA TARAZONA** 

**ASESOR:** 

**Dr. ADAM ABIMAEL FRANCISCO PAREDES**

**HUÁNUCO – PERÚ 2019**

## **DEDICATORIA**

<span id="page-1-0"></span>A Dios, a nuestros padres por el apoyo incondicional, la dedicación que tuvieron con nosotros en cada etapa de nuestras vidas y por sus constantes consejos.

## **AGRADECIMIENTO**

<span id="page-2-0"></span>A Dios, a nuestra familia y en especial a nuestros padres, porque siempre estuvieron pendiente de todo aquello que nos hiciera falta, nos alentaron para pasar todos los obstáculos que se nos presentaron, siempre han sido nuestro motor para seguir adelante, para no rendirnos y hacer todo aquello que nos propongamos.

A todas aquellas personas que creyeron en nosotros, que nos apoyaron y alentaron en todo momento.

#### **RESUMEN**

<span id="page-3-0"></span>El presente proyecto de tesis está orientado a la implementación de un Service Desk basado en las buenas prácticas del marco de trabajo ITIL v3.0, con el propósito de influir en la gestión de los sistemas de información de la Universidad Nacional Hermilio Valdizán (UNHEVAL). Nos enfocamos específicamente en el proceso de gestión de incidencias y gestión de problemas.

Los resultados de la implementación muestran una mejora significativa en la atención de incidencias y problemas. Las mejoras en la gestión de incidencias ayudaron a la Unidad de Informática detectar y solucionar incidentes de seguridad en menos tiempo los cuales permitieron crear políticas de seguridad para mantener la autenticidad, confidencialidad, integridad y disponibilidad para hacer una mejor gestión de sistemas de la UNHEVAL.

#### *Palabras claves*

*Gestión de incidencias, seguridad de la información, información, ITIL, políticas de seguridad, gestión de sistemas de información, mesa de ayuda.*

## **SUMMARY**

<span id="page-4-0"></span>This thesis project is aimed at the implementation of a Service Desk based on the good practices of the ITIL v3.0 framework, with the purpose of influencing the management of the information systems of the National University Hermilio Valdizán (UNHEVAL). We focus specifically on the process of incident management and problem management.

The results of the implementation show a significant improvement in the care of incidents and problems. The improvements in the management of incidents helped the Computing Unit to detect and solve security incidents in less time which allowed to create security policies to maintain the authenticity, confidentiality, integrity and availability to make a better management of UNHEVAL systems.

#### **Keywords**

*Incident management, information security, information, ITIL, security policies, information systems management, help desk.*

# **ÍNDICE DE TABLAS**

<span id="page-5-0"></span>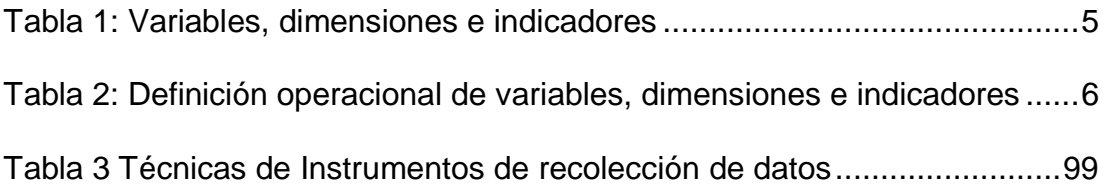

# **ÍNDICE DE ILUSTRACIONES**

<span id="page-6-0"></span>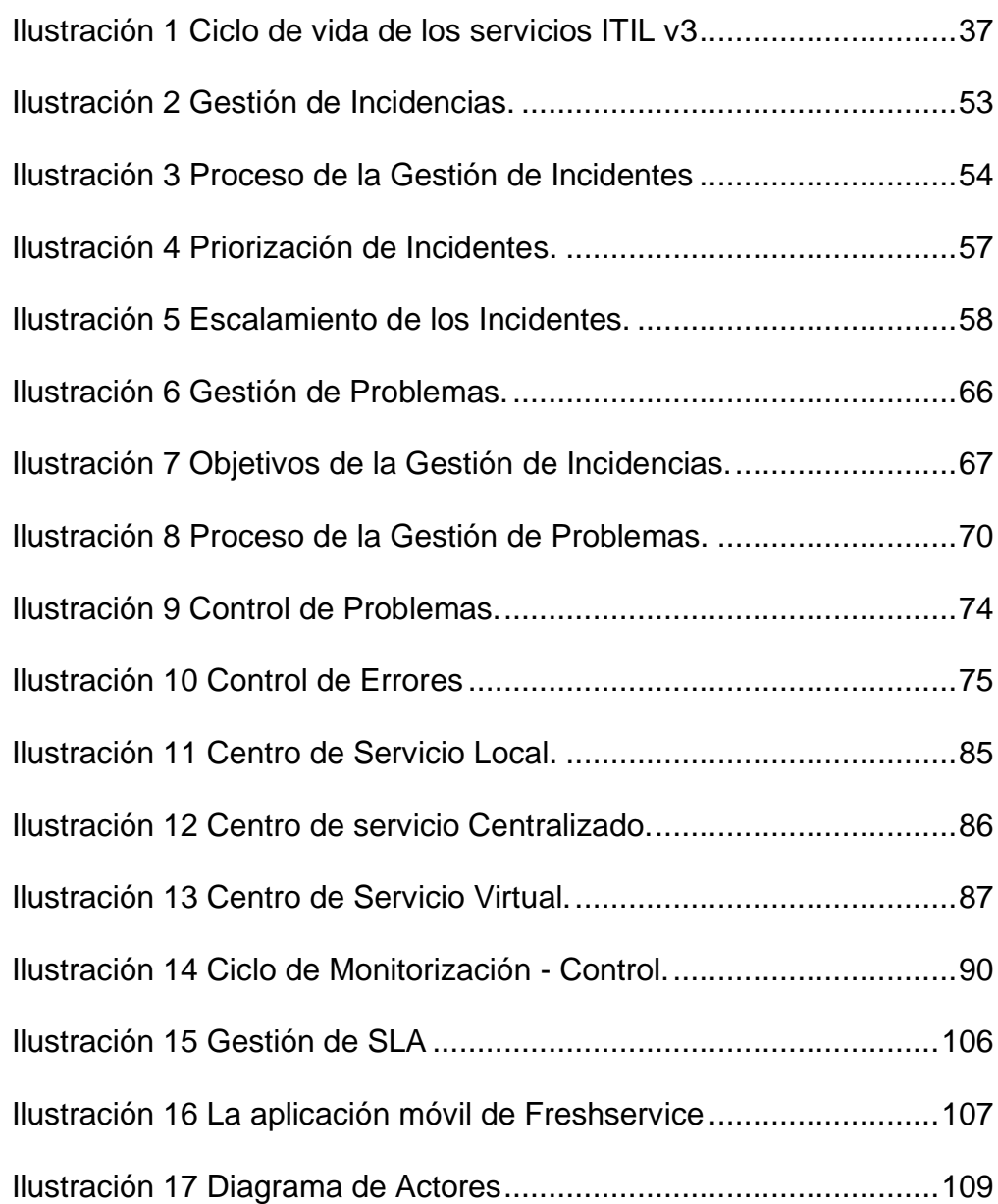

# <span id="page-7-0"></span>ÍNDICE DE CONTENIDO

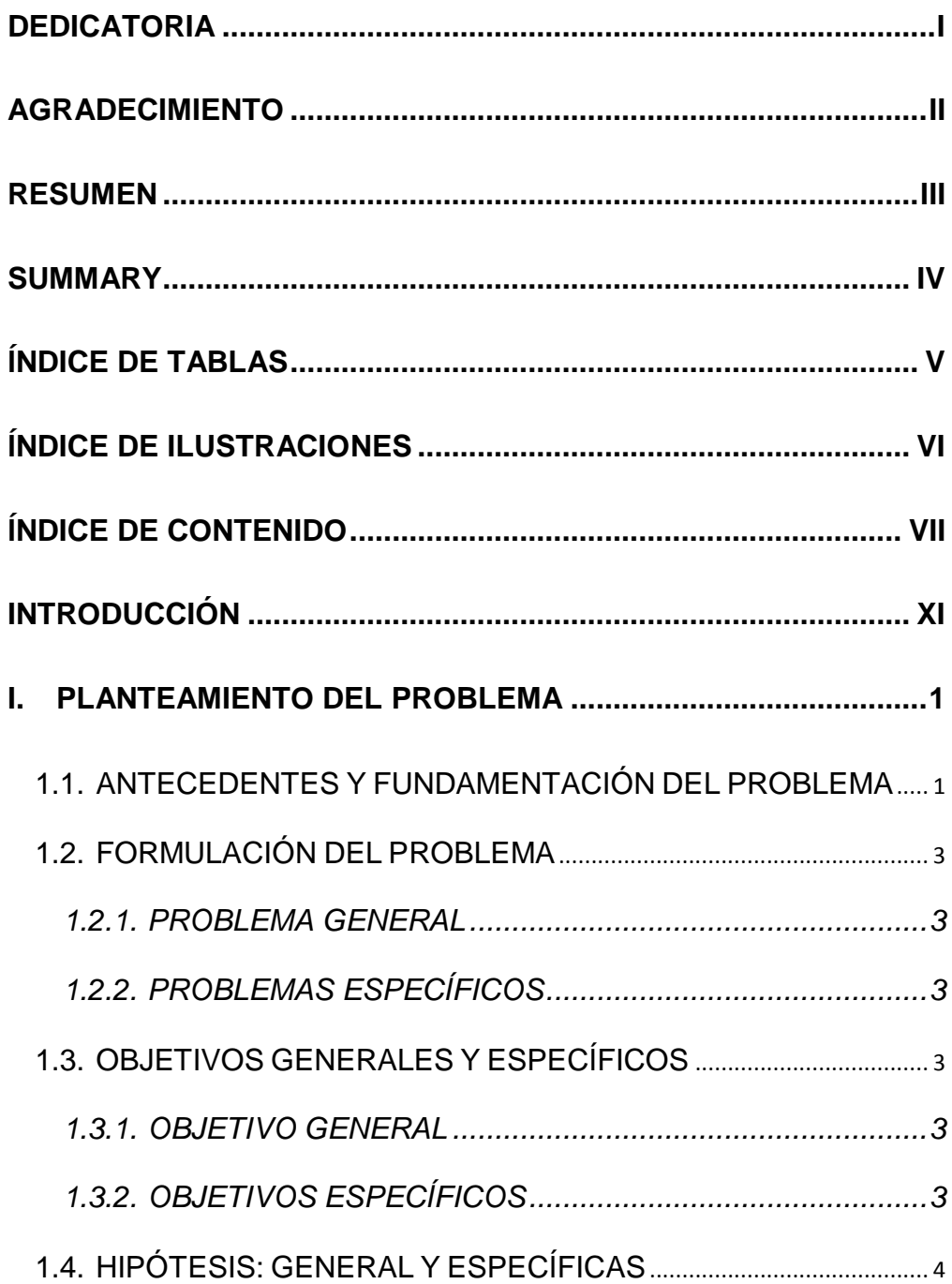

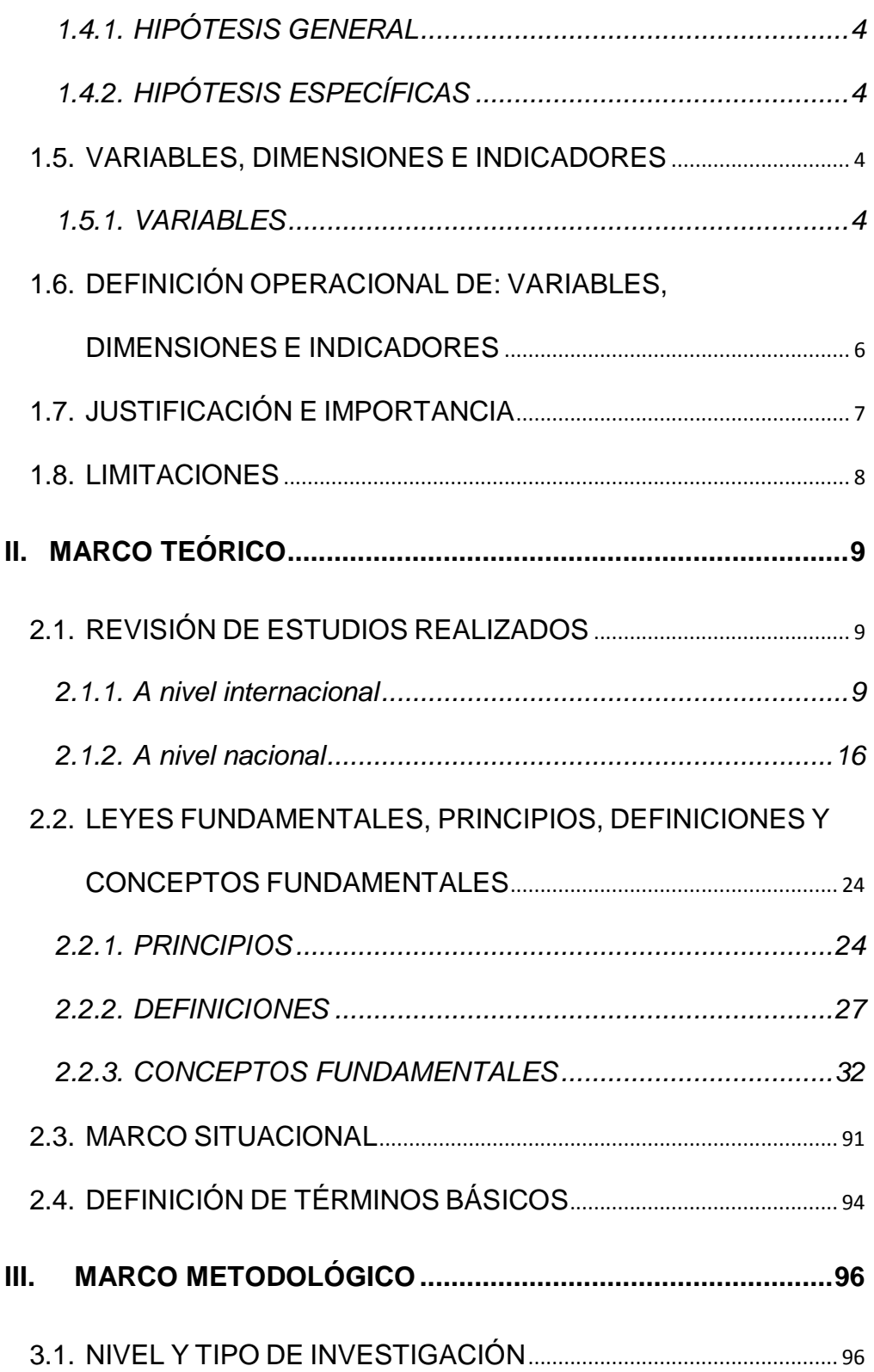

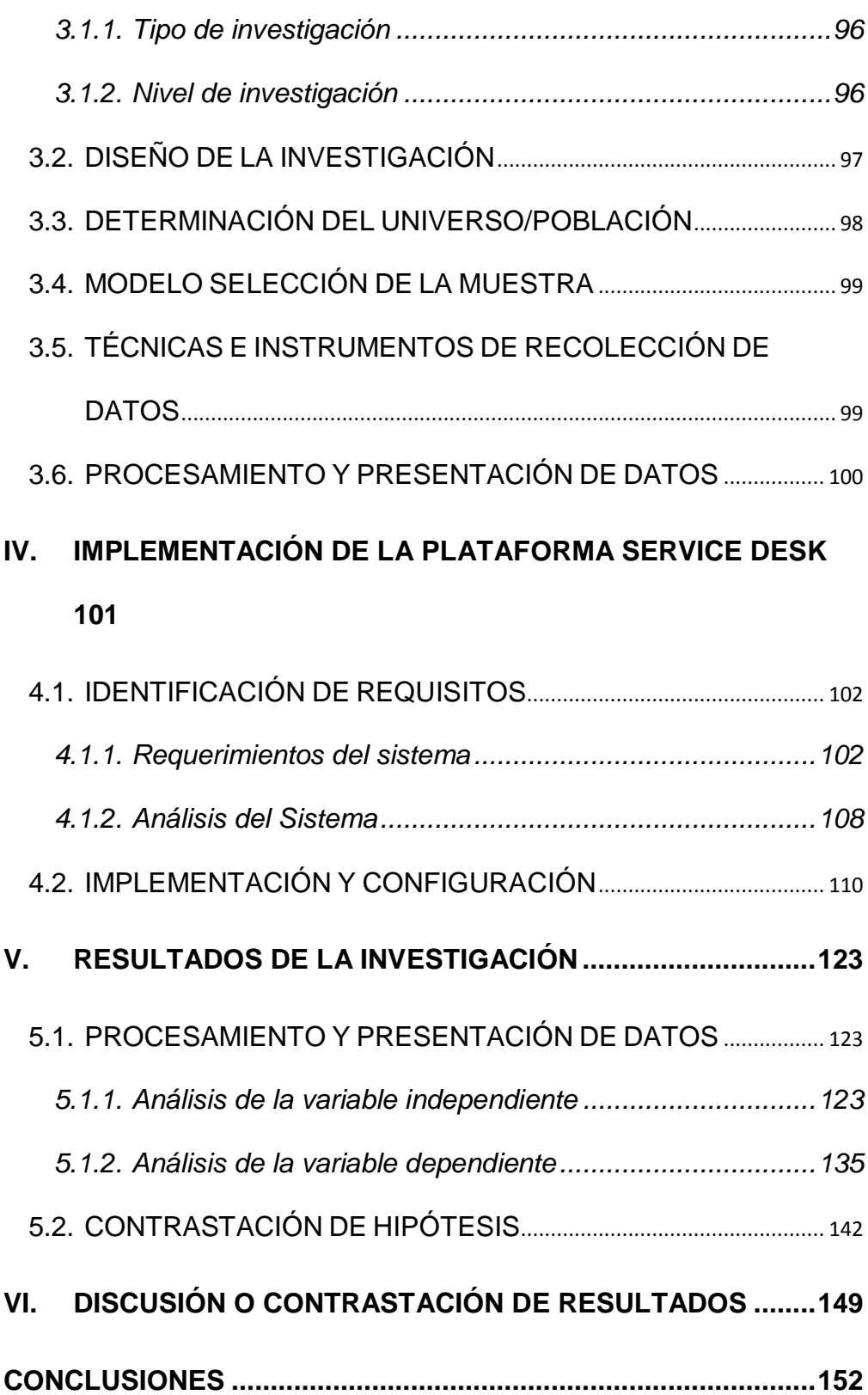

<span id="page-10-0"></span>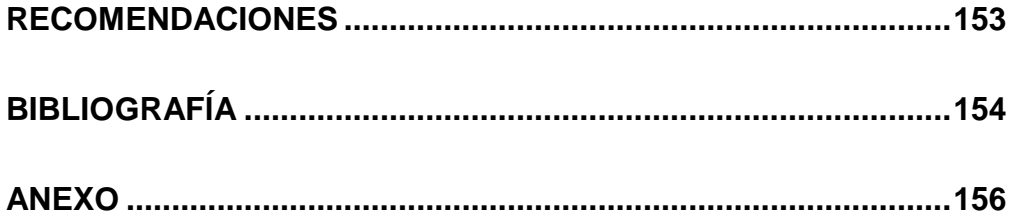

## **INTRODUCCIÓN**

Hoy en día las Tecnologías de Información (TI) han cambiado de manera radical la forma de trabajo en las organizaciones actuales. A través de su uso se logran importantes mejoras, ya que automatizan los procesos operativos, suministran plataformas de información necesaria para la toma de decisiones y, lo más importante, su implantación logra ventajas competitivas en un mundo globalizado.

Las TI aportan con fuerza a la reducción de costos de las compañías, ahorrando no sólo en dinero, sino que también en horas hombre y recursos energéticos. Así, las tecnologías de la información se han convertido en un elemento trascendental en la forma de trabajar, y es imposible pensar el trabajo de un profesional o el desempeño de una compañía sin ellas, por tanto, las empresas pequeñas como las grandes corporaciones se ven beneficiadas con las TI, precisando que no importa el sector en que se desempeñen las empresas u organizaciones.

Gracias a las TI y a la gran ayuda que brinda a las empresas en la prestación de servicios fue necesario implementar Information Technology Infraestructure Library (ITIL v3), siendo una metodología que se basa en la calidad de servicio y el desarrollo eficaz y eficiente de los procesos que cubren las actividades más importantes de las organizaciones en sus Sistemas de Información y Tecnologías de Información.

La Universidad Nacional Hermilio Valdizán (UNHEVAL), cuenta con una gran cantidad de usuarios, tanto universitarios como personal administrativo, quienes están en constante uso de las TI, en las cuales, se presentan incidentes, problemas relacionadas tanto a hardware, software e infraestructura. Debido a estas problemáticas nace nuestra idea preguntándonos, ¿De qué manera la implementación de ITIL V3 influye en la gestión de sistemas de información de la UNHEVAL? como respuesta obtuvimos la implementación del Service Desk basado en el marco ITIL V3, tomando la parte de gestión de incidencias y problemas.

## **I. PLANTEAMIENTO DEL PROBLEMA**

#### <span id="page-13-1"></span><span id="page-13-0"></span>**1.1. ANTECEDENTES Y FUNDAMENTACIÓN DEL PROBLEMA**

Las tecnologías de la información (TI) están cada vez más presentes en la mayoría de las empresas u organizaciones. Muchas de estas tecnologías dan soporte a los principales servicios y procesos de negocio de las empresas, siendo varios de estos procesos los que generan mayores ingresos a la empresa. Sin embargo, en la actualidad, existen varios síntomas visibles que indican que el área de TI de una empresa no cumple con las expectativas que espera el negocio (Julissa, 2016). Los síntomas presentados son:

- Inadecuada gestión de la infraestructura.
- Excesos de gastos.
- Fallas en el cumplimiento a las regulaciones de los distintos organismos.
- Incumplimiento de los niveles de servicio con los usuarios o clientes.

- Quejas recurrentes por parte de los usuarios o clientes, entre otros.

Los síntomas anteriores originan la desconfianza de la gerencia central en los servicios proporcionados por el área de TI, lo que finalmente repercute en una mala imagen del área y, finalmente, en que los usuarios internos de la organización no puedan desarrollar sus actividades con normalidad. (Julissa, 2016)

De acuerdo, a estos problemas identificados en la Universidad Nacional Hermilio Valdizán (UNHEVAL), entonces, una adecuada gestión de los incidentes y de los problemas facilitará que la Unidad de Informática pueda pasar progresivamente de ser un área con tareas de soporte exclusivamente (que garantiza la operatividad de los sistemas) a ser un área generadora de valor para la organización, enfocándose en los usuarios. Esto debido a que los usuarios no compran servicios, ellos compran el cumplimiento de necesidades particulares, el valor aportado por el servicio se define estrictamente en el contexto del resultado del negocio. La necesidad de efectividad para ayudar a que los usuarios lleven a cabo los resultados es lo que impulsa la eficiencia en las operaciones. Entre los distintos marcos referenciales que ofrecen lineamientos para los procesos mencionados, el presente trabajo considerará las recomendaciones de las mejores prácticas de ITIL v 3.0 enfocado en la gestión de incidentes, implementando la plataforma Service Desk.

### <span id="page-15-0"></span>**1.2. FORMULACIÓN DEL PROBLEMA**

#### **1.2.1. PROBLEMA GENERAL**

<span id="page-15-1"></span>¿De qué manera la implementación de ITIL V3 influye en la gestión de sistemas de información de la UNHEVAL, 2019?

#### <span id="page-15-2"></span>**1.2.2. PROBLEMAS ESPECÍFICOS**

- ¿De qué manera influye la implementación de ITIL V3 en los criterios de seguridad de los sistemas de información de la UNHEVAL, 2019?
- ¿De qué manera influye la implementación de ITIL V3 en las políticas de seguridad de los sistemas de información de la UNHEVAL, 2019?

#### <span id="page-15-4"></span><span id="page-15-3"></span>**1.3. OBJETIVOS GENERALES Y ESPECÍFICOS**

#### **1.3.1. OBJETIVO GENERAL**

Determinar la influencia que tendrá la implementación de ITIL V3 en la gestión de sistemas de información de la UNHEVAL, 2019.

#### <span id="page-15-5"></span>**1.3.2. OBJETIVOS ESPECÍFICOS**

- Determinar la influencia que tendrá la implementación de ITIL V3 en los criterios de seguridad de los sistemas de información de la UNHEVAL, 2019.

- Determinar la influencia que tendrá la implementación de ITIL V3 en las políticas de seguridad de los sistemas de información de la UNHEVAL, 2019.

### <span id="page-16-1"></span><span id="page-16-0"></span>**1.4. HIPÓTESIS: GENERAL Y ESPECÍFICAS**

## **1.4.1. HIPÓTESIS GENERAL**

La implementación de ITIL V3 influye significativamente en la gestión de sistemas de información de la UNHEVAL, 2019.

### <span id="page-16-2"></span>**1.4.2. HIPÓTESIS ESPECÍFICAS**

- La implementación de ITIL V3 influye significativamente en los criterios de seguridad de los sistemas de información de la UNHEVAL, 2019.
- La implementación de ITIL V3 influye significativamente en las políticas de seguridad de los sistemas de información de la UNHEVAL, 2019.

## <span id="page-16-4"></span><span id="page-16-3"></span>**1.5. VARIABLES, DIMENSIONES E INDICADORES**

#### **1.5.1. VARIABLES**

- **a) Variable independiente:** ITIL V3.
- **b) Variable dependiente:** Gestión de sistemas de información.

<span id="page-17-0"></span>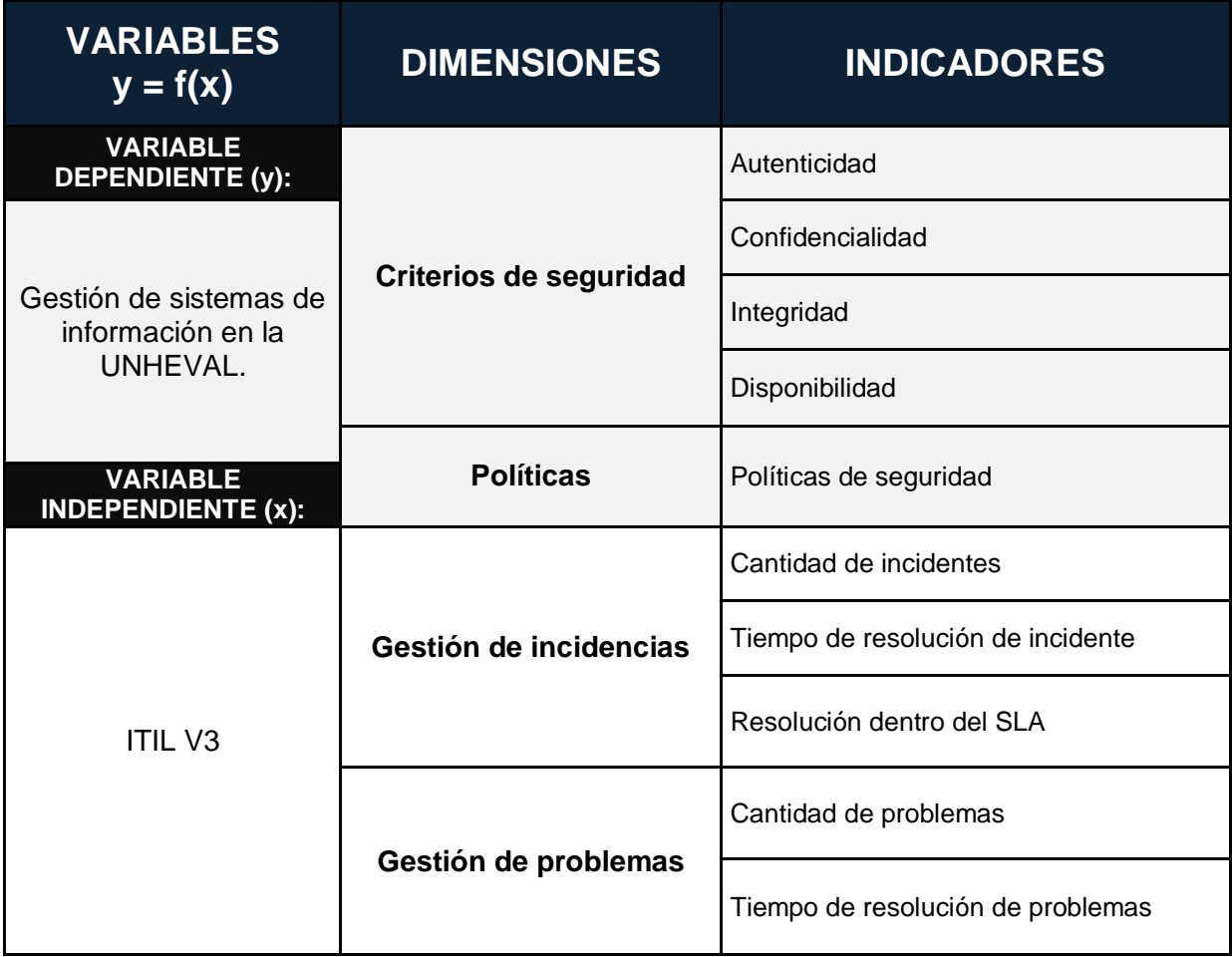

**Tabla 1:** *Variables, dimensiones e indicadores*

*Fuente: elaboración propia*

# **1.6. DEFINICIÓN OPERACIONAL DE: VARIABLES, DIMENSIONES E INDICADORES**

## *Tabla 2: Definición operacional de variables, dimensiones e indicadores*

<span id="page-18-1"></span><span id="page-18-0"></span>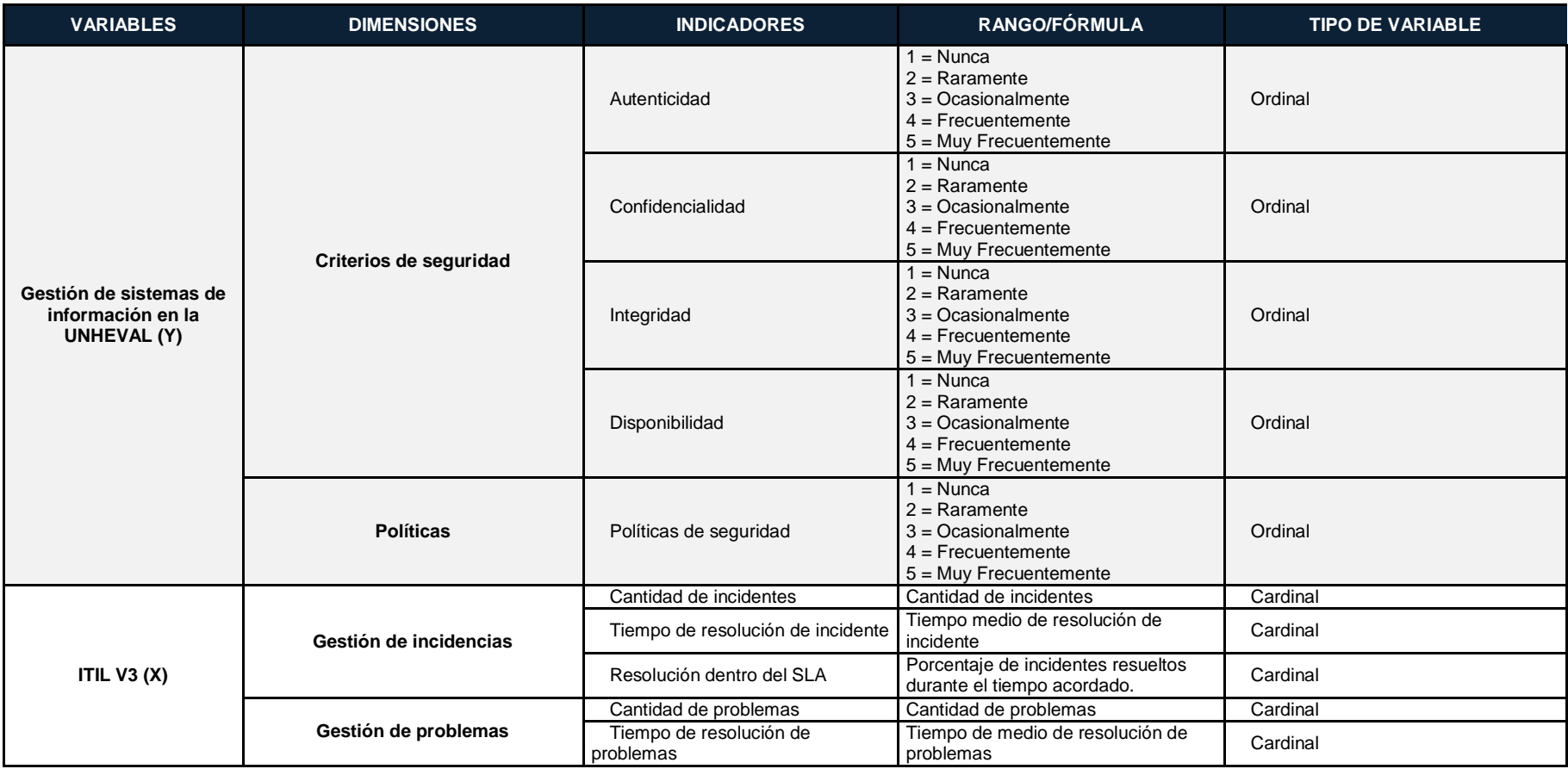

#### <span id="page-19-0"></span>**1.7. JUSTIFICACIÓN E IMPORTANCIA**

Hoy en día tener un centro de servicios de TI en las organizaciones que soporte tanto usuarios internos como clientes es factor determinante en la generación de valor.

Es importante destacar el esfuerzo que hacen muchas organizaciones al querer brindar servicios de calidad a través de las Mesas de Ayuda (help desk) que facilitan la atención de las solicitudes tanto de usuarios como de clientes ya sea por distintos canales como el telefónico, web, portal, chat, correo entre otros. Por otro lado, lo que hace diferente al Service Desk es la evidencia de que el negocio ha adaptado a ITIL como framework o marco de trabajo para sus diferentes operaciones, es decir, que ha transformado al departamento de TI para darle una orientación al servicio y a su vez lo alinea con los procesos con del negocio.

Por lo tanto no solo se ocupa de los incidentes sino que además hay otros aspectos de cara al cliente que puede gestionar y que se relacionan con el departamento de TI, un ejemplo de ello puede ser la Gestión de problemas (que se encarga de hallar causas raíces a la incidencias recurrentes), Una Gestión de Cambios (Que valida la aprobación de los cambios teniendo en cuenta los riegos asociados al mismo), Una Gestión de la Configuración (Que permite saber los

elementos de configuración asociados a los servicios y las relaciones de los componentes de la infraestructura de TI), entre otros.

## <span id="page-20-0"></span>**1.8. LIMITACIONES**

#### - **Limitaciones de disponibilidad**

Siendo la principal limitante el tiempo de disponibilidad de los stakholders de la UNHEVAL.

#### - **Limitaciones de los recursos**

Todos los recursos están siendo cubiertos por los tesistas.

## **II. MARCO TEÓRICO**

#### <span id="page-21-2"></span><span id="page-21-1"></span><span id="page-21-0"></span>**2.1. REVISIÓN DE ESTUDIOS REALIZADOS**

#### **2.1.1. A nivel internacional**

I. (Omar, 2010)(La Paz, 2016), en "Implementación de La Metodología ITIL V3 Dentro La Seguridad En Entidades Públicas o Privadas", en la cual concluye:

Al haber concluido la investigación del trabajo se han realizado las actividades y objetivos que se propusieron de manera satisfactoria al principio de la investigación y las conclusiones a las que se llegaron son las siguientes:

 Utilizando el método científico y como base en varias normas de seguridad y calidad para construir la presente metodología la hipótesis planteada es verdadera la cual se demuestra la veracidad de la afirmación.

- En cuanto al seguridad, podemos decir que la metodología ITIL v3 es bastante amplia en cuanto a las tareas prácticas de seguridad y su adecuación dentro de la una organización, ya que tiene un proceso dedicado exclusivamente a este fin.
- El ingeniero que utilice esta metodología, podrá evaluar el contenido y alcance de las distintas fases y aplicar los controles que considere necesario para el objeto de su trabajo.
- De acuerdo a la investigación realizada, la legislación boliviana no comprende una regulación específica para las metodologías de seguridad.
- II. (Manuel, 2014)(Valparaíso,2014), en "Propuesta e Implementación de Modelo para la Gestión De Servicios TI en Áreas de Soporte y Mantenimiento", el cual concluye diciendo: Este trabajo comienza con la inquietud de poder definir procesos que permitan llevar el día a día de un área de soporte y mantenimiento en una empresa relacionada con el rubro de tecnologías de la información, para esto se analizó sobre la situación actual de las empresas de TI en Chile, además de la experiencia obtenida en el trascurso de 6 años trabajando en empresas del rubro. Además, se estudiaron

diferentes marcos de referencia que permiten resolver problemas de gestión, tanto a nivel de control de los servicios, como sobre la operación y mediación de estos.

Existen una gran cantidad de modelos para poder resolver estos tipos de problemas, pero cada uno posee características propias, dentro de todos los procesos estudiados, los que mayor relación tienen con las actividades diarias de un área de soporte y mantenimiento son las abordadas en el modelo presentado, la Gestión de Eventos, de Incidentes, de Problemas y de Peticiones, definen claramente lo que deben realizar los procesos para poder tener mayor control con las tareas que llevamos a cabo día a día y con la Gestión del Conocimiento se puede hacer una mejora continua sobre los procesos que se implementan. En relación a la implementación, se aprecia un importante interés por utilizar este modelo, la información que se rescató ayudó a la empresa a entender cuáles son los reales problemas en sus procesos y desarrollos, además ha podido identificar en que puntos se ha malgastado las horas invertidas que finalmente se traducen en costos para la empresa. El replantear los procesos y mejorar los estándares de calidad

en los desarrollos evita que se genere a futuro un retrabajo, con todo el costo que conlleva.

Con este abrir de ojos de la empresa podrá coordinar de mejora manera sus recursos y sus productos, con el fin de maximizar sus utilidades, objetivo que persigue todo empresa. Un indicador que no pudo ser medido es el proceso de gestión de problemas, debido a que no se produjeron durante la implementación y el tiempo que duró la medición, no fue necesario escalar al rol de segundo nivel. Por otra parte, este rol fue de importancia en la prevención de problemas atacando a eventos similares y generando procedimientos de workaround. Como tareas futuras, se pretende analizar una encuesta que se desea realizar a los clientes para conocer si existe una mayor satisfacción en la entrega del servicio prestado por la empresa. También se debe trabajar en los eventos reportados, reevaluado umbrales y procedimientos con el fin de minimizarlos.

III. (Garcíua Correa & Gavilanes Balarezo, 2015)(Guayaquil,2015), en "Análisis Y Propuesta De Implementación De Las Mejores Prácticas De ITIL En El Departamento De Sistemas De La Universidad Politécnica Salesiana Sede Guayaquil", concluye:

Es eminente que el crecimiento de la Universidad Politécnica Salesiana sede Guayaquil ha demandado cada vez mejoras en su Infraestructura Tecnológica, y está asociado a la variedad de frentes que atiende y a la demanda de estudiantes. Como consecuencia se incrementa la necesidad de tener sistemas de información uniformes, consolidados y que permitan la toma de decisiones en forma ágil y flexible.

El crecimiento al que se refiere ha ido sobrepasando la capacidad de la Infraestructura inicialmente instalada y aunque se cuenta con actividades de soporte y mantenimiento a través del personal de TI de la Universidad, la percepción sobre el soporte que se brinda puede mejorar en relación a la respuesta oportuna de los requerimientos de los usuarios.

Por esta razón, el personal de TI ha suplido estas necesidades con desarrollos internos para llevar un control entre sus responsabilidades, llevando un registro de las actividades y requerimientos, alejándose del objetivo de procedimientos que integren la información que necesiten los funcionarios para su labor; esto ha ocasionado que la atención y la operatividad en ocasiones no sea la oportuna.

Se concluye que mediante esta investigación los procedimientos aplicados actualmente pueden ser mejorados con la Implementación de Mejores Prácticas, para el caso de TI, las que propone ITIL v3.

IV. (Ayala Bravo , 2011)(Santiago,2011), en "Gestión De Servicios Aplicando Buenas Prácticas ITIL", concluye:

Este trabajo de título, implementado al servicio de Testing Red de POS, para nuestro cliente Banco Estado, entregó un modelo para que un departamento de TI, de una organización, pueda contar con un Servicio de calidad. También ayudará a que esta área conozca sus funciones, sepa cómo administrarlos y negociarlos con el cliente.

Durante su implementación se ocasionaron notorios cambios en el servicio, partiendo por la capacitación de los trabajadores, quienes valoraron esta iniciativa de la empresa dado que les otorga mayores conocimientos en lo realizado día a día. Adicional a esto, al integrar una aplicación web para el registro y validación de actividades, generando una plataforma de TI que se encuentra en línea y con acceso a internet para su utilización, se dispone de una herramienta más tecnológica en la cual el supervisor puede efectuar control de los proyectos al igual que el cliente. En base a las

buenas prácticas de ITIL se establece un marco para una correcta gestión de solicitudes. Con la metodología usada en esta implementación se podrá generar mejoras para buscar una mejor calidad en la entrega de servicios e internamente ser un ente de capacitación para los empleados de la organización.

Es en este punto donde se podrá entregar los conocimientos necesarios para que los empleados hagan un uso más eficiente de las funciones que integran el servicio con el objetivo de obtener el mayor provecho de los recursos. En esta implementación, se muestran los pasos necesarios para la puesta en marcha de un servicio preparado para todo tipo de eventualidades tecnológicas y humanas, con el objetivo de efectuar la entrega de servicios con un estándar de buenas prácticas al cliente, lo cual mejora la confianza con él y los stakeholders.

Por toda la confianza que genera ITIL y las buenas prácticas implementadas en el servicio de Testing para la Red de POS, se ha decidido implementar esta metodología de trabajo en la totalidad de los servicios de la empresa ITELSERVICE durante el año 2011 y el primer semestre del 2012, para lo cual se trabajará con cada jefe de servicios, en mejorar en base a este estándar.

Sin duda que la implementación de ITIL fue un éxito tanto a nivel empresa, de los trabajadores del servicio y el cliente, quien valoró la iniciativa mejorando su confianza y reconociendo al servicio como un brazo derecho siempre disponible con una capa de TI dispuesta a soportar las contingencias que se puedan ocasionar a nivel tecnológico y humano.

#### <span id="page-28-0"></span>**2.1.2. A nivel nacional**

- V. (Gonzalo Flores, 2015)(Chiclayo,2015), en "Implementación Del Marco De Trabajo ITIL V.3.0 Para El Proceso De Gestión De Incidencias En El Área Del Centro De Sistemas De Información De La Gerencia Regional De Salud Lambayeque", llego a la conclusión:
	- 1. Con la implementación de las herramientas basadas en el marco de trabajo ITIL v3.0, para la gestión de incidencias de TI, se logró aumentar el número de incidencias resueltas con impacto sobre el usuario o negocio, esto gracias a que se desarrollaron procedimientos estandarizados y fáciles de entender que apoyaron la agilidad en la atención, logrando así que los encargados

responsables de TI del área del Centro de Sistemas de Información (CSI) brindaran y cumplieran con todos los servicios que solicitaban los trabajadores de las diferentes áreas que conforman la Gerencia Regional de Salud (GERESA).

- 2. Gracias a la implementación del marco de trabajo ITIL v3.0, se logró reducir el tiempo destinado a la atención de las incidencias de las TI, esto se llevó a cabo gracias a la estandarización de los procesos, lo cual permitió que los encargados responsables de TI del área del CSI, agilizaran la atención de estas, permitiéndoles cumplir con los objetivos de TI de la Gerencia Regional de Salud (GERESA).
- 3. A través de la incorporación de ITIL v3.0, se redujo los tiempos de solución de las incidencias de las TI, esto se logró gracias a que los encargados responsables de TI del área del CSI gestionaron de la mejor manera posible las incidencias de TI que reportaban los trabajadores de la GERESA.
- 4. La incorporación del marco de trabajo ITIL v3.0, logró aumentar la satisfacción de los usuarios respecto al servicio de atención y solución de incidencias de TI, esto

por medio del uso de herramientas y controles basados en ITIL, lo cual generó la mejora de la relación entre los trabajadores de las diferentes áreas de la GERESA y los encargados responsables de TI del área del CSI, pues entre ellos existen acuerdos de calidad.

- VI. (Gómez Álvarez, 2012)**(**Lima,2012), en "Implantación De Los Procesos De Gestión De Incidentes Y Gestión De Problemas Según ITIL V3.0 En El Área De Tecnologías De Información De Una Entidad Financiera", concluyó:
	- 1. Se observa que la mayor cantidad de incidentes se encuentra en la prioridad 5. Sin embargo, revisando a detalle los incidentes asignados, se debe tomar en cuenta que muchos de ellos no tienen la prioridad correcta. Se deberá capacitar a las personas para que tengan en claro la prioridad acordada de los tipos de incidentes, así como mejorar la calidad de información que se está llenando en la herramienta Service Desk.
	- 2. Se aprecia que los incidentes de prioridad menor a 1, en especial, el tipo de prioridad 3, no tienen el mismo interés en ser resueltos como sí lo tienen los incidentes de prioridad 1. Se observa que varios incidentes no son resueltos dentro del SLA acordado. Esto indica que los

fundamentos de ITIL en los grupos de solución están aún en proceso de maduración. Es, por ello, que la motivación y capacitación a estos grupos es importante. Asimismo, como existe interdependencia de áreas, se debe trabajar en la formulación y aceptación de acuerdos de niveles de servicios internos (OLA).

- 3. Se aprecia que los grupos Centro de Servicios y Data concentran la mayor cantidad de incidentes asignados. Estos dos grupos son personal externo a la entidad financiera (Outsourcing). Es importante resaltar que los incidentes de prioridad 5 son resueltos por el Centro de Servicios solo a nivel telefónico sin necesidad de escalamiento. Para mantener este mismo nivel, es necesario mantener un índice bajo de rotación de personal en estos grupos.
- 4. Se observa que los grupos Administración de Redes, Xerox y Redes Comunicaciones, considerando que la cantidad de personal no es numeroso (3, 4 y 4 respectivamente), presentan una cantidad considerable de incidentes. Se debe de buscar personal especializado en estos grupos pues pertenecen al nivel 2 de soluciones y, por ende, los incidentes asignados requieren mayores conocimientos y

experiencia para poder resolverlos rápidamente y recuperar el servicio TI lo antes posible.

- VII. (Baca Dueñas & Vela de la Cruz, 2015)**(**Lima, 2015), en "Diseño E Implementación De Procesos Basados En ITIL V3 Para La Gestión De Servicios De Ti Del Área De Service Desk De La Facultad De Ingeniería Y Arquitectura – USMP", en su tesis concluye:
	- 1. Se logró mapear y documentar los procesos de Gestión de incidencias y peticiones ya existentes en Service Desk, alineándolas al marco de trabajo ITIL. Del análisis realizado, se lograron identificar las debilidades y oportunidades de mejora para su posterior rediseño y aplicación de las buenas prácticas. Se logró incrementar en un 75% el uso de las buenas prácticas de ITIL para la gestión de incidencias y peticiones.
	- 2. Se implementaron los procesos de Generación de la estrategia, Gestión del catálogo de servicios, Gestión del nivel de servicio y Gestión del conocimiento al área. Dichos procesos fueron seleccionados tomando en cuenta la realidad y necesidades del área. Adicionalmente, se capacitó al personal para que se familiaricen con ITIL y

lleven a cabo los nuevos procesos y se asignaron roles para su control.

- 3. Se logró crear y documentar el catálogo de servicios, el cual fue aprobado por el jefe del área y presentado a los colaboradores para que tengan la visión de los servicios, incluyendo sus categorías y subcategorías y a qué usuarios son ofrecidos.
- 4. Se definieron y documentaron los Acuerdos de Nivel de Servicios (SLA's) para detallar los servicios, incluyendo tiempos de respuesta, niveles de urgencia e impacto, además se indica el alcance del área. Asimismo, los Acuerdos de nivel de Operación (OLA's), para tener en claro las responsabilidades de las áreas de FIA DATA cuando se escala una atención que está fuera del alcance de Service Desk. Se detallan los tiempos para atender las incidencias y peticiones y horarios de atención de las áreas. Ambos acuerdos fueron aprobados por el Jefe del Área y por el Representante de FIA DATA. A través de la definición de los SLA's y OLA's y aplicando la métrica "Número de incidencias abiertas por prioridad" y "Número de peticiones abiertas por prioridad", se evidencia que, desde la implementación, las incidencias y peticiones se

registran tomando en cuenta el impacto y la urgencia de los servicios, lo que antes no se realizaba y se mantenía por defecto en prioridad mediana.

- 5. Se modeló la Base de conocimiento y se implementó el módulo de Gestión del conocimiento en GLPI, para que personal pueda realizar consultas sobre soluciones a errores conocidos, nuevo conocimiento, formatos y documentos del área, lo cual ayudará en las futuras atenciones para tener un registro de aquellas soluciones a incidencias inusuales. También, se registraron y publicaron entradas que a continuación se detallan:
- 6. Aplicando la métrica "Número de entradas nuevas recibidas en un período" se evidencia que se han cargado 15 entradas entre documentos del área y manuales de soporte.
- 7. Aplicando la métrica "Número de entradas publicadas en un período" se evidencia que las 15 entradas registradas se han publicado en un 100%, ya que todos los documentos deben estar disponibles para los interesados.
- 8. Se logró mejorar los procesos de Gestión de Servicios de TI mediante el rediseño de los procesos de gestión de incidencias y peticiones e implementación de los procesos

de generación de la estrategia, gestión de catálogo de servicios, gestión del nivel de servicios y gestión del conocimiento; los cuales interactúan entre sí y se complementan a fin de lograr una mejora en la atención a los usuarios. Además, se logra evidenciar que se reduce en un 40% el tiempo de atención promedio.

- VIII. (Ibáñez Herrera, 2013)(Cajamarca,2013), en la tesis titulada "Impacto De La Implementación De Gestión De Incidentes De Ti Del Framework ITIL V3 En La Sub-Área De End User Computer En Goldfields La Cima S.A. – Operación Minera Cerro Corona", concluye:
	- 1. Se logró identificar el impacto de la mejora de la calidad del servicio de soporte a usuarios con la implementación de Gestión de Incidentes de ITIL v3 en la sub-área de EUC. Considerando que para el área de ICT, la calidad está basada en tres aspectos principales: cantidad de incidentes registrados, tiempo del proceso de soporte a usuarios y satisfacción del usuario respecto al servicio brindado; finalmente se puede indicar que se ha logrado mejorar la calidad en un 71.2% (como se muestra en la sección de resultados).
- 2. Se realizó el levantamiento de la información relacionado con la subárea de EUC y su principal actividad de soporte a usuarios. Es estableció una línea base con indicadores de la calidad de acuerdo a lo establecido por el área de ICT.
- 3. En el capítulo de Resultados se muestra la contrastación que se realizó entre la situación inicial del área y los resultados obtenidos después de la implementación.
- 4. En el capítulo 4 de Propuesta de Aplicación Profesional se estableció el plan para la gestión de Incidentes basada en ITIL V3 de acuerdo a las necesidades del área de ICT.
- 5. Se seleccionó un software de Gestión de Incidentes que permita evidenciar la implementación de ITIL. El software seleccionado fue IT Management System de la empresa ganadora del outsourcing de TI en Goldfields S.A. Este software también permite mantener una base de conocimientos, un inventario actualizado y la generación de reportes dinámicos que apoyen a la toma de decisiones.

# **2.2. LEYES FUNDAMENTALES, PRINCIPIOS, DEFINICIONES Y CONCEPTOS FUNDAMENTALES**

#### **2.2.1. PRINCIPIOS**

- **Alineación de TI con el negocio:** La razón de ser de TI debe ser apoyar al negocio en la consecución de sus objetivos. Este

es el concepto principal de ITIL y prueba de ello es que introduce procesos cuya única misión es mantener alineado lo que TI entrega (o entregará) con lo que el negocio necesita (o necesitará).

**Servicio: ITIL agrupa lo que TI ofrece al negocio en Servicios.** Un Servicio es un medio para entregar valor a los clientes, facilitando los resultados que los clientes quieren lograr y sin que éstos tengan que asumir los costes y riesgos asociados a la consecución de dichos resultados.

La palabra clave aquí es resultado, que es lo que permitirá al negocio alcanzar sus metas. Los clientes pagan por unos resultados, es decir, el QUÉ y no el CÓMO.

Un Servicio ha de proporcionar una utilidad y una garantía. Por ejemplo, el servicio de tramitación de pedidos debe permitir introducir pedidos a través de la web corporativa (utilidad) en horario 8×5 ininterrumpidamente (garantía).La Gestión de Servicios es un conjunto de capacidades organizativas para la provisión eficiente de valor a los clientes en la forma de Servicios. ( CTO ServiceTonic, 2018)

- **Funciones, Procesos y Roles:** Normalmente las organizaciones se estructuran en funciones.

Una función es una unidad especializada en la realización de una cierta actividad y es la responsable de su resultado. La función engloba tanto al equipo de personas que la compone como a los medios que el equipo utiliza para llevarla a cabo. Las funciones suelen ser eficientes en su desempeño gracias a la especialización, pero esta especialización puede llegar a ser un problema si las funciones no trabajan de forma coordinada para la consecución de los objetivos globales de la organización.

Para evitar este problema se utilizan los procesos, que mejoran la coordinación y el control sobre las funciones.

Un proceso es un conjunto de actividades interrelacionadas orientadas a cumplir un objetivo específico.

Todos los procesos presentan las siguientes características:

- $\checkmark$  Tienen unas entradas, unas salidas y unos resultados específicos.
- $\checkmark$  Se inician como respuesta a un evento.
- $\checkmark$  Son medibles.
- $\checkmark$  Tienen un receptor del resultado del proceso.

Un rol es un conjunto de responsabilidades, actividades y autorizaciones asignadas a una persona o un equipo. En ITIL se definen una serie de roles para cada proceso con la finalidad de garantizar que se realizan todas las tareas necesarias dentro del proceso.

Una persona puede tener varios roles asignados.

## **Medir para poder gestionar**

- No se puede gestionar lo que no se puede controlar.
- No se puede controlar lo que no se puede medir.
- No se puede medir lo que no se puede definir.

La medición es un concepto fundamental dentro de ITIL, ya que nos sirve tanto para identificar áreas de mejora, como para validar si una mejora ha cumplido las expectativas, como para avisarnos con antelación de un problema potencial. ( CTO ServiceTonic, 2018)

# **2.2.2. DEFINICIONES**

## **ITIL V3**

ITIL es actualmente el marco de referencia más aceptado y utilizado en el mundo de la gestión de servicios de TI. Es un conjunto de conceptos y mejores prácticas referentes a la gestión de servicios de tecnologías de la información, y describe detalladamente un extenso conjunto de funciones y procesos ideados para ayudar a las organizaciones a lograr calidad y eficiencia en las operaciones de TI. ( CTO ServiceTonic, 2018)

#### **Gestión de Servicios de TI**

Aunque todos tengamos una idea intuitivamente clara del concepto de servicio es difícil proponer una única y sucinta definición del mismo. ( CTO ServiceTonic, 2018)

ITIL nos ofrece la siguiente definición:

- Un servicio es un medio para entregar valor a los clientes facilitándoles un resultado deseado sin la necesidad de que estos asuman los costes y riesgos específicos asociados.
- En otras palabras, el objetivo de un servicio es satisfacer una necesidad sin asumir directamente las capacidades y recursos necesarios para ello.

## **Service Desk**

La función de Centro de Servicio se enmarca, dentro de ITIL v3, en la fase de Operación del Servicio y es una parte muy importante ya que debe ser el único punto de contacto para los usuarios en el día a día del servicio (SPOC, Single Point Of Contact).

El tipo, tamaño, ubicación, distribución geográfica de un Centro de Servicio pueden variar dependiendo del tipo de negocio, el número de usuarios, la geografía, la complejidad de las llamadas, el alcance de los servicios.

Como parte de la estrategia global, los gestores deberán decidir la naturaleza exacta de su centro de servicios, de forma que se alinee lo más posible a las necesidades del negocio. ( CTO ServiceTonic, 2018).

#### - **Objetivos**

El principal objetivo de un Centro de Servicio es la satisfacción del cliente. Para ello, se encarga de:

- $\checkmark$  Proporcionar un punto de comunicación único para los usuarios del servicio.
- $\checkmark$  Coordinar grupos de trabajo y procesos del servicio para asegurar que se cumplan los niveles de servicio acordados.

#### - **Tareas**

Las principales tareas que lleva a cabo el Centro de Servicio son:

- $\checkmark$  Registrar, categorizar y priorizar las peticiones abiertas por los clientes.
- $\checkmark$  Proporcionar una primera línea de soporte, realizando un primer diagnóstico y resolviendo peticiones.
- $\checkmark$  Asignar las peticiones que no pueda resolver.
- $\checkmark$  Monitorizar la resolución de las peticiones, escalando aquellas para las que exista riesgo de incumplir el acuerdo de nivel de servicio.
- $\checkmark$  Mantener informados a los clientes del estado de sus peticiones.
- $\checkmark$  Cerrar las peticiones resueltas, previa validación con los usuarios.
- $\checkmark$  Medir el nivel de satisfacción de los usuarios.

## **Calidad de Servicio**

Se entiende por Servicio a cualquier actividad o beneficio que una parte ofrece a otra; son esencialmente intangibles y no dan lugar a la propiedad de ninguna cosa. En otras palabras, el servicio es una actividad realizada para brindar un beneficio o satisfacer una necesidad. Su producción puede estar vinculada o no con un producto físico.

## **SLA**

Es un acuerdo entre un proveedor de servicios de TI y un cliente. El Acuerdo de Nivel de Servicio (Service Level Agreement, SLA) describe un servicio de TI, documenta los objetivos de nivel de servicio y especifica las responsabilidades del proveedor de servicios de TI y del cliente.

## **Ciclo de vida**

ITIL define un ciclo de vida para la Gestión de Servicios que nos permite considerar los servicios de una forma global: justificación, diseño, construcción, pruebas, despliegue, mejora y retirada.

Las fases del ciclo de vida son las siguientes:

- $\checkmark$  Estrategia: Promueve la visión de la gestión de servicios como un activo estratégico. Entre otras funciones, define las políticas a seguir e identifica, selecciona y prioriza los servicios que se ofrecerán a los clientes.
- $\checkmark$  Diseño: Su principal objetivo es diseñar los servicios, de forma alineada con los objetivos de negocio y las políticas establecidas en la Estrategia.
- $\checkmark$  Transición: Es la responsable de construir, probar y desplegar en el entorno productivo los servicios diseñados.
- $\checkmark$  Operación: Realiza todas las actividades necesarias para mantener los servicios ejecutándose dentro de los parámetros de calidad acordados con el cliente. Es la fase del ciclo de vida donde se realiza el valor de los Servicios.

 $\checkmark$  Mejora continua: Trabaja con el resto de fases del ciclo de vida, y es la responsable de garantizar que estamos continuamente mejorando.

## **2.2.3. CONCEPTOS FUNDAMENTALES**

#### - **ITIL v3**

ITIL v3, la última versión de ITIL, se estructura en los siguientes 5 libros con el objetivo de consolidar el modelo de «Ciclo de Vida del Servicio»: Estrategia del Servicio, Diseño del Servicio, Transición del Servicio, Operación del Servicio y Mejora Continua del Servicio. ( CTO ServiceTonic, 2018) Es un conjunto de conceptos y mejores prácticas referentes a la gestión de servicios de tecnologías de la información (TI), y cómo puede alinearse mejor con los procesos empresariales. Describe detalladamente un extenso conjunto de funciones y procesos ideados para ayudar a las organizaciones a lograr calidad y eficiencia en las operaciones de TI.

ITIL es actualmente el marco de referencia más aceptado y utilizado en el mundo de la gestión de servicios de TI.

Dada la relevancia que está adquiriendo ITIL me ha parecido que sería un tema de interés para la comunidad de personas que de una forma u otra han de gestionar servicios.

ITIL está enfocado a la gestión de servicios TI, pero es aplicable, en buena medida, a cualquier tipología de servicio. En este blog os voy a proponer una serie de artículos breves, para no cansaros, acerca de algunos conceptos claves de ITIL.

Como referente a lo largo de los artículos utilizaremos una compañía de alquiler de coches, Rentacar, de ámbito nacional. Nosotros seremos su Proveedor de Servicios TI. ( CTO ServiceTonic, 2018)

#### La Gestión de Servicios de TI

Aunque todos tengamos una idea intuitivamente del concepto de servicio es difícil proponer una única y sucinta definición del mismo.

**ITIL** nos ofrece la siguiente definición:

*Un servicio es un medio para entregar valor a los clientes facilitándoles un resultado deseado sin la necesidad de que estos asuman los costes y riesgos específicos asociados.*

En otras palabras, el objetivo de un servicio es satisfacer una necesidad sin asumir directamente las capacidades y recursos necesarios para ello. (Valencia, 2013)

Si deseamos, por ejemplo, mantener limpias las instalaciones de nuestra empresa disponemos de dos opciones:

- Contratar a todo el personal y recursos necesarios (limpiadores, productos de limpieza, etcétera) asumiendo todos los costes y riesgos directos de su gestión.
- Contratar los servicios de una empresa especializada.

Si optamos por esta segunda opción cuál es el valor aportado por la prestadora de ese servicio:

**Utilidad**: las instalaciones de la empresa se mantendrán limpias.

**Garantía**: la empresa contratada será responsable de que se realice la limpieza de forma periódica y según unos estándares de calidad predeterminados.

Es obvio que optar por otra opción dependerá de las circunstancias de cada empresa: su tamaño, estructura, etcétera. Sin embargo, la tendencia actual es la de subcontratar todos aquellos servicios que se alejen de la actividad principal de la empresa.

En cualquier caso, una correcta gestión de este servicio requerirá:

Conocer las necesidades del cliente

- Estimar la capacidad y recursos necesarios para la prestación del servicio
- Establecer los niveles de calidad del servicio
- Supervisar la prestación del servicio
- Establecer mecanismos de mejora y evolución del servicio

## - **Gobierno de TI**

Aunque no existe una única y universalmente adoptada definición de Gobierno TI, sí existe un consenso general sobre la importancia de disponer de un marco general de referencia para la dirección, administración y control de las infraestructuras y servicios de TI.

Aunque ITIL es a veces considerado como un marco para el Gobierno de TI, sus objetivos son más modestos pues se limitan exclusivamente a aspectos de gestión.

Para aclarar las diferencias quizá sea conveniente remitirnos a un ejemplo que se aparta del entorno de las TI y del que todos somos buenos conocedores: gobierno versus administración pública.

El gobierno es el responsable de establecer políticas y directrices de actuación que recojan las inquietudes y cubran las necesidades de los ciudadanos. Las administraciones públicas son las encargadas de asegurar que esas políticas se implementen, ofreciendo los servicios correspondientes, asegurando el cumplimiento de las normas establecidas, prestando apoyo, recogiendo reclamaciones y propuestas, etcétera.

ITIL sería en este caso el equivalente TI de un conjunto de buenas prácticas para la administración del estado pero no para su gobierno (aunque algunas veces las fronteras entre ambos no estén claramente delimitadas).

El Gobierno de TI es parte integrante del Gobierno Corporativo y como tal debe centrarse en las implicaciones que los servicios e infraestructura de TI tienen en el futuro y la sostenibilidad de la empresa asegurando su alineación con los objetivos estratégicos. (Valencia, 2013)

#### **El Ciclo de Vida de los Servicios TI**

ITIL v3 estructura la Gestión de los Servicios de TI sobre el concepto de Ciclo de Vida de los Servicios.

Este enfoque tiene como objetivo ofrecer una visión global de la vida de un servicio desde su diseño hasta su eventual abandono sin por ello ignorar los detalles de todos los procesos y funciones involucrados en la eficiente prestación del mismo.

El Ciclo de Vida del Servicio consta de cinco fases que se corresponden con los nuevos libros de ITIL:

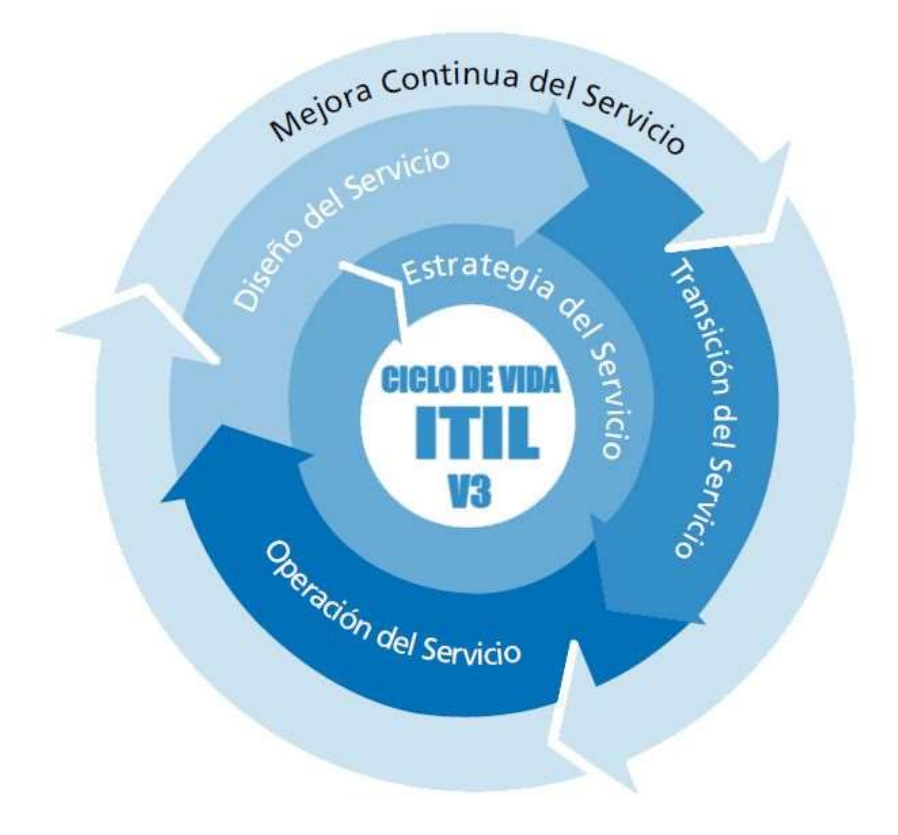

# *Ilustración 1 Ciclo de vida de los servicios ITIL v3*

- **Estrategia del Servicio:** propone tratar la gestión de servicios no sólo como una capacidad sino como un activo estratégico.
- **Diseño del Servicio:** cubre los principios y métodos necesarios para transformar los objetivos estratégicos en portafolios de servicios y activos.
- **Transición del Servicio:** cubre el proceso de transición para la implementación de nuevos servicios o su mejora.
- **Operación del Servicio:** cubre las mejores prácticas para la gestión del día a día en la operación del servicio. Mejora Continua del Servicio: proporciona una guía para la creación y mantenimiento del valor ofrecido a los clientes a través de un diseño, transición y operación del servicio optimizado. (Valencia, 2013)

#### **Funciones, procesos y roles**

ITIL marca una clara distinción entre funciones y procesos. Una función es una unidad especializada en la realización de una cierta actividad y es la responsable de su resultado. Las funciones incorporan todos los recursos y capacidades necesarias para el correcto desarrollo de dicha actividad. Un proceso es un conjunto de actividades interrelacionadas

orientadas a cumplir un objetivo específico.

Los procesos comparten las siguientes características:

- Los procesos son cuantificables y se basan en el rendimiento.
- Tienen resultados específicos.
- Los procesos tienen un cliente final que es el receptor de dicho resultado.

• Se inician como respuesta a un evento.

En la vida real la dicotomía entre funciones y procesos no siempre es tan evidente pues puede depender de la estructura organizativa de la empresa u organismo en cuestión.

Un rol es un conjunto de actividades y responsabilidades asignada a una persona o un grupo. Una persona o grupo puede desempeñar simultáneamente más de un rol. (Valencia, 2013)

## **Estrategia del Servicio de TI**

La fase de Estrategia del Servicio es central al concepto de [Ciclo de](http://itilv3.osiatis.es/ciclo_vida_servicios_TI.php) [vida del servicio](http://itilv3.osiatis.es/ciclo_vida_servicios_TI.php) y tiene como principal objetivo convertir la [Gestión del](http://itilv3.osiatis.es/gestion_servicios_ti.php) [Servicio](http://itilv3.osiatis.es/gestion_servicios_ti.php) en un activo estratégico.

Para conseguir este objetivo es imprescindible determinar en primera instancia qué servicios deben ser prestados y por qué han de ser prestados desde la perspectiva del cliente y el mercado. Una correcta estrategia del servicio debe:

- Servir de guía a la hora de establecer y priorizar objetivos y oportunidades.
- Conocer el mercado y los servicios de la competencia.
- Armonizar la oferta con la demanda de servicios.
- Proponer servicios diferenciados que aporten valor añadido al cliente.
- Gestionar los recursos y capacidades necesarios para prestar los servicios ofrecidos teniendo en cuenta los costes y riesgos asociados.
- Alinear los servicios ofrecidos con la estrategia de negocio.
- Elaborar planes que permitan un crecimiento sostenible.
- Crear casos de negocio para justificar inversiones estratégicas.

La fase de Estrategia del Servicio es el eje que permite que las fases de [Diseño,](http://itilv3.osiatis.es/diseno_servicios_TI.php) [Transición](http://itilv3.osiatis.es/transicion_servicios_TI.php) y [Operación](http://itilv3.osiatis.es/operacion_servicios_TI.php) del Servicio se ajusten a las políticas y visión estratégica del negocio.

Una correcta implementación de la estrategia del servicio va más allá del ámbito puramente de TI y requiere un enfoque multidisciplinar que ayude a responder cuestiones tales como:

- ¿Qué servicios debemos ofrecer?
- ¿Cuál es su valor?
- ¿Cuáles son nuestros clientes potenciales?
- ¿Cuáles son los resultados esperados?
- ¿Qué servicios son prioritarios?
- ¿Qué inversiones son necesarias?
- ¿Cuál es el retorno a la inversión o ROI?
- ¿Qué servicios existen ya en el mercado que puedan representar una competencia directa?
- ¿Cómo podemos diferenciarnos de la competencia?

## **Diseño de los Servicios de TI**

La principal misión de la fase de Diseño del Servicio es la de diseñar nuevos servicios o modificar los ya existentes para su incorporación al catálogo de servicios y su paso al entorno de producción.

El Diseño del Servicio debe seguir las directrices establecidas en la [fase](http://itilv3.osiatis.es/estrategia_servicios_TI.php) [de Estrategia](http://itilv3.osiatis.es/estrategia_servicios_TI.php) y debe a su vez colaborar con ella para que los servicios diseñados:

- Se adecuen a las necesidades del mercado.
- Sean eficientes en costes y rentables.
- Cumplan los estándares de calidad adoptados.
- Aporten valor a clientes y usuarios.

El Diseño del Servicio debe tener en cuenta tanto los requisitos del servicio como los recursos y capacidades disponibles en la organización de TI. Un desequilibrio entre ambos lados de la balanza puede resultar en servicios donde se vean comprometidas bien la funcionalidad o bien la garantía.

Una correcta implementación del Diseño del Servicio debe ayudar a responder cuestiones tales como:

- ¿Cuáles son los requisitos y necesidades de nuestros clientes?
- ¿Cuáles son los recursos y capacidades necesarias para prestar los servicios propuestos?
- ¿Los servicios son seguros, ofrecen la disponibilidad necesaria y se garantiza la continuidad del servicio?
- ¿Son necesarias nuevas inversiones para prestar los servicios con los niveles de calidad propuestos?
- ¿Están todos los agentes involucrados correctamente informados sobre los objetivos y alcances de los nuevos servicios o de las modificaciones a realizar en los ya existentes?
- ¿Se necesita la colaboración de proveedores externos?

# **Principios del Diseño de Servicios**

ITIL contempla cinco aspectos esenciales en el Diseño del Servicio:

## **1. Diseño de Soluciones de Servicio**

Debe incluir de forma estructurada todos los elementos clave del nuevo o modificado servicio:

- Requisitos de negocio
- Requisitos de servicio (SLR)
- Adecuación a la estrategia del servicio
- Análisis funcional
- Estudios de los servicios prestados para ver si existen módulos reutilizables de otros servicios en cartera.
- Análisis de costes (TCO) y retorno a la inversión
- Estudio de los recursos y capacidades involucradas
- Estrategias de contratación con los proveedores externos (si estos se consideraran necesarios)

#### **2. Diseño del Portafolio de Servicios**

El Portafolio [de Servicios](http://itilv3.osiatis.es/estrategia_servicios_TI/gestion_portafolio.php) es una de las principales herramientas para la gestión del servicio a través de todas las fases del ciclo de vida. Debe incluir información sobre todos los servicios ofrecidos, los servicios en fase de desarrollo y los servicios retirados en términos de valor para el negocio.

La fase de Diseño del Servicio es responsable de determinar su contenido específico, así como sus permisos de acceso.

El Portafolio de Servicios debe contener información sobre:

- Los objetivos del servicio.

- Su valor: funcionalidad y garantía.
- Su estado.
- Los SLAs asociados.
- Capacidades y recursos utilizados.
- Sus costes y retorno esperado.
- Los controles o métricas de calidad asociados.
- Los responsables del mismo.
- Servicios relacionados.
- Proveedores externos involucrados (OLAs y UCs).

Y toda aquella otra información que se pueda considerar de interés referente a la prestación del servicio. (Valencia, 2013)

## **3. Diseño de la Arquitectura del Servicio**

La arquitectura debe tener en cuenta todos los elementos necesarios para la Gestión del Servicio, así como la interrelación entre ellos y el mercado. Debe ofrecer una guía para el diseño y evolución del servicio teniendo en cuenta:

- La alineación entre la tecnología y el negocio.
- La infraestructura de TI necesaria.
- La Gestión de las aplicaciones.
- La Gestión de los datos y la información.
- La Documentación y Gestión del Conocimiento.
- Los Planes de Despliegue del servicio.

#### **4. Diseño de Procesos**

La gestión basada en procesos es una de las señas de identidad de ITIL. En la fase de diseño del servicio se han de definir los procesos involucrados con una descripción detallada de sus actividades, funciones, organización, entradas y salidas.

Los procesos no deben ser un fin en sí mismo, sino que deben tener como principal objetivo que la organización de TI ofrezca servicios de valor al cliente de forma eficiente. (Valencia, 2013).

#### **5. Diseño de Métricas y Sistemas de Monitorización**

Es imprescindible diseñar sistemas de medición y seguimiento que permitan evaluar tanto la calidad de los servicios prestados como la eficiencia de los procesos involucrados.

Los resultados recopilados mediante estos sistemas de seguimiento y su análisis posterior, basado en métricas y métodos preestablecidos, deben de ser la principal entrada para la [fase de Mejora del Servicio.](http://itilv3.osiatis.es/proceso_mejora_continua_servicios_TI.php)

Existen cuatro tipos principales de métricas a considerar:

- **Progreso**: cumplimiento de los calendarios previstos.
- **Cumplimiento**: adecuación a las políticas y requisitos predefinidos.
- **Eficacia**: calidad de los resultados obtenidos.
- **Rendimiento:** productividad de los procesos y gestión de los recursos utilizados.

# **Transición de los Servicios TI**

La misión de la fase de Transición del Servicio es hacer que los productos y servicios definidos en la fase de [Diseño del](http://itilv3.osiatis.es/diseno_servicios_TI.php)  [Servicio](http://itilv3.osiatis.es/diseno_servicios_TI.php) se integren en el entorno de producción y sean accesibles a los clientes y usuarios autorizados.

Sus principales objetivos se resumen en:

- Supervisar y dar soporte a todo el proceso de cambio del nuevo (o modificado) servicio.
- Garantizar que los nuevos servicios cumplen los requisitos y estándares de calidad estipulados en las fases de [Estrategia](http://itilv3.osiatis.es/estrategia_servicios_TI.php) y la de Diseño.
- Minimizar los riesgos intrínsecos asociados al cambio, reduciendo el posible impacto sobre los servicios ya existentes.
- Mejorar la satisfacción del cliente respecto a los servicios prestados.

- Comunicar el cambio a todos los agentes implicados.

Para cumplir adecuadamente estos objetivos es necesario que durante la fase de Transición del Servicio:

- Se planifique todo el proceso de cambio.
- Se creen los entornos de pruebas y preproducción necesarios.
- Se realicen todas las pruebas necesarias para asegurar la adecuación del nuevo servicio a los requisitos predefinidos.
- Se establezcan planes de roll-out (despliegue) y roll-back (retorno a la última versión estable).
- Se cierre el proceso de cambio con una detallada revisión post- implementación.

Como resultado de una correcta Transición del Servicio:

- Los clientes disponen de servicios mejor alineados con sus necesidades de negocio.
- La implementación de nuevos servicios es más eficiente.
- Los servicios responden mejor a los cambios del mercado y a los requisitos de los clientes.
- Se controlan los riesgos y se dispone de planes de contingencia que eviten una degradación prolongada del servicio.

- Se mantienen correctamente actualizadas las bases de datos de configuración y activos del servicio.

Se dispone de una Base de Conocimiento actualizada a disposición del personal responsable de la operación del servicio y sus usuarios.

## **Procesos**

Las principales funciones y procesos asociados directamente a la Fase de Transición del Servicio son:

- **a) [Planificación y Soporte a la Transición:](http://itilv3.osiatis.es/transicion_servicios_TI/planificacion_soporte_transicion.php)** responsable de planificar y coordinar todo el proceso de transición asociado a la creación o modificación de los servicios de TI.
- **b) [Gestión de Cambios:](http://itilv3.osiatis.es/transicion_servicios_TI/gestion_cambios.php)** responsable de supervisar y aprobar la introducción o modificación de los servicios prestados garantizando que todo el proceso ha sido convenientemente planificado, evaluado, probado, implementado y documentado.
- **c) [Gestión de la Configuración y Activos del Servicio:](http://itilv3.osiatis.es/transicion_servicios_TI/gestion_configuracion_activos_servicio.php)** responsable del registro y gestión de los elementos de configuración (CIs) y activos del servicio. Este proceso da soporte a prácticamente todos los aspectos de la Gestión del Servicio
- **d) [Gestión de Entregas y Despliegues:](http://itilv3.osiatis.es/transicion_servicios_TI/gestion_entregas_despliegues.php)** Responsable de desarrollar, probar e implementar las nuevas versiones de los servicios según las directrices marcadas en la fase de Diseño del Servicio.
- **e) [Validación y Pruebas:](http://itilv3.osiatis.es/transicion_servicios_TI/validacion_pruebas.php)** responsable de garantizar que los servicios cumplen los requisitos preestablecidos antes de su paso al entorno de producción.
- **f) [Evaluación:](http://itilv3.osiatis.es/transicion_servicios_TI/evaluacion.php)** responsable de evaluar la calidad general de los servicios, su rentabilidad, su utilización, la percepción de sus usuarios, etcétera

**[Gestión del Conocimiento:](http://itilv3.osiatis.es/transicion_servicios_TI/gestion_conocimiento.php)** gestiona toda la información relevante a la prestación de los servicios asegurando que esté disponible para los agentes implicados en su concepción, diseño, desarrollo, implementación y operación.

#### **Operación de los Servicios TI**

La fase de Operación del Servicio es, sin duda, la más crítica entre todas. La percepción que los clientes y usuarios tengan de la calidad de los servicios prestados depende en última instancia de una correcta organización y coordinación de todos los agentes involucrados.

Todas las otras fases del Ciclo de Vida del Servicio tienen como objetivo último que los servicios sean correctamente

prestados aportando el valor y la utilidad requerida por el cliente con los niveles de calidad acordados. Es evidente que de nada sirve una correcta estrategia, diseño y transición del servicio si falla la "entrega".

Por otro lado es prácticamente imposible que la [fase de](http://itilv3.osiatis.es/proceso_mejora_continua_servicios_TI.php)  [Mejora Continua](http://itilv3.osiatis.es/proceso_mejora_continua_servicios_TI.php) [del Servicio](http://itilv3.osiatis.es/proceso_mejora_continua_servicios_TI.php) sea capaz de ofrecer soluciones y cambios sin toda la información recopilada durante la fase de operación.

Los principales objetivos de la fase de Operación del Servicio incluyen:

- Coordinar e implementar todos los procesos, actividades y funciones necesarias para la prestación de los servicios acordados con los niveles de calidad aprobados.
- Dar soporte a todos los usuarios del servicio.
- Gestionar la infraestructura tecnológica necesaria para la prestación del servicio.

Uno de los aspectos esenciales en la Operación del Servicio es la búsqueda de un equilibrio entre estabilidad y capacidad de respuesta.

La estabilidad es necesaria pues los clientes requieren disponibilidad y muestran resistencias al cambio. Por otro lado, las necesidades de negocio cambian rápidamente y eso requiere habitualmente rapidez en las respuestas.

Normalmente los cambios correctamente planificados no tienen que afectar a la estabilidad del servicio, pero esto requiere la colaboración de todos los agentes implicados en la Operación del Servicio que deben aportar el *feedback*  necesario.

Para evitar los problemas de inestabilidad es conveniente adoptar una actitud proactiva que permita dar respuestas a las nuevas necesidades de negocio de una forma progresiva. La actitud reactiva provoca que los cambios sólo se implementen cuando la organización de TI se ve obligada a responder a estímulos externos lo que usualmente provoca un estado de "urgencia" que no es conducente a una correcta planificación del cambio.

Es también esencial encontrar un correcto equilibrio entre los procesos de gestión internos orientados a gestionar y mantener la tecnología y recursos humanos necesarios para la prestación del servicio y las demandas externas de los clientes.

La organización de TI no debe comprometerse en la prestación de servicios para los que carezca de capacidad

tecnológica o los necesarios recursos humanos ni tampoco caer en el error de engordar en exceso la infraestructura de TI encareciendo innecesariamente el coste de los servicios prestados. (Valencia, 2013)

#### **Procesos**

Los principales procesos asociados directamentea la Fase de Operación del Servicio son:

- **a) [Gestión de Eventos:](http://itilv3.osiatis.es/operacion_servicios_TI/gestion_eventos.php)** responsable de monitorizar todos los eventos que acontezcan en la infraestructura de TI con el objetivo de asegurar su correcto funcionamiento y ayudar a prever incidencias futuras.
- **b) [Gestión de Incidencias:](http://itilv3.osiatis.es/operacion_servicios_TI/gestion_incidencias.php)** responsable de registrar todas las incidencias que afecten a la calidad del servicio y restaurarlo a los niveles acordados de calidad en el más breve plazo posible.
- **c) [Petición de Servicios de TI:](http://itilv3.osiatis.es/operacion_servicios_TI/peticion_servicios_ti.php)** responsable de gestionar las peticiones de usuarios y clientes que habitualmente requieren pequeños cambios en la prestación del servicio.
- **d) [Gestión de Problemas:](http://itilv3.osiatis.es/operacion_servicios_TI/gestion_problemas.php)** responsable de analizar y ofrecer soluciones a aquellos incidentes que por su frecuencia o impacto degradan la calidad del servicio.

**e) [Gestión de Acceso a los Servicios de TI:](http://itilv3.osiatis.es/operacion_servicios_TI/gestion_acceso_servicios_ti.php)** responsable de garantizar que sólo las personas con los permisos adecuados puedan acceder a la información de carácter restringido.

## **Gestión de Incidencias**

La Gestión de Incidencias tiene como objetivo resolver, de la manera más rápida y eficaz posible, cualquier incidente que cause una interrupción en el servicio.

La Gestión de Incidencias no debe confundirse con la [Gestión de](http://itilv3.osiatis.es/operacion_servicios_TI/gestion_problemas.php) [Problemas,](http://itilv3.osiatis.es/operacion_servicios_TI/gestion_problemas.php) pues a diferencia de esta última, no se preocupa de encontrar y analizar las causas subyacentes a un determinado incidente sino exclusivamente a restaurar el servicio. Sin embargo, es obvio, que existe una fuerte interrelación entre ambas.

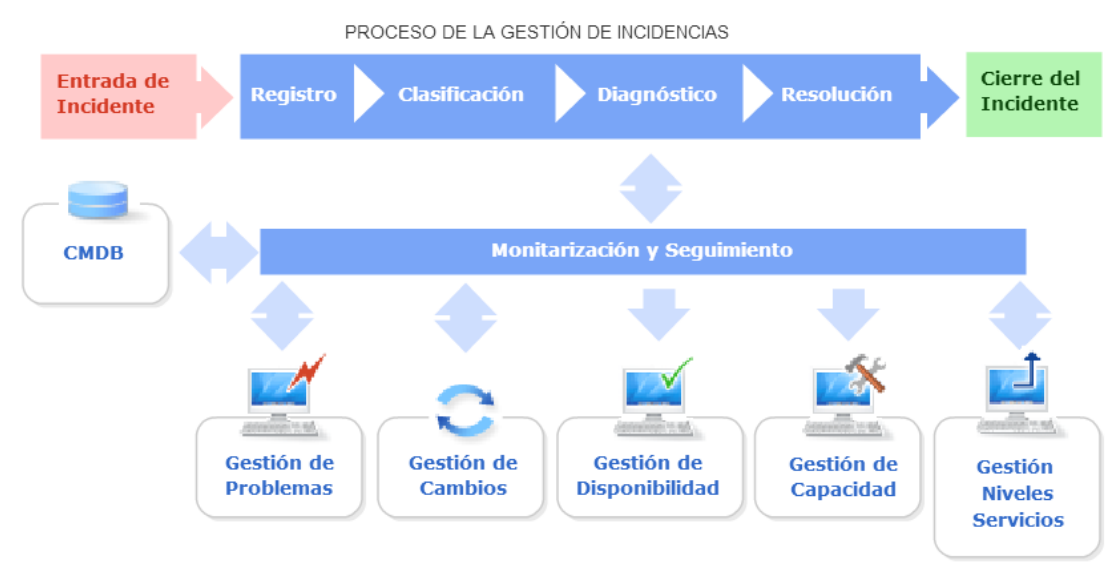

*Ilustración 2 Gestión de Incidencias.*

# **Objetivos**

Los objetivos principales de la Gestión de Incidencias son:

- Detectar cualquier alteración en los servicios de TI.
- Registrar y clasificar estas alteraciones.
- Asignar el personal encargado de restaurar el servicio según se define en el SLA correspondiente.

Esta actividad requiere un estrecho contacto con los usuarios, por lo que [el Centro de Servicios](http://itilv3.osiatis.es/operacion_servicios_TI/centro_servicios.php) debe jugar un papel esencial en el mismo.

Aunque el concepto de incidencia se asocia naturalmente con cualquier malfuncionamiento de los sistemas de hardware y software, según el libro de Soporte del Servicio de ITIL una incidencia es:

*"Cualquier evento que no forma parte de la operación estándar de un servicio y que causa, o puede causar, una interrupción o una reducción de calidad del mismo".*

El siguiente diagrama resume el proceso de Gestión de Incidencias:

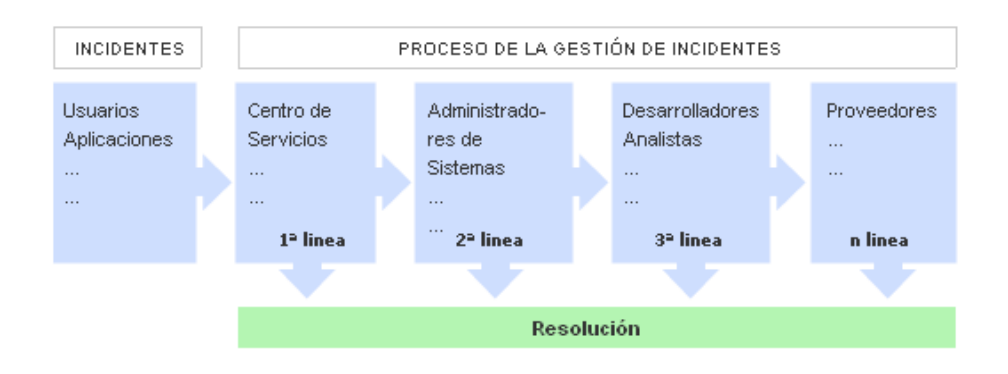

*Ilustración 3 Proceso de la Gestión de Incidentes*

Por lo que casi cualquier llamada al Centro de Servicios puede clasificarse como un incidente, a excepción las Peticiones de Servicio tales como concesión de nuevas licencias, cambio de información de acceso, etc.

Los principales beneficios de una correcta Gestión de Incidencias incluyen:

- Mejorar la productividad de los usuarios.
- Cumplimiento de los niveles de servicio acordados en el SLA.
- Mayor control de los procesos y monitorización del servicio.
- Optimización de los recursos disponibles.
- Una CMDB más precisa, pues se registran los incidentes en relación con los elementos de configuración.
- Y principalmente: mejora la satisfacción general de clientes y usuarios.

Por otro lado, una incorrecta Gestión de Incidencias puede acarrear efectos adversos tales como:

- Reducción de los niveles de servicio.
- Se dilapidan valiosos recursos: demasiada gente o gente del nivel inadecuado trabajando concurrentemente en la resolución de la incidencia.
- Se pierde valiosa información sobre las causas y efectos de las incidencias para futuras reestructuraciones y evoluciones.

Se crean clientes y usuarios insatisfechos por la mala y/o lenta gestión de sus incidencias.

Las principales dificultades a la hora de implementar la Gestión de Incidencias se resumen en:

- No se siguen los procedimientos previstos y se resuelven las incidencias sin registrarlas o se escalan innecesariamente y/o omitiendo los protocolos preestablecidos.
- No existe un margen operativo que permita gestionar los "picos" de incidencias, por lo que éstas no se registran adecuadamente e impiden la correcta operación de los protocolos de clasificación y escalado.

#### **Clasificación y Registro**

Es frecuente que existan múltiples incidencias concurrentes, por lo que es necesario determinar un nivel de prioridad para la resolución de las mismas.

La priorización se basa esencialmente en dos parámetros:

- **Impacto:** determina la importancia de la incidencia dependiendo de cómo ésta afecta a los procesos de negocio y/o del número de usuarios afectados.
- **Urgencia:** depende del tiempo máximo de demora que acepte el cliente para la resolución de la incidencia y/o el nivel de servicio acordado en el SLA.

También se deben tener en cuenta factores auxiliares tales como el tiempo de resolución esperado y los recursos necesarios: los incidentes "sencillos" se tramitarán cuanto antes.

Dependiendo de la prioridad, se asignarán los recursos necesarios

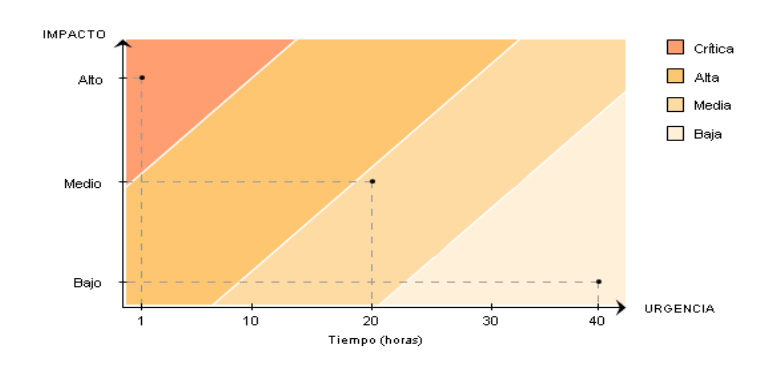

para la resolución de la incidencia. (Valencia, 2013)

#### *Ilustración 4 Priorización de Incidentes.*

La prioridad del incidente puede cambiar durante su ciclo de vida. Por ejemplo, se pueden encontrar soluciones temporales que restauren aceptablemente los niveles de servicio y que permitan retrasar el cierre del incidente sin graves repercusiones.

Es conveniente establecer un protocolo para determinar, en primera instancia, la prioridad del incidente. El siguiente diagrama nos muestra un posible "diagrama de prioridades" en función de la urgencia e impacto del incidente:

## **Escalado y Soporte**

Es frecuente que el [Centro de Servicios](http://itilv3.osiatis.es/operacion_servicios_TI/centro_servicios.php) no se vea capaz de resolver en primera instancia un incidente y para ello deba recurrir a un especialista o a algún superior que pueda tomar decisiones que se escapan de su responsabilidad. A este proceso se le denomina escalado. (Valencia, 2013)

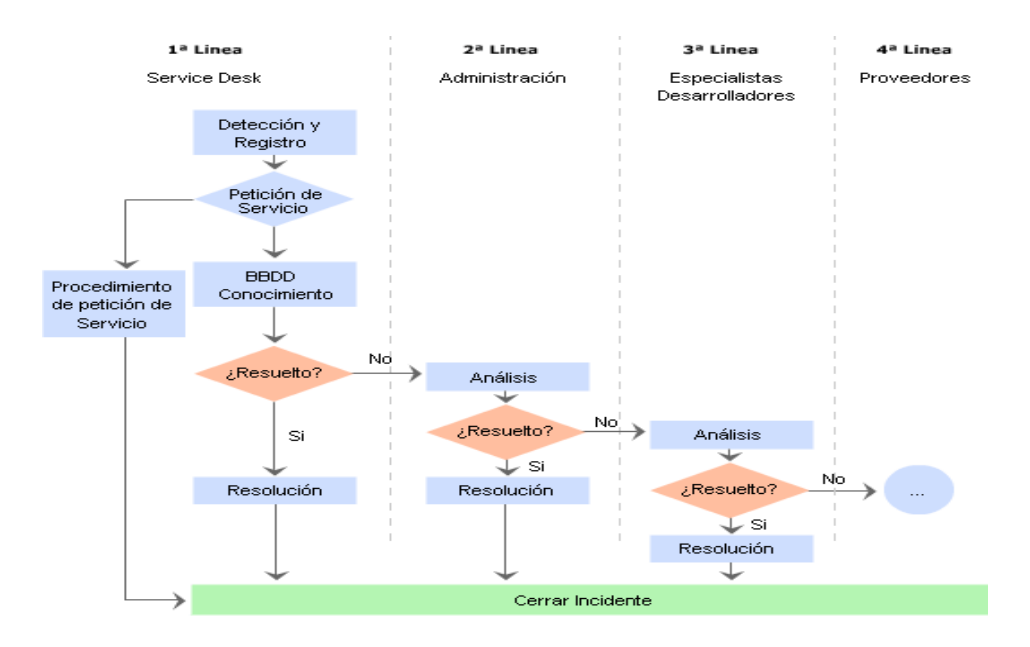

*Ilustración 5 Escalamiento de los Incidentes.*

Básicamente hay dos tipos de escalado:

- **Escalado funcional:** Se requiere el apoyo de un especialista de más alto nivel para resolver la incidencia.
- **Escalado jerárquico:** Debemos acudir a un responsable de mayor autoridad para tomar decisiones que se escapan de las atribuciones asignadas a ese nivel, como, por ejemplo, asignar más recursos para la resolución de un incidente específico.

#### **Procesos Registro**

La admisión y registro de la incidencia es el primer paso y necesario para una correcta gestión del mismo.

Las incidencias pueden provenir de diversas fuentes tales como usuarios, gestión de aplicaciones, el mismo [Centro de Servicios](http://itilv3.osiatis.es/operacion_servicios_TI/centro_servicios.php) o el soporte técnico, entre otros.

El proceso de registro debe realizarse inmediatamente, pues resulta mucho más costoso hacerlo posteriormente y se corre el riesgo de que la aparición de nuevas incidencias demore indefinidamente el proceso.

- **La admisión a trámite del incidente:** el Centro de Servicios debe de ser capaz de evaluar en primera instancia si el servicio requerido se incluye en el SLA del cliente y en caso contrario reenviarlo a una autoridad competente.
- **Comprobación de que ese incidente aún no ha sido registrado**: es muy habitual que más de un usuario notifique la misma incidencia y por lo tanto han de evitarse duplicaciones innecesarias.
- **Asignación de referencia:** al incidente se le asignará una referencia que le identificará unívocamente, tanto en los procesos internos como en las comunicaciones con el cliente.
- **Registro inicial:** se ha de introducir en la base de datos asociada, la información básica necesaria para el procesamiento del incidente (hora, descripción del incidente, sistemas afectados...).
- **Información de apoyo:** se incluirá cualquier información relevante para la resolución del incidente que puede ser solicitada al cliente a través de un formulario específico, o que puede ser obtenida de la propia CMDB (hardware interrelacionado), etc.
- **Notificación del incidente:** en los casos en que el incidente pueda afectar a otros usuarios, éstos deben ser notificados para que conozcan cómo esta incidencia puede afectar su flujo habitual de trabajo.

# **Clasificación**

La clasificación de un incidente tiene como objetivo principal el recopilar toda la información que pueda ser utilizada para la resolución del mismo.

El proceso de clasificación debe implementar, al menos, los siguientes pasos:

- **Categorización:** se asigna una categoría (que puede estar a su vez subdividida en más niveles) dependiendo del tipo de incidente o del grupo de trabajo responsable de su resolución. Se identifican los servicios afectados por el incidente.
- **Establecimiento del nivel de prioridad:** dependiendo del impacto y la urgencia se determina, según criterios preestablecidos, un nivel de prioridad.
- **Asignación de recursos:** si el Centro de Servicios no puede resolver el incidente en primera instancia, designará al personal de soporte técnico responsable de su resolución (segundo nivel).
- **Monitorización del estado y tiempo de respuesta esperado:** se asocia un estado al incidente (por ejemplo: registrado, activo, suspendido, resuelto, cerrado) y se estima el tiempo de resolución del incidente en base al SLA correspondiente y la prioridad.

### **Análisis, Resolución y Cierre**

En primera instancia, se examina el incidente con ayuda de la KB para determinar si se puede identificar con alguna incidencia ya resuelta y aplicar el procedimiento asignado.

Si la resolución del incidente se escapa de las posibilidades del [Centro](http://itilv3.osiatis.es/operacion_servicios_TI/centro_servicios.php) [de Servicios](http://itilv3.osiatis.es/operacion_servicios_TI/centro_servicios.php) éste redirecciona el mismo a un nivel superior para su investigación por los expertos asignados. Si estos expertos no son capaces de resolver el incidente, se seguirán los protocolos de escalado predeterminados.

Durante todo el ciclo de vida del incidente se debe actualizar la información almacenada en las correspondientes bases de datos para que los agentes implicados dispongan de cumplida información sobre el estado del mismo.

Si fuera necesario, paralelamente a la resolución de la incidencia se puede emitir una Petición de Cambio (RFC) que se enviaría a la [Gestión de Peticiones.](http://itilv3.osiatis.es/operacion_servicios_TI/peticion_servicios_ti.php) Por otro lado, si la incidencia fuera recurrente y no se encontrase una solución definitiva, se deberá informar a la [Gestión de Problemas](http://itilv3.osiatis.es/operacion_servicios_TI/gestion_problemas.php) para el estudio detallado de las causas subyacentes.

Cuando se haya solucionado el incidente se:

- Confirma con los usuarios la solución satisfactoria del mismo.
- Incorpora el proceso de resolución al SKMS.
- Reclasifica el incidente si fuera necesario.
- Actualiza la información en la CMDB sobre los elementos de configuración (CIs) implicados en el incidente.
- Cierra el incidente.

#### **Control del Proceso**

La correcta elaboración de informes forma parte esencial en el proceso de Gestión de Incidencias.

Estos informes deben aportar información esencial para, por ejemplo:

- **La [Gestión de Niveles de Servicio:](http://itilv3.osiatis.es/diseno_servicios_TI/gestion_nivel_servicio.php)** es esencial que los clientes dispongan de información puntual sobre los niveles de cumplimiento de los SLAs y que se adopten medidas correctivas en caso de incumplimiento.
- **Monitorizar el rendimiento del [Centro de Servicios:](http://itilv3.osiatis.es/operacion_servicios_TI/centro_servicios.php)** conocer el grado de satisfacción del cliente por el servicio prestado y

supervisar el correcto funcionamiento de la primera línea de soporte y atención al cliente.

- **Optimizar la asignación de recursos:** los gestores deben conocer si el proceso de escalado ha sido fiel a los protocolos preestablecidos y si se han evitado duplicidades en el proceso de gestión.
- **Identificar errores:** puede ocurrir que los protocolos especificados no se adecuen a la estructura de la organización o las necesidades del cliente, por lo que se deberán tomar medidas correctivas.
- **Disponer de Información Estadística:** que puede ser utilizada para hacer proyecciones futuras sobre asignación de recursos, costes asociados al servicio, etc.

Por otro lado, una correcta Gestión de Incidencias requiere de una infraestructura que facilite su correcta implementación. Entre ellos cabe destacar:

- Un correcto sistema automatizado de registro de incidentes y relación con los clientes
- Un SKMS que permita comparar nuevos incidentes con incidentes ya registrados y resueltos. Un SKMS actualizado permite:
	- Evitar escalados innecesarios.
	- Convertir el *know how* de los técnicos en un activo duradero de la empresa.
- Poner directamente a disposición del cliente parte o la totalidad de estos datos (a la manera de FAQs) en una extranet, lo que puede permitir que a veces el usuario no necesite siquiera notificar la incidencia.
- Una CMDB que permita conocer todas las configuraciones actuales y el impacto que éstas puedan tener en la resolución del incidente.
- Para el correcto seguimiento de todo el proceso, es indispensable la utilización de métricas que permitan evaluar de la forma más objetiva posible el funcionamiento del servicio. Algunos de los aspectos clave a considerar son:
- Número de incidentes clasificados temporalmente y por prioridades.
- Tiempos de resolución clasificados en función del impacto y la urgencia de los incidentes.
- Nivel de cumplimiento del SLA.
- Costes asociados.
- Uso de los recursos disponibles en el Centro de Servicios.
- Porcentaje de incidentes, clasificados por prioridades, resueltos en primera instancia por el Centro de Servicios.
- Grado de satisfacción del cliente.

# **Gestión de Problemas**

Las funciones principales de la Gestión de Problemas son:

- **-** Investigar las causas subyacentes a toda alteración, real o potencial, del servicio de TI.
- **-** Determinar posibles soluciones a las mismas.
- **-** Proponer las peticiones de cambio (RFC) necesarias para restablecer la calidad del servicio.
- **-** Realizar Revisiones Post-Implementación (PIR) para asegurar que los cambios han surtido los efectos buscados sin crear problemas de carácter secundario.
- La Gestión de Problemas puede ser:
- **Reactiva**: Analiza los incidentes ocurridos para descubrir su causa y propone soluciones a los mismos.
- **Proactiva:** Monitoriza la calidad de la infraestructura de TI y analiza su configuración con el objetivo de prevenir incidentes incluso antes de que éstos ocurran.

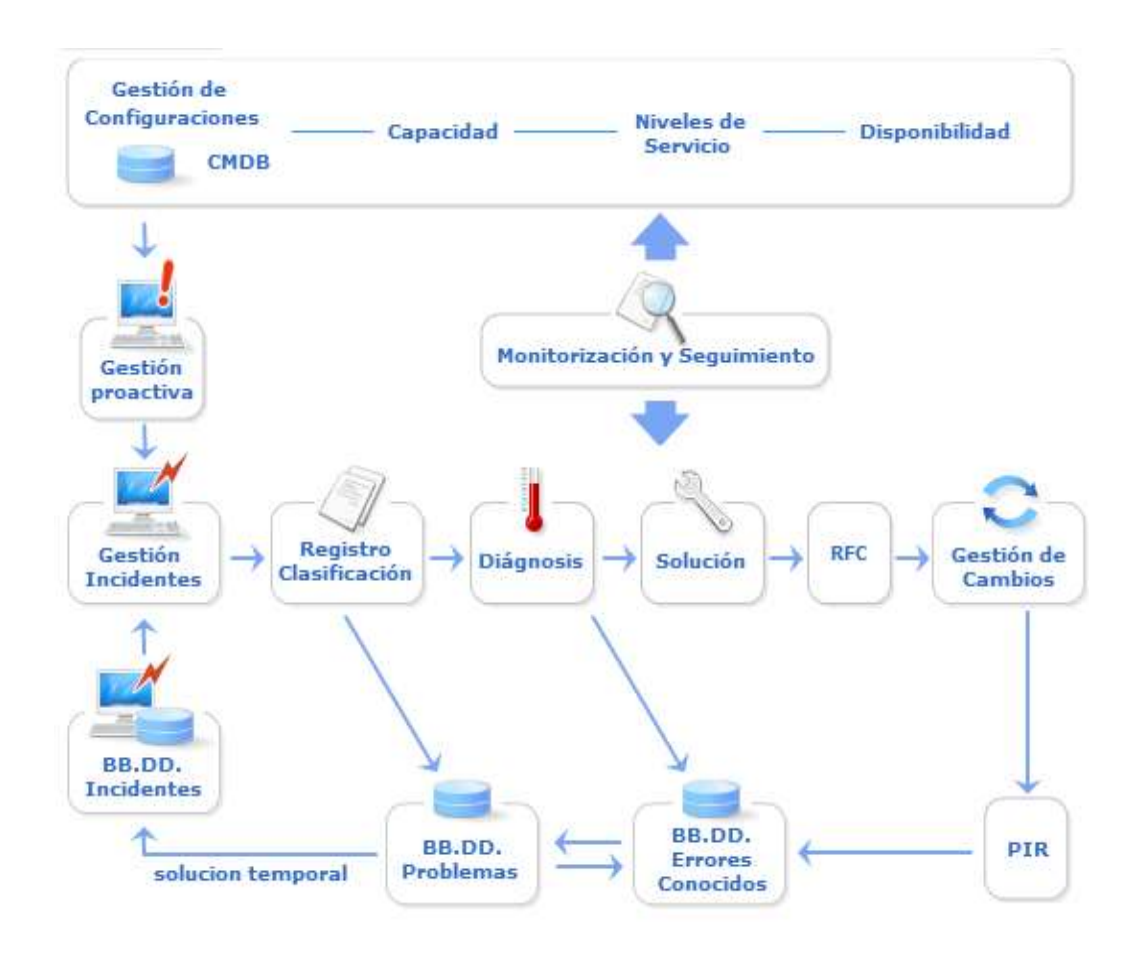

*Ilustración 6 Gestión de Problemas.*

#### **Objetivos**

Como se explicó en la sección de [Gestión de Incidencias,](http://itilv3.osiatis.es/operacion_servicios_TI/gestion_incidencias.php) esta última tiene como objetivo exclusivo el restablecer lo más rápidamente la calidad del servicio y no el determinar cuáles han sido los orígenes y causas del mismo.

Cuando algún tipo de incidente se convierte en recurrente o tiene un fuerte impacto en la infraestructura de TI, es la función de la Gestión de Problemas el determinar sus causas y encontrar posibles soluciones.

Cabe diferenciar entre:

- **Problema:** causa subyacente, aún no identificada, de una serie de incidentes o un incidente aislado de importancia significativa.
- **Error conocido:** Un problema se transforma en un error conocido cuando se han determinado sus causas.

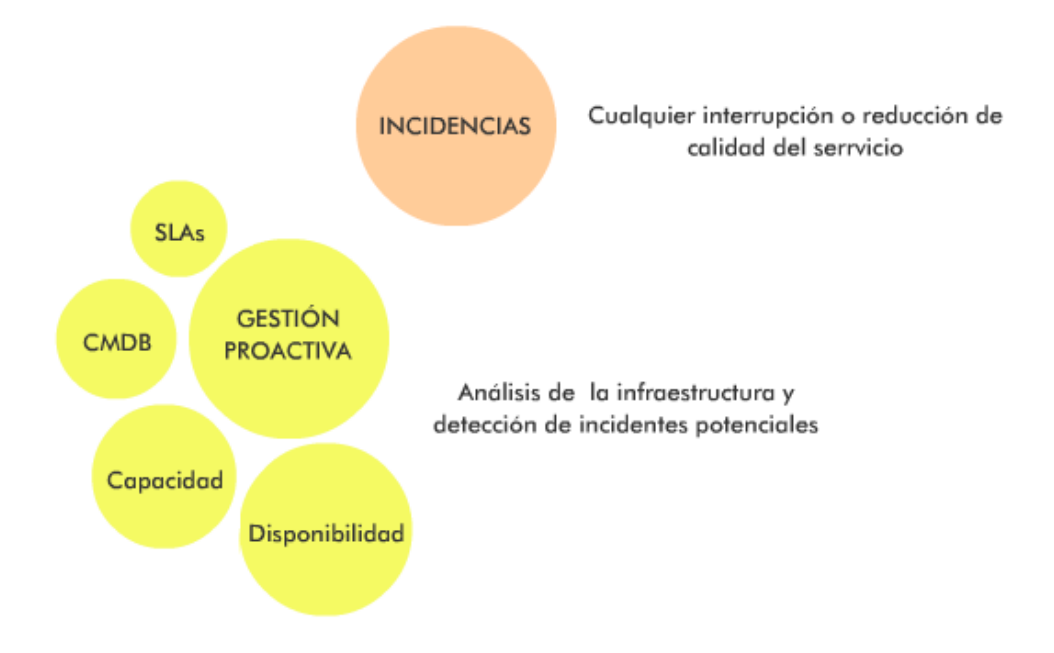

## *Ilustración 7 Objetivos de la Gestión de Incidencias.*

Entre las funciones principales de la Gestión de Problemas figuran:

- Identificar, registrar y clasificar los problemas.
- Dar soporte a la Gestión de Incidencias,

proporcionando información y soluciones temporales o parches.

- Analizar y determinar las causas de los problemas y proponer soluciones.
- Elevar RFCs a la [Gestión de Cambios](http://itilv3.osiatis.es/transicion_servicios_TI/gestion_cambios.php) para llevar a cabo los cambios necesarios en la infraestructura de TI.
- Realizar un seguimiento post-implementación de todos los cambios para asegurar su correcto funcionamiento.
- Realizar informes que documenten no sólo los orígenes y soluciones a un problema, sino que también sirvan de soporte a la estructura de TI en su conjunto.
- Analizar tendencias para prevenir incidentes potenciales. Los principales beneficios de una correcta Gestión de Problemas:
- Un aumento de la calidad general de los servicios de TI.
- Se minimiza el número de incidentes.
- Los incidentes se solucionan más rápidamente y, generalmente, en la primera línea de soporte de TI, ahorrando recursos e innecesarios escalados.
- La documentación desarrollada es de gran utilidad para la [Gestión](http://itilv3.osiatis.es/diseno_servicios_TI/gestion_capacidad.php) [de la Capacidad,](http://itilv3.osiatis.es/diseno_servicios_TI/gestion_capacidad.php) [Disponibilidad](http://itilv3.osiatis.es/diseno_servicios_TI/gestion_disponibilidad.php) y [Niveles de Servicio.](http://itilv3.osiatis.es/diseno_servicios_TI/gestion_nivel_servicio.php)

Las principales dificultades a la hora de implementar la Gestión de Problemas se resumen en:

 Establecer una estrecha colaboración entre la Gestión de Incidencias y la de Problemas. Sin ésta, la Gestión de Incidencias no dispondrá de toda la información necesaria para la rápida solución de los incidentes y la Gestión de Problemas carecerá de la información necesaria para determinar, clasificar y resolver los problemas.

- Mantener actualizadas las bases de datos asociadas requiere un compromiso por parte de todos los agentes implicados y la supervisión de los responsables de la infraestructura de TI.
- Aumento de los costes por la contratación de personal especializado, aunque estos se vean sobradamente compensados por los beneficios derivados.

#### **Procesos**

Las principales actividades de la Gestión de Problemas son:

- **[Control de Problemas:](http://itilv3.osiatis.es/operacion_servicios_TI/gestion_problemas/control_problemas.php)** se encarga de registrar y clasificar los problemas para determinar sus causas y convertirlos en errores conocidos.
- **[Control de Errores:](http://itilv3.osiatis.es/operacion_servicios_TI/gestion_problemas/control_errores.php)** registra los errores conocidos y propone soluciones a los mismos mediante RFCs que son enviadas a la [Gestión de Cambios.](http://itilv3.osiatis.es/transicion_servicios_TI/gestion_cambios.php) Asimismo, efectúa la Revisión Post Implementación de los mismos en estrecha colaboración con la Gestión de Cambios.

Y cuando la estructura de la organización lo permite, desarrollar una Gestión de Problemas Proactiva que ayude a detectar problemas

incluso antes de que éstos se manifiesten provocando un deterioro en la calidad del servicio.

El siguiente diagrama muestra los procesos implicados en la correcta gestión de Problemas:

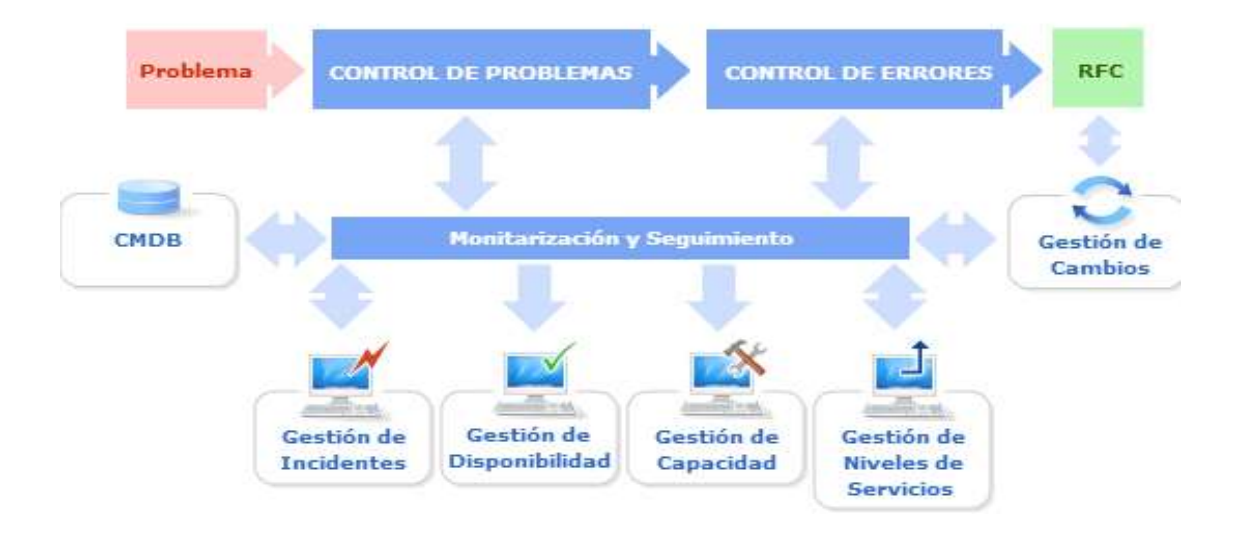

*Ilustración 8 Proceso de la Gestión de Problemas.*

## **Control de Problemas**

El principal objetivo del Control de Problemas es conseguir que estos se conviertan en Errores Conocidos para que el Control de Errores pueda proponer las soluciones correspondientes.

El Control de Problemas se compone en esencia de tres fases:

## **A. Identificación y Registro**

Una de las tareas principales de la Gestión de Problemas es identificar los mismos. Las principales fuentes de información utilizadas son:

- La Base de Datos de Incidencias: en principio, cualquier incidente del que no se conocen sus causas y que se ha cerrado mediante un workaround (solución temporal) es potencialmente un problema. Sin embargo, se habrá de analizar si este incidente es aislado o su impacto en la estructura de TI antes de elevarlo a la categoría de problema.
- Análisis de la infraestructura de TI: en colaboración con la [Gestión](http://itilv3.osiatis.es/diseno_servicios_TI/gestion_disponibilidad.php) [de Disponibilidad](http://itilv3.osiatis.es/diseno_servicios_TI/gestion_disponibilidad.php) y de [Capacidad,](http://itilv3.osiatis.es/diseno_servicios_TI/gestion_capacidad.php) la Gestión de Problemas debe analizar los diferentes procesos y determinar en qué aspectos se debe reforzar los sistemas y estructuras de TI para evitar futuros problemas.
- Deterioro de los Niveles de Servicio: el descenso del rendimiento puede ser una indicación de la existencia de problemas subyacentes que no se hayan manifestado de forma explícita como incidentes.

Todas las áreas de la infraestructura de TI deben colaborar con la Gestión de Problemas para identificar problemas reales y potenciales, informando a ésta de cualquier síntoma que pueda ser señal de un deterioro en el servicio de TI.

El registro de problemas es, en principio, similar al de los incidentes, aunque el énfasis debe hacerse no en los detalles

específicos de los incidentes asociados sino más bien en su naturaleza y posible impacto.

El registro debe incorporar, entre otras, información sobre:

- Los CIs implicados.
- Causas del problema.
- Síntomas asociados.
- Soluciones temporales.
- Servicios involucrados.
- Niveles de prioridad, urgencia e impacto.
- Estado: activo, error conocido, cerrado.

#### **B. Clasificación y Asignación de Recursos**

La clasificación del problema engloba desde las características generales de éste, tales como si es un problema de hardware o software, qué áreas funcionales se ven afectadas y detalles sobre los diferentes elementos de configuración (CIs) involucrados en el mismo. Un factor esencial es la determinación de la prioridad del problema, que al igual que en el caso de los incidentes, se determina tanto a partir de la urgencia (demora aceptable para la solución del problema) como de su impacto (grado de deterioro de la calidad del servicio). Al igual que en la [Gestión de Incidencias,](http://itilv3.osiatis.es/operacion_servicios_TI/gestion_incidencias.php) la prioridad puede cambiar en el curso del ciclo de vida del problema, por ejemplo, si se encuentra

una solución temporal al mismo que reduce considerablemente su impacto.

Una vez clasificado el problema y determinada su prioridad, se deben asignar los recursos necesarios para su solución. Estos recursos deben ser suficientes para asegurar que los problemas asociados son tratados eficazmente y así minimizar su impacto en la infraestructura de TI.

### **C. Análisis y Diagnóstico: Error conocido**

Los objetivos principales del proceso de análisis son:

- Determinar las causas del problema.
- Proporcionar soluciones temporales a la Gestión de Incidencias para minimizar el impacto del problema hasta que se implementen los cambios necesarios que lo resuelvan definitivamente.

Es esencial tener en cuenta que no siempre el origen del problema es un error de hardware o software. Es frecuente que el problema esté causado por:

- Errores de procedimiento.
- Documentación incorrecta.
- Falta de coordinación entre diferentes áreas.

Es también posible que la causa del problema sea un *bug* bien conocido de alguna de las aplicaciones utilizadas. Por lo tanto, es conveniente establecer contacto directo con el entorno de desarrollo, en caso de aplicaciones desarrolladas "en la casa", o investigar en Internet información sobre errores conocidos aplicables al problema en cuestión.

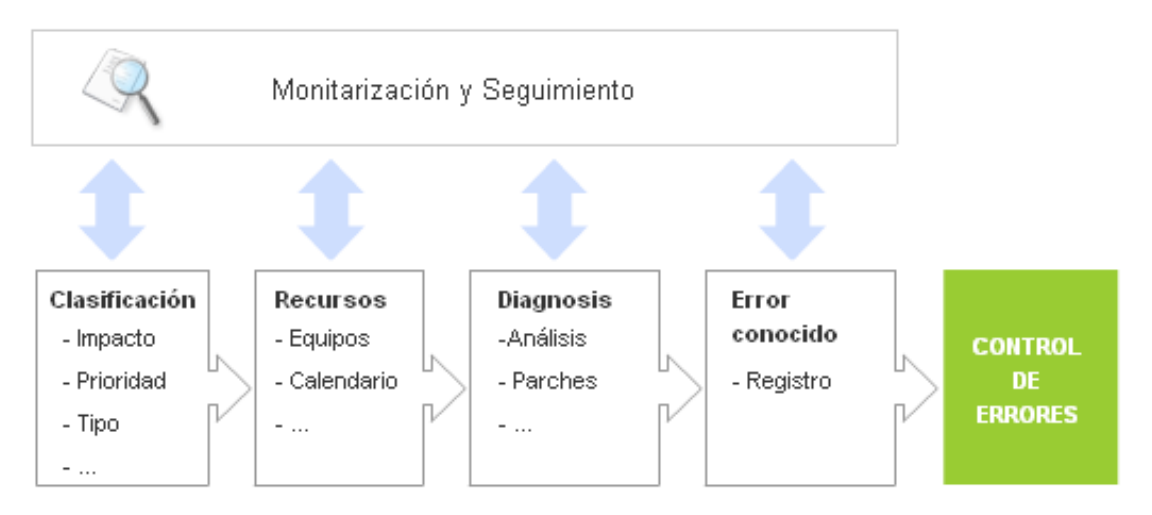

#### **CONTROL DE PROBLEMAS**

*Ilustración 9 Control de Problemas.*

#### **Control de Errores**

Una vez que el Control de Problemas ha determinado las causas de un problema, es responsabilidad del Control de Errores el registro del mismo como error conocido.

#### **CONTROL DE ERRORES**

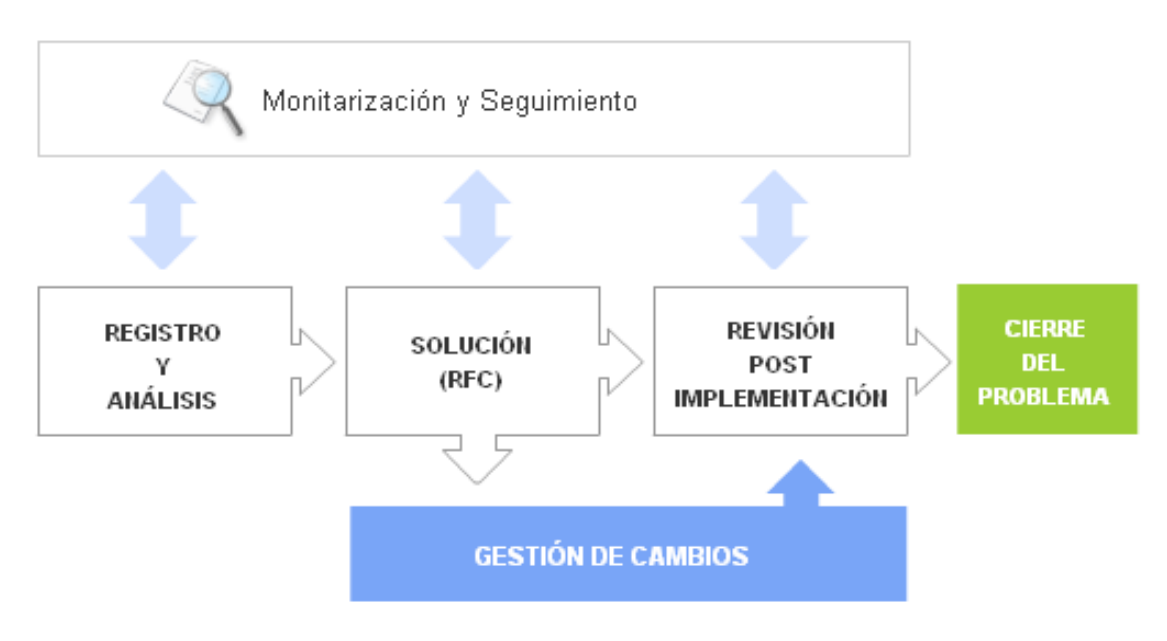

# *Ilustración 10 Control de Errores*

### **Identificación y Registro de errores**

El registro de los errores conocidos es de vital importancia para la Gestión de Incidencias, pues debe llevar asociado, siempre que esto sea posible, algún tipo de solución temporal (también llamada *workaround*) que permita minimizar el impacto de los incidentes asociados.

### **Análisis y Solución**

Se deben investigar diferentes soluciones para el error evaluando en cada momento:

El posible impacto de las mismas en la infraestructura de TI.

- Los costes asociados.
- Sus consecuencias sobre los SLAs.

En algunos casos en los que el impacto del problema puede tener consecuencias graves en la calidad del servicio, puede emitirse una RFC de emergencia para su procesamiento urgente por la [Gestión](http://itilv3.osiatis.es/transicion_servicios_TI/gestion_cambios.php) [de](http://itilv3.osiatis.es/transicion_servicios_TI/gestion_cambios.php)  [Cambios.](http://itilv3.osiatis.es/transicion_servicios_TI/gestion_cambios.php)

Una vez determinada la solución óptima al problema y antes de elevar una RFC a la Gestión de Cambios han de tenerse en cuenta las siguientes consideraciones:

- ¿Es conveniente demorar la solución? Ya sea porque se prevén cambios significativos en la infraestructura de TI a corto plazo o por el escaso impacto del problema en cuestión.
- ¿Es la solución provisional aportada suficiente para mantener unos niveles de calidad de servicios aceptable?
- ¿Los beneficios justifican los costes asociados?

Sea cual sea la respuesta, toda la información sobre el error y su solución se registrará en las bases de datos asociadas. En el caso en el que se considere que el problema necesita ser solucionado, se emitirá una RFC. Será responsabilidad de la Gestión de Cambios la implementación de los cambios de infraestructura propuestos.

#### **Revisión Post Implementación y Cierre**

Antes de dar el problema por resuelto y cambiar su estado a "cerrado" se debe analizar el resultado de la implementación de la RFC elevado a la Gestión de Cambios (PIR).

Si los resultados de esta PIR son los deseados y se pueden cerrar todos los incidentes relacionados con este problema, se considera concluido el proceso y se emiten los informes correspondientes. Por último, es indispensable actualizar la Base de Datos de Errores Conocidos (KEDB) para futuras ocasiones.

Adicionalmente, en el caso de problemas de carácter grave, todo el proceso se somete a una Revisión de Problemas Graves para prevenir la reaparición del problema.

### **Control del Proceso**

El objetivo de la Gestión de Problemas no es otro que el de mejorar el funcionamiento de la infraestructura de TI, y para evaluar su eficacia es imprescindible realizar un continuo seguimiento de los procesos relacionados y evaluar su rendimiento.

En particular, una buena gestión de problemas debe traducirse en una:

- Disminución del número de incidentes y una más rápida resolución de los mismos.
- Mayor eficacia en la resolución de problemas.

 Gestión proactiva, que permita identificar problemas potenciales antes de que éstos se manifiesten o provoquen una seria degradación de la calidad del servicio.

La correcta elaboración de informes permite evaluar el rendimiento de la Gestión de Problemas y aporta información de vital importancia a otras áreas de la infraestructura de TI.

Entre la documentación generada cabría destacar:

- Informes de Rendimiento de la Gestión de Problemas: donde se detalle el número de errores resueltos, la eficacia de las soluciones propuestas, los tiempos de respuesta y el impacto en la Gestión de **Incidencias**
- Informes de Gestión Proactiva: donde se especifiquen las acciones ejercidas para la prevención de nuevos problemas y los resultados de los análisis realizados sobre la adecuación de las estructuras de TI a las necesidades de la empresa.
- Informes de Calidad de Productos y Servicios: donde se evalúe el impacto en la calidad del servicio de los productos y servicios contratados y que eventualmente pueda permitir adoptar decisiones informadas sobre cambios de proveedores, etc.

Una eficaz Gestión de Problemas también requiere determinar claramente quiénes son los responsables de cada proceso. Sin embargo, en pequeñas organizaciones es recomendable no segmentar

en exceso las responsabilidades para evitar los costes asociados: sería poco eficaz y contraproducente asignar unos recursos humanos desproporcionados al proceso de identificación y solución de problemas.

#### **Funciones**

Una función es una unidad especializada en la realización de una cierta actividad y es la responsable de su resultado. Las funciones incorporan todos los recursos y capacidades necesarias para el correcto desarrollo de dicha actividad.

Las funciones involucradas en la fase de Operación del servicio son las responsables de que los servicios cumplan los objetivos solicitados por los clientes y de gestionar toda la tecnología necesaria para la prestación de dichos servicios:

- **A. [Centro de Servicios:](http://itilv3.osiatis.es/operacion_servicios_TI/centro_servicios.php)** responsable de todos los procesos de interacción con los usuarios de los servicios de TI.
- **B. [Gestión de Operaciones de TI:](http://itilv3.osiatis.es/operacion_servicios_TI/gestion_operaciones_ti.php)** responsable de la operación diaria del servicio.
- **C. [Gestión Técnica:](http://itilv3.osiatis.es/operacion_servicios_TI/gestion_tecnica.php)** es una unidad funcional que incluye a todos los equipos, grupos y departamentos involucrados en la gestión y soporte de la infraestructura de TI.
- **D. [Gestión de Aplicaciones:](http://itilv3.osiatis.es/operacion_servicios_TI/gestion_aplicaciones.php)** esta unidad funcional es la responsable de la gestión del ciclo de vida de las aplicaciones de TI.

### **Centro de Servicios**

El objetivo primordial, aunque no único, del Centro de Servicios es servir de punto de contacto entre los usuarios y la Gestión de Servicios de TI.

Un Centro de Servicios, en su concepción más moderna, debe funcionar como centro neurálgico de todos los procesos de soporte al servicio:

- Registrando y monitorizando incidentes.
- Aplicando soluciones temporales a errores conocidos en colaboración [con la Gestión de Problemas.](http://itilv3.osiatis.es/operacion_servicios_TI/gestion_problemas.php)
- Colaborando con la [Gestión de Configuraciones](http://itilv3.osiatis.es/transicion_servicios_TI/gestion_configuracion_activos_servicio.php) para asegurar la actualización de las bases de datos correspondientes.
- Gestionando cambios solicitados por los clientes mediante peticiones de servicio en colaboración con la [Gestión de Cambios,](http://itilv3.osiatis.es/transicion_servicios_TI/gestion_cambios.php) de [Entregas y Despliegues.](http://itilv3.osiatis.es/transicion_servicios_TI/gestion_entregas_despliegues.php)

Pero también debe jugar un papel importante dando soporte al negocio, identificando nuevas oportunidades en sus contactos con usuarios y clientes.

Los clientes demandan, cada vez con mayor frecuencia, un soporte al servicio de alta calidad, eficiente y continuo e independiente de su localización geográfica.

El punto de contacto con el cliente puede tomar diversas formas, dependiendo de la amplitud y profundidad de los servicios ofrecidos:

- **Call Center:** Su objetivo es gestionar un alto volumen de llamadas y redirigir a los usuarios, excepto en los casos más triviales, a otras instancias de soporte y/o comerciales.
- **Centro de Soporte (Help Desk):** Su principal objetivo es ofrecer una primera línea de soporte técnico que permita resolver en el menor tiempo las interrupciones del servicio.
- **Centro de Servicios (Service Desk):** representa la interfaz para clientes y usuarios de todos los servicios de TI ofrecidos por la organización, con un enfoque centrado en los procesos de negocio. Los principales beneficios de una correcta implementación del Centro de Servicios se resumen en:
- Reducción de costes mediante una eficiente asignación de recursos.
- Una mejor atención al cliente, que repercute en un mayor grado de satisfacción y fidelización del mismo.
- Apertura de nuevas oportunidades de negocio.
- Centralización de procesos que mejoran la gestión de la información y la comunicación.
- Soporte al servicio proactivo.

### **Implementación**

La implementación de un Centro de Servicios requiere una meticulosa planificación, deben establecerse los siguientes puntos:

- Cuáles son las necesidades.
- Cuáles han de ser sus funciones.
- Quiénes serán los responsables del mismo.
- Qué cualificaciones profesionales poseerán sus integrantes.
- Si se deben externalizar ciertos servicios como, por ejemplo, el soporte técnico del hardware.
- Qué estructura de Centro de Servicios (distribuido, central o virtual) se adapta mejor a nuestras necesidades y las de nuestros clientes.
- Qué herramientas tecnológicas necesitamos.

 Qué métricas determinarán el rendimiento del Centro de Servicios. Además de estas cuestiones de carácter técnico, es imprescindible ponderar otros aspectos más directamente relacionados con el "factor humano" y que son tan importantes o más que los puramente técnicos para el éxito del Centro de Servicios:

- Establecer estrictos protocolos de interacción con el cliente.
- Motivar al personal encargado de la relación directa con el cliente.
- Informar a los clientes de los beneficios de este nuevo servicio de atención y soporte.
- Asegurar el compromiso de la dirección con la filosofía del Centro de Servicios.
- Sondear a los clientes para conocer mejor sus expectativas y necesidades.

### **Estructura**

Como ya se ha comentado anteriormente, el Centro de Servicios es "EL" punto de contacto de toda la organización de TI con clientes y usuarios. Es por lo tanto imprescindible que:

- Sea fácilmente accesible.
- Ofrezca un servicio de calidad consistente y homogénea.
- Mantenga puntualmente informados a los usuarios y lleve un registro de toda la interacción con los mismos.
- Sirva de soporte al negocio.

Para cumplir estos objetivos es necesario implementar la adecuada estructura física y lógica.

## *Estructura lógica*

Los integrantes del Centro de Servicios deben:

- Conocer todos los protocolos de interacción con el cliente: guiones, checklists.
- Disponer de herramientas de software que les permitan llevar un registro de la interacción con los usuarios.
- Saber cuándo se debe realizar un escalado a instancias superiores o entrar en discusiones sobre cumplimiento de SLAs.
- Tener rápido acceso a las bases de conocimiento para ofrecer un mejor servicio a los usuarios.
- Recibir formación sobre los productos y servicios de la empresa.

# *Estructura física*

A la hora de elegir la estructura del Centro de Servicios deben tenerse muy presentes las necesidades del servicio: locales, globales, 24/7, etc.

De acuerdo a estos factores, existen distintas opciones que el Centro de Servicios puede adoptar:

- Local
- Centralizado
- Virtual
- Especializado

En la práctica, cada organización configurará su Centro de Servicios de acuerdo a sus circunstancias y necesidades particulares. A continuación, profundizaremos en las opciones enumeradas anteriormente:

### **Centro de Servicios Local**

Un Centro de Servicios Local está ubicado en el mismo lugar donde están los usuarios a los que atiende. Es muy habitual recurrir a este modelo cuando existen diferencias lingüísticas, políticas o culturales entre la organización y sus usuarios.

- Mayor fluidez en la comunicación con los usuarios.
- Mayor presencia frente a los usuarios.

En cambio, su mantenimiento es caro y puede darse el caso de que el volumen de trabajo no sea suficiente para justificar el gasto.

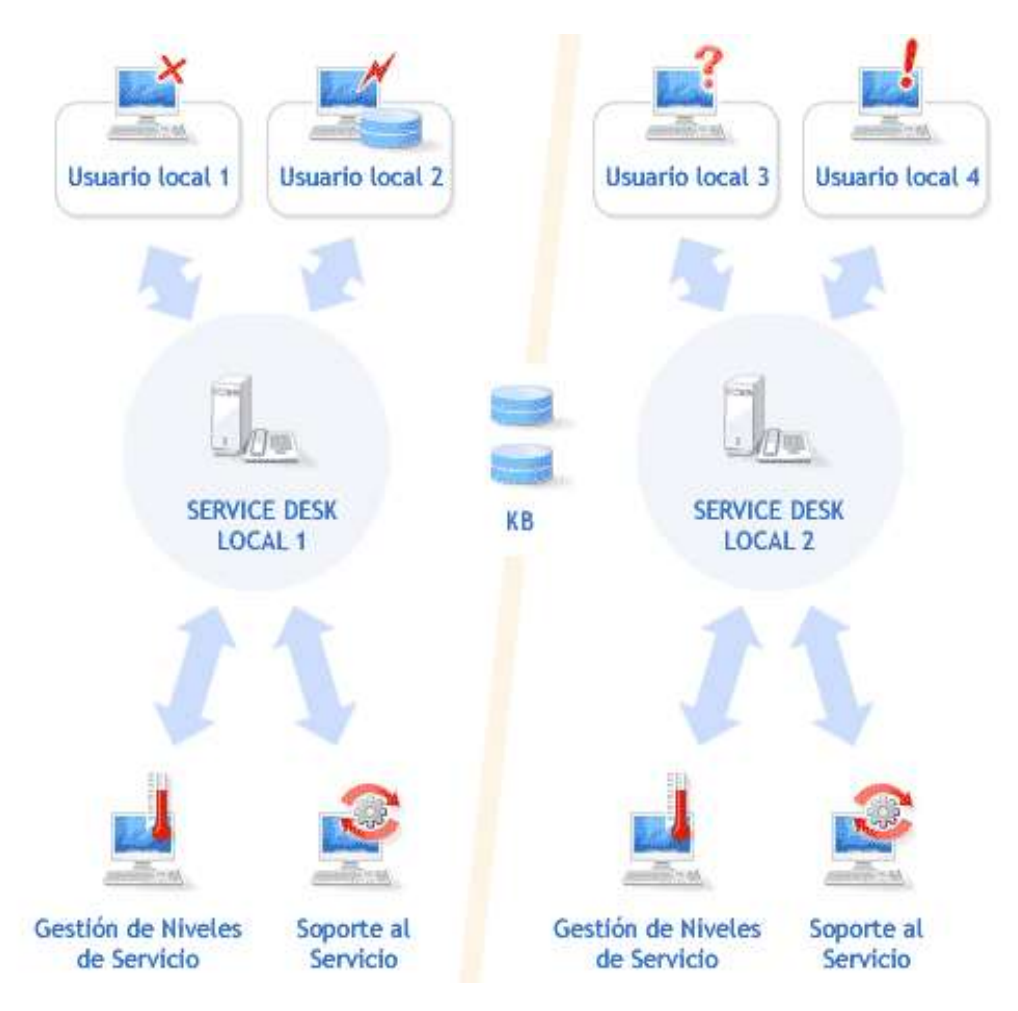

*Ilustración 11 Centro de Servicio Local.*

# **Centro de Servicios Centralizado**

Si se desea ahorrar costes, se pueden concentrar los centros de servicio locales en uno solo y canalizar el contacto con los usuarios a través de una sola estructura central.

Sus ventajas principales consisten en:

- Se reducen los costes.
- Se optimizan los recursos.
- Se simplifica la gestión.

Sin embargo, surgen importantes inconvenientes cuando:

- Los usuarios seencuentran en diversos emplazamientos geográficos: diferentes idiomas, productos y servicios.
- Es preciso dar servicios de mantenimiento on-site.

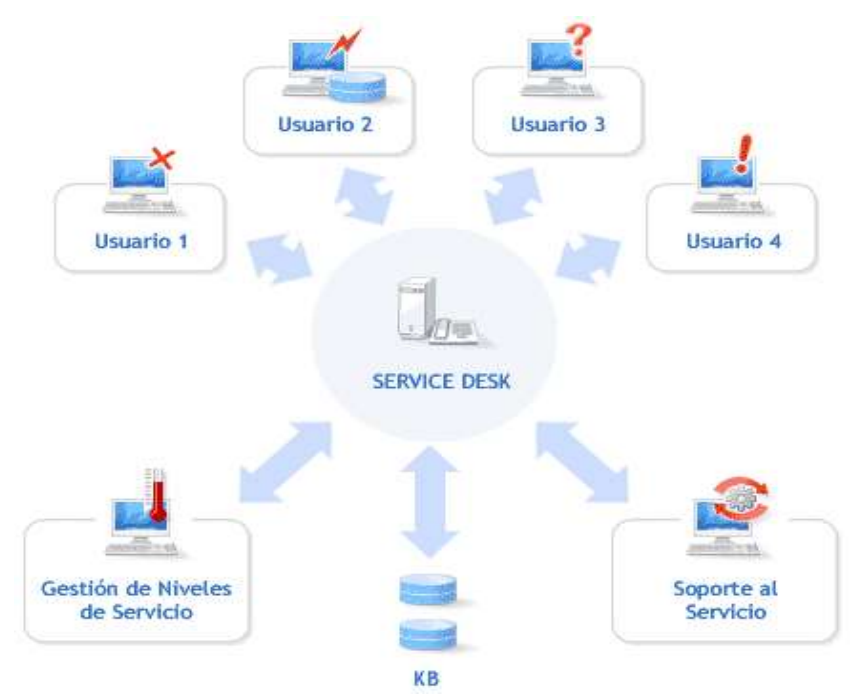

*Ilustración 12 Centro de servicio Centralizado.*

# **Centro de Servicios Virtual**

En la actualidad, y gracias a las rápidas redes de comunicación existentes, la situación geográfica de los Centros de Servicios puede llegar a ser irrelevante.

El principal objetivo del Centro de Servicios virtual es aprovechar las ventajas de los Centros de Servicios centralizados y distribuidos.

En un Centro de Servicios virtual:

 El conocimiento está centralizado, se evitan duplicidades innecesarias, con el consiguiente ahorro de costes, se puede ofrecer un servicio local sin incurrir en costes adicionales, la calidad del servicio es homogénea y consistente.

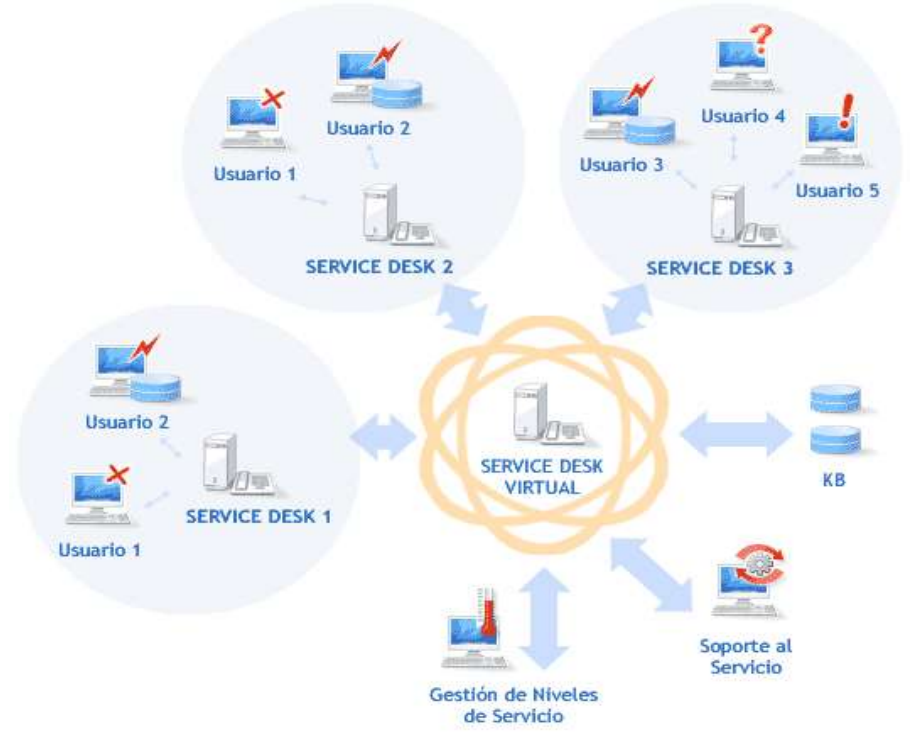

*Ilustración 13 Centro de Servicio Virtual.*

### **Centro de Servicios 24/7**

Este modelo, también conocido como *follow the sun*, consiste en ubicar una serie de Centros de Servicios Locales en distintas zonas horarias con el fin de cubrir de forma conjunta las 24 horas del día durante los 7 días de la semana. Esta configuración es adoptada principalmente por organizaciones internacionales.

#### **Centros de Servicios Especializados**

En ciertas organizaciones en las que los Servicios de TI son muy específicos, los incidentes relacionados con éstos se derivan a grupos especializados mejor capacitados para resolverlos.

#### **Puesta en Marcha**

Uno de las principales dificultades para la correcta puesta en marcha de la fase de Operación del Servicio reside en el "abismo" existente entre teoría y práctica.

Las fases previas del ciclo de vida de los servicios se han preocupado de diseñar, planificar y desplegar una serie de procesos y servicios que ahora han de ponerse en marcha y es frecuente que eso conlleve las habituales dificultades:

 Los responsables del diseño no conocen en detalle las complicaciones asociadas a las labores de mantenimiento y tareas recurrentes de la fase de operación con las consiguientes consecuencias indeseables:

- Se toman "atajos" que rompen con las buenas prácticas de gestión.
- Se crean resistencias a la aplicación de los protocolos diseñados.
- No se han asignado los recursos necesarios para implementar correctamente la fase de operación y el personal la percibe como una nueva capa "burocrática" que sólo dificulta su trabajo.
- Las estructuras de gestión no son lo suficientemente flexibles y por tanto no son capaces de asimilar la complejidad de los nuevos procesos y actividades.
- Las métricas definidas se centran en exceso en aspectos "internos" de la organización de TI y obvian importantes aspectos "externos" relativos a la percepción de los clientes.
- Para impedir que todo esto ocurra es imprescindible:
- Involucrar al personal de operación en el diseño de los servicios.
- Asegurarse una rápida evaluación del impacto de todos los cambios en la fase de operación.

Que el personal a cargo de la fase de operación disponga desde el primer momento de todas las herramientas y tecnología necesarias para desempeñar correctamente su función según los protocolos preestablecidos.

### **Monitorización y Control**

La monitorización consiste en la observación atenta de una determinada situación con el fin de detectar cambios a lo largo del tiempo. En el contexto de la fase de Operación del servicio, la monitorización implica:

- Monitorizar los CIs y actividades clave.
- Asegurarse de que se cumplen las condiciones establecidas y, en caso contrario, advertir al grupo adecuado.
- Asegurar que el rendimiento y utilización de los componentes, sistemas, etc. están dentro de un rango previsto.
- Detectar niveles anormales de actividad en la infraestructura.
- Detectar cambios no autorizados.
- Asegurar el cumplimiento de las políticas de la empresa.
- Rastrear las salidas al negocio y garantizar que casan con los requisitos de calidad y rendimiento acordados.
- Rastrear cualquier información empleada para medir los KPIs.

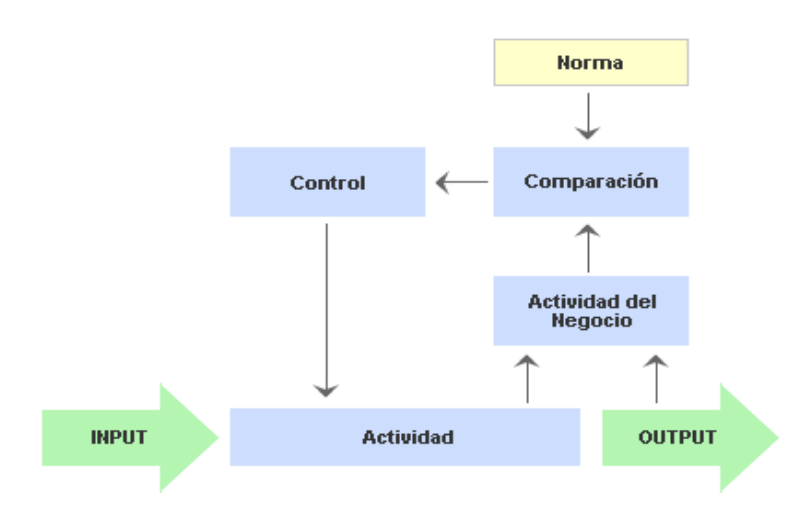

CICLO DE MONITORIZACIÓN-CONTROL

*Ilustración 14 Ciclo de Monitorización - Control.*

La monitorización tiene dos niveles de actuación:

 Monitorización y control interno, cuando desde un equipo o departamento se controlan los elementos y actividades de esa misma unidad.

Monitorización y control externos, cuando un equipo o departamento realiza el control de elementos y actividades que dependen de otros grupos, procesos o funciones.

## **Factores de Riesgo y Éxitos**

Entre los factores de éxito y retos a los que se debe confrontar la correcta implementación de la Fase de Operación del Servicio se encuentran:

 Disponer de personal convenientemente formado sobre los procesos y actividades necesarias para una correcta gestión del servicio. Contar con el adecuado soporte tecnológico que facilite y automatice,

cuando esto sea posible, las actividades asociadas a la prestación y gestión del servicio.

### **2.3. MARCO SITUACIONAL**

- (Ayala Bravo , 2011), en la tesis en "Gestión de servicios aplicando buenas prácticas ITIL", en esta investigación llega a los resultados:
	- Se transparenta la estrategia al cliente, la cual fue bien aceptada y genero la confianza para llevarla a cabo.
- Se logró mejorar el rendimiento del trabajo en base a un cálculo más exacto del tiempo de la duración del principal procedimiento de ejecución de pruebas de testing.
- El cliente presenta más confianza en el servicio y la empresa, dado que se asegura la continuidad del servicio en base a una pauta de buenas prácticas descritas en este trabajo de título.
- Debido al monitoreo de indicadores de procesos, el cliente y la empresa se encuentran informados de los estados de cada indicador, teniendo una vista de los indicadores relevantes para el cliente.
- Los trabajadores se encuentran más conscientes de las actividades que deben efectuar, dada la documentación que se efectuó tanto en procesos como procedimientos.
- El cliente cuenta con la documentación de procesos y procedimientos, lo cual genera un valor a su servicio, al encontrarse evidenciado los flujos de actividades y su descripción.
- (Gonzalo Flores, 2015), en la tesis titulada "Implementación Del Marco De Trabajo ITIL V.3.0 Para El Proceso De Gestión De Incidencias En El Área Del Centro De Sistemas De Información De La Gerencia Regional De Salud Lambayeque", Los resultados obtenidos determinan de forma verídica, que al incorporar herramientas y controles basados en ITIL v3.0, se obtuvo que el

número de incidencias de TI reportadas al área del Centro de Sistemas de Información (CSI), disminuyó en un 30%, creando así un mejor clima laboral entre los trabajadores, así mismo los tiempos para resolver una incidencia de TI según el impacto y urgencia, disminuyeron en treinta minutos, quedando como tiempo estimado, noventa minutos para la solución de una incidencia según el impacto y urgencia, lo que permitió el trabajo continuo. En tanto que los tiempos para atender una incidencia de TI, mejoró en dos horas, teniendo ahora como duración promedio seis horas para la atención de las incidencias de TI, lo que incrementó la efectividad y confiabilidad del área del CSI. Lo dicho anteriormente permitió que la satisfacción de los trabajadores y clientes de la Gerencia Regional de Salud, con respecto al servicio brindado por el CSI, incrementara en un 65%. Gracias a la implementación de la presente propuesta se velará por el cumplimiento en la totalidad de los pedidos de servicios de TI, así como el aseguramiento de la satisfacción de los usuarios y encargados responsables de TI, mejorando el clima laboral entre los trabajadores, además del cumplimiento de los objetivos de la Gerencia Regional de Salud Lambayeque (GERESA). La correcta implementación de las buenas prácticas del marco de trabajo ITIL v3.0 proporcionará los procedimientos adecuados para el mejor desempeño de los usuarios y de los responsables a cargo.

# **2.4. DEFINICIÓN DE TÉRMINOS BÁSICOS**

- **Resultado (outcome):** El resultado (fruto, salida…) de la realización de una actividad, el seguimiento de un proceso, la entrega de un servicio de TI, etc. El término resultado se emplea para referirse a los efectos esperados como también a los reales.
- **Servicio (service):** Un medio de entregar valor a los clientes facilitando los resultados que los clientes necesitan sin la propiedad de costes y riesgos específicos.
- **Servicio IT (IT service):** Es un servicio proporcionado por un proveedor de servicios de TI. Un servicio de TI se compone de una combinación de tecnología de información, personas y procesos.
- **Servicio de cara al cliente** -externo- (customer-facing service): Es un servicio de TI que es visible al cliente. Normalmente, éstos son servicios que dan soporte a los procesos de negocio del cliente y facilitan uno o más resultados que él solicita.
- **Servicio de cara al cliente** -interno- (internal cutomer-facing service): Es un servicio TI que da soporte directamente a un proceso de negocio gestionado por otra unidad de negocio / área / departamento.
- **Servicio de soporte** (supporting service): Es un servicio de TI que no es utilizado directamente por el negocio pero es necesario para que el proveedor de servicios de TI entregue sus servicios de cara

al cliente (por ejemplo, un servicio de directorios de archivos o un servicio de backup). Los servicios de soporte de TI también pueden incluir servicios que solo utiliza el proveedor de servicios de TI.

- **Servicio principal** (core service): Un servicio de TI que provee los resultados básicos solicitados por uno o más clientes. Representa el valor que el cliente quiere y por el que está dispuesto a pagar.
- **Servicio interno** (enabling service): Servicio que se necesita para poder entregar un servicio principal. Los servicios internos pueden ser o no visibles para el cliente, pero no son ofrecidos a los clientes por sí mismos.
- **Servicio complementario** (enhacing service): Servicio que se agrega a un servicio principal para hacerlo más atractivo para el cliente. Los servicios complementarios no son fundamentales para la prestación de un servicio principal, pero se utilizan para motivar a los clientes a utilizar los servicios principales o para diferenciar al proveedor de servicios de sus competidores.
- **Paquete de servicios** (Service package): Dos o más servicios combinados para ofrecer una solución a un tipo específico de necesidad del cliente o para soportar los resultados específicos de negocios. Un paquete de servicios puede consistir en una combinación de servicios base (principales), servicios facilitadores (internos) y servicios complementarios.
# **III. MARCO METODOLÓGICO**

# **3.1. NIVEL Y TIPO DE INVESTIGACIÓN**

### **3.1.1. Tipo de investigación**

Por su finalidad, la presente investigación es de tipo aplicada; Kerlinger (1998) manifiesta que las investigaciones aplicadas tienen como finalidad la solución práctica de problemas. Por lo tanto, con la implementación Service Desk basado en ITIL v3 para la gestión de incidencias informáticas de la UNHEVAL, ayudará a mejorar la calidad de servicio que brinda el área de informática.

### **3.1.2. Nivel de investigación**

El nivel de investigación del presente estudio es el cuasi experimental, Landero (2009) señala que la experimentación permite controlar la variable dependiente según la influencia de la independiente. En tal sentido, mediante implementación

Service Desk basado en ITIL v3 para la gestión de incidencias, se mejorará los servicios de TI que el área de informática.

## **3.2. DISEÑO DE LA INVESTIGACIÓN**

El diseño de investigación para el trabajo es de diseño de preprueba - postprueba, que pertenece al diseño cuasi experimental, que consiste en aplicar a un grupo una prueba previa al estímulo o tratamiento experimental, para luego administrar el tratamiento, y después de ello, aplicar la prueba o medición posterior. (Sampieri, 2000). Entonces se realizará un análisis del antes y después de la implementación del marco ITIL V3.0 en la Universidad Nacional Hermilio Valdizán.

#### **Esquema de la Investigación**

En el diseño de pre prueba – post prueba:

G: O1 ---- X ---- O2

Donde: G: Grupo de sujetos O1: Pre - prueba, medición X: Estímulo O2: Post - prueba, medición

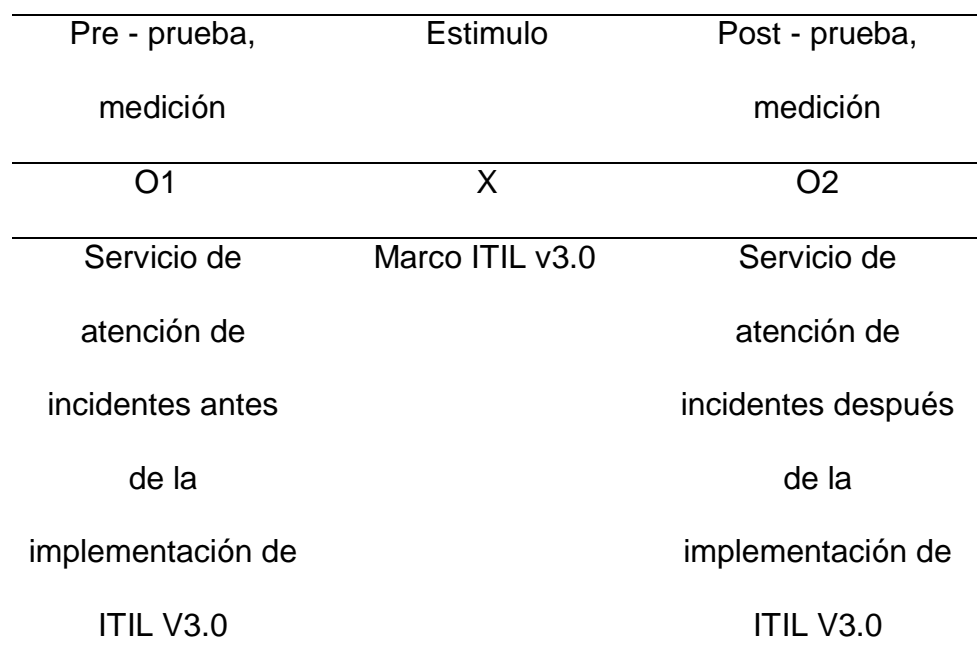

# *Tabla 3 Diseño de investigación*

# **3.3. DETERMINACIÓN DEL UNIVERSO/POBLACIÓN**

Personal administrativo y docentes de la Universidad Nacional Hermilio Valdizán.

Según su portal de transparencia, revisado en el mes de enero del 2019, la UNHEVAL contaba con las siguientes cantidades de docentes y administrativos:

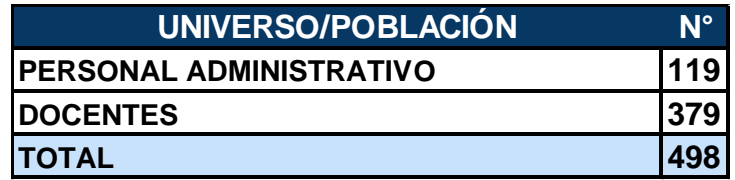

Fuente: Elaboración propia

# **3.4. SELECCIÓN DE LA MUESTRA**

Para la selección de la muestra se utilizó el método no probabilístico de tipo intencional. Hemos considerado a administrativos que tengan conocimientos de informática y que a la vez sean más accesibles para la realización de las pruebas. Además nos aseguramos de seleccionar a administrativos que más interacción tengan con las tecnologías de información, dado que son los que perciben más incidencias cada día en la UNHEVAL. Dejamos de seleccionar docentes porque en los meses de la investigación la mayoría estaban de vacaciones y no había muchas clases impartidas en la universidad.

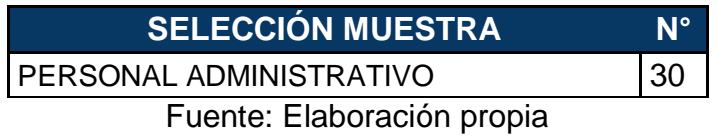

# **3.5. TÉCNICAS E INSTRUMENTOS DE RECOLECCIÓN DE DATOS**

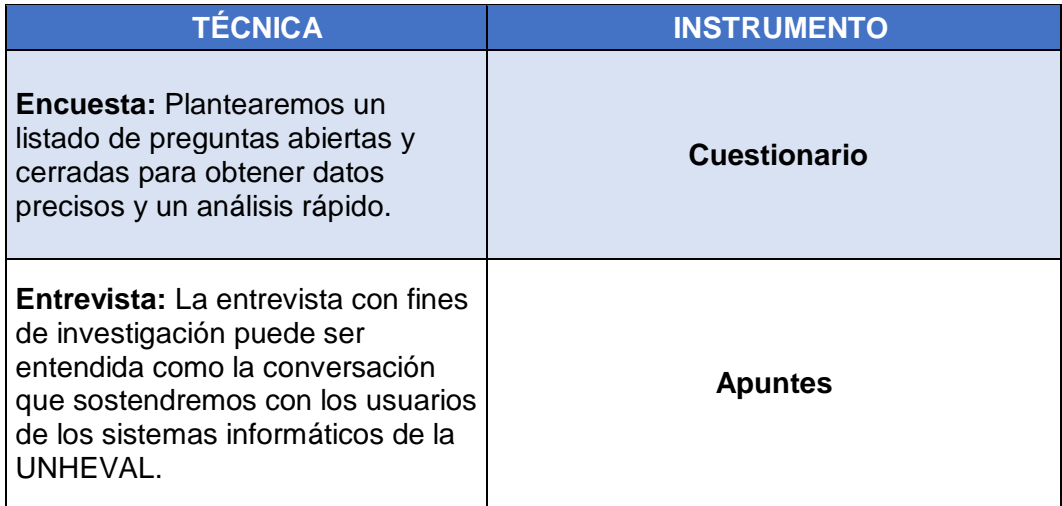

*Tabla 4 Técnicas de Instrumentos de recolección de datos*

# **3.6. PROCESAMIENTO Y PRESENTACIÓN DE DATOS**

Los datos cuantitativos serán procesados y analizados por medios electrónicos, clasificados y sistematizados de acuerdo con las unidades de análisis correspondientes, respecto a sus variables, a través del programa estadístico SPSS.

# **IV. IMPLEMENTACIÓN DE LA PLATAFORMA SERVICE DESK**

La mesa de servicio (SERVICE DESK) que se implementará en la Universidad Nacional Hermilio Valdizán es un sistema de la empresa freshwork, llamada freshservice que es una simple, pero poderosísima herramienta que no solo le permite automatizar las tareas de Tecnologías de Información, sino que también es fácil de usar. Esta solución operada en la nube trae un sistema avanzado de tickets y capacidades de gestión de activos reunidos en una interface intuitiva que es súper fácil de usar desde el principio.

Con funcionalidades básicas como gestión de incidentes, problemas, cambios, catálogo de servicios, gestión de lanzamientos y de activos la mesa de servicio ITIL se ha posicionado como un referente para empresas de todos los tamaños, que busca ofrecer un excelente servicio a sus usuarios y equipos. (advisors, 2019)

# **4.1. IDENTIFICACIÓN DE REQUISITOS**

### **4.1.1. Requerimientos del sistema**

Identificamos los requerimientos principales o módulos principales con las cuales contará la plataforma Service Desk UNHEVAL.

### **Gestión de Incidencias**

El módulo de gestión de incidencias permite a los administradores recoger tickets, delegar tareas, y organizar problemas en lugares separados. En el núcleo de la gestión de incidencias hay una herramienta de solución mediante tickets.

Los servicios solicitados nunca se organizan en lugares que no les corresponden, y las conversaciones nunca se quedan relegadas o perdidas.

La próxima vez que un empleado enfrente un problema — por ejemplo, su impresora no funciona– tendrá a la persona que reportará el incidente al puesto de soporte. Se pueden priorizar los tickets y asignarlos a algún administrador que esté capacitado para dar soporte a este ticket, y además se podrán agregar notas para recordarle sobre el estado del incidente. Freshdesk ITIL Serivce Desk además le proporciona herramientas para determinar el tiempo que ha gastado trabajando en un incidente o petición específico.

### **Gestión de Problemas**

Los incidentes individuales a menudo se relacionan con problemas mayores dentro de las organizaciones, Freshdesk ITIL Serivice Desk le permite unir estas partes en un todo, por ejemplo, puede relacionar un pequeño problema como que un empleado tenga problemas para acceder a su cuenta de e-mail a un problema mayor, por ejemplo, los tiempos de respuesta del servidor.

Dentro del módulo de problemas, verá una completa línea de tiempo de cada actividad relacionada con cada asunto. Esta línea de tiempo puede ser revisada por varias personas, para que los administradores no trabajen aislados en su esfuerzo para solucionar los problemas ralentizando a toda la organización. Soluciones permanentes o alternativas temporales pueden fijarse a problemas específicos, para así agilizar el proceso de resolución, si es que el problema surgiera de nuevo en el futuro.

## **Gestión de Cambios**

Este sistema proporciona una serie de herramientas integradas para mejorar la vida de los gestores de cambio y para cambiar los representantes técnicos según el nivel (RTN). Con el sistema de Freshservice, los profesionales pueden seguir los cambios, investigar vinculaciones entre problemas y formular planes

detallados de cómo va a implementar el lanzamiento de actualizaciones de toda la organización en forma organizada.

Mejora las posibilidades de una implementación exitosa con una planificación cuidadosa ya que ofrece un lugar para analizar los riesgos antes de que los cambios hayan tenido lugar.

## **Gestión de Conocimientos**

La Gestión del Conocimiento forma parte de Transición del Servicio (Service Transition), y su objetivo es recopilar, analizar, archivar y compartir conocimientos e información dentro de una organización. El propósito primordial de esta gestión es mejorar la eficiencia reduciendo la necesidad de redescubrir conocimientos.

La Gestión del Conocimiento es un nuevo proceso de ITIL V3. Itil define la Gestión del Conocimiento como un único proceso central, responsable de poner conocimientos a disposición de todos los procesos de la Gestión de Servicios de TI.

Se disminuye la carga de trabajo que enfrenta un agente de Service Desk mediante el desarrollo de una base de conocimiento, de incidencias y/o problemas ya conocidos, ingresando manuales que detallan cómo los usuarios pueden resolver sus problemas comunes y preguntas frecuentes, de esta manera ayudamos a la gente a ayudarse a sí mismos.

En lugar de sentarse a crear una enorme base de conocimiento de una vez, Freshservice itil service desk proporciona a los usuarios con herramientas para la actualización de sus bases de conocimiento sobre la marcha, a la vez que permite convertir soluciones de soporte en artículos de conocimientos sin salir de la vista de entrada. También puede utilizar etiquetas y carpetas para guardar artículos en la medida que su base de conocimiento va creciendo.

## **Gestión de SLA**

La Gestión de Nivel de Servicio (SLA) es una funcionalidad clave de cualquier mesa de ayuda. Freshservice ITIL service desk tiene como objetivo optimizar la experiencia del usuario y reducir el tiempo de resolución con la capacidad para establecer los niveles de servicio personalizado para usuarios específicos.

La función de gestión de SLA permite a los miembros organizar usuarios y sus niveles de servicio asociados por fuente, producto o grupo de usuarios específico. Esto significa que pueden asegurar que se tratan problemas de los usuarios prioritarios en el orden correcto.

Además de poder escalar automáticamente en relación con los incumplimientos de los SLA predefiniendo reglas de automatización que se adecúen a las prioridades de los tickets.

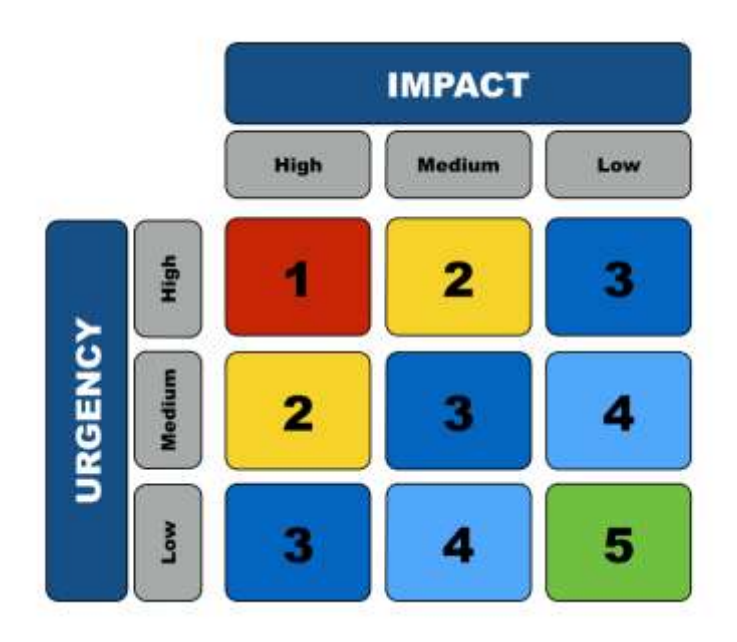

*Ilustración 15 Gestión de SLA*

## **Mobile App**

La aplicación de escritorio de Freshservice ITIL service desk para servicio móvil permite a los agentes hacer su trabajo desde cualquier lugar. Los agentes pueden gestionar entradas, resolver problemas, realizar el seguimiento de activos, servicios y solicitudes de cambio desde sus dispositivos móviles. Además, la aplicación móvil permite a los usuarios a obtener el apoyo que necesitan a través de su iPhone y dispositivos Android.

La aplicación móvil de Freshservice sirve a los usuarios, agentes, técnicos y administradores por igual.

- Los administradores pueden utilizar la aplicación para asignar tareas y seguir el trabajo de equipos,
- los agentes pueden manejar prioridad de entradas en cualquier lugar
- y los clientes pueden acceder a herramientas de autoservicio mediante la ficha de soluciones.

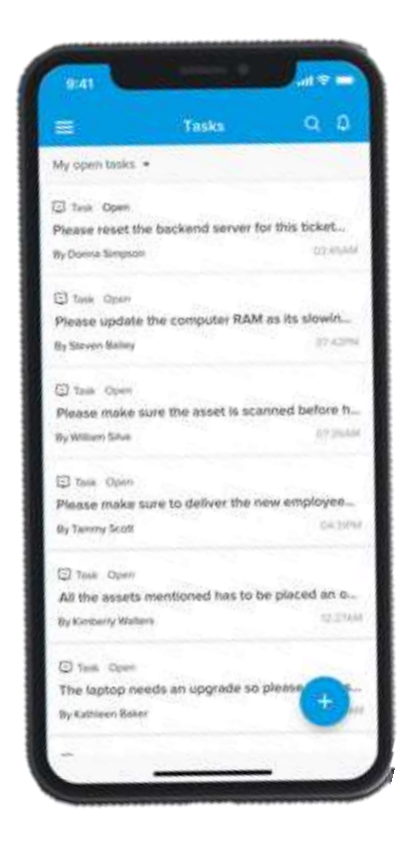

*Ilustración 16 La aplicación móvil de Freshservice*

## **4.1.2. Análisis del Sistema**

Los usuarios son miembros de la Universidad Nacional Hermilio Valdizán quienes cumplen las funciones de personales administrativos, docentes, alumnos y otros.

Casi todos estos usuarios cuentan con conocimientos básicos en informática quienes tienen las nociones básicas en el uso de equipos informáticos tales como computadoras, Smartphone, acceso a internet y otros.

Los usuarios de la organización cuentan con acceso a computadoras, Smartphone y redes de internet libre.

### **4.1.2.1. Perfil de Usuarios**

Los usuarios del Service Desk UNHEVAL, se clasificará en 3 perfiles que describiremos como actores del sistema.

- **Agente Administrador:** Es el encargado de administrar todos los servicios respecto a las tecnologías de Información dentro de la Universidad Nacional Hermilio Valdizán.
- **Agentes:** Son los encargados de atender, solucionar los incidentes que se presentan o son reportados dentro de la Universidad Nacional Hermilio Valdizán.

 **Usuarios finales / Solicitantes:** Son todos aquellos que conforman parte del universo de la población de la Universidad Nacional Hermilio Valdizán, personal administrativo, docente, alumnos y otros.

## **4.1.2.2. Canales de contacto**

Los usuarios de Service Desk UNHEVAL, se podrán contactar mediante los siguientes canales de atención en las cuales podrán realizar sus solicitudes de servicio. Este tiene como objetivo ser el único punto de contacto con los usuarios para atender sus solicitudes de servicio:

- Correo electrónico
- Teléfono/Anexo
- Sitio Web
- Aplicativo Móvil

## **4.1.2.3. Diagrama de Actores**

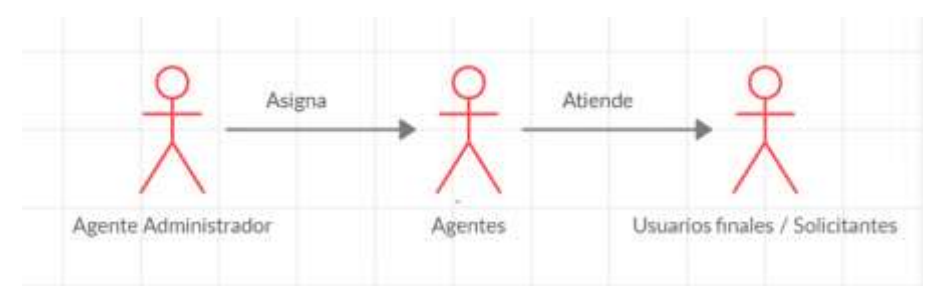

*Ilustración 17 Diagrama de Actores*

## **4.2. IMPLEMENTACIÓN Y CONFIGURACIÓN**

En esta sección detallamos la implementación y configuración de la mesa de servicio.

- **Repositorio Principal:** [https://github.com/freshdesk/marketplace](https://github.com/freshdesk/marketplace-sample-apps)[sample-apps](https://github.com/freshdesk/marketplace-sample-apps)
- **Repositorio Freshservice:**

[https://github.com/freshdesk/marketplace-sample-](https://github.com/freshdesk/marketplace-sample-apps/tree/master/Freshservice)

[apps/tree/master/Freshservice](https://github.com/freshdesk/marketplace-sample-apps/tree/master/Freshservice)

Estos repositorios contienen un árbol de colección de aplicaciones de muestra de Freshworks que demuestran diversas características de la plataforma (eventos del ciclo de vida de la aplicación, API de datos, API de eventos, API de interfaz, almacenamiento de datos, OAuth, sin servidor y mucho más).

El repositorio Freshservice contiene la aplicación sin el servicio de servidor Freshservice que puede ser implementado para fines de desarrollo para la comunidad de desarrolladores, obteniendo su código fuente, APIS y entre otros.

# **Repositorio FreshDesk en GitHub**

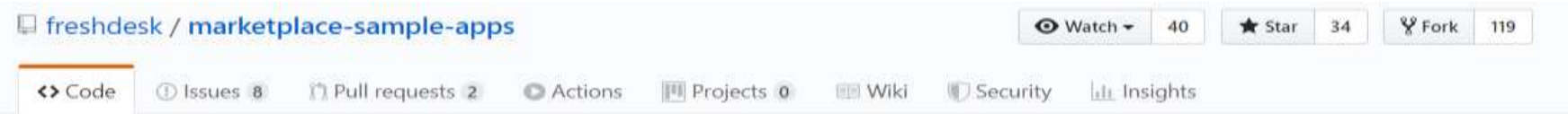

Collection of Freshworks sample apps demonstrating various platform features (App Lifecycle events, Data APIs, Event APIs, Interface APIs, Data storage, OAuth, Serverless, and much more). https://developers.freshdesk.com

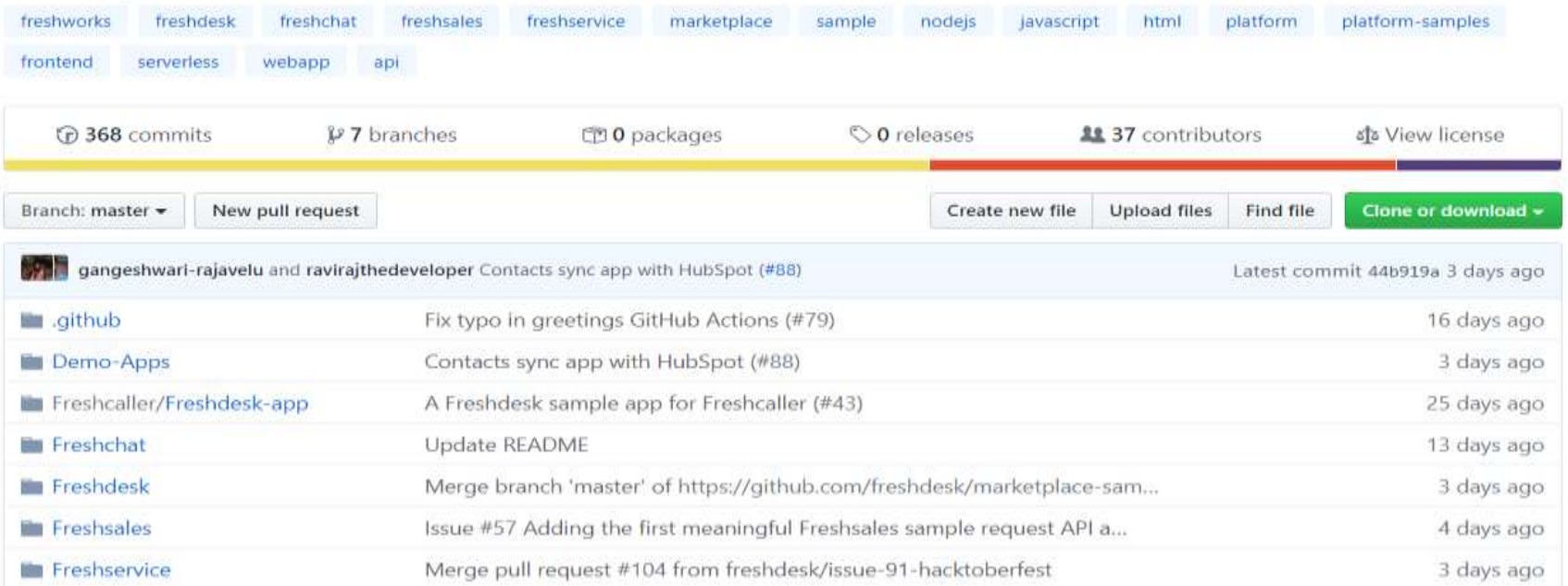

# **Configuración del servidor a2hosting**

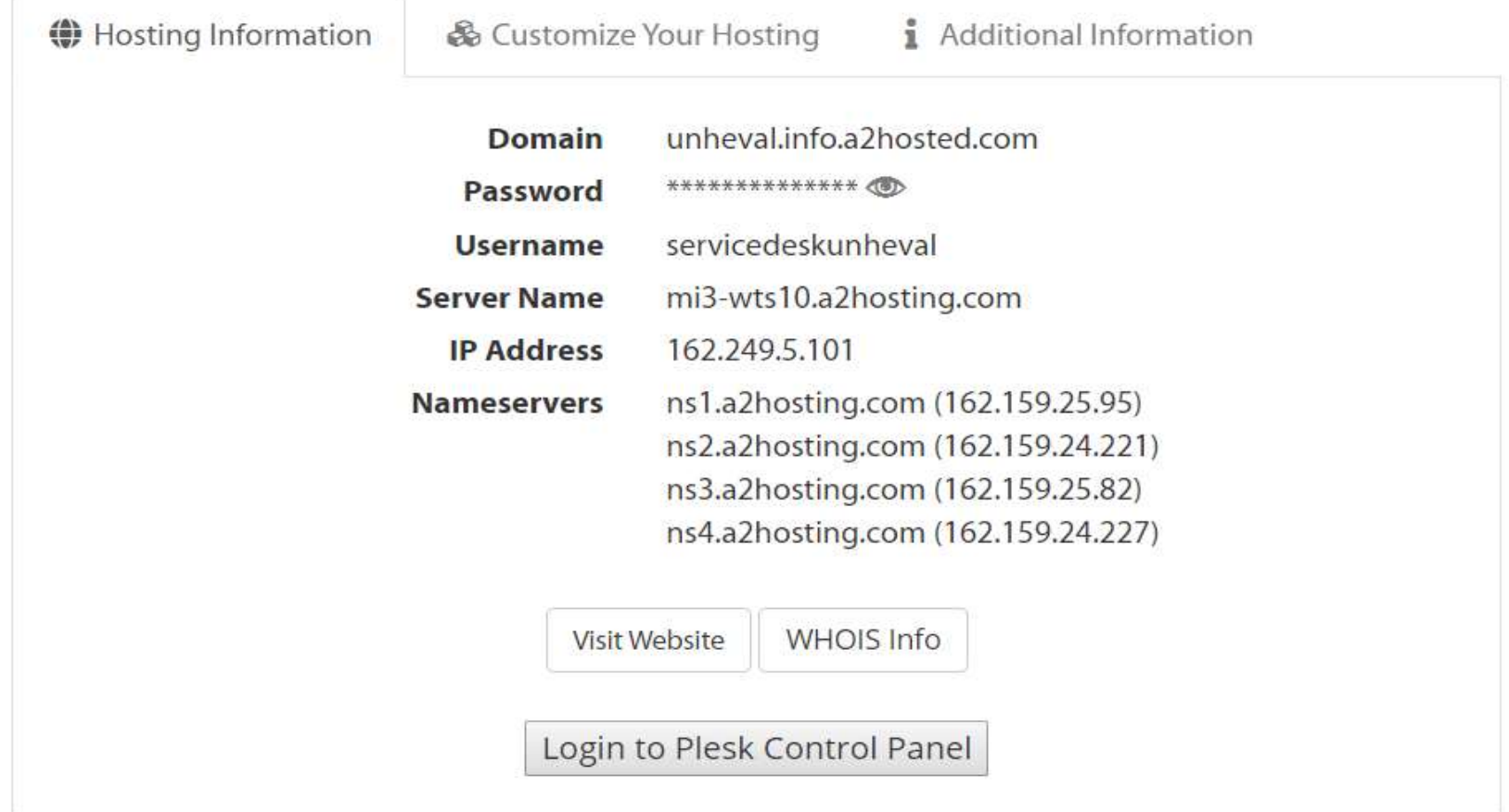

# **Administrador de archivos Servicedesk UNHEVAL**

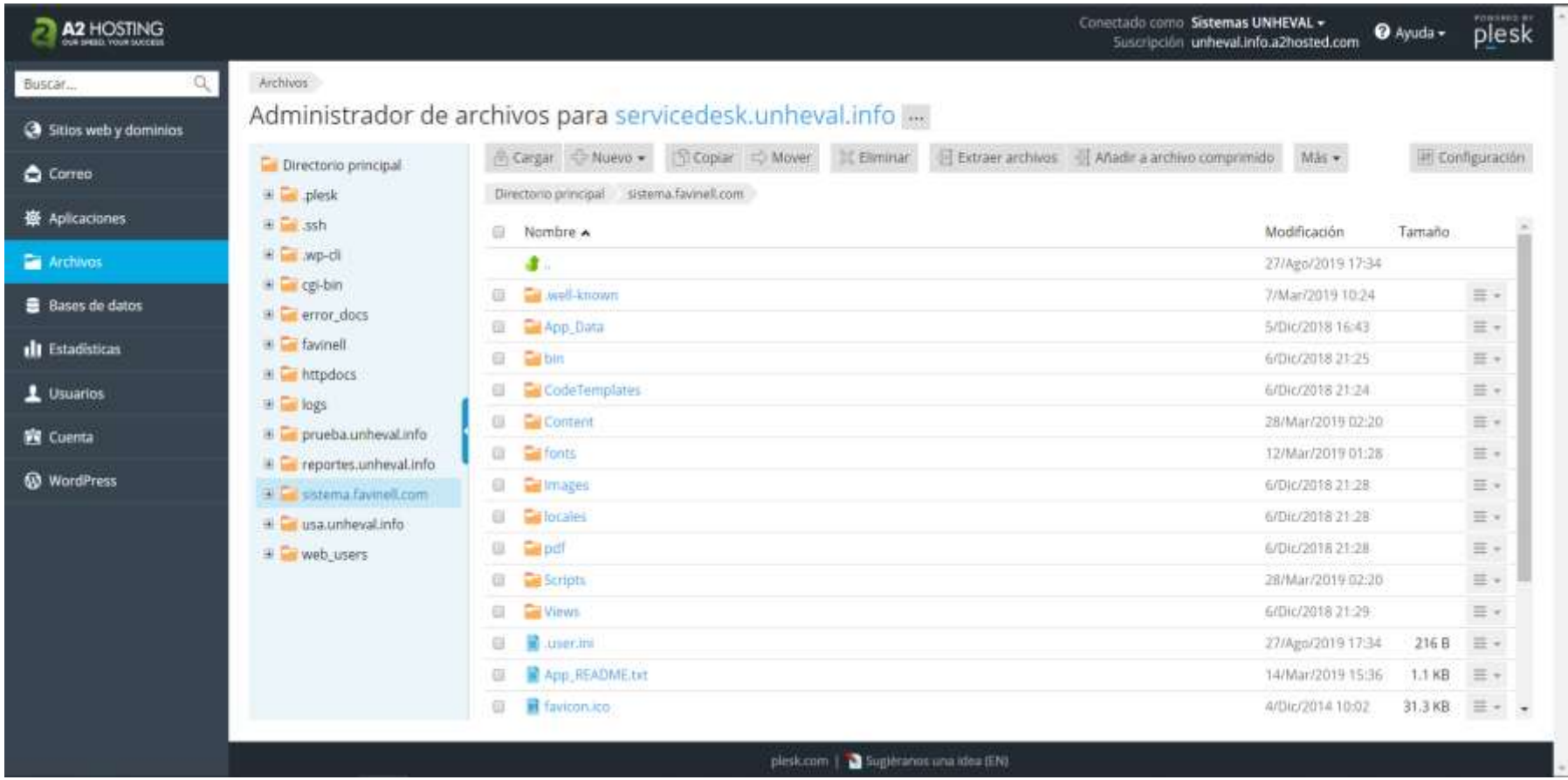

## **Iniciando el servicio principal freshservice**

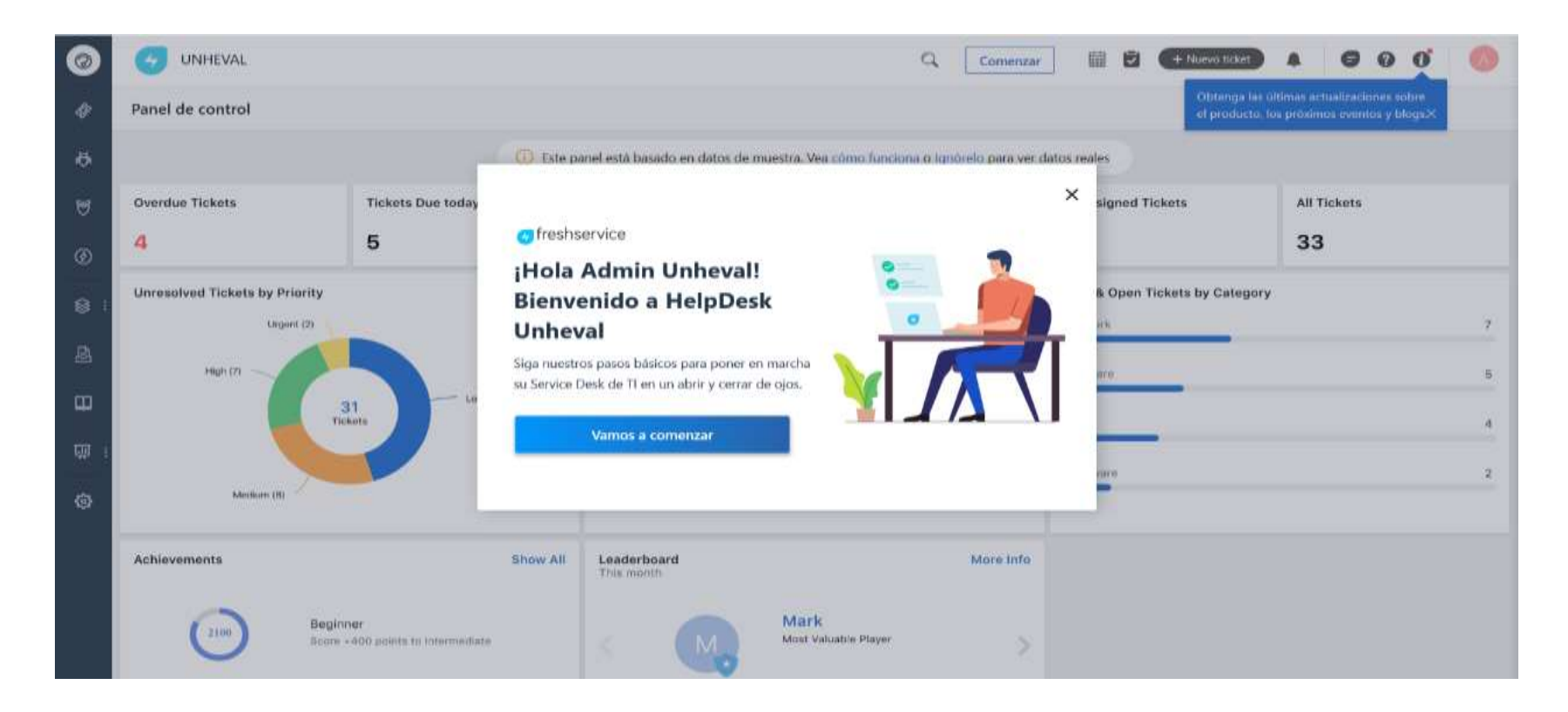

Al iniciar el sistema, este inicia automáticamente el proceso de configuración en la cual se realiza los siguientes pasos:

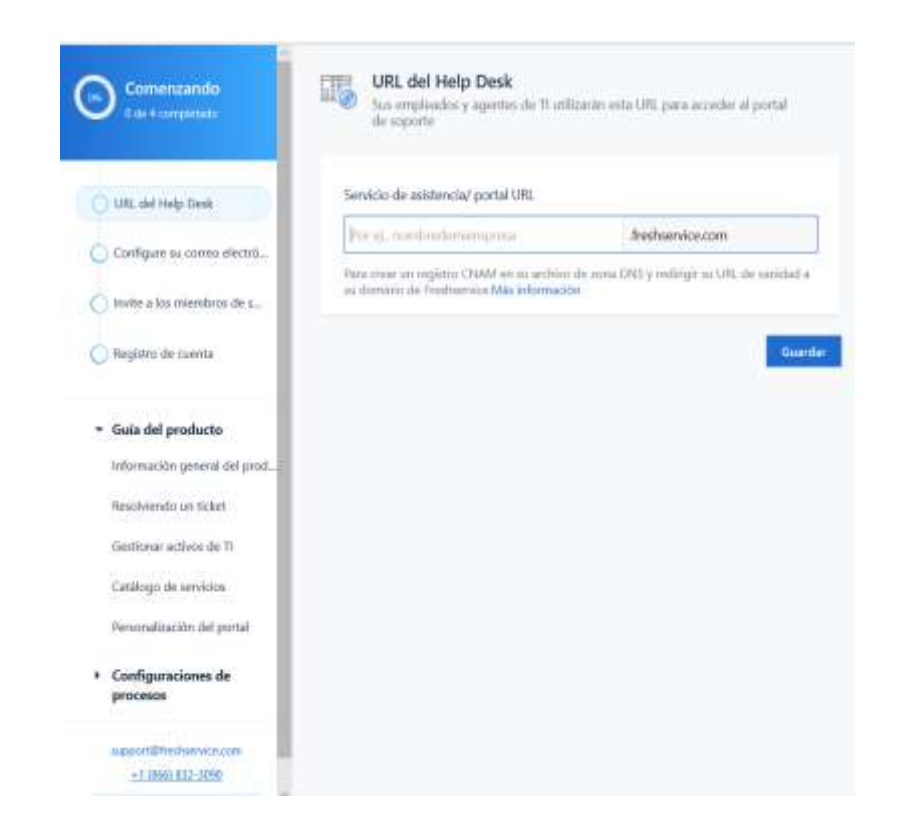

**Se define el URL que en primera instancia nos provee el propio sistema un nombre de alojamiento.** 

Para proceder a realizar el cambio de nombre de la URL se tiene que configurar el CNAME y TXT en nuestro proveedor de dominio, en nuestro caso la prueba realizamos con un dominio adquirido en GODADDY (unheval.info), donde realizamos la configuración principal de los DNS

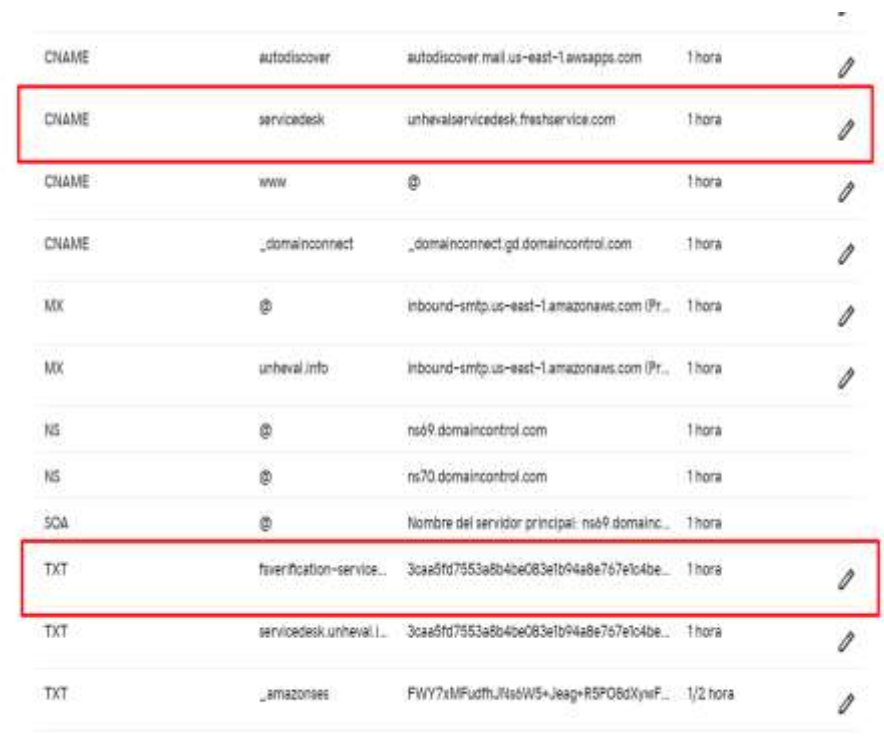

AGREGAR

#### Mis dominios

.

# Administración de DNS **UNHEVAL.INFO**

Para poder finalizar la configuración se define el valor que la aplicación genera para el TXT, que debe ser ingresado en la administración de nuestro DNS en nuestro proveedor de dominio.

# Cambie la marca de su Helpdesk

 $\mathbb{R}^3$ 

# Configuración

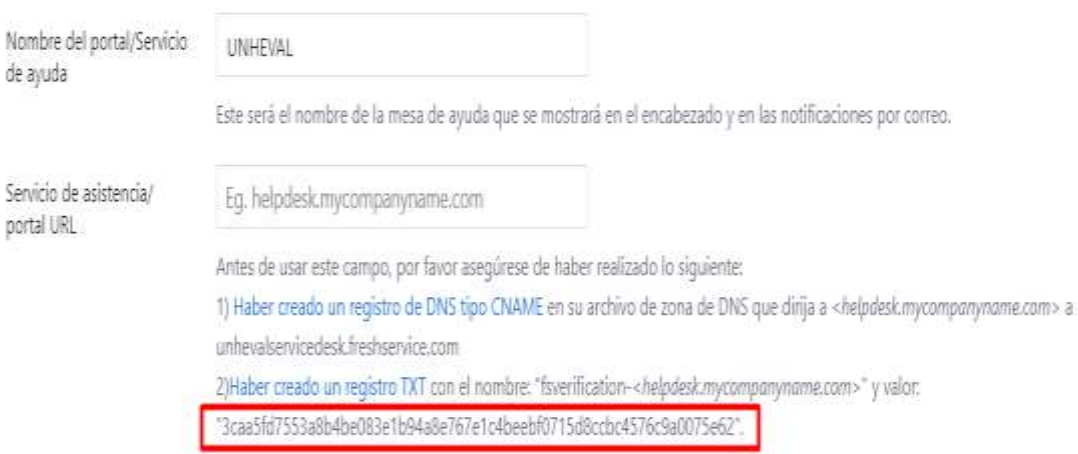

Su administrador de web o del servidor podrá ayudarle a configurarlo correctamente.

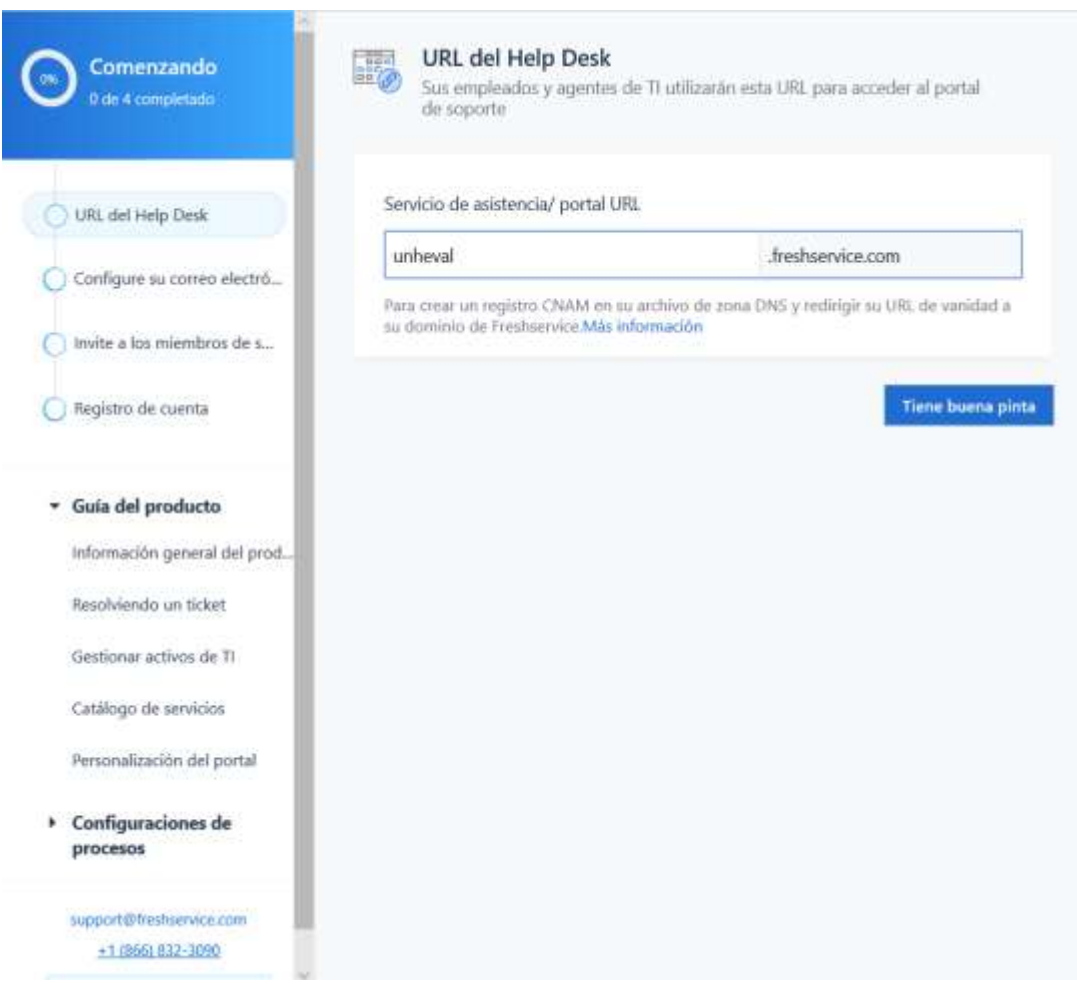

Finalizando el nombre de nuestra URL quedara como

# **servicedesk.unheval.info**

**Para la configuración de correo electrónico de soporte, se asigna el** 

**correo principal de soporte siendo en nuestro caso:**

**[SERVICEDESK@UNHEVAL.INFO](mailto:SERVICEDESK@UNHEVAL.INFO)**

**La cual será nuestro medio de contacto mediante correo electrónico.**

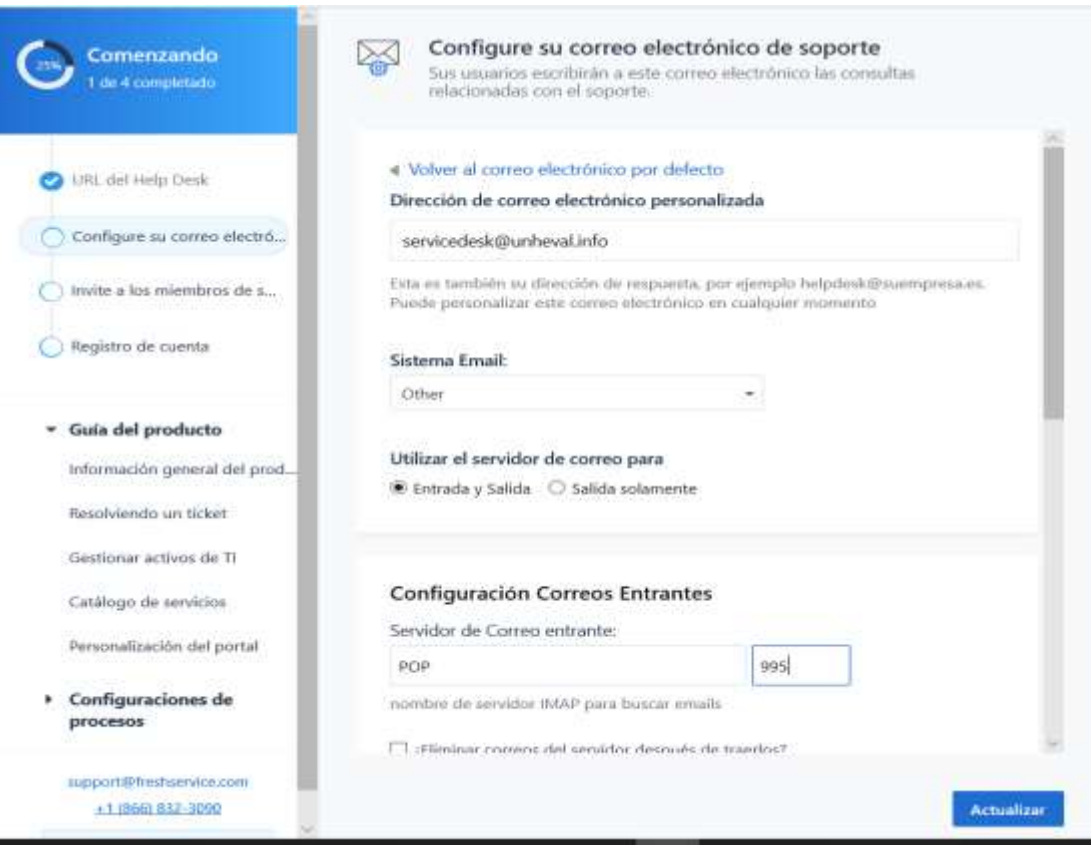

Para la prueba con correos corporativos se contrató el servicio de correo de **Amazon Web Services (AWS)** – **WORKMAIL. Amazon WorkMail** es un servicio de correo electrónico y calendario empresarial seguro y administrado que soporta las aplicaciones cliente de correo para dispositivos móviles y de escritorio existentes. Amazon WorkMail ofrece a los usuarios la posibilidad de obtener acceso de forma sencilla su email, sus contactos y calendarios mediante la aplicación cliente de su elección, incluidas Microsoft Outlook, las aplicaciones de email nativas de iOS y Android, cualquier aplicación cliente que soporte el protocolo IMAP o directamente a través de un navegador web.

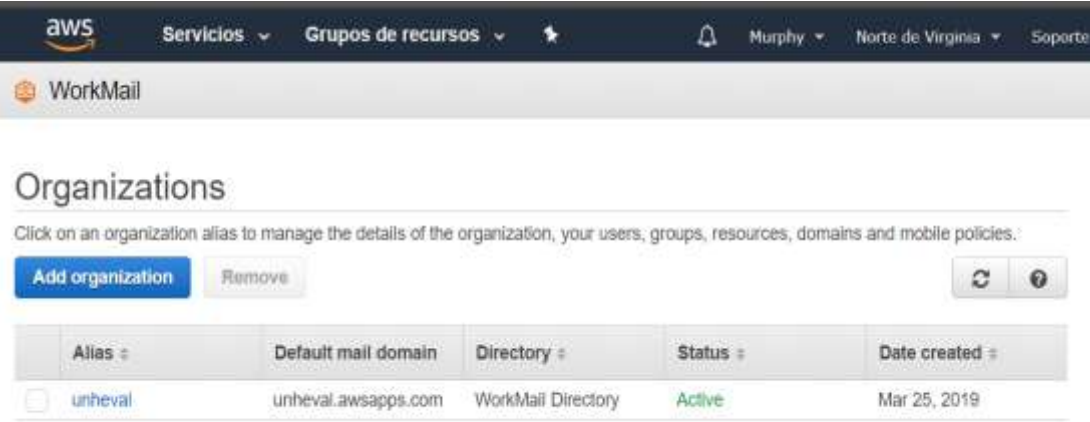

# Domain verification status

You can view your domain verification status on this page, or choose "Configure manually" to view manual configuration instructions. Domain ownership  $C$  0

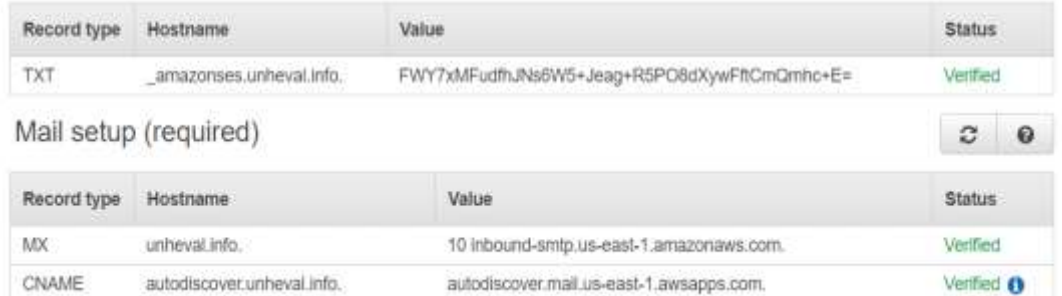

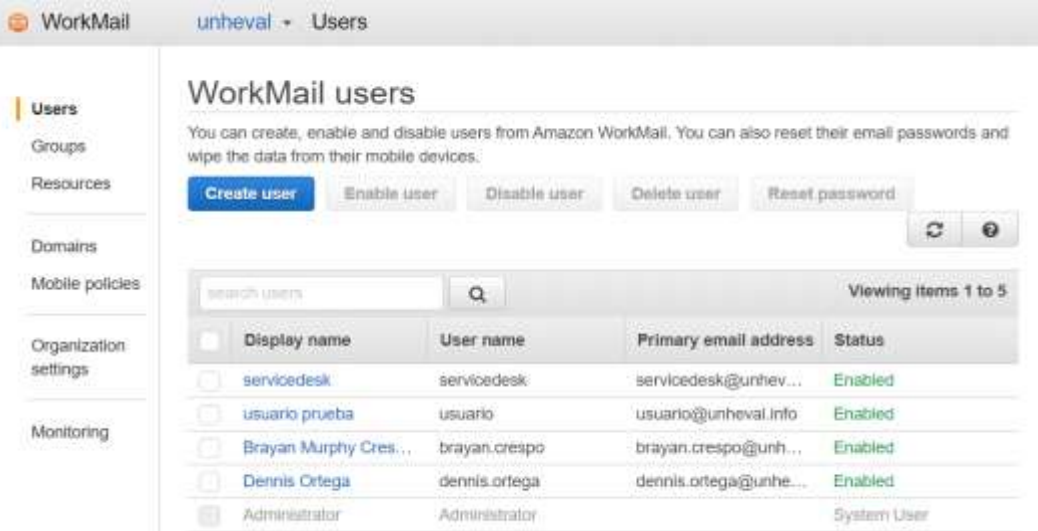

En este punto se tiene configurado el correo corporativo con la extensión @unheval.info para realizar las pruebas de respuestas automáticas, seguimientos y entre otros que el sistema ofrece.

**En la tercera parte de la configuración inicial se agrega a los agentes.**

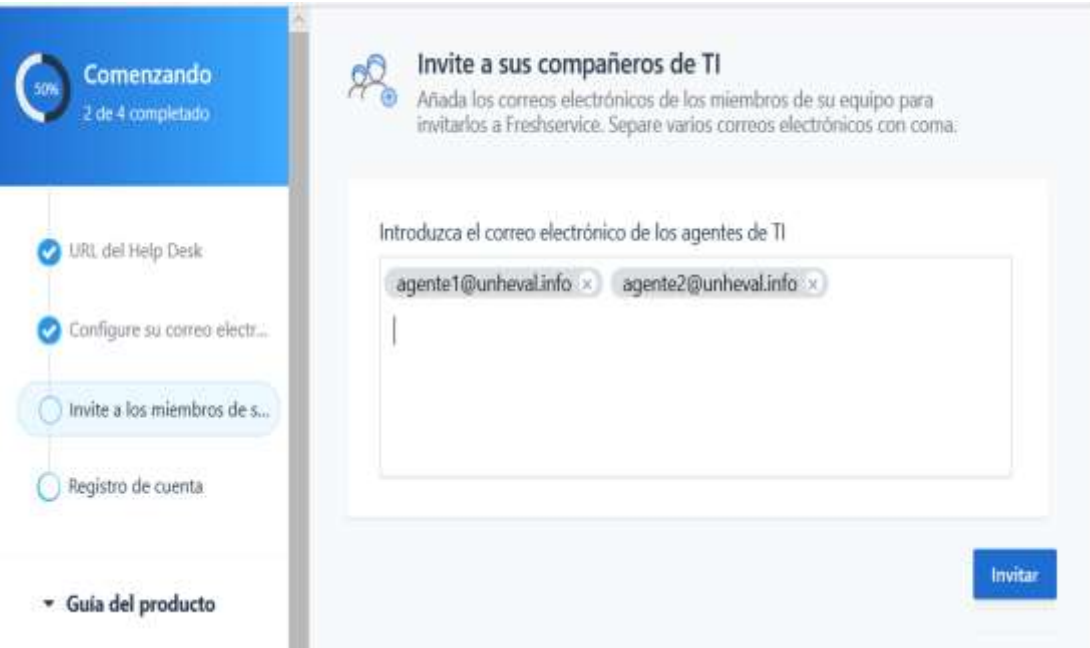

Los agentes que asignamos son:

- [Dennis.ortega@unheval.info](mailto:Dennis.ortega@unheval.info)
- [Brayan.crespo@unheval.info](mailto:Brayan.crespo@unheval.info)

**Por último, en la configuración inicial se registra la cuenta administradora, que será la principal en gestionar el sistema en el futuro.**

Comenzando  $\overline{T}$ 3 de 4 completado

**O** LRL del Help Desk

Configure su correo electr...

Invite a los miembros de s...

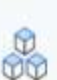

### Registro de cuenta

Rellene la siguiente información para completar la configuración. Añada la información en su cuenta de administrador. Esta información se<br>utilizará para correspondencia futura.

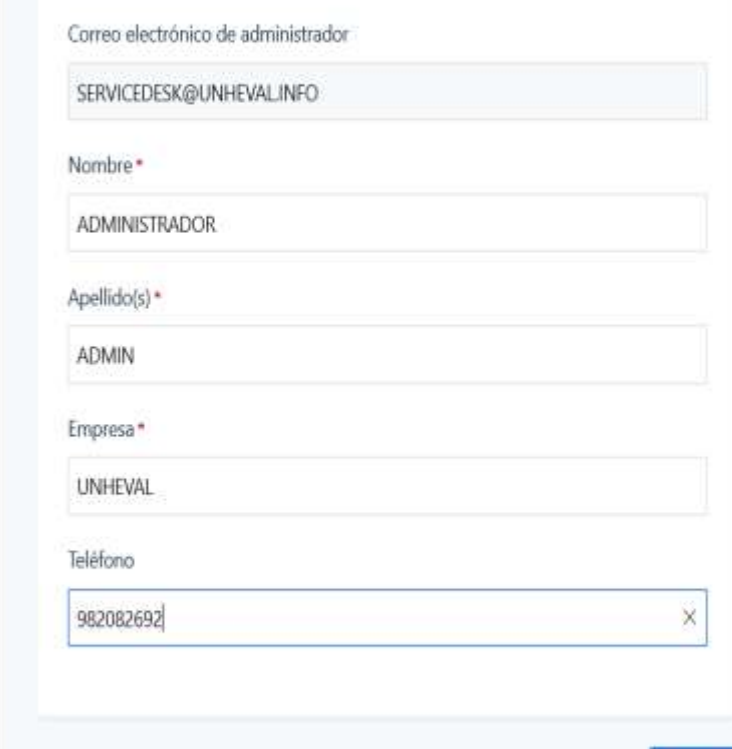

#### · Guía del producto

Registro de cuenta

Información general del prod...

Resolviendo un ticket

Gestionar activos de TI

Catálogo de servicios

Personalización del portal

Configuraciones de procesos

> support@freshservice.com  $+1(866, 832 - 3090)$

Guardar

# **V. RESULTADOS DE LA INVESTIGACIÓN**

# **5.1. PROCESAMIENTO Y PRESENTACIÓN DE DATOS**

Luego de la implementación del Service Desk basado en ITIL V3 que comprenden los meses de febrero, marzo y abril del 2019, obtuvimos datos que nos permitieron un análisis profundo con respecto al diagnóstico previo a la implementación.

## **5.1.1. Análisis de la variable independiente**

## **A. DIMENSIÓN: Gestión de incidentes**

**a) Indicador:** Cantidad de incidentes

*Cuadro 1: Cantidad de incidencias en el uso de red*

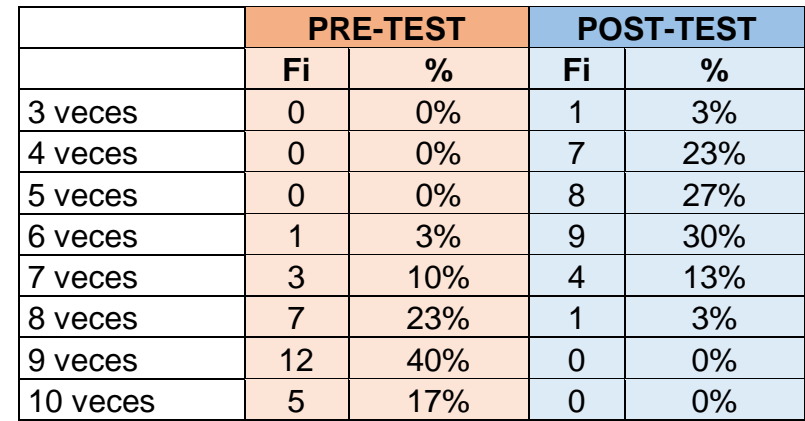

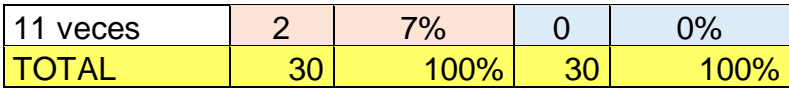

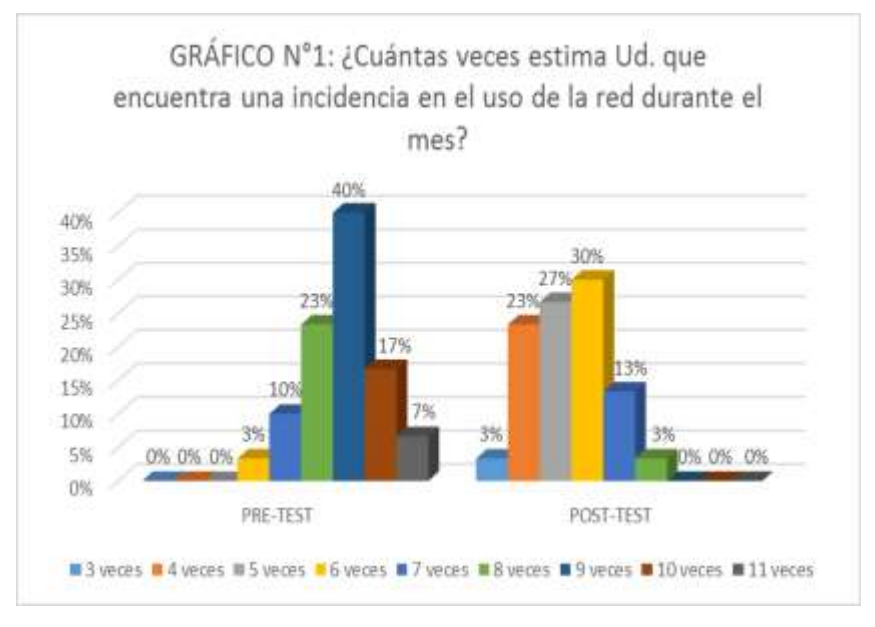

Fuente: Elaboración propia.

# **Interpretación:**

De acuerdo al GRÁFICO N°1, se puede destacar que antes de la implementación el 40% de administrativos estimaron presentar 9 incidencias de red al mes. Luego de la implementación del Service Desk basado en ITIL v3, esa cifra se redujo al 13%, lo cual representa una mejora en la atención de las incidencias de red de la UNHEVAL.

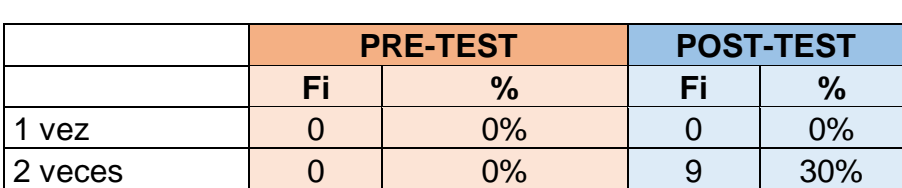

*Cuadro 2: Cantidad de incidencias en el uso de software.*

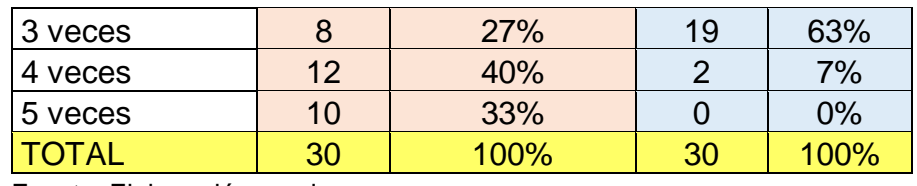

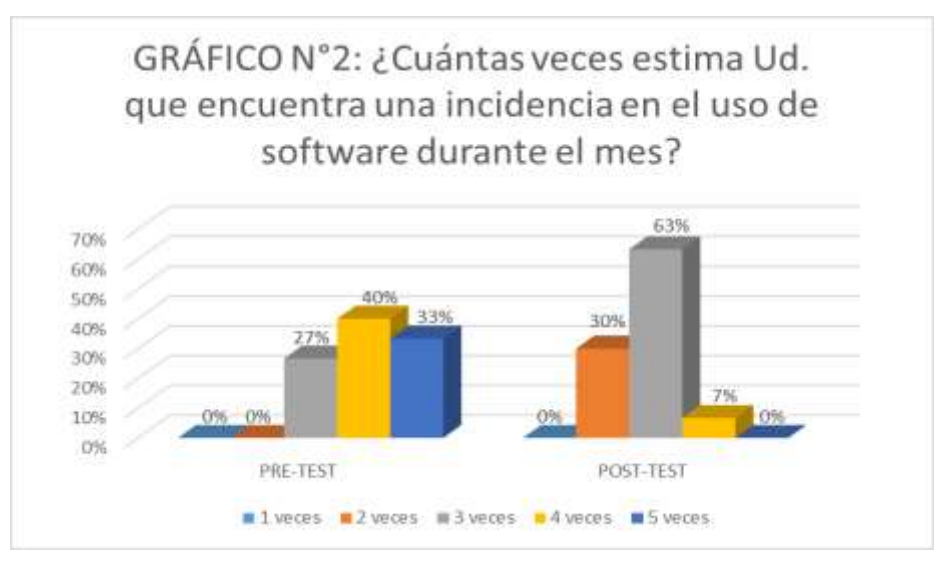

Fuente: Elaboración propia.

## **Interpretación:**

De acuerdo al GRÁFICO N°2, se puede destacar que antes de la implementación el 40% de administrativos estimaron presentar 9 incidencias de software al mes. Luego de la implementación del Service Desk basado en ITIL v3, esa cifra se redujo al 7%, lo cual representa una mejora en la atención de las incidencias de software de la UNHEVAL.

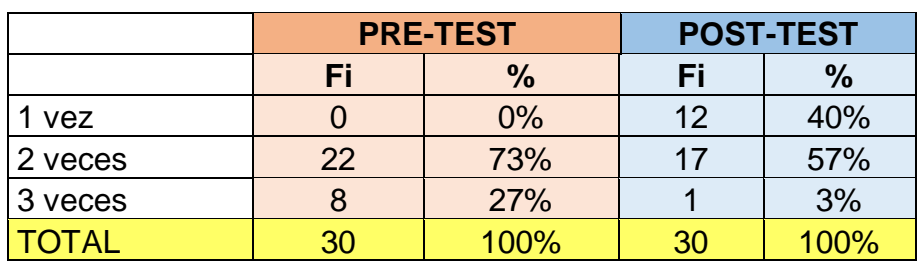

*Cuadro 3: Cantidad de incidencias en el uso de harware.*

Fuente: Elaboración propia.

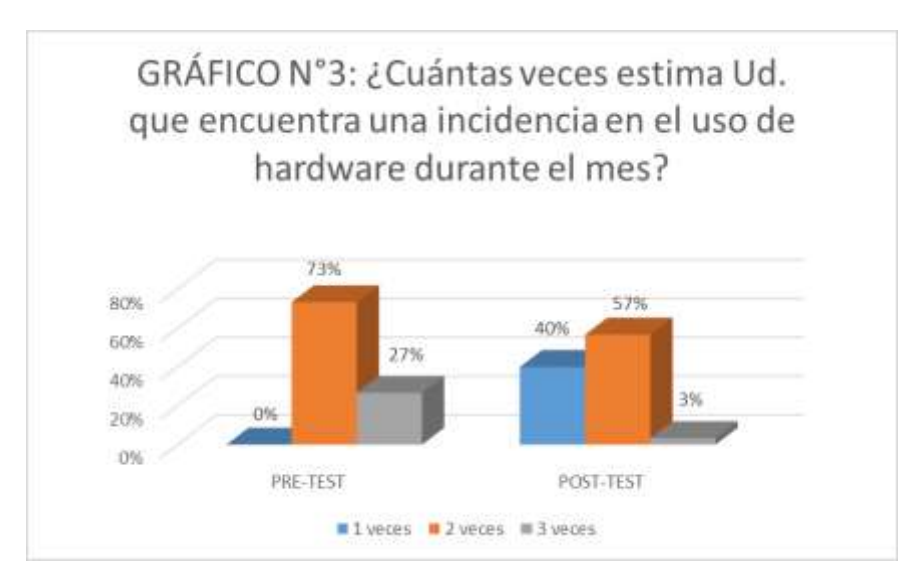

## **Interpretación:**

De acuerdo al GRÁFICO N°3, podemos resaltar que antes de la implementación el 73% de administrativos estimaron presentar 2 incidencias de hardware al mes. Luego de la implementación del Service Desk basado en ITIL v3, esa cifra se redujo al 57%, lo cual representa una mejora en la atención de las incidencias de hardware de la UNHEVAL.

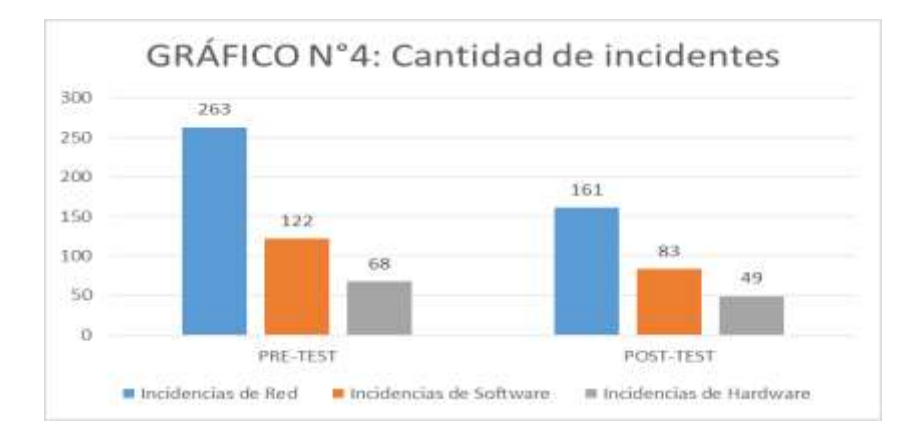

Fuente: Elaboración propia.

De acuerdo al GRÁFICO N°4, podemos concluir luego de la implementación del Service Desk basado en ITIL v3, la cantidad de incidentes de red, software y hardware disminuyeron en un 39%, 32% y 28% respectivamente, los cuales representan una mejora en la atención de los incidentes de los sistemas de información de la UNHEVAL.

**b) Indicador:** Tiempo de resolución de incidente.

|        | <b>PRE-TEST</b> |      | <b>POST-TEST</b> |               |
|--------|-----------------|------|------------------|---------------|
|        | Fi.             | %    | Fi               | $\frac{0}{0}$ |
| 20 min |                 | 3%   | 4                | 13%           |
| 25 min | 0               | 0%   | 5                | 17%           |
| 30 min | 7               | 23%  | 8                | 27%           |
| 35 min |                 | 3%   | 3                | 10%           |
| 40 min | 2               | 7%   | 5                | 17%           |
| 45 min | 9               | 30%  | 4                | 13%           |
| 50 min | 3               | 10%  |                  | 3%            |
| 60 min | 6               | 20%  | O                | 0%            |
| 90 min |                 | 3%   | 0                | 0%            |
| TOTAL  | 30              | 100% | 30               | 100%          |

*Cuadro 4: Tiempo de resolución de incidentes de red.*

Fuente: Elaboración propia.

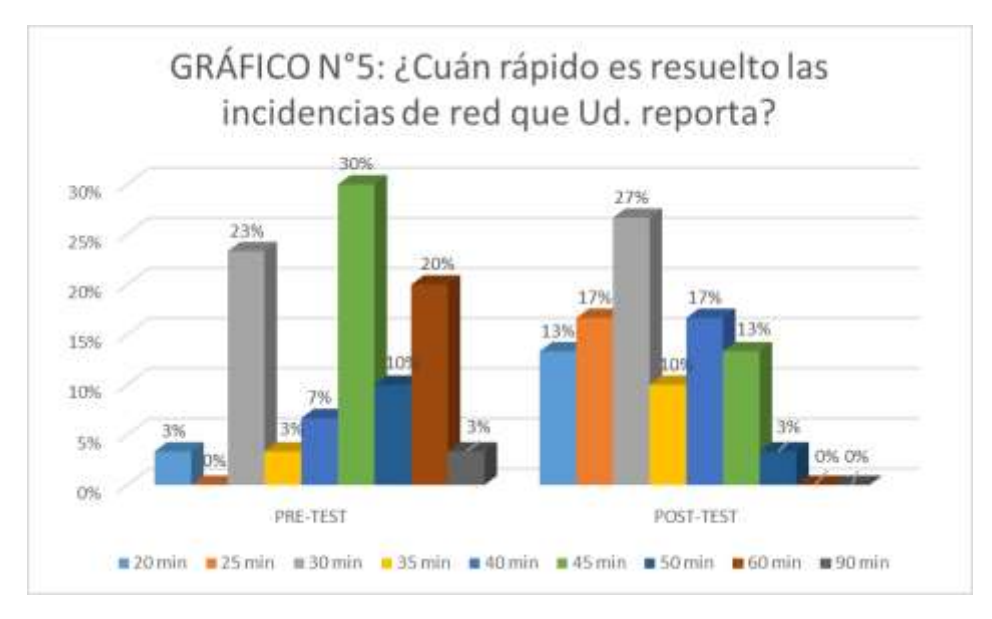

### **Interpretación:**

De acuerdo al GRÁFICO N°5, se puede destacar que antes de la implementación el 30% de los trabajadores estimaron que el personal de la Unidad de Informática se demoraba 45 minutos para solucionar una incidencia de red, asimismo el 20% de los trabajadores informaron que sus incidencias de red les solucionaban en 60 minutos. Luego de la implementación del Service Desk basado en ITIL v3, podemos notar que solo el 13% de administrativos estiman tener soluciones de sus incidencias de red en 45 minutos y la cifra de trabajadores que tenían soluciones en 60 minutos se redujo a 0%, lo cual representa una mejora en el tiempo de solución de las incidencias de red de la UNHEVAL.

*Cuadro 5: Tiempo de resolución de incidentes de software.*

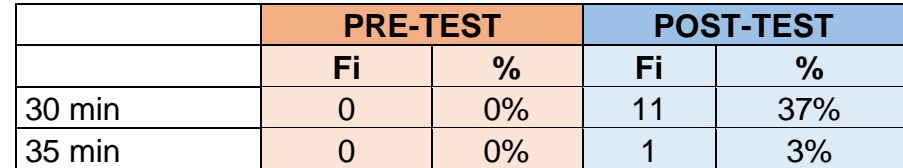

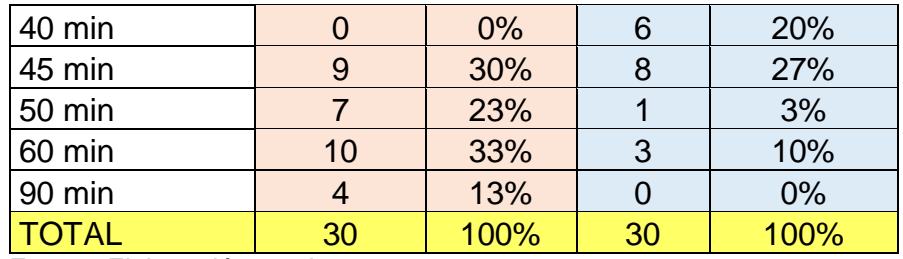

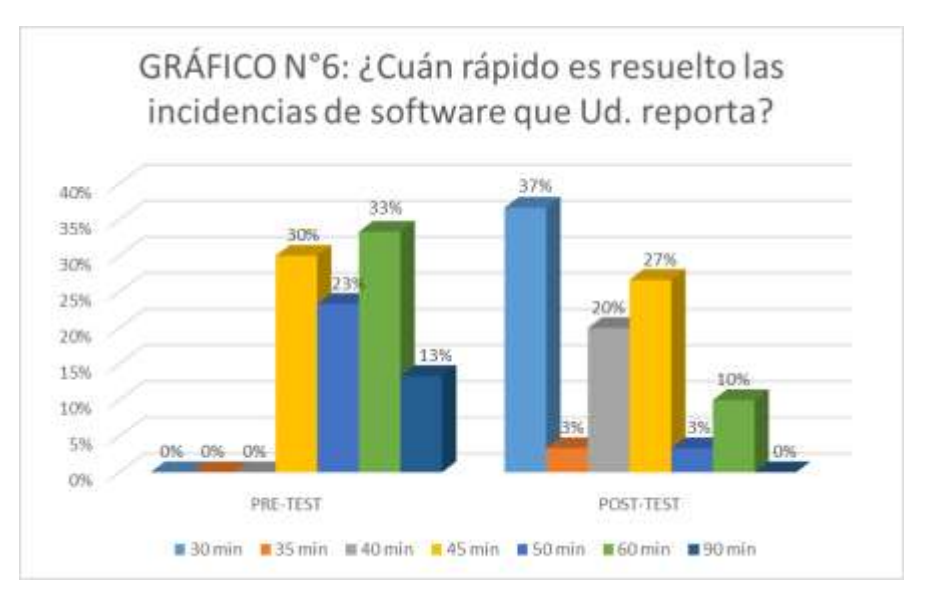

Fuente: Elaboración propia.

## **Interpretación:**

De acuerdo al GRÁFICO N°6, se puede destacar que antes de la implementación el 33% de los trabajadores estimaron que el personal de la Unidad de Informática se demoraba 60 minutos para solucionar una incidencia de software. Luego de la implementación del Service Desk basado en ITIL v3, podemos notar que esa cifra se reduce al 10%, lo cual representa una mejora en el tiempo de solución de las incidencias de software de la UNHEVAL.

|                           | <b>PRE-TEST</b> |      | <b>POST-TEST</b> |      |
|---------------------------|-----------------|------|------------------|------|
|                           | Fi              | %    | Fi               | $\%$ |
| 45 min                    |                 | 0%   | 10               | 33%  |
| 60 min                    |                 | 23%  | 14               | 47%  |
| 90 min                    | 14              | 47%  | $\overline{2}$   | 7%   |
| 120 min                   | 4               | 13%  |                  | 13%  |
| 150 min                   | 5               | 17%  |                  | 0%   |
| <b>TOTAL</b><br>_________ | 30              | 100% | 30               | 100% |

*Cuadro 6: Tiempo de resolución de incidentes de hardware.*

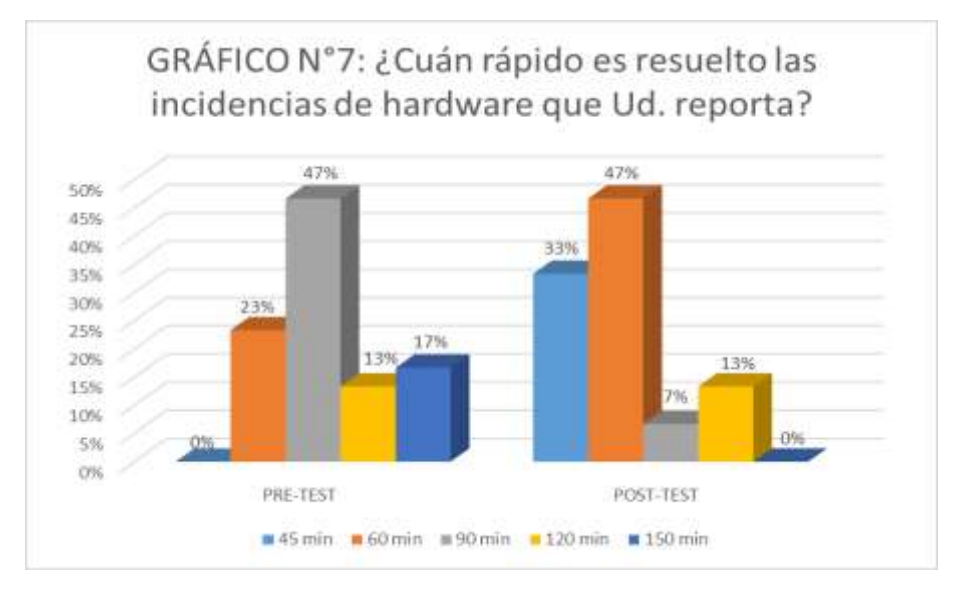

Fuente: Elaboración propia.

## **Interpretación:**

De acuerdo al GRÁFICO N°7, se puede destacar que antes de la implementación el 47% de los trabajadores estimaron que el personal de la Unidad de Informática se demoraba 90 minutos para solucionar una incidencia de hardware. Luego de la implementación del Service Desk basado en ITIL v3, podemos notar que esa cifra se reduce al 7%, lo cual representa una mejora en el tiempo de solución de las incidencias de hardware de la UNHEVAL.

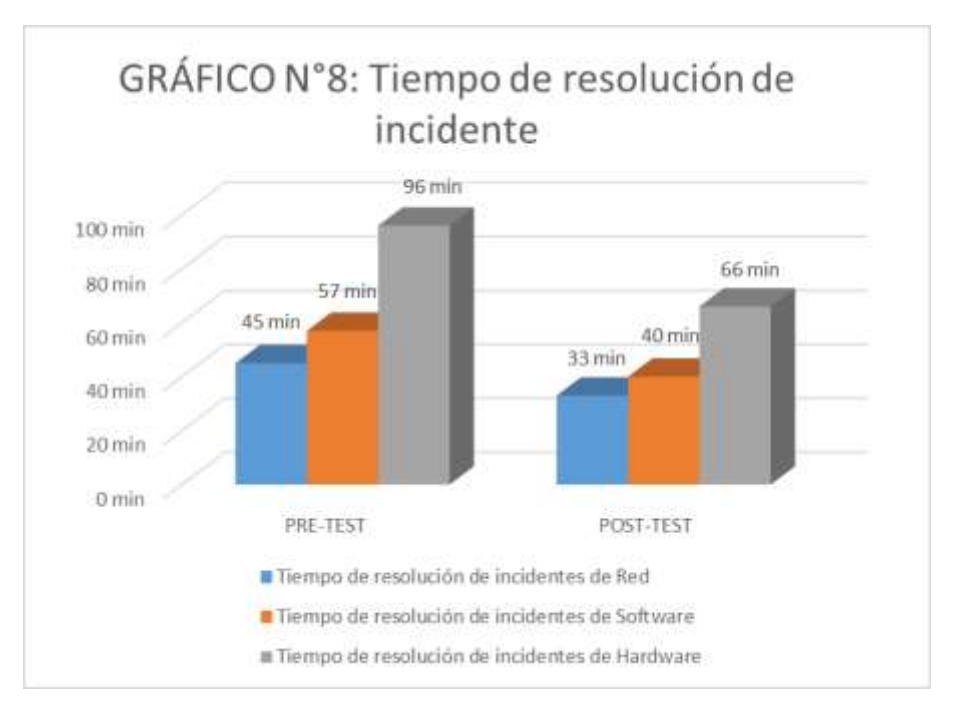

Fuente: Elaboración propia.

## **Interpretación:**

De acuerdo al GRÁFICO N°8, se puede notar que los tiempos promedios de atención de incidentes de red, software y hardware se redujeron en un 27%, 30% y 31% respectivamente luego de la implementación del Service Desk basado en ITIL v3, entonces podemos concluir que mejoró el tiempo de solución de las incidencias de los sistemas de información de la UNHEVAL.

*Cuadro 7: Cantidad de incidentes resueltos de forma remota.*

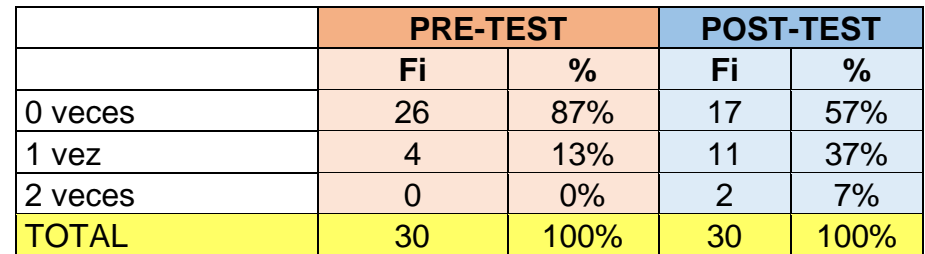

Fuente: Elaboración propia.
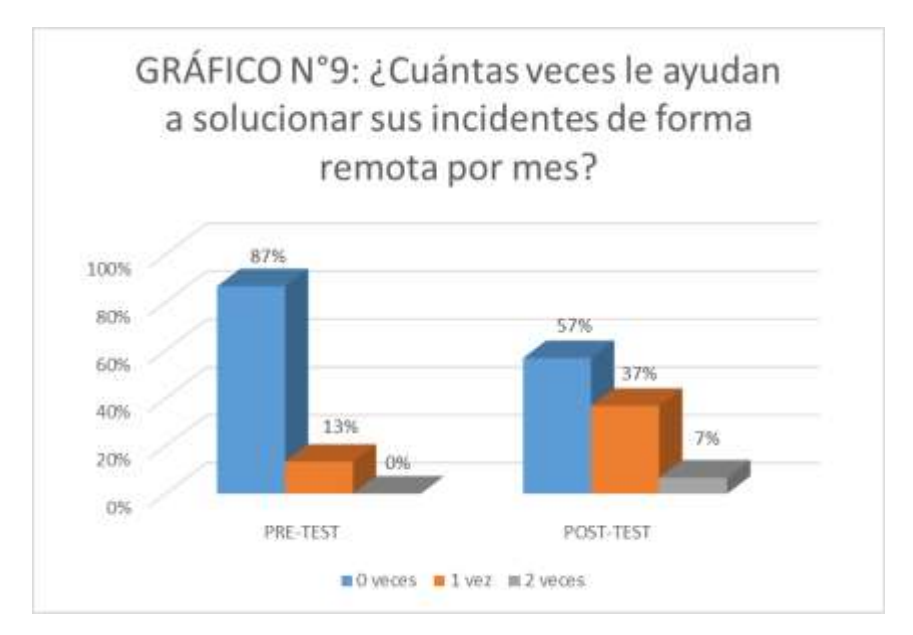

Fuente: Elaboración propia.

# **Interpretación:**

De acuerdo al GRÁFICO N°9, se puede notar que antes de la implementación el 87% de los trabajadores estimaron que el personal de la Unidad de Informática no les resuelve sus incidencias de forma remota. Luego de la implementación del Service Desk basado en ITIL v3, podemos ver que esa cifra se reduce al 57%, lo cual representa una mejora en las soluciones remotas de incidentes de la UNHEVAL.

**c) Indicador:** Resolución dentro del SLA.

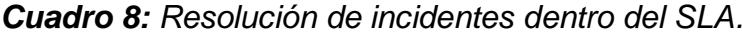

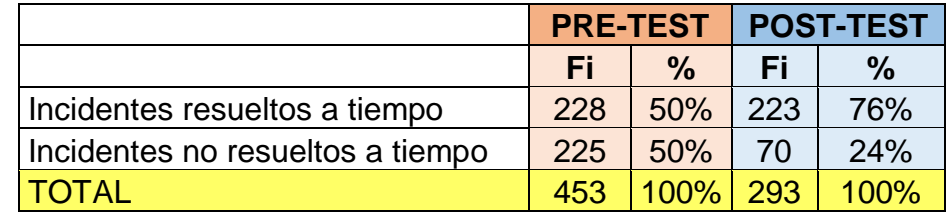

Fuente: Elaboración propia.

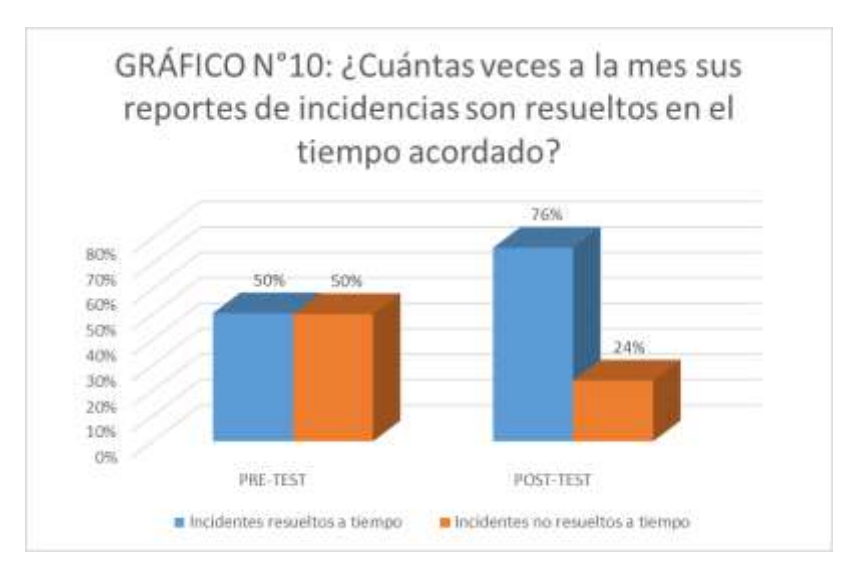

Fuente: Elaboración propia.

# **Interpretación:**

De acuerdo al GRÁFICO N°10, se puede notar que antes de la implementación el 50% de los incidentes fueron resueltos al tiempo acordado. Luego de la implementación del Service Desk basado en ITIL v3, podemos ver que esa cifra aumenta a 76%, lo cual representa una mejora en la rapidez de las soluciones de incidentes por parte del personal del Unidad de Informática de la UNHEVAL.

# **B. DIMENSIÓN: Gestión de problemas**

**d) Indicador:** Cantidad de problemas

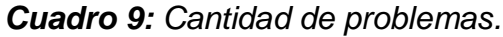

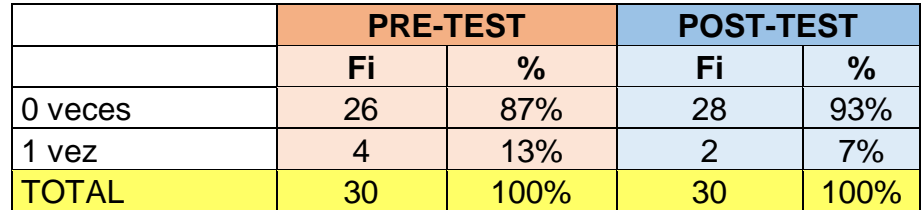

Fuente: Elaboración propia.

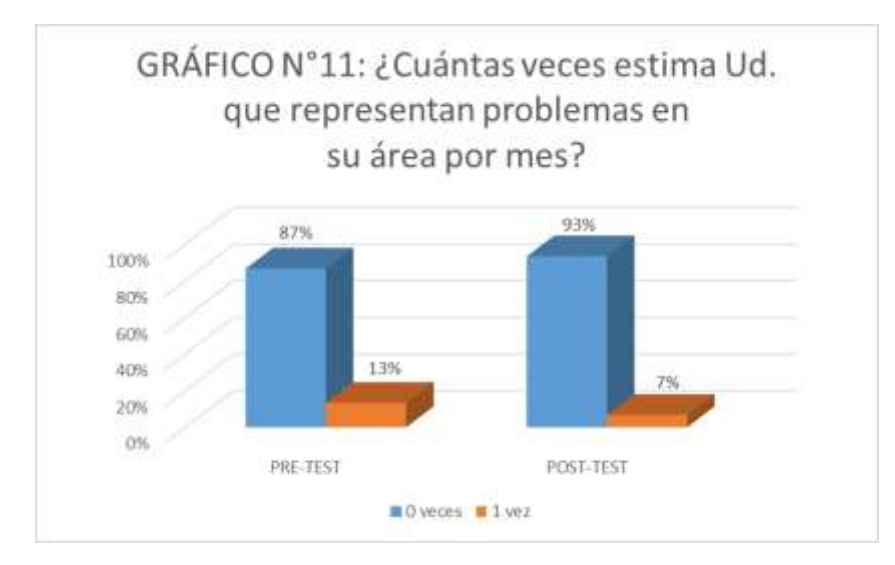

## **Interpretación:**

De acuerdo al GRÁFICO N°11, se puede notar que antes de la implementación el 13% de los trabajadores estimaron tener un problema por mes. Luego de la implementación del Service Desk basado en ITIL v3, podemos ver que esa cifra disminuye a 7%, lo cual representa una disminución de los problemas en los sistemas de información de la UNHEVAL.

# **e) Indicador:** Tiempo de resolución de problemas

**Cuadro 12:** ¿Cuán rápido es resuelto los problemas que se presentan en tu área?

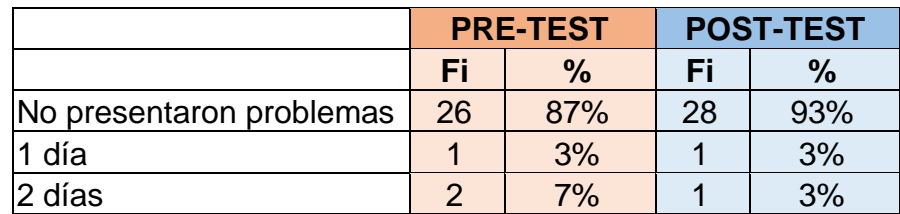

*Cuadro 10: Tiempo de resolución de problemas.*

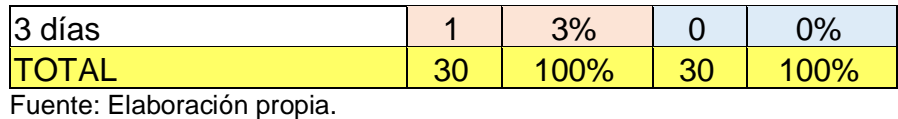

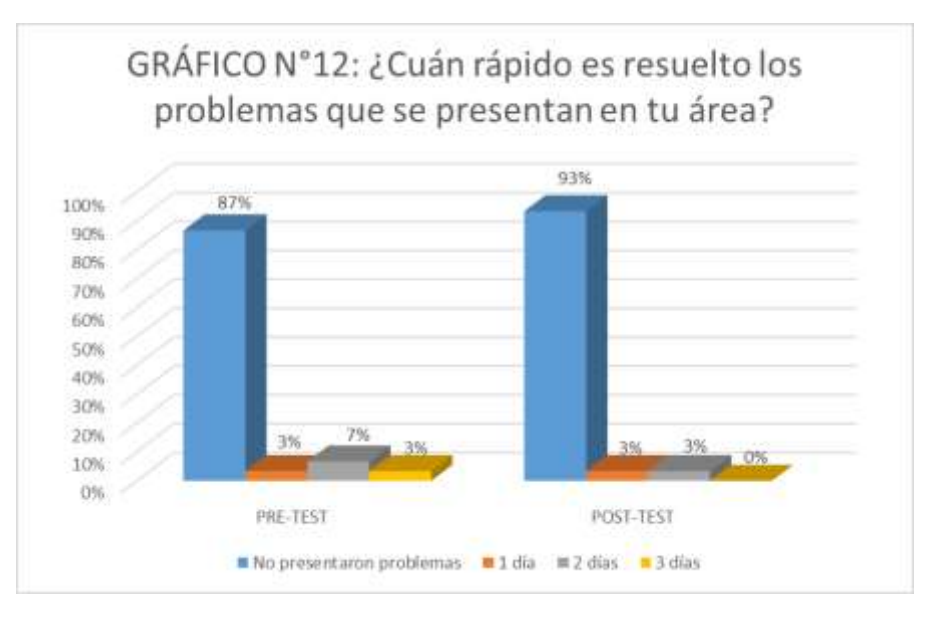

# **Interpretación:**

De acuerdo al GRÁFICO N°12, se puede notar que antes de la implementación el 7% de los trabajadores estimaron que el personal de la Unidad de Informática les demoró 2 días en solucionar un problema por mes. Luego de la implementación del Service Desk basado en ITIL v3, podemos ver que esa cifra disminuye a 3%, lo cual representa una disminución en el tiempo de solución de los problemas en los sistemas de información de la UNHEVAL.

# **5.1.2. Análisis de la variable dependiente**

# **A. DIMENSIÓN: Criterios de seguridad**

## **a) Indicador:** Autenticidad

# *Cuadro 11: Autenticidad.*

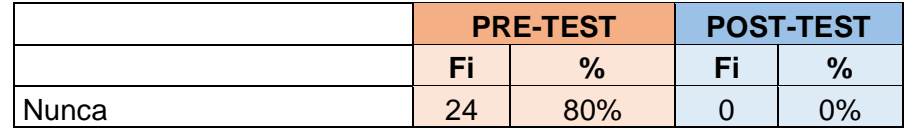

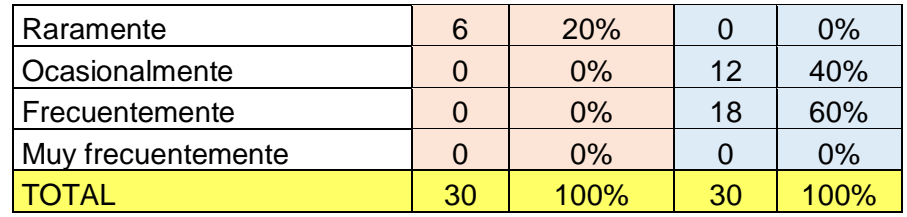

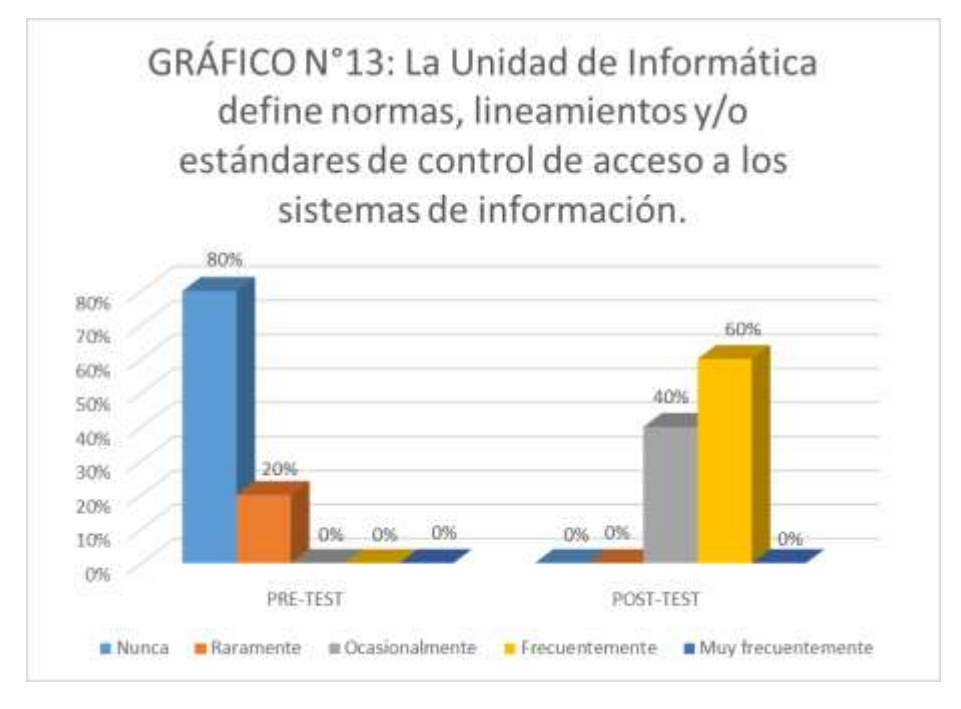

Fuente: Elaboración propia.

# **Interpretación:**

De acuerdo al GRÁFICO N°13, se puede destacar que antes de la implementación el 80% de administrativos notaron que la Unidad de Informática "nunca" define normas, lineamientos y/o estándares de control de acceso a los sistemas de información. Luego de la implementación del Service Desk basado en ITIL v3, esa cifra se redujo al 0%, lo cual representa una mejora en el manejo de la autenticidad en los sistemas de información de la UNHEVAL.

# **b) Indicador:** Confidencialidad

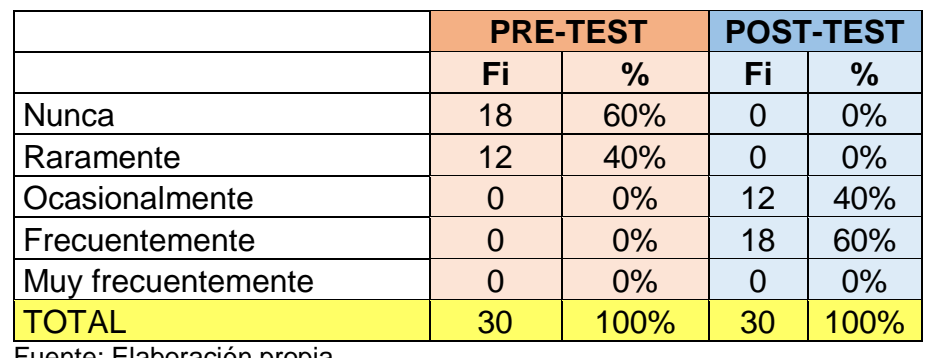

*Cuadro 12: Confidencialidad.*

Fuente: Elaboración propia.

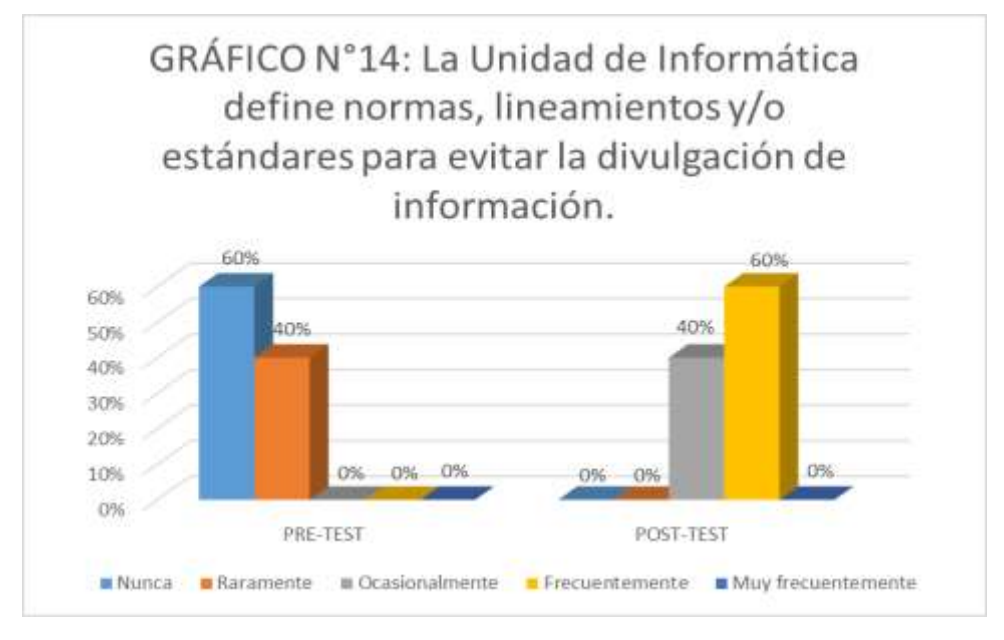

Fuente: Elaboración propia.

# **Interpretación:**

De acuerdo al GRÁFICO N°14, se puede destacar que antes de la implementación el 60% de administrativos notaron que la Unidad de Informática "nunca" define normas, lineamientos y/o estándares para evitar la divulgación de información. Luego de la implementación del Service Desk basado en ITIL v3, esa cifra se redujo al 0%, lo cual representa una mejora en el manejo de la confidencialidad en los sistemas de información de la UNHEVAL.

# **c) Indicador:** Integridad

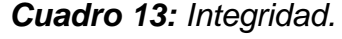

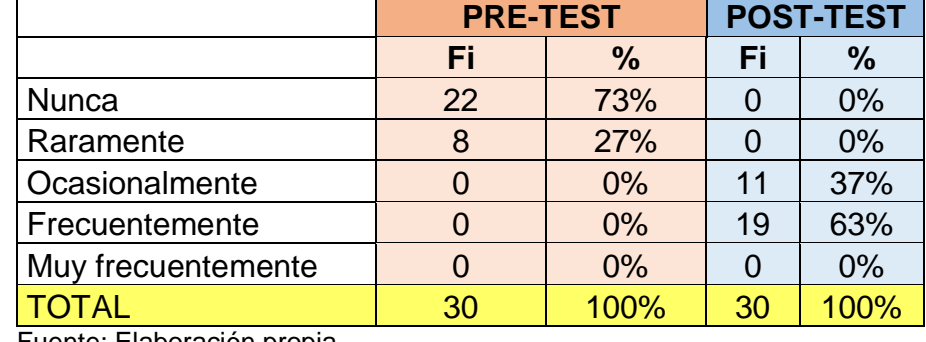

Fuente: Elaboración propia.

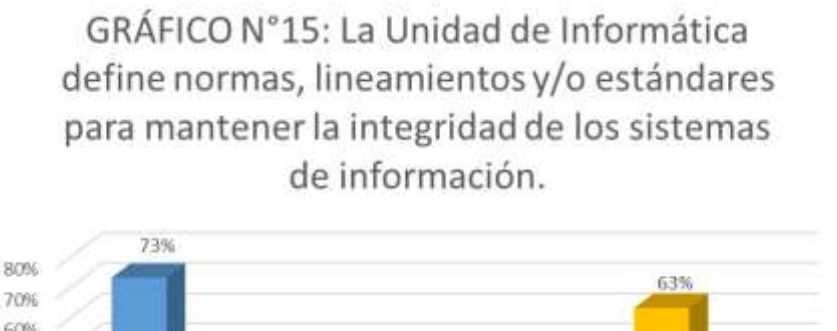

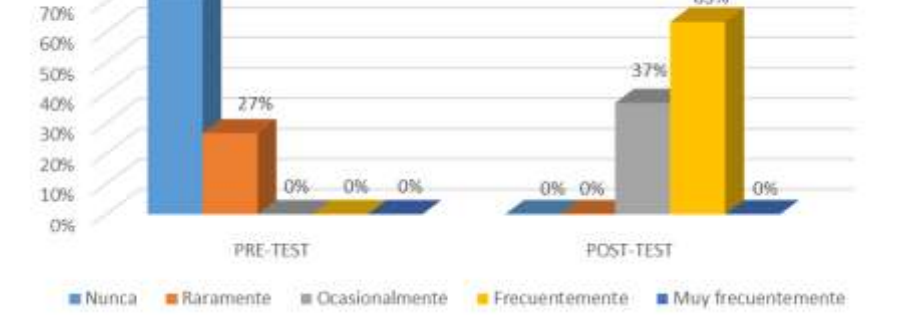

Fuente: Elaboración propia.

# **Interpretación:**

De acuerdo al GRÁFICO N°15, se puede destacar que antes de la implementación el 73% de administrativos notaron que la Unidad de Informática "nunca" define normas, lineamientos y/o estándares para mantener la integridad de los sistemas de información. Luego de la implementación del Service Desk basado en ITIL v3, esa cifra se redujo al 0%, lo cual representa una mejora en el manejo de la integridad en los sistemas de información de la UNHEVAL.

# **d) Indicador:** Disponibilidad

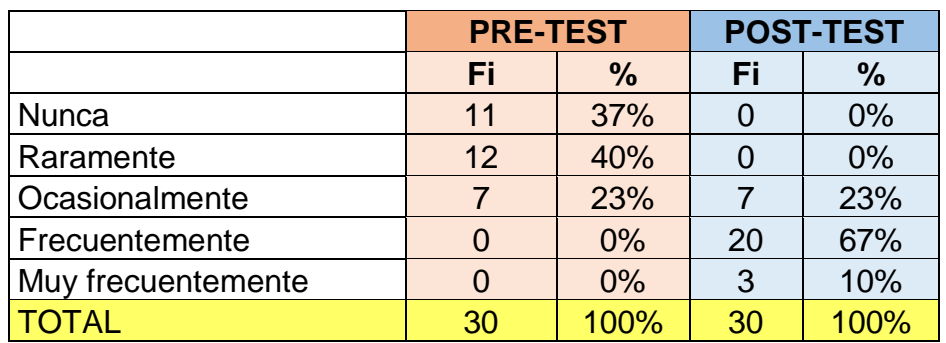

*Cuadro 14: Disponibilidad.*

Fuente: Elaboración propia.

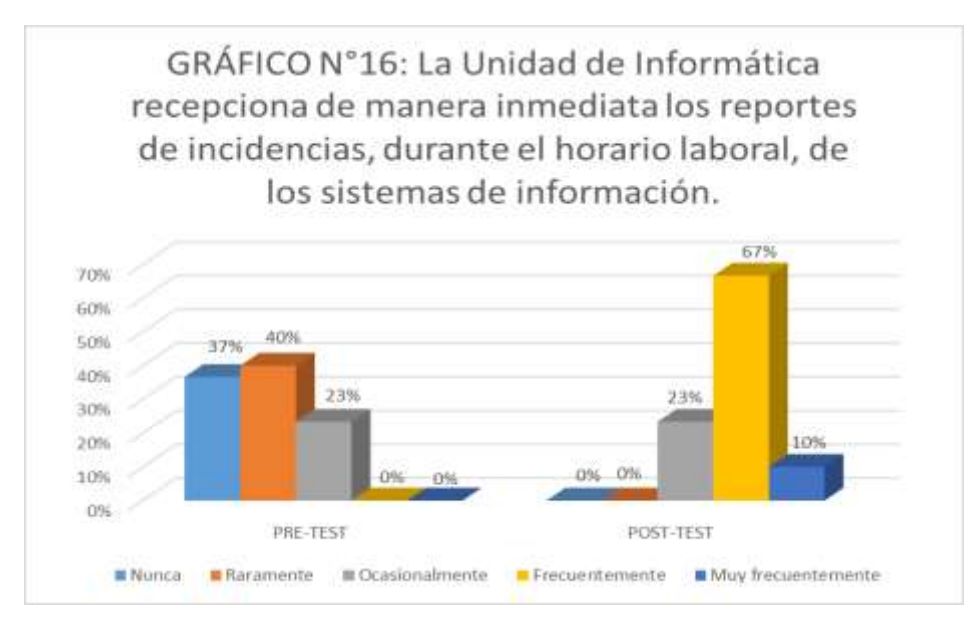

Fuente: Elaboración propia.

# **Interpretación:**

De acuerdo al GRÁFICO N°16, se puede destacar que antes de la implementación el 37% de administrativos notaron que la Unidad de Informática "nunca" recepciona de manera inmediata los reportes de incidencias durante el horario de trabajo. Luego de la implementación del Service Desk basado en ITIL v3, esa cifra se redujo al 0%, lo cual representa una mejora en el manejo de la disponibilidad en los sistemas de información de la UNHEVAL.

# **B. DIMENSIÓN: Políticas**

# **e) Indicador:** Políticas de seguridad

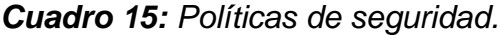

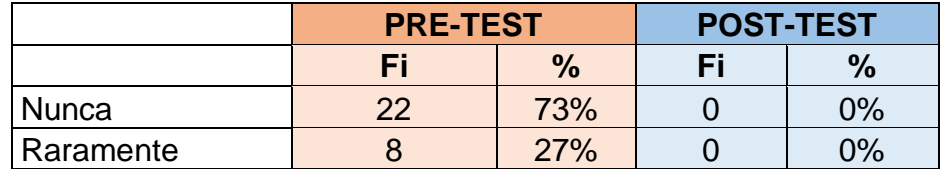

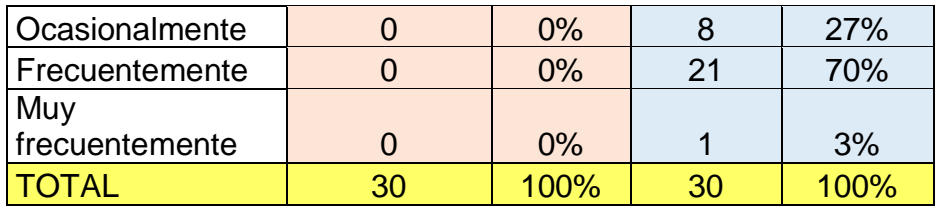

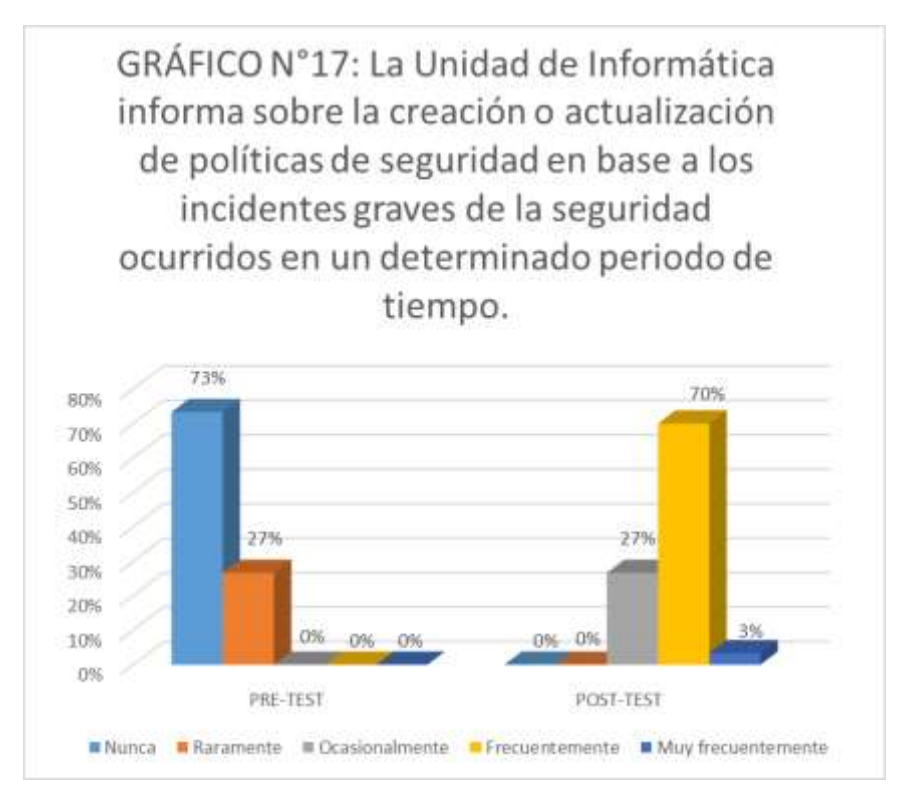

Fuente: Elaboración propia.

## **Interpretación:**

De acuerdo al GRÁFICO N°17, se puede destacar que antes de la implementación el 73% de administrativos notaron que la Unidad de Informática "nunca" Informática informa sobre la creación o actualización de políticas de seguridad en base a los incidentes graves de la seguridad ocurridos en un determinado periodo de tiempo.Luego de la implementación del Service Desk basado en ITIL v3, esa cifra se redujo al 0%, lo cual representa una mejora en la creación de políticas de seguridad para los sistemas de información de la UNHEVAL.

# **5.2. CONTRASTACIÓN DE HIPÓTESIS**

Las pruebas de la Hipótesis General y Específicas, se realizará mediante el **TEST DE WILCOXON (Pruebas No Paramétricas)**, ya que se realiza para muestras relacionadas (pre y post) que se comparan un antes y un después, y las variables son cualitativas ordinales. Se realizará de la siguiente manera:

- Se calcula la **NORMALIDAD: Shapiro WiIk**, para muestras pequeñas (< 50 datos).

**Criterios para determinar la Normalidad:**

**P-valor => α ; Ha:** Los datos provienen de una distribución Normal.

**P-valor < α ; Ho:** Los datos **NO** provienen de una distribución Normal.

- Como se trata de **PRUEBAS NO PARAMÉTRICAS, P- Valor < α.** Se acepta la hipótesis nula y se rechaza la hipótesis alterna.
- Se calcula P-Valor de la PRUEBA DE WILCOXON

# **PRUEBA DE HIPÓTESIS GENERAL**

**H<sup>a</sup> :** La implementación de ITIL V3 influye significativamente en la gestión de sistemas de información de la UNHEVAL, 2019.

**H<sup>0</sup> :** La implementación de ITIL V3, no influye significativamente en la gestión de sistemas de información de la UNHEVAL, 2019.

# **a) NORMALIDAD:**

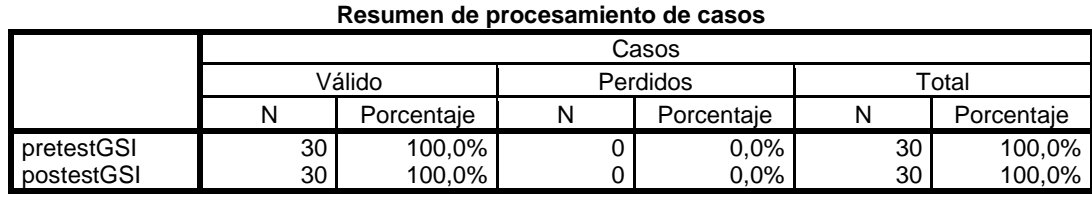

|            |                                              | Estadístico | Error estándar |
|------------|----------------------------------------------|-------------|----------------|
| pretestGSI | Media                                        | 1,27        | ,082           |
|            | 95%<br>de<br>intervalo<br>de Límite inferior | 1,10        |                |
|            | confianza para la media<br>Límite superior   | 1,43        |                |
|            | Media recortada al 5%                        | 1,24        |                |
|            | Mediana                                      | 1,00        |                |
|            | Varianza                                     | ,202        |                |
|            | Desviación estándar                          | ,450        |                |
|            | Mínimo                                       | 1           |                |
|            | Máximo                                       | 2           |                |
|            | Rango                                        | 1           |                |
|            | Rango intercuartil                           | 1           |                |
|            | Asimetría                                    | 1,112       | ,427           |
|            | Curtosis                                     | $-0.824$    | ,833           |
| postestGSI | Media                                        | 3,83        | .069           |
|            | 95%<br>de<br>de Límite inferior<br>intervalo | 3,69        |                |
|            | confianza para la media<br>Límite superior   | 3,97        |                |
|            | Media recortada al 5%                        | 3,87        |                |
|            | Mediana                                      | 4,00        |                |
|            | Varianza                                     | ,144        |                |
|            | Desviación estándar                          | ,379        |                |
|            | Mínimo                                       | 3           |                |
|            | Máximo                                       | 4           |                |
|            | Rango                                        | 1           |                |
|            | Rango intercuartil                           | $\mathbf 0$ |                |
|            | Asimetría                                    | $-1,884$    | ,427           |
|            | Curtosis                                     | 1,657       | ,833           |

**Descriptivos**

#### **Pruebas de normalidad**

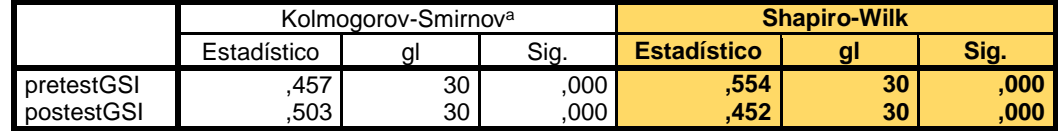

a. Corrección de significación de Lilliefors

P-valor (PRE-TEST GSI) = 0,000 **<** α=0.05

P-valor (POST-TEST GSI) = 0,000 **<** α=0.05

**CONCLUSIÓN:** Los datos no provienen de una distribución normal.

#### **b) TEST DE WILCOXON**

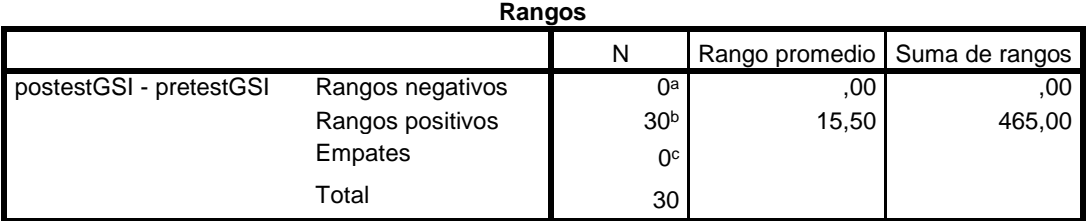

a. postestGSI < pretestGSI

b. postestGSI > pretestGSI

c. postestGSI = pretestGSI

#### **Estadísticos de prueba<sup>a</sup>**

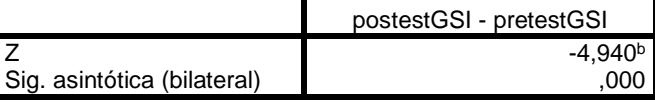

a. Prueba de rangos con signo de Wilcoxon

b. Se basa en rangos negativos.

**INTERPRETACIÓN:** El valor de significancia (Valor critico observado) es: P-Valor es 0,000 < 0,05, rechazamos la hipótesis nula y aceptamos la hipótesis alterna, la Implementación de ITIL V3, influirá significativamente en la gestión de sistemas de información de la UNHEVAL, 2019, con una probabilidad de error de 7.8137E-7, a un nivel de 95% de confiabilidad.

# **PRUEBA DE HIPÓTESIS ESPECÍFICA N° 1**

- **H<sup>a</sup> :** La implementación de ITIL V3, influye significativamente en los criterios de seguridad de los sistemas de información de la UNHEVAL, 2019.
- **H<sup>0</sup> :** La implementación de ITIL V3, no influye significativamente en los criterios de seguridad de los sistemas de información de la UNHEVAL, 2019.

# **a) NORMALIDAD:**

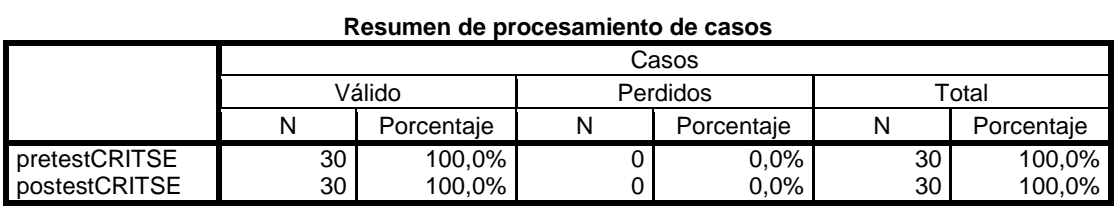

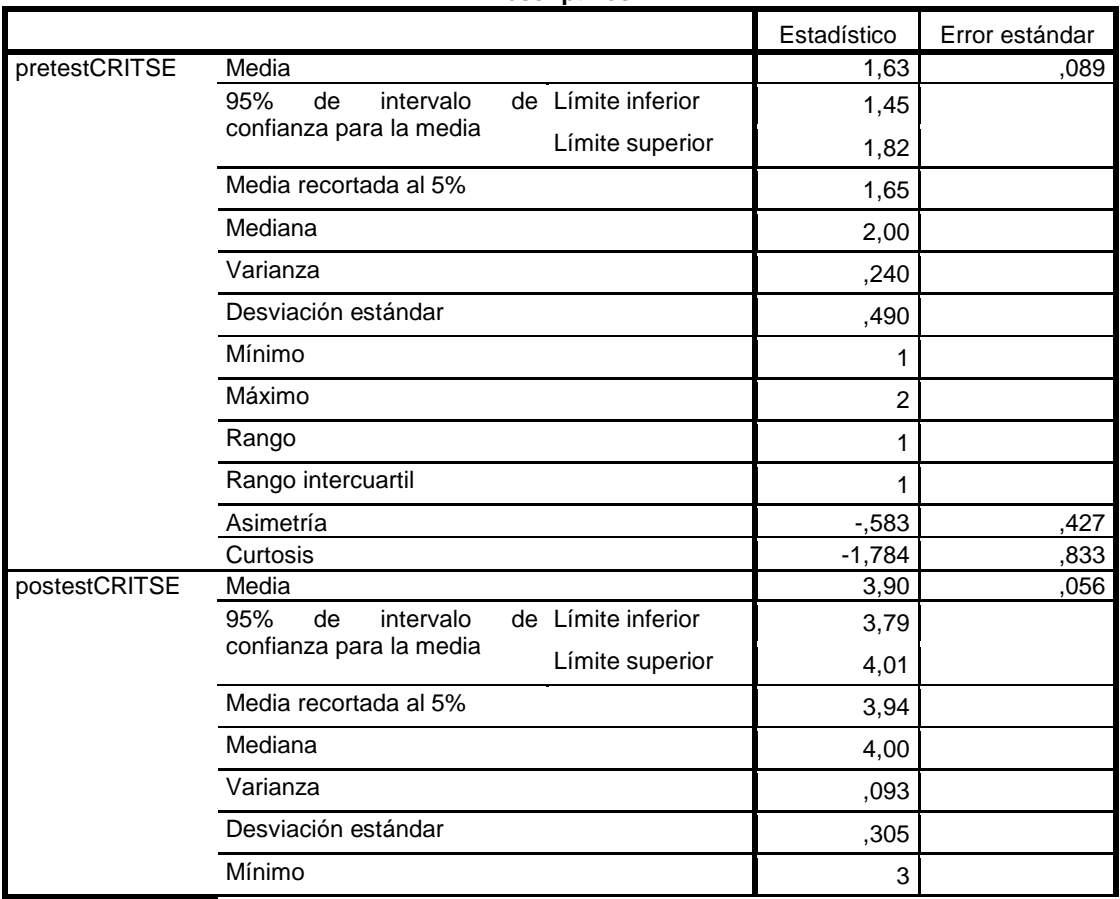

#### **Descriptivos**

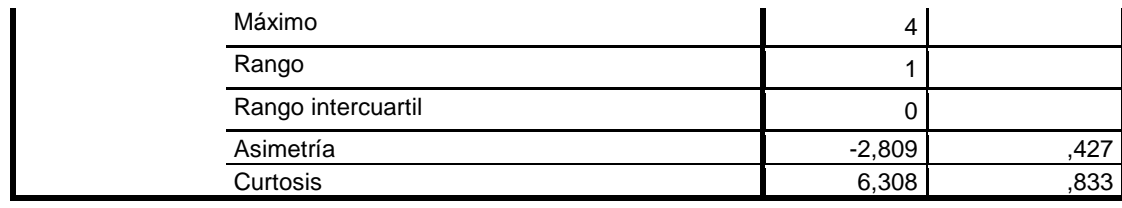

#### **Pruebas de normalidad**

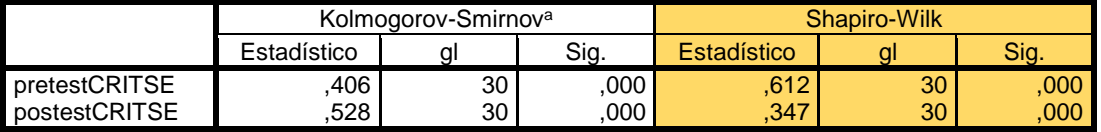

a. Corrección de significación de Lilliefors

P-valor (PRE-TEST CRITERIOS DE SEGURIDAD) = 0,000 **<** α=0.05

P-valor (POST-TEST CRITERIOS DE SEGURIDAD) = 0,000 **<** α=0.05

**CONCLUSIÓN:** Los datos no provienen de una distribución normal.

## **b) TEST DE WILCOXON**

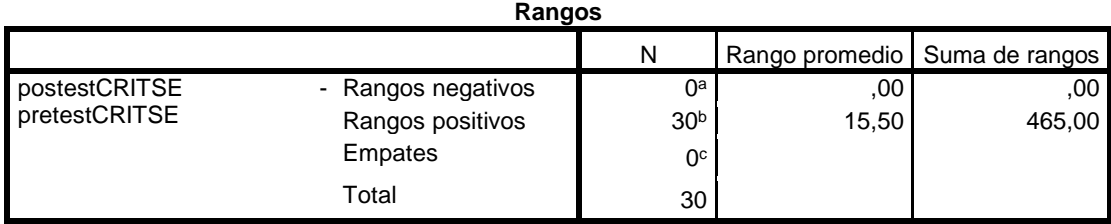

a. postestCRITSE < pretestCRITSE

b. postestCRITSE > pretestCRITSE

c. postestCRITSE = pretestCRITSE

**Estadísticos de prueba<sup>a</sup>**

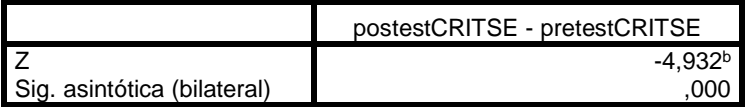

a. Prueba de rangos con signo de Wilcoxon

b. Se basa en rangos negativos.

**INTERPRETACIÓN:** El valor de significancia (Valor critico observado) es: P-Valor es 0,000 < 0,05, rechazamos la hipótesis nula y aceptamos la hipótesis alterna, la implementación de ITIL V3, influye significativamente en los criterios de seguridad de los sistemas de información de la UNHEVAL, 2019., con una probabilidad de error de 8.1202E-7, a un nivel de 95% de confiabilidad.

# **PRUEBA DE HIPÓTESIS ESPECÍFICA N° 2**

- **Ha:** La implementación de ITIL V3, influye significativamente en las políticas de seguridad de los sistemas de información de la UNHEVAL, 2019.
- **H0:** La implementación de ITIL V3, no influye significativamente en las políticas de seguridad de los sistemas de información de la UNHEVAL, 2019

# **a) NORMALIDAD:**

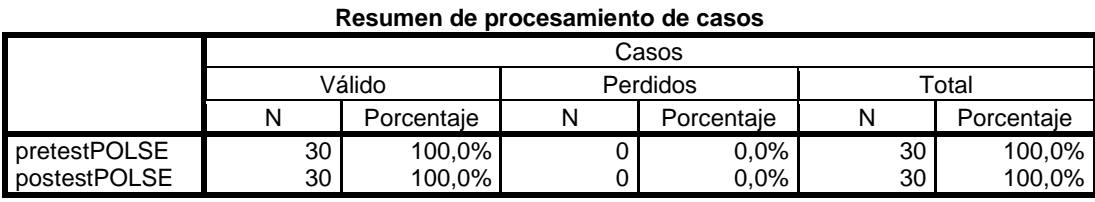

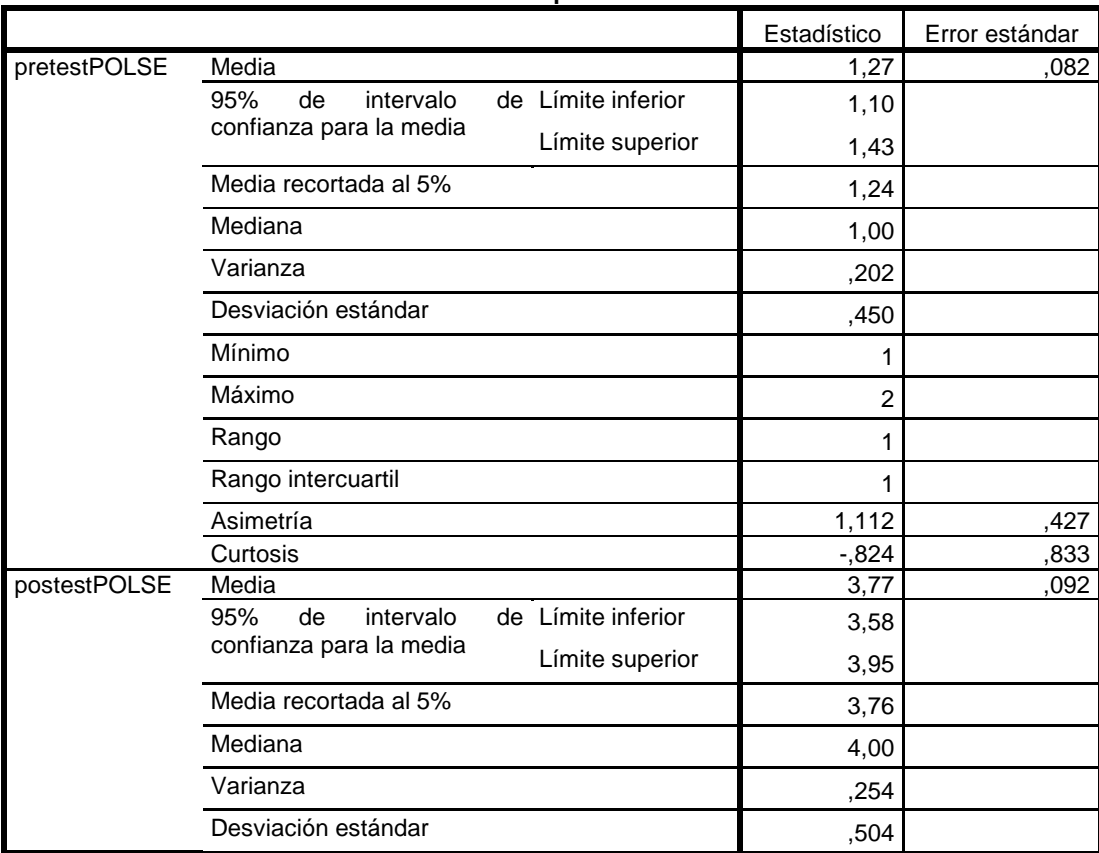

#### **Descriptivos**

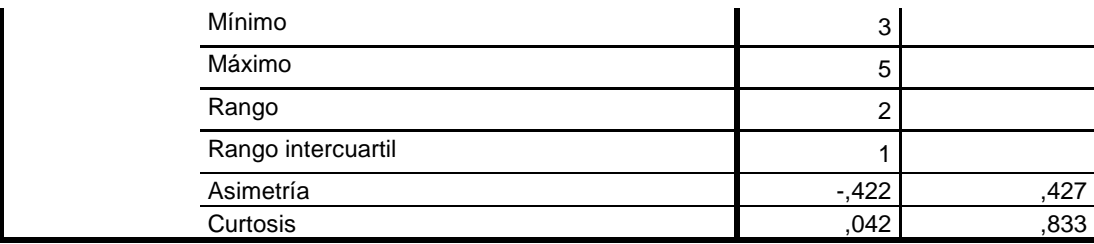

#### **Pruebas de normalidad**

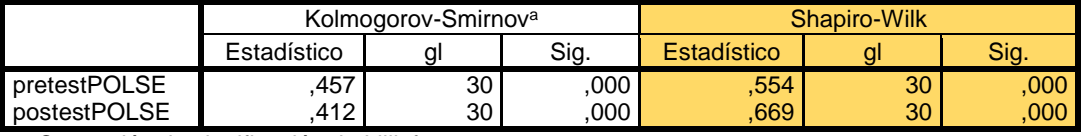

a. Corrección de significación de Lilliefors

P-valor (PRE-TEST POLÍTICAS DE SEGURIDAD) = 0,000 **<** α=0.05 P-valor (POST-TEST POLÍTICAS DE SEGURIDAD) = 0,000 **<** α=0.05

**CONCLUSIÓN:** Los datos no provienen de una distribución normal.

### **b) TEST DE WILCOXON**

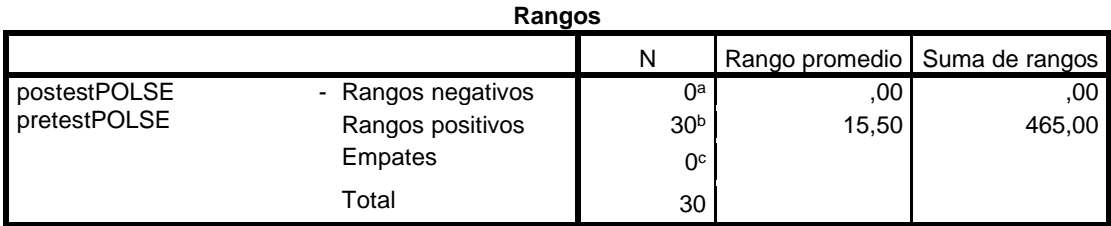

a. postesPOLSE < pretestPOLSE

b. postestPOLSE > pretestPOLSE

c. postestPOLSE = pretestPOLSE

**Estadísticos de prueba<sup>a</sup>**

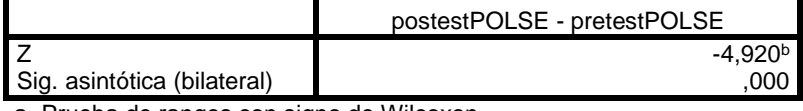

a. Prueba de rangos con signo de Wilcoxon

b. Se basa en rangos negativos.

**INTERPRETACIÓN:** El valor de significancia (Valor critico observado) es: P-Valor es 0,000 < 0,05, rechazamos la hipótesis nula y aceptamos la hipótesis alterna, La implementación de ITIL V3, influye significativamente en las políticas de seguridad de los sistemas de información de la UNHEVAL, 2019, con una probabilidad de error de 8,6598E-7, a un nivel de 95% de confiabilidad.

# **VI. DISCUSIÓN O CONTRASTACIÓN DE RESULTADOS**

De acuerdo a los resultados obtenidos en la tesis luego de la implementación del marco de trabajo ITIL V3 mediante un Service Desk (mesa de ayuda) en la Universidad Nacional Hermilio Valdizán (UNHEVAL), en los gráficos N°4, N°8 y N°10 se puede notar que hay mejoras en la gestión de incidencias de los sistemas de información de la institución, con el cual coincidimos con los resultados de la investigación de (Gonzalo Flores, 2015) que concluye que gracias a la implementación del marco de trabajo ITIL V3 tuvieron mejoras en la gestión de incidencias de TI en todas las áreas de la Gerencia Regional de Salud – Lambayeque. Las mejoras en la gestión de incidencias de la UNHEVAL permiten mantener el buen funcionamiento todos los sistemas informáticos que evitan retrasos de los servicios y ayudan a identificar y a solucionar a tiempo cualquier incidente en los sistemas de información. Todas estas mejoras nos permitieron determinar que la implementación de ITIL v3 influye significativamente en la gestión de sistemas de información de la UNHEVAL, esto pudimos demostrarlo con la prueba de la hipótesis general,

donde el valor de significancia es 0.000 < 0.05, con la cual se aceptó la hipótesis general alterna y se rechazó la hipótesis nula, a un nivel de 95% de confiabilidad.

Desde la implementación del Service Desk se puede detectar y solucionar a tiempo los incidentes que ponen en riesgo la seguridad de la información y esta ventaja nos permite mantener en buen estado la seguridad de la información en la institución, los cuales se ven representados en los gráficos N°13, N°14, N°15 y N°16 que nos indican una mejora en los criterios de seguridad ligados a la autenticidad, confidencialidad, integridad y disponibilidad de la información mediante la creación de lineamientos que luego son informados a los usuarios. Con lo cual pudimos contrastar nuestra hipótesis específica N°01 donde se rechaza la hipótesis nula y se acepta la hipótesis alterna lo que significa que la implementación de ITIL v3 influye significativamente en los criterios de seguridad de los sistemas de información de la UNHEVAL.

La buena gestión de incidentes brindados por el marco ITIL v3 permitió a la Unidad de Informática de la UNHEVAL tener mayor control sobre los sistemas de información y eso les ayuda a crear y modificar políticas de seguridad cada ciertos periodos de tiempo, basados en los incidentes de seguridad que son detectados con mayor facilidad que antes. Gracias al Service Desk se puede informar a los usuarios sobre la creación o modificación de nuevas políticas de seguridad y tener a su disposición el acceso de toda la documentación al respecto. Estas mejoras lo podemos notar en el gráfico N°17, que nos ayudó a contrastar nuestra hipótesis específica N°02 donde se rechaza la hipótesis nula y se acepta la hipótesis alterna lo que significa que la implementación de ITIL v3 influye significativamente en las políticas de seguridad de los sistemas de información de la UNHEVAL.

# **CONCLUSIONES**

- Con la implementación de ITIL v3 mediante el Service Desk se pudo mejorar significativamente la gestión de incidencias en la Universidad Nacional Hermilio Valdizán. Logramos reducir la cantidad de incidencias reportadas por mes, gracias a que los usuarios pueden reportar de manera instantánea cualquier incidente y eso permite dar mejores soluciones para evitar que se repitan muy seguido.
- La implementación del Service Desk basado en ITIL v3 permitió reducir el tiempo de solución de los incidentes de los sistemas de información de la UNHEVAL, logrando que cada vez más incidentes se resuelvan en el tiempo acordado.
- La incorporación del marco de trabajo ITIL v3 permitió detectar con mayor facilidad los incidentes de seguridad, esto ayuda a crear políticas de seguridad para mantener la autenticidad, confidencialidad, integridad y disponibilidad de la información en la UNHEVAL.
- La influencia de ITIL v3 en la gestión de sistemas de información de la UNHEVAL se hace notoria gracias a la mejora en la gestión de incidencias que se logró con el Service Desk.

# **RECOMENDACIONES**

- Se recomienda que la UNHEVAL organice capacitaciones periódicas a sus administrativos sobre el uso correcto de las tecnologías de información que tienen a su disposición para lograr minimizar el riesgo de la seguridad de la información.
- Se recomienda que los trabajadores de la Unidad de Informática de la UNHEVAL se capaciten y/o certifiquen en el marco ITIL para la adecuada comprensión de gestión de servicios de TI.
- Es importante que el personal de la Unidad Informática de la UNHEVAL se capacite contantemente para que den una mejor solución a los incidentes reportados por los usuarios.
- Se recomienda la optimización de la gestión de problemas para detectarlos y documentarlos a tiempo para brindar mejores servicios a los usuarios.
- Recomendamos optimizar el Service Desk optando por licencias que les permitan contar con más opciones para una mejor administración de los servicios de la UNHEVAL.

# **BIBLIOGRAFÍA**

CTO ServiceTonic. (03 de 09 de 2018). *servicetonic*. Obtenido de servicetonic: https://www.servicetonic.com/es/itil/3-itil-conceptos-y-principios/

- Ayala Bravo , J. (2011). *GESTION DE SERVICIOS APLICANDO BUENAS PRÁCTICAS ITIL.* Santiago.
- Baca Dueñas, Y. G., & Vela de la Cruz, G. A. (2015). *I. DISEÑO E IMPLEMENTACIÓN DE PROCESOS BASADOS EN ITIL V3 PARA LA GESTIÓN DE SERVICIOS DE TI DEL ÁREA DE SERVICE DESK DE LA FACULTAD DE INGENIERÍA Y ARQUITECTURA – USMP.* Lima.
- Garcíua Correa, J. B., & Gavilanes Balarezo, M. A. (2015). *ANÁLISIS Y PROPUESTA DE IMPLEMENTACIÓN DE LAS MEJORES PRÁCTICAS DE ITIL EN EL DEPARTAMENTO DE SISTEMAS DE LA UNIVERSIDAD POLITÉCNICA SALESIANA SEDE GUAYAQUIL.* GUAYAQUIL.
- Gómez Álvarez, J. R. (2012). *IMPLANTACIÓN DE LOS PROCESOS DE GESTIÓN DE INCIDENTES Y GESTIÓN DE PROBLEMAS SEGÚN ITIL v3.0 EN EL ÁREA DE TECNOLOGÍAS DE INFORMACIÓN DE UNA ENTIDAD FINANCIERA.* Lima.

Gonzalo Flores, J. A. (2015). *IMPLEMENTACIÓN DEL MARCO DE TRABAJO ITIL V.3.0 PARA EL PROCESO DE GESTIÓN DE INCIDENCIAS EN EL ÁREA DEL CENTRO DE SISTEMAS DE INFORMACIÓN DE LA GERENCIA REGIONAL DE SALUD LAMBAYEQUE.* Chiclayo.

- Ibáñez Herrera, J. L. (2013). *IMPACTO DE LA IMPLEMENTACIÓN DE GESTIÓN DE INCIDENTES DE TI DEL FRAMEWORK ITIL V3 EN LA SUB-AREA DE END USER COMPUTER EN GOLDFIELDS LA CIMA S.A. – OPERACIÓN MINERA CERRO CORONA.* Cajamarca.
- Julissa, P. B. (2016). *DISEÑO DE LA FASE DE MEJORA CONTINUA DE ITIL PARA LA EVALUACIÓN DE LOS SERVICIOS Y PROCESOS DE CHINALCO, CASO DE ESTUDIO: GRAÑA Y MONTERO DIGITAL.* Pimentel: Universidad Señor de Sipan.
- Manuel, G. H. (2014). *PROPUESTA E IMPLEMENTACIÓN DE MODELO PARA LA GESTIÓN DE SERVICIOS TI EN ÁREAS DE SOPORTE Y MANTENIMIENTO.* Valparaíso.
- Omar, U. O. (2010). *IMPLEMENTACIÓN DE LA METODOLOGÍA ITIL V3 DENTRO LA SEGURIDAD EN ENTIDADES PUBLICAS O PRIVADAS.* La Paz.

Valencia, E. (2013). *Manal tecnico de fundamentos ITIL V3.*

# **ANEXO**

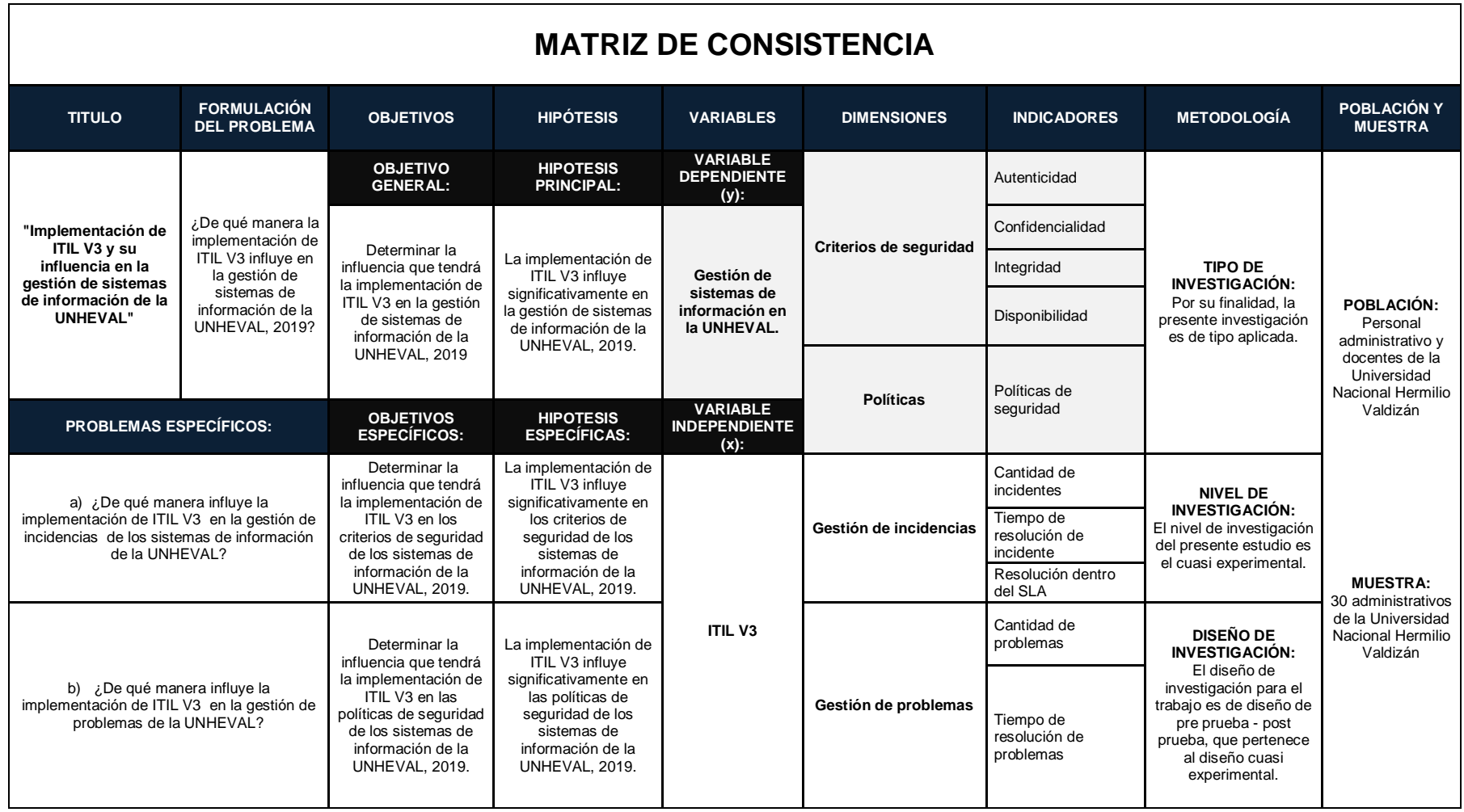

# **CUESTIONARIO DE DIAGNÓSTICO DE TI - UNHEVAL**

**Objetivo:** Analizar el nivel de la gestión de incidencias/problemas y la seguridad de la información por parte de los encargados de la unidad de Informática, para mejorar la gestión de sistemas de información en las diferentes áreas de trabajo de la UNHEVAL.

**Instrucciones:** Con la finalidad de saber el nivel de incidencias, problemas y la seguridad que tiene con sus sistemas de información, se solicita de la manera más atenta su cooperación.

- La información proporcionada será anónima.
- Responder o marcar con X las respuestas que correspondan a cada pregunta.
	- *Incidencia: Cualquier evento inesperado durante la operación de un servicio y que causa, o puede causar, una interrupción en el mismo*.
	- *Problema: Cualquier incidente que se repite periódicamente.*

**ÁREA**: \_\_\_\_\_\_\_\_\_\_\_\_\_\_\_\_\_\_\_\_\_\_\_\_\_\_\_\_\_\_\_\_\_\_\_\_\_\_\_\_

- **1. ¿Cuántas veces estima Ud. que encuentra incidencia en el uso de la red durante el mes?** \_\_\_\_\_ veces.
- **2. ¿Cuántas veces estima Ud. que se repite una misma incidencia en el uso de la red durante el mes?** \_\_\_\_\_ veces.
- **3. ¿Cuántas veces estima Ud. que encuentra incidencias en el uso de software durante el mes?** veces.
- **4. ¿Cuán rápido es resuelta las incidencias de red que Ud. reporta?**  \_\_\_\_\_\_\_\_ (minutos, horas).
- **5. ¿Cuán rápido es resuelta las incidencias de software que Ud. reporta?** (minutos, horas).
- **6. ¿Cuán rápido es resuelto las incidencias de hardware que Ud. reporta?** \_\_\_\_\_\_\_ (minutos, horas).
- **7. ¿Cuántas veces le ayudan a solucionar sus incidentes de forma remota por mes?** \_\_\_\_\_\_ veces.
- **8. ¿Cuántas veces al mes sus reportes de incidencias son resueltos en el tiempo acordado?\_**\_\_\_\_ veces.
- **9. ¿Cuántas veces estima Ud. que se presentan problemas en su área por mes?** \_\_\_\_\_ veces.
- **10.¿Cuán rápido es resuelto los problemas que se presentan en tu área?** \_\_\_\_\_\_ (horas, días, semanas).
- **11. La Unidad de Informática define normas, lineamientos y/o estándares de control de acceso a los sistemas de información.**
	- a) Nunca
	- b) Raramente
	- c) Ocasionalmente
	- d) Frecuentemente
	- e) Muy frecuentemente
- **12. La Unidad de Informática define normas, lineamientos y/o estándares para evitar la divulgación de información.**
	- a) Nunca
	- b) Raramente
	- c) Ocasionalmente
	- d) Frecuentemente
	- e) Muy frecuentemente
- **13. La Unidad de Informática define normas, lineamientos y/o estándares para mantener la integridad de los sistemas de información.**
	- a) Nunca
- b) Raramente
- c) Ocasionalmente
- d) Frecuentemente
- e) Muy frecuentemente
- **14. La Unidad de Informática recepciona de manera inmediata los reportes de incidencias durante el horario de trabajo**
	- a) Nunca
	- b) Raramente
	- c) Ocasionalmente
	- d) Frecuentemente
	- e) Muy frecuentemente
- **15. La Unidad de Informática informa sobre la creación o actualización de políticas de seguridad en base a los incidentes graves de la seguridad ocurridos en un determinado periodo de tiempo.**
	- a) Nunca
	- b) Raramente
	- c) Ocasionalmente
	- d) Frecuentemente
	- e) Muy frecuentemente

# **ANÁLISIS DE FIABILIDAD DE INTRUMENTO**

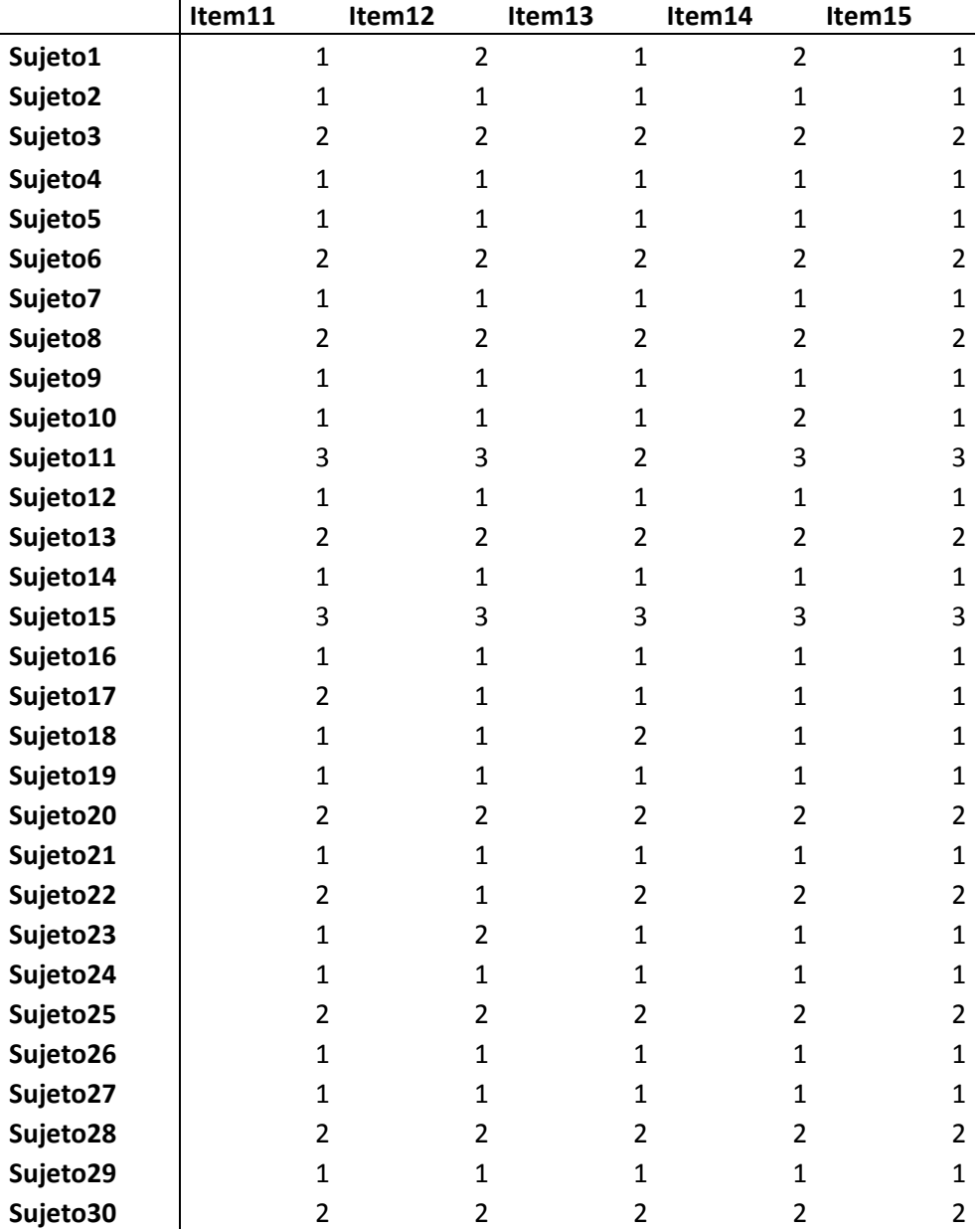

# **Variable: Gestión de Sistemas de Información – UNHEVAL**

#### **Resumen de procesamiento de**

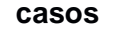

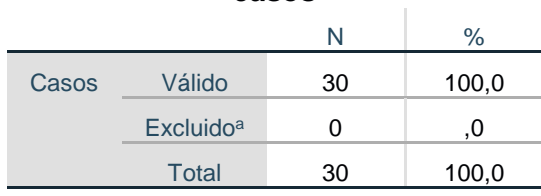

a. La eliminación por lista se basa en todas las variables del procedimiento.

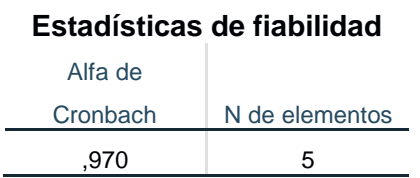

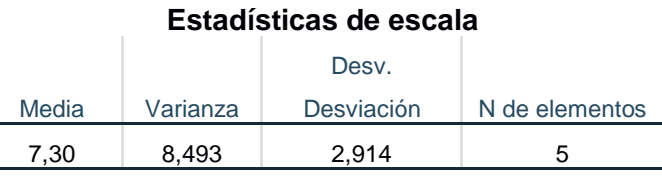

**INTERPRETACIÓN:** Según George y Mallery (1995) podemos interpretar el coeficiente de la siguiente manera:

- 0,9, el instrumento de medición es excelente;
- Entre 0,9 0,8, el instrumento es bueno;
- Entre 0,8 0,7, el instrumento es aceptable;
- Entre 0,7 0,6, el instrumento es débil;
- Entre 0,6 0,5, el instrumento es pobre;
- $\bullet$  Si es < 0,5, no es aceptable

De acuerdo al resultado obtenido en nuestra investigación alcanzamos un valor del alfa de Cronbach de **0,970,** lo cual indica que nuestro instrumento de medición es excelente y nos representa una fiabilidad elevada.

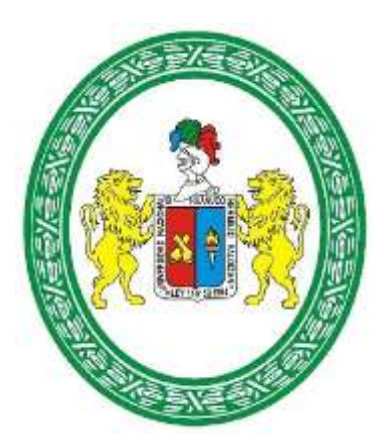

# **GUÍA DEL ADMINISTRADOR SERVICEDESK UNHEVAL**

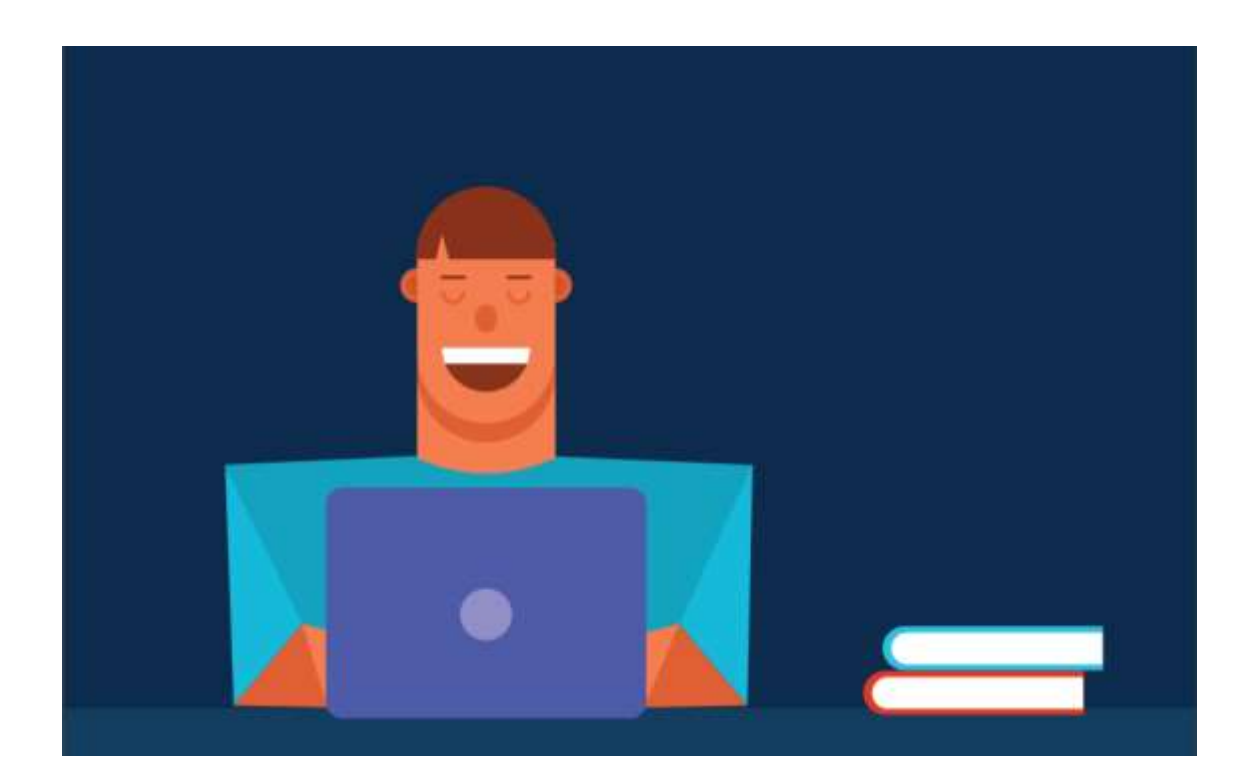

# Contenido

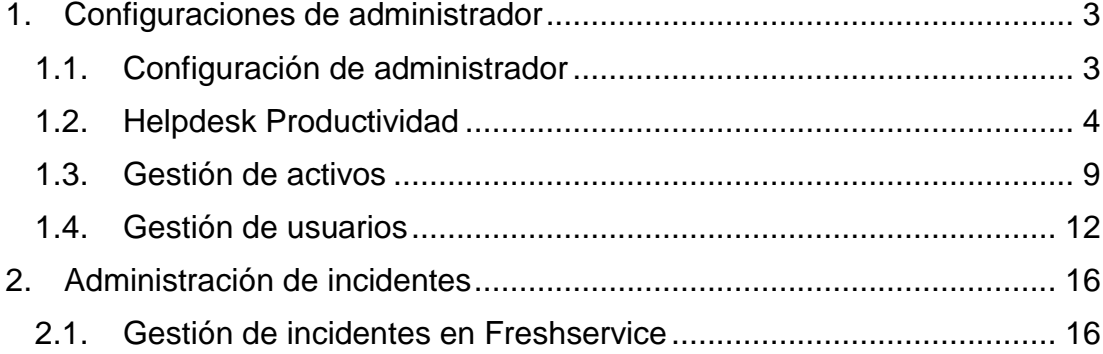

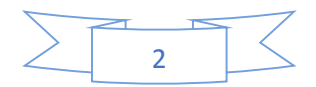

# **1. Configuraciones de administrador**

# **1.1.Configuración de administrador**

La configuración de administrador le permite configurar su mesa de servicio según sus requisitos.

Para facilitar la comprensión, la configuración de administración se ha clasificado en cuatro secciones diferentes:

- **Configuración general**: puede configurar los ajustes básicos necesarios para su mesa de servicio.
- **Productividad del servicio de asistencia**: establezca procesos para automatizar tareas repetitivas y ser más productivo
- **Gestión de la Configuración** Realizar un seguimiento de sus activos, contratos y proveedores, todo en un solo lugar
- **Gestión de usuarios**: gestione agentes y usuarios finales

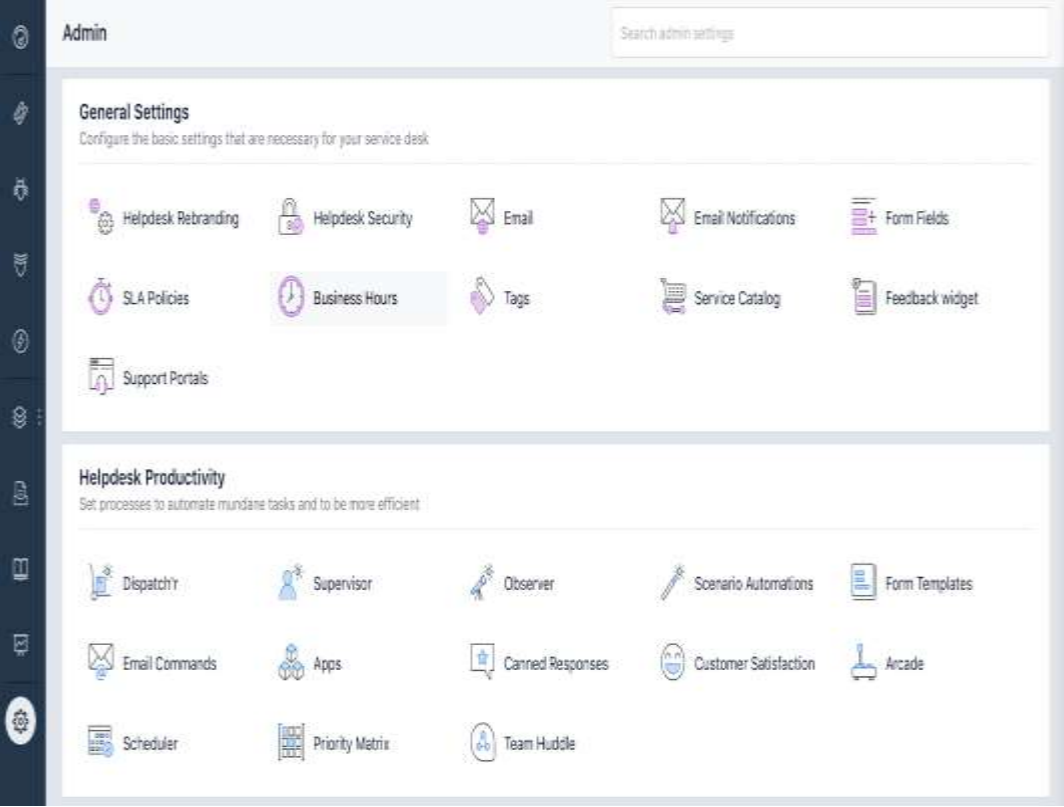

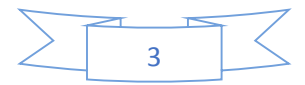

# **1.2.Helpdesk Productividad**

Automatizador de flujo de trabajo: Workflow Automator le permite automatizar todas las tareas repetitivas y procesos manuales que realiza a diario. Esto incluye procesos como la asignación de tickets al agente o equipo adecuado, el seguimiento de la aprobación, etc. Con Workflow Automator, puede crear un flujo de trabajo utilizando simples acciones de arrastrar y soltar.

# **Componentes de un flujo de trabajo.**

Un flujo de trabajo se compone de tres componentes:

- **Evento**: define cuándo se debe activar un flujo de trabajo
- **Condición**: define los parámetros que deben validarse durante la ejecución de un flujo de trabajo
- **Acción**: el resultado del flujo de trabajo

No es necesario que un flujo de trabajo tenga solo una condición o una acción. Puede agregar múltiples condiciones y acciones a un flujo de trabajo. (Lo veremos más adelante con un ejemplo detallado).

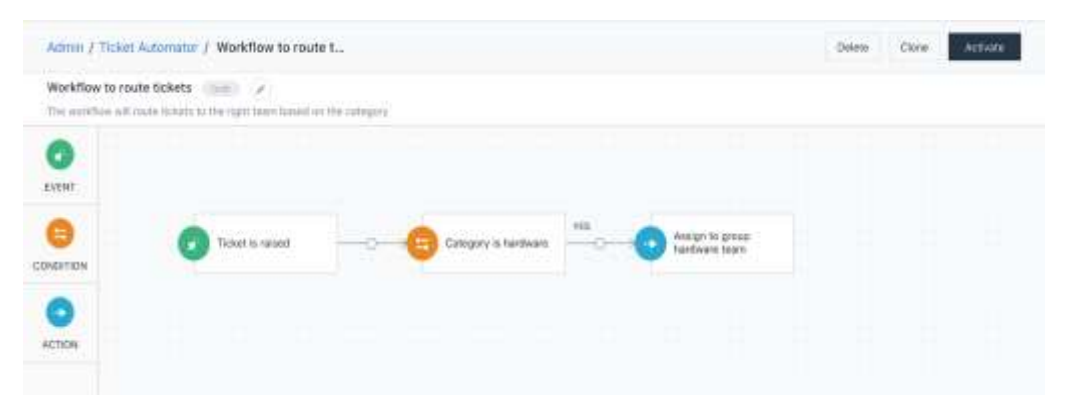

# **Crear un flujo de trabajo**

Para crear un flujo de trabajo:

Dirígete a **Configuración> Workflow Automator**

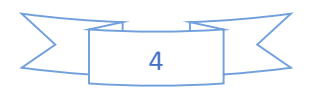

- Haga clic en el botón **Nuevo automatizador** en la esquina superior derecha y elija el módulo para el que desea crear un flujo de trabajo. Por ejemplo, si desea crear un nuevo flujo de trabajo de ticket, haga clic en el menú desplegable **New Automator** y haga clic en Ticket.
- Proporcione un nombre y una descripción para su flujo de trabajo. Una descripción sería útil para que otros administradores entiendan por qué se creó el flujo de trabajo.
- El siguiente paso es configurar un evento. Aquí es donde se configura cuando se debe activar el flujo de trabajo.
- Elija las condiciones para activar el flujo de trabajo y haga clic en **Listo**.
- El siguiente paso es agregar una condición. Aquí es donde proporciona un conjunto de parámetros para el flujo de trabajo. El flujo de trabajo, después de ser activado, verificará los parámetros. Tras la validación de los parámetros, el flujo de trabajo realizará la acción definida.
- Para agregar una condición, haga clic en el icono de la condición, arrástrelo y colóquelo junto al evento.
- Elija los parámetros para la validación y haga clic en Listo. Si desea agregar parámetros adicionales, haga clic en Agregar nueva condición presente en la parte inferior del cuadro de diálogo.
- El siguiente y último paso para crear un flujo de trabajo es agregar una acción. Haga clic en el icono Acción, arrástrelo y colóquelo junto a la condición.
- Elija la acción que desea que realice su flujo de trabajo y haga clic en **Listo**.
- Ahora, el flujo de trabajo está completo. A medida que continúe agregando condiciones y acciones, el automatizador guardará

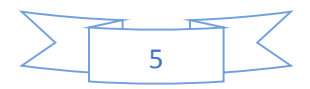
automáticamente el flujo de trabajo como borrador. Si desea activar el flujo de trabajo, puede hacer clic en **Activar**.

Los pasos mencionados anteriormente lo ayudarán a crear un flujo de trabajo. Pero, para comprender el nivel de flexibilidad que ofrece Workflow Automator, consulte nuestro [artículo sobre soluciones](https://translate.googleusercontent.com/translate_c?depth=1&hl=es&rurl=translate.google.com.pe&sl=auto&sp=nmt4&tl=es&u=https://support.freshservice.com/support/solutions/articles/232139-workflow-automator-an-overview&xid=17259,15700022,15700186,15700191,15700256,15700259,15700262,15700265,15700271,15700283&usg=ALkJrhjsrijEsgqE8YNigPRaOf54ijSSkQ) .

#### **Supervisor**

El Supervisor realiza acciones en los tickets que especifique en función del tiempo y los desencadenantes controlados por eventos. Use el Supervisor para verificar periódicamente las entradas recientes y realice acciones como enviar recordatorios a los clientes por entradas pendientes o escalar entradas vencidas a la persona adecuada en su equipo.

El Supervisor ejecutará cada hora y procesará los tickets que se hayan actualizado en los últimos 30 días. Las reglas del supervisor se procesan secuencialmente, por lo que el orden de las reglas es importante. Una regla puede causar ciertas acciones que desencadenan reglas posteriores.

Para crear una nueva regla en Supervisor,

- Dirígete a **Admin> Supervisor** y **haz** clic en **Nueva regla**
- Proporcione un nombre y una descripción para su regla de supervisor.
- Configure las condiciones y acciones para su regla. Haga clic en + Nueva condición o + Nueva acción si desea agregar condiciones o acciones adicionales.
- Una vez hecho esto, haga clic en **Guardar**.

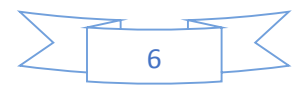

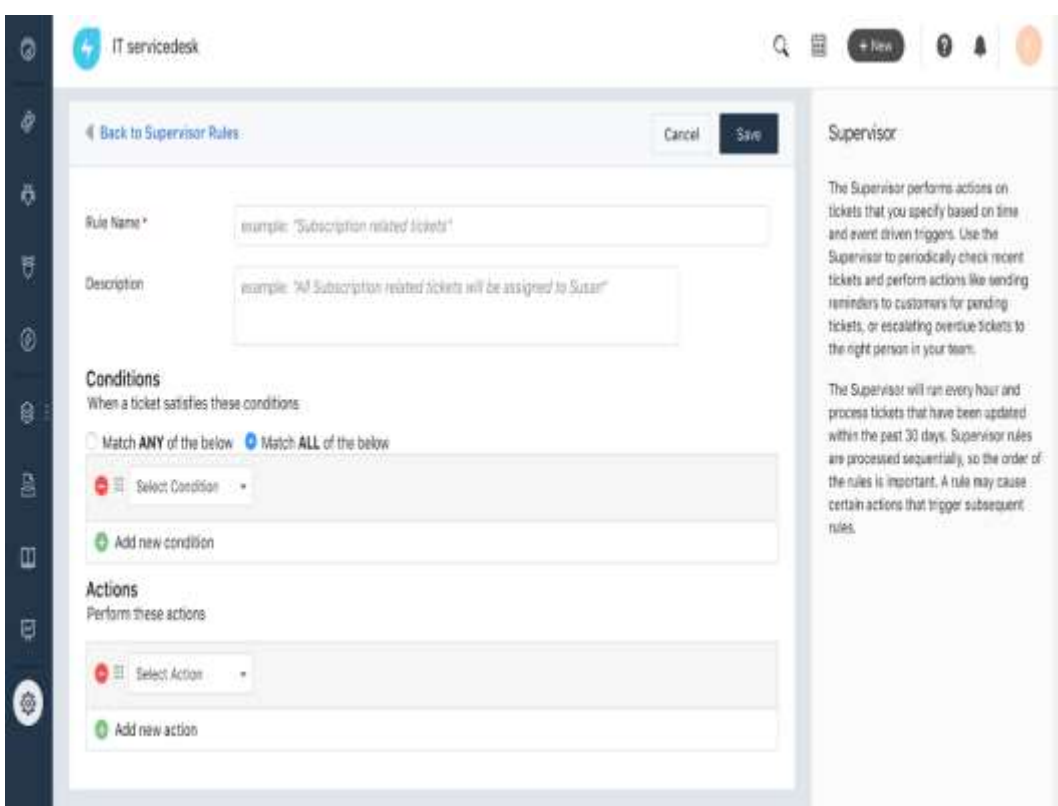

#### **Respuestas preparadas**

 Las respuestas almacenadas son plantillas de respuesta predefinidas que se pueden usar para enviar rápidamente respuestas a tickets. Puede usar marcadores de posición en sus respuestas enlatadas para completar contenido dinámico como el nombre del solicitante, el ID del ticket y la URL dentro de la respuesta.

#### **La satisfacción del cliente**

 Las encuestas de satisfacción le permiten agregar un enlace a sus correos electrónicos de respuesta y recopilar directamente comentarios y satisfacción de los clientes.

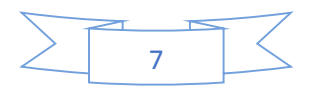

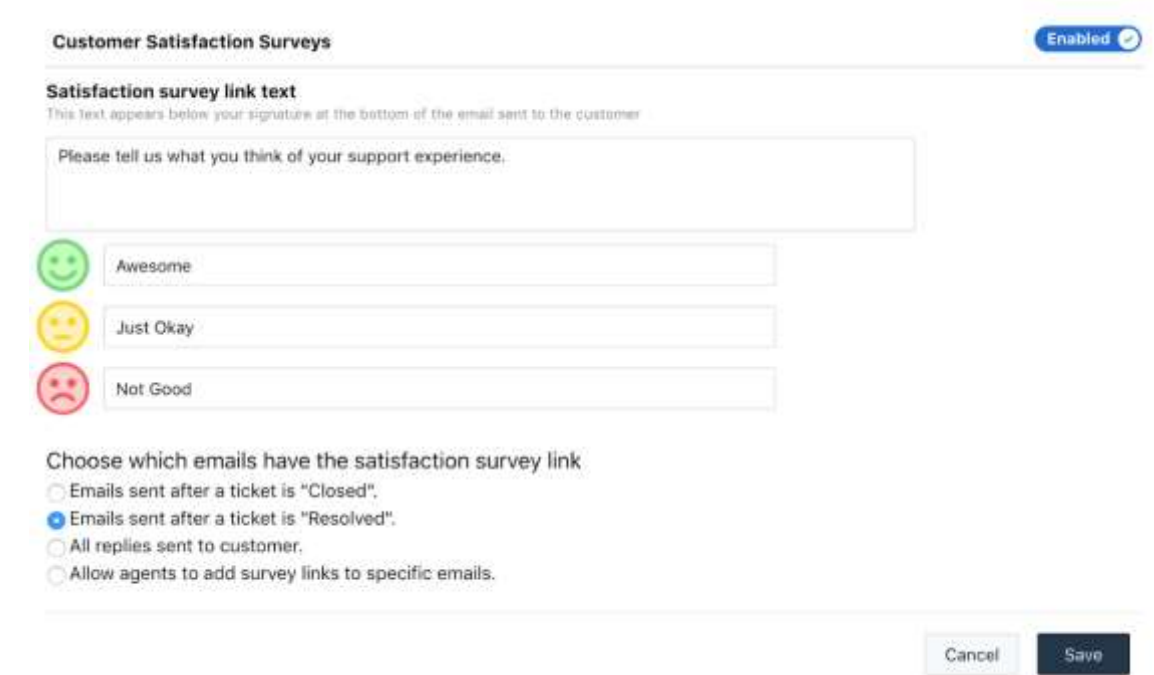

#### **Matriz de prioridad**

 Una matriz de prioridad (también conocida como matriz de impactourgencia) se utiliza para asignar automáticamente una prioridad a un incidente. La prioridad para un incidente se establece en función del impacto y la urgencia del evento.

Impacto se refiere al efecto que tiene un incidente en los niveles de servicio.

La urgencia se refiere a qué tan pronto se debe resolver un incidente.

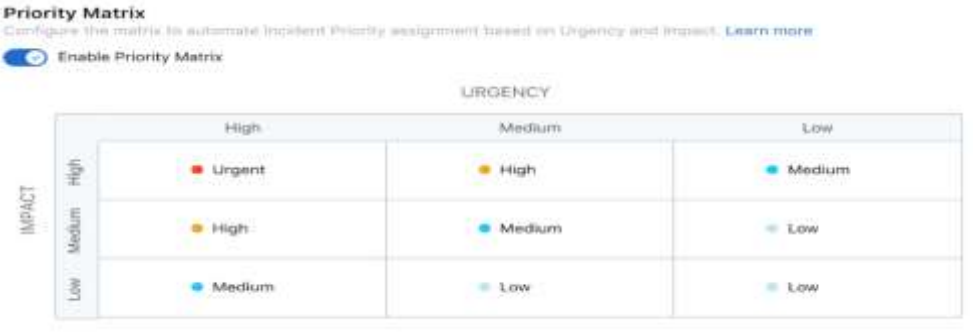

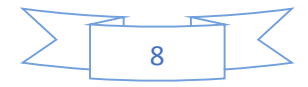

#### **1.3.Gestión de activos**

#### **Catálogo de producto**

El Catálogo de productos consta de una lista de productos que se utilizan actualmente en su organización. Le ayuda a administrar unidades de hardware y licencias de software para aplicaciones desde un solo lugar, y mantener un repositorio de elementos con la información necesaria. Cuando administra todos sus activos juntos, puede crear múltiples tipos de productos en su sistema para una mejor clasificación. También puede ver detalles sobre el fabricante, la disponibilidad y el precio de cada producto que ha agregado a su catálogo de productos.

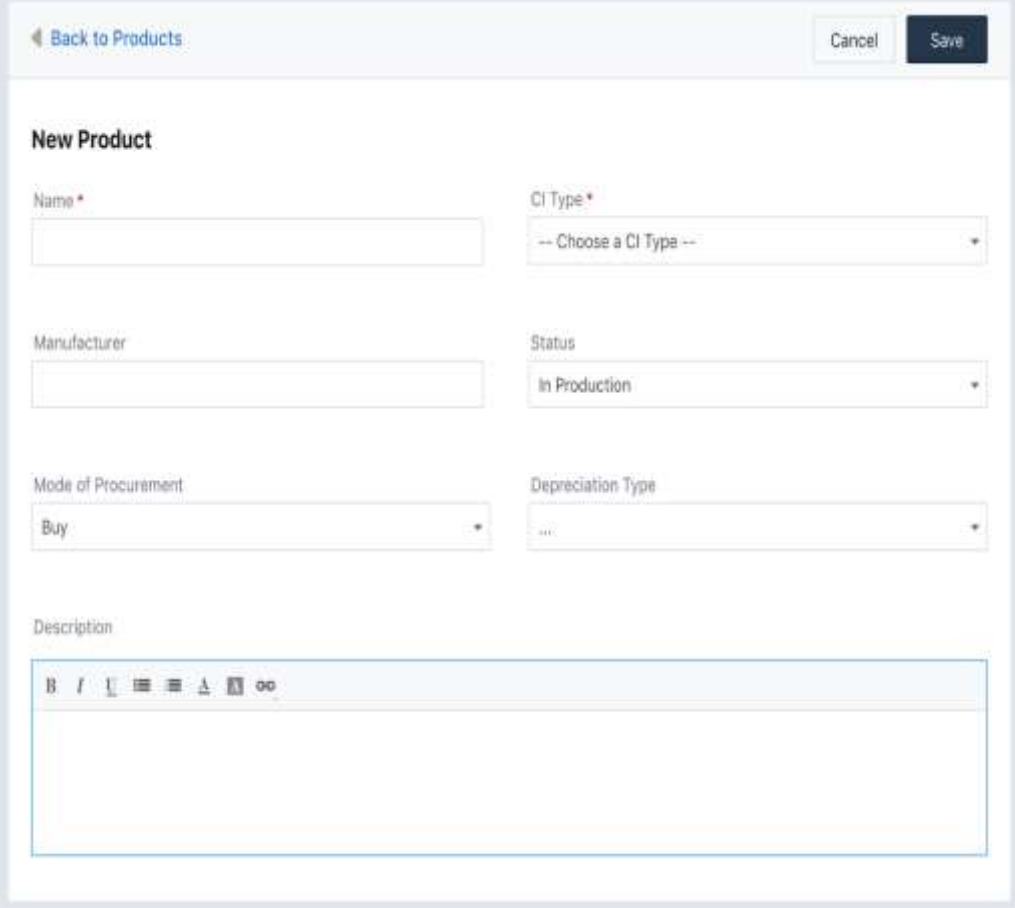

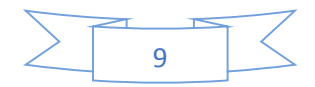

#### **Proveedores**

Freshservice le permite administrar productos y proveedores junto con su mesa de servicio. Puede agregar múltiples proveedores a cada uno de sus productos y acceder a información de contacto y detalles como el precio, la garantía y la dirección junto con su producto. Cuando administra sus productos, puede recopilar fácilmente información básica como el costo, ver cómo se cotiza cualquiera de los otros proveedores y verificar si todavía está cubierto por una garantía. También puede ponerse en contacto rápidamente con el proveedor para solucionar problemas y solucionar problemas de servicio.

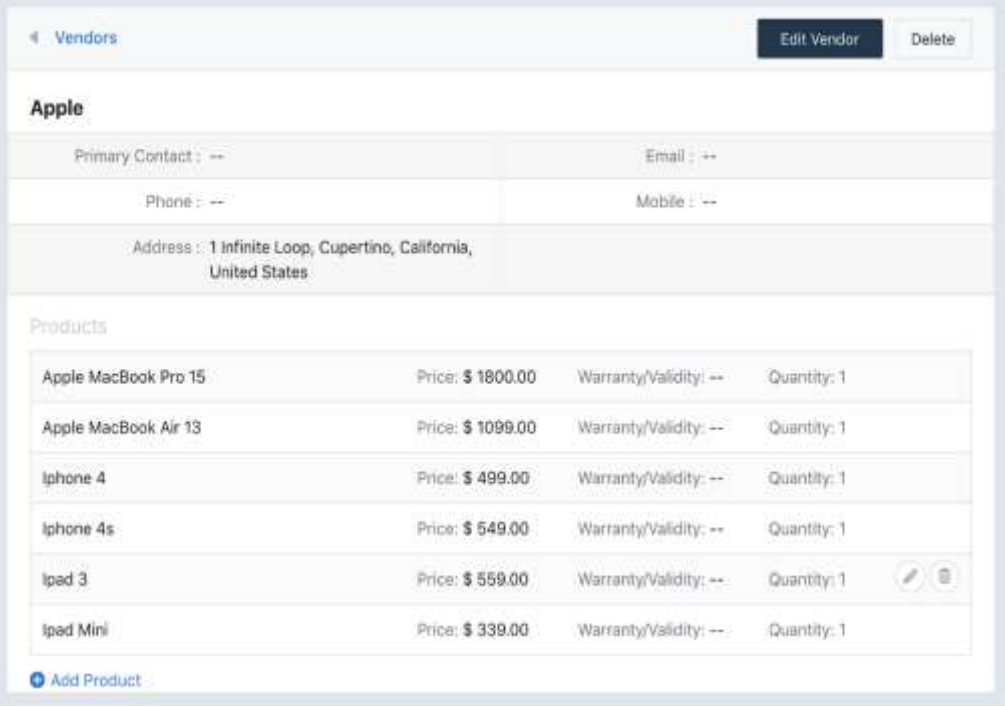

#### **Tipos de relación**

Las relaciones se utilizan para definir la forma en que los usuarios y los activos están vinculados entre sí en su mesa de servicio. Por ejemplo, una relación llamada "Usos" puede ayudarlo a comprender que un

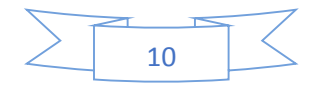

solicitante está utilizando una impresora específica en su edificio. Del mismo modo, una relación inversa "Conectado a" se puede utilizar para declarar los nombres de los usuarios que están conectados a su sistema de nómina.

Puede administrar sus activos utilizando las relaciones existentes en Freshservice o crear un tipo de relación usted mismo. Puede adjuntar relaciones a cualquiera de sus elementos de configuración individualmente y también ver una colección de activos con los que un usuario en particular está relacionado.

#### **Tipos de activos y campos**

Freshservice le permite mantener su repositorio de activos creando una estructura de tipos de activos en su mesa de servicio. Puede crear tipos de CI de nivel superior para activos de hardware y software, agregar tipos secundarios debajo de ellos y tener varios elementos asignados individualmente. Cuando abre un elemento de activo, puede averiguar si se está utilizando actualmente, su impacto comercial y el empleado al que está asignado en su equipo. Además, también podrá extraer especificaciones, detalles de relación, etc. sobre el activo sin cambiar entre diferentes páginas. También puede personalizar los campos de activos según sea necesario y hacer que los Campos predeterminados sean una sección obligatoria.

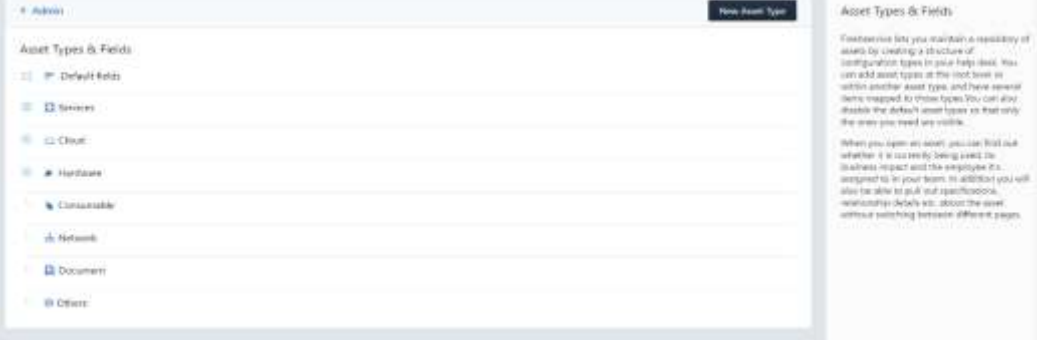

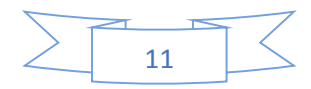

#### **1.4.Gestión de usuarios**

#### **Solicitantes**

Esta página le permite seleccionar manualmente un conjunto de solicitantes y agregarlos a su mesa de ayuda. Estos solicitantes tendrán privilegios selectivos para enviar solicitudes a su servicio de asistencia. Puede restringir el acceso de modo que solo las personas que se hayan agregado aquí puedan iniciar sesión en su portal de autoservicio y acceder a su base de conocimiento. Puede completar los detalles de cada uno de sus nuevos solicitantes manualmente o importar una lista de usuarios desde un archivo CSV. Una vez que haya completado su lista, sus agentes pueden abrir cada uno de sus solicitantes y ver su historial de tickets e información de contacto.

#### **Campos de usuario**

Los formularios de agente y solicitante en Freshservice le permiten capturar datos importantes sobre sus agentes y solicitantes y, por lo tanto, lo ayudan a proporcionar una mejor experiencia de soporte. Puede ayudar a su equipo a obtener contexto adicional sobre los usuarios rápidamente al incluir campos personalizados basados en su tipo de negocio.

Al igual que sus campos de ticket, puede agregar nuevos campos al formulario de registro de usuario y hacerlos obligatorios. También puede tener campos privados que sean visibles solo para sus agentes.

#### **Campos de agente**

Se pueden crear campos personalizados para almacenar información relacionada con los agentes. Ejemplos incluyen:

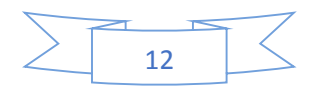

- Habilidades técnicas
- Información sobre turnos y disponibilidad

#### **Agentes**

La lista muestra todos los agentes agregados en su mesa de servicio. Puede editar los permisos y derechos de acceso de un agente existente al pasar el cursor sobre el agente y hacer clic en " **Editar** ". Puede agregar nuevos agentes haciendo clic en el botón " **Nuevo agente** ".

#### **Grupos**

Puede organizar sus agentes en grupos específicos como " **Ventas** " y " **Gestión de productos** ". Segmentarlos en divisiones le permite asignar tickets fácilmente, crear respuestas enlatadas específicas, administrar flujos de trabajo y generar informes a nivel de grupo. Tenga en cuenta que el mismo agente puede ser miembro de varios grupos también.

#### **Asignación automática de boletos**

Una vez que cree grupos de agentes homogéneos, puede elegir asignar automáticamente nuevos tickets en este grupo al siguiente agente en Round Robin.

Para obtener más información sobre la asignación de tickets automáticos, consulte nuestro [artículo sobre la solución](https://translate.googleusercontent.com/translate_c?depth=1&hl=es&rurl=translate.google.com.pe&sl=auto&sp=nmt4&tl=es&u=https://support.freshservice.com/support/solutions/articles/157134&xid=17259,15700022,15700186,15700191,15700256,15700259,15700262,15700265,15700271,15700283&usg=ALkJrhguriD9VRtTa9_Tq9KfT45MSR6SLw) .

#### **Horas laborales**

Puede asignar un conjunto diferente de horas hábiles y feriados a cada grupo. Por ejemplo, puede separar agentes por turnos y

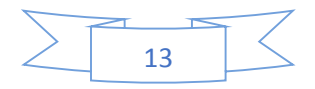

asignarles diferentes horarios comerciales, o crear grupos separados para cada zona horaria.

#### **CAB (Junta Asesora de Cambio)**

Una Junta Asesora de Cambio, o un CAB, consiste en un conjunto de agentes que han sido nominados para verificar nuevos cambios en la mesa de ayuda. Ayudan a los gerentes a evaluar los cambios y finalizarlos antes de la implementación. Los miembros de cada CAB incluyen expertos en un área en particular, quienes pasan por cada cambio antes de aprobarlo o rechazarlo.

Freshservice le permite crear CAB personalizados y llenarlos con expertos específicos de su equipo. Siempre que un cambio necesite aprobación, el Administrador de cambios puede seleccionar cualquiera de los CAB disponibles y también elegir a los miembros individuales del CAB que podrán revisarlo.

#### **Roles**

Los roles le permiten crear y editar permisos de acceso para agentes. Puede crear nuevos roles, especificar qué acciones pueden realizar los agentes con estos roles dentro de su mesa de ayuda y asignar el rol a los agentes.

Por ejemplo, puede crear un rol para sus coordinadores de soporte, permitiéndoles actualizar campos y asignar tickets, e incluso agregar notas internamente, pero no responder a los clientes. Una vez que cree y guarde un nuevo rol, podrá asignarlo a los agentes cuando cree o edite su perfil haciendo clic en el icono Agentes en la pestaña de administrador.

Para saber más sobre cómo crear un rol, consulte el [artículo](https://translate.googleusercontent.com/translate_c?depth=1&hl=es&rurl=translate.google.com.pe&sl=auto&sp=nmt4&tl=es&u=https://support.freshservice.com/support/solutions/articles/156465&xid=17259,15700022,15700186,15700191,15700256,15700259,15700262,15700265,15700271,15700283&usg=ALkJrhie_xqIeFhziKUUhc8Wde1em0Mg0A)  [de](https://translate.googleusercontent.com/translate_c?depth=1&hl=es&rurl=translate.google.com.pe&sl=auto&sp=nmt4&tl=es&u=https://support.freshservice.com/support/solutions/articles/156465&xid=17259,15700022,15700186,15700191,15700256,15700259,15700262,15700265,15700271,15700283&usg=ALkJrhie_xqIeFhziKUUhc8Wde1em0Mg0A) la [solución](https://translate.googleusercontent.com/translate_c?depth=1&hl=es&rurl=translate.google.com.pe&sl=auto&sp=nmt4&tl=es&u=https://support.freshservice.com/support/solutions/articles/156465&xid=17259,15700022,15700186,15700191,15700256,15700259,15700262,15700265,15700271,15700283&usg=ALkJrhie_xqIeFhziKUUhc8Wde1em0Mg0A) .

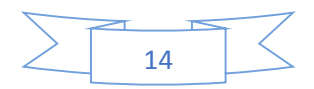

#### **Departamentos**

Puede configurar departamentos dentro de Freshservice y agrupar a sus solicitantes según la naturaleza de su trabajo o posición en su empresa.

Los departamentos también pueden ayudarlo a clasificar tickets, problemas, cambios y liberaciones de diferentes tipos de empleados de manera diferente, y definir diferentes flujos de trabajo en función del impacto y la urgencia de las solicitudes.

Todos los departamentos de Freshservice tienen un empleado principal designado, que se encargará de aprobar las solicitudes de servicio de los miembros de su equipo. Además, también puede crear una base de conocimiento separada y categorías de foros para cada uno de sus departamentos a los que solo pueden acceder los miembros de ese equipo.

#### **Campos del departamento**

El formulario de departamento en Freshservice le permite capturar datos importantes sobre los departamentos que admite. Puede ayudar a su equipo a obtener contexto adicional sobre los departamentos rápidamente agregando campos personalizados. Por ejemplo, puede agregar un campo personalizado para especificar la ubicación física de los departamentos para ayudar a los agentes a brindar un mejor soporte.

Al igual que los campos de solicitante, puede agregar nuevos campos al formulario de departamento y elegir hacerlos obligatorios.

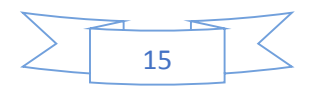

# **2. Administración de incidentes**

En pocas palabras, un incidente es una interrupción no planificada de un servicio de TI o una reducción en la calidad de un servicio de TI.

La gestión de incidentes es responsable de registrar, analizar y (especialmente) resolver incidentes correctamente. Su objetivo principal es ayudar a reanudar las operaciones de servicio lo más rápido posible.

#### **2.1.Gestión de incidentes en Freshservice**

Cada vez que un cliente solicita soporte o envía una consulta a través del portal de soporte, se convierte en un ticket.

El boleto es ahora su medio de interactuar con el cliente y cada conversación es grabado y se puede volver a consultar, si es necesario. Cabe señalar que cada cliente la interacción puede convertirse en un ticket si es necesario, desde el correo electrónico, su sitio web, las redes sociales, las llamadas telefónicas o cualquier otro medio.

# **Crear un boleto**

Para crear un boleto,

- Haga clic en **Nuevo** en la esquina superior derecha.
- Seleccione **Incidente** en el menú desplegable (según el tipo de solicitud).
- Ingrese los detalles en Enviar un formulario de ticket
- Adjunte archivos de respaldo si es necesario
- Haga clic en **Guardar**, **Guardar y cerrar**, o **Guardar y nuevo** para guardar los cambios.

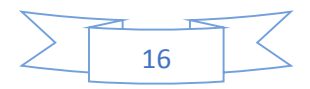

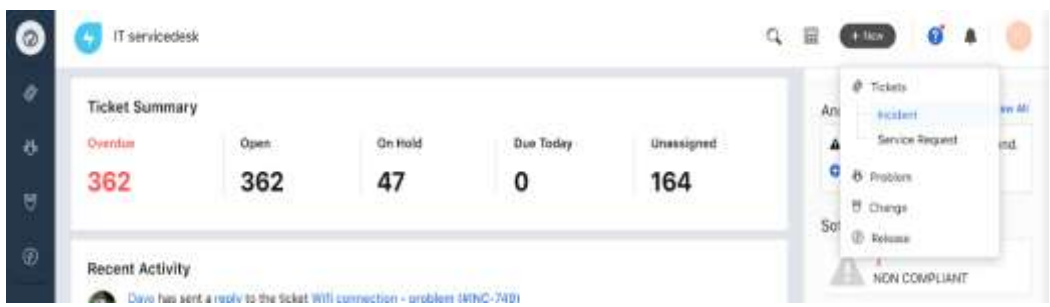

#### **¿Por qué las diferentes opciones de 'Guardar'?**

Al crear un ticket, puede usar la opción más relevante. Esto es lo que hacen:

- **Guardar**: guarda los cambios y crea el ticket.
- **Guardar y nuevo**: guarda los cambios, crea este ticket y luego crea otro ticket.
- **Guardar y cerrar**: guarda los cambios, crea el ticket y cambia su estado a "cerrado". Utilizar la opción cuando solo necesita documentar un incidente, etc.

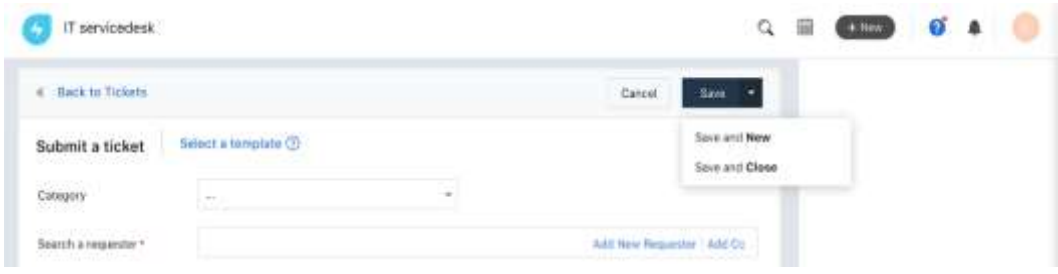

#### **Reconocimiento de entradas**

Una vez que un cliente envía una consulta de servicio, una queja o una solicitud al soporte de su empresa, recibirá automáticamente un correo electrónico confirmando que su solicitud ha sido recibida.

También habrá un enlace a su portal de soporte donde el cliente puede verificar el estado del Ticket y agregar comentarios.

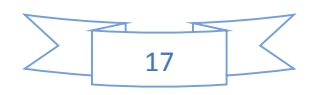

#### **Responder y resolver un ticket**

Cuando un solicitante levanta un boleto, se convierte en un boleto "abierto". Puede responder haciendo clic en Responder y su respuesta se enviará al correo electrónico del cliente y se publicará en la página de tickets. Creará un hilo, al que incluso el cliente tendrá acceso. Esto le brinda una visión clara de las quejas recibidas, y el soporte se extendió a un cliente específico, minimizando la confusión y la repetición de consultas por parte del personal de soporte.

Una vez que se ha respondido a un ticket, el estado se puede cambiar a Pendiente, y si el problema del cliente se ha resuelto, el estado se puede cambiar a Resuelto. Los tickets resueltos se cerrarán después de un período de tiempo específico (que puede ser configurado / cambiado por un administrador).

*Consejo rápido:*

Al responder al solicitante, puede ahorrar mucho tiempo al incluir artículos de solución o respuestas enlatadas.

#### **Acciones clave**

Una vez que se crea un ticket, puede realizar las siguientes acciones desde su cuenta de Freshservice.

- **Responder**: puede responder al ticket, que se enviará por correo electrónico al solicitante.
- **Reenviar**: puede reenviar todo el hilo de conversación a otro agente o persona.
- **Agregar nota**: puede agregar una nota privada donde puede ingresar detalles clave sobre un ticket que desea conservar para fines internos. Esto será de gran ayuda si el boleto se transfiere o asigna a otro agente en el futuro.

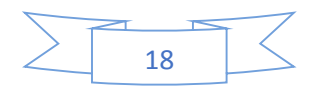

 **Discutir**: si desea debatir sobre el ticket con sus compañeros agentes, puede hacer uso de esta opción. Esto abrirá una ventana de chat donde puede agregar a sus compañeros agentes, chatear, compartir archivos relevantes e incluso resaltar áreas clave en un ticket. Para saber más sobre esta característica, haga clic [aquí](https://translate.googleusercontent.com/translate_c?depth=1&hl=es&rurl=translate.google.com.pe&sl=auto&sp=nmt4&tl=es&u=https://support.freshservice.com/support/discussions/topics/316823&xid=17259,15700022,15700186,15700191,15700256,15700259,15700262,15700265,15700271,15700283&usg=ALkJrhg28QmEnsfnvy-xnJytdqIPkcSWFg) .

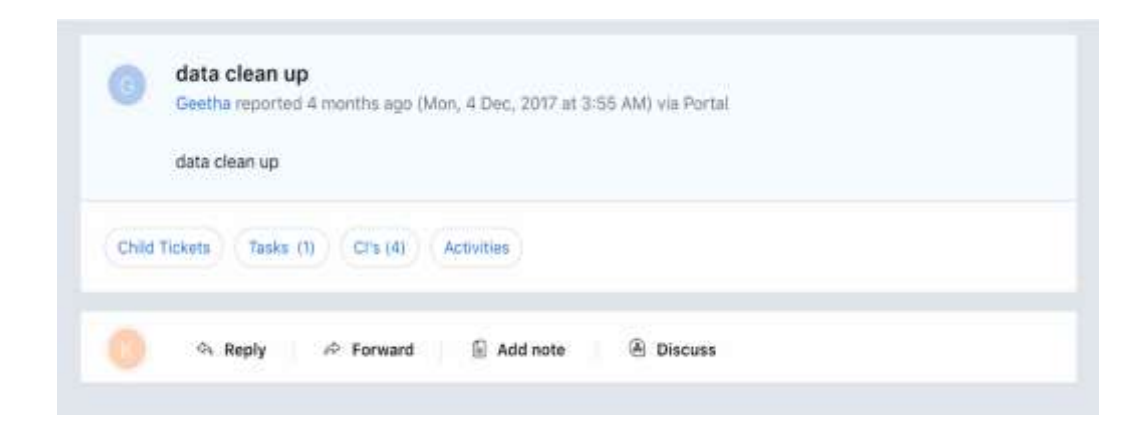

#### **Acciones asociadas**

Puede vincular su ticket de incidente a varios otros módulos de su mesa de servicio. Puede hacerlo haciendo clic en el menú desplegable Asociado presente en la esquina superior derecha.

Las acciones asociadas que puede realizar en este menú son:

- **Nuevo problema**: puede asociar el incidente a un nuevo problema creando uno. Al hacer clic en esta opción, se abrirá un formulario donde podrá completar los detalles del nuevo problema.
- **Problema existente**: puede elegir de una lista de problemas existentes y asociarle su ticket de incidente.
- **Nuevo cambio**: puede asociar su ticket de incidente a un nuevo cambio
- **Cambio existente**: puede elegir de la lista de cambios existentes y asociar su incidente a él.
- **Nuevo proyecto**: puede asociar su ticket a un nuevo proyecto

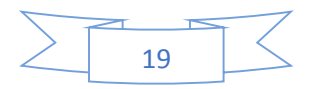

**Proyecto existente**: puede asociar su ticket a un proyecto existente

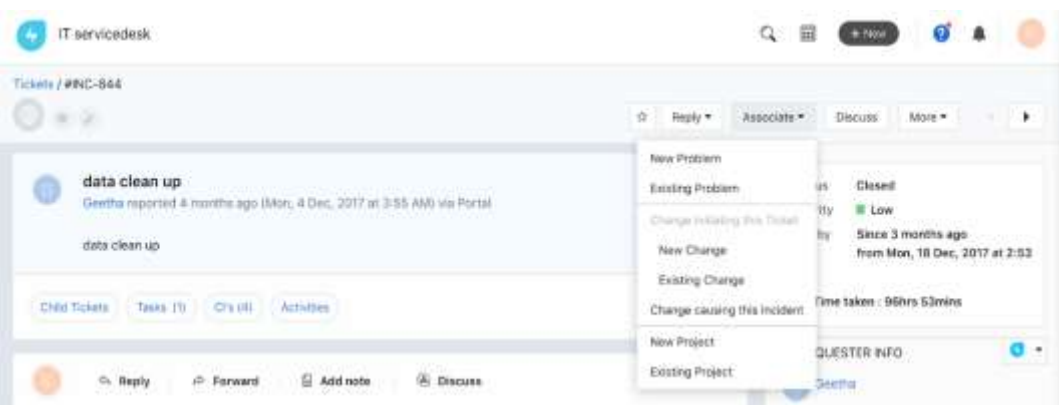

#### **Más acciones**

Las acciones adicionales incluyen:

- **Fusionar**: puede fusionar su ticket de incidente con uno o más tickets existentes.
- **Escenarios**: si ha creado automatizaciones de escenarios en Configuración, puede acceder y ejecutarlos desde aquí
- **Tiempo**: puede agregar un temporizador de inicio para realizar un seguimiento del progreso realizado en el ticket con respecto al tiempo transcurrido.
- **Editar**: puede editar diferentes aspectos del ticket.
- **Imprimir**: imprime una copia impresa del ticket.
- **Marcar como spam**: marca el ticket como spam.
- **Eliminar**: elimine el ticket.

Además de estas opciones, también puede actualizar estas propiedades del ticket directamente desde el ticket ver página:

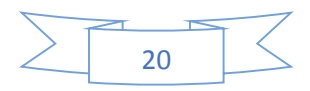

- **Fecha de vencimiento**: hoy, esta semana, etc. o <Una fecha / hora específica>.
- **Prioridad**: alta, baja, urgente, etc.
- **Estado**: abierto, resuelto, cerrado, etc.
- **Fuente**: correo electrónico, teléfono, chat, etc.
- **Tipo**: solicitud de incidente / servicio
- **Grupo**: equipo de base de datos, equipo de hardware, etc.
- **Asignado a** <Nombre del agente>
- **Departamento**: finanzas, recursos humanos, etc.
- **Etiquetas**: <etiquetas específicas del problema>

*Nota: estos son los campos predeterminados. Puede agregar o eliminar campos utilizando la opción 'Plantillas de campo' en el panel de administración.*

## **Información del solicitante**

Puede usar esto para obtener una información rápida sobre el solicitante, es decir, la persona que le envió el boleto, incluida una sinopsis rápida de los boletos recientes que recibió de ellos. Podrás ver sus 10 boletos más recientes.

#### **Boletos para niños**

Si tiene otros tickets de incidentes que hablan sobre el mismo problema que su ticket actual, puede agregarlos como tickets secundarios a este ticket.

#### **Tareas**

Si necesita dividir el ticket en tareas y asignar las tareas a agentes específicos para una resolución más rápida, haga clic en el botón

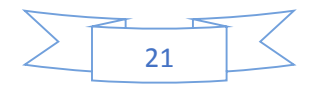

Tareas justo debajo de la descripción del ticket. Una tarea puede tener una fecha de vencimiento, etc. diferente del ticket principal.

#### **Asociar un CI**

Para asociar un elemento de configuración con el ticket, haga clic en el botón correspondiente y seleccione un elemento de la lista.

#### **Pedir aprobación**

En caso de que el boleto necesite aprobación, puede enviar un correo enlatado para solicitarlo. Haga clic en Aprobación → Solicitar aprobación para hacerlo.

#### **Ocupaciones**

Le permite ver una lista de todas las actividades realizadas en el ticket desde el momento en que se creó.

#### **Acciones en la página de lista de tickets**

En el módulo de incidentes, lo primero que verá es la lista de tickets de incidentes que se enviaron. Freshservice le permite realizar ciertas acciones cuando selecciona entradas individuales o múltiples de la lista. Las acciones son:

- **Recoger**: se le asignarán los boletos.
- **Asignar a agente**: puede asignar tickets a su compañero agente
- **Cerrar**: puede cerrar los tickets seleccionados
- **Acciones masivas**: puede actualizar varios parámetros de los tickets elegidos, como el estado, prioridad, departamento, categoría, etc.
- **Fusionar** Fusionar ticket (s) elegido (s)

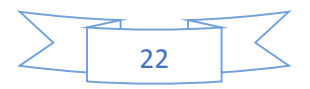

- **Marcar Spam**: marque los tickets elegidos como spam
- **Eliminar**: eliminar los tickets seleccionados

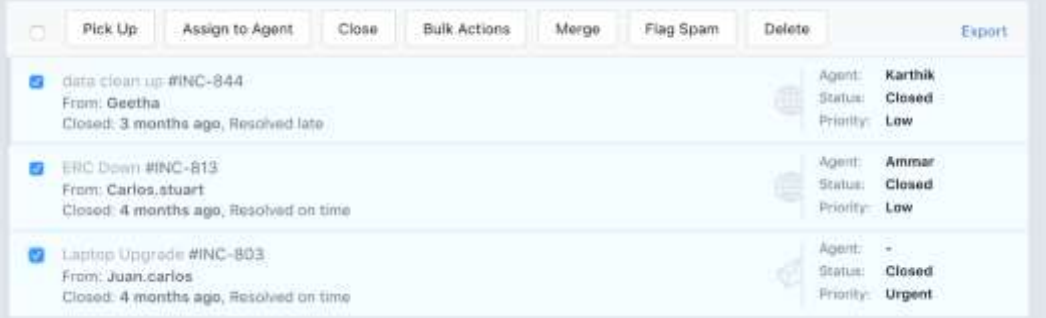

#### **Filtrar entradas**

La barra lateral derecha en la vista de lista de tickets le permite filtrar varios parámetros basados en tickets. Son:

- Agente
- Solicitar correo electrónico
- Empresas
- Grupos
- Tiempo creado
- Fecha de vencimiento
- Estado
- Prioridad
- Urgencia
- Impacto
- Tipo
- Fuente
- Etiquetas
- Categoría
- Tipo de problema
- Clasificación de problemas
- Ubicación
- Categoría de problema

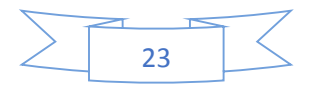

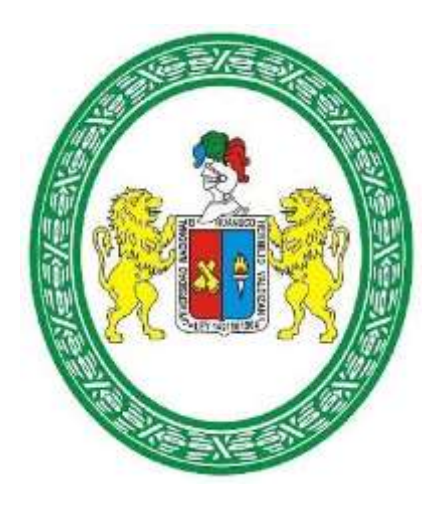

# **GUIA DEL AGENTE**

# **SERVICEDESK UNHEVAL**

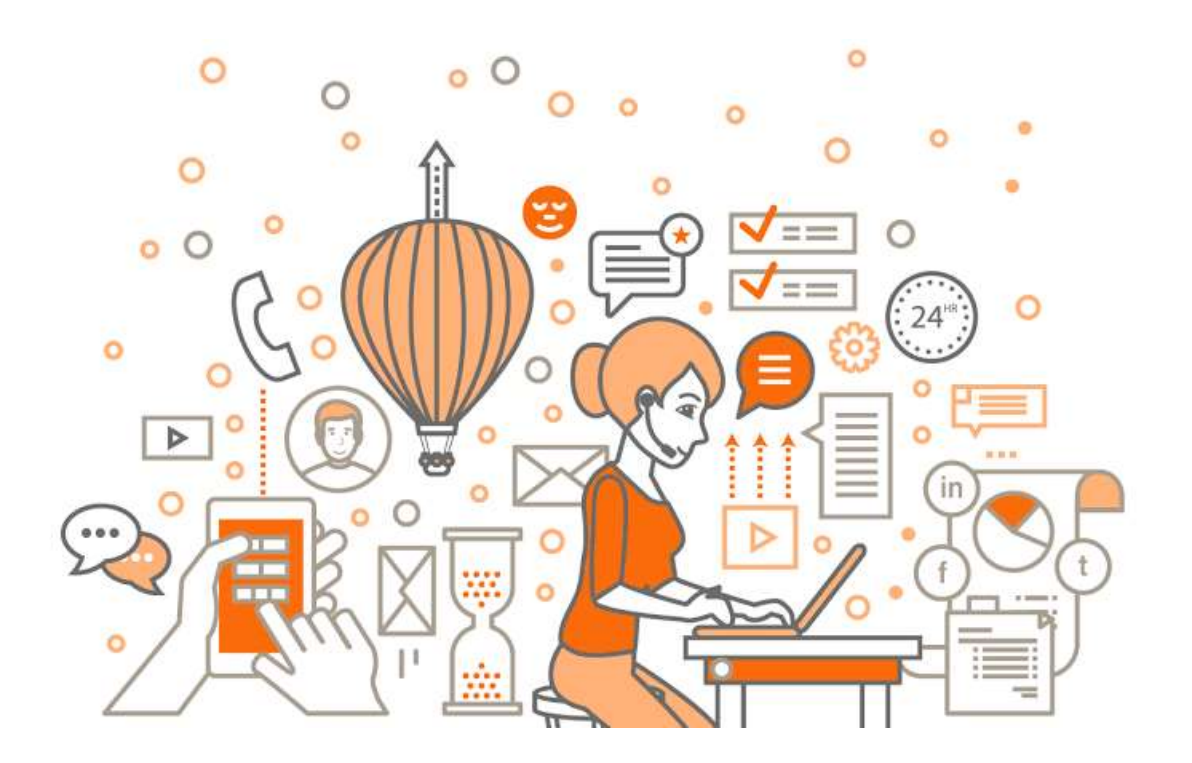

# **CONTENIDO**

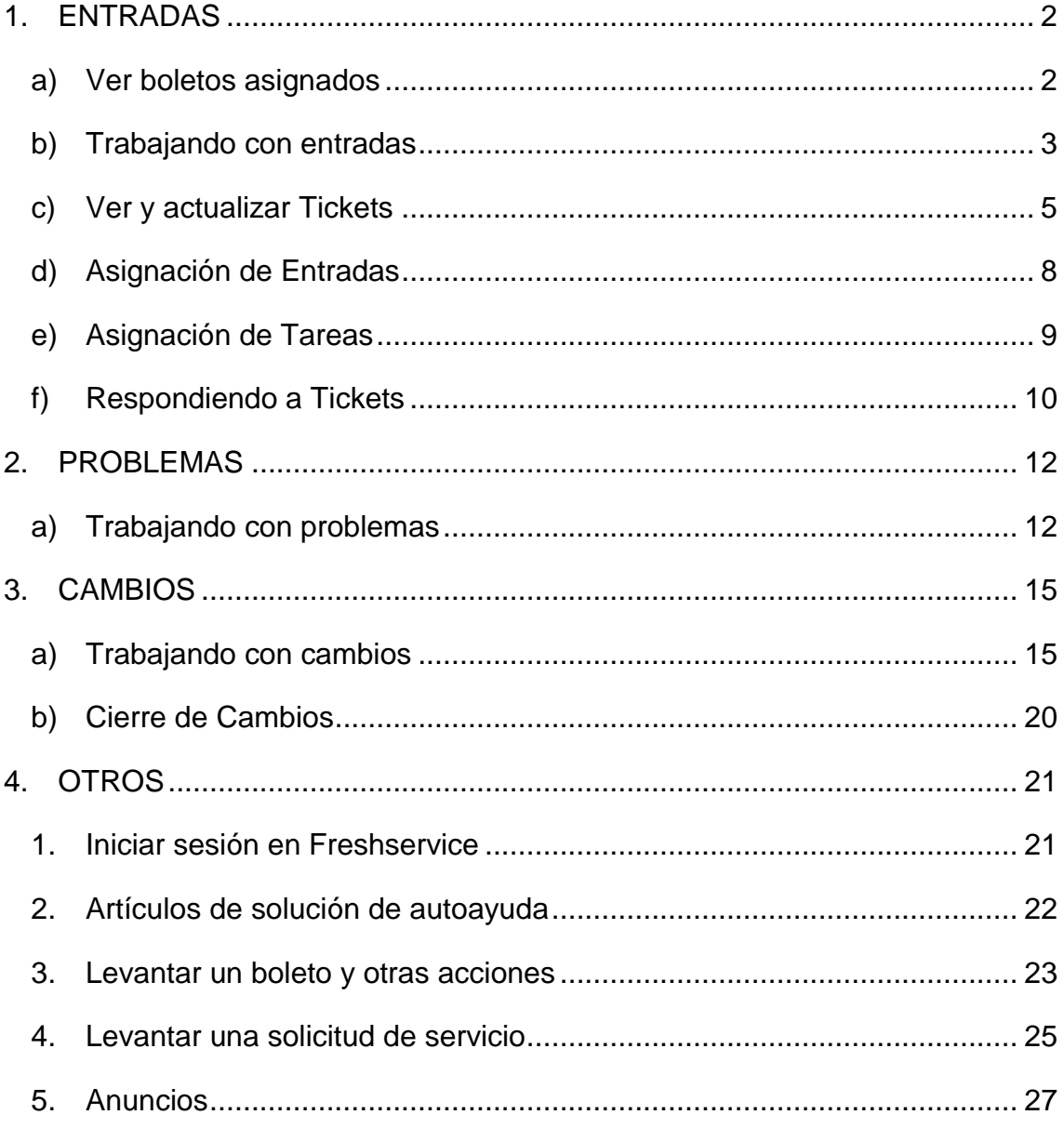

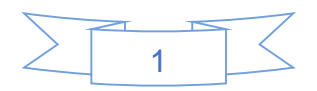

# **1. ENTRADAS**

#### *a) Ver boletos asignados*

Si tiene tareas asignadas, será visible en la sección Mis tareas presentes en la barra lateral izquierda.

Para ver un resumen completo de todas sus tareas, haga clic en la opción Ver todo presente en la parte superior de la sección Mis tareas.

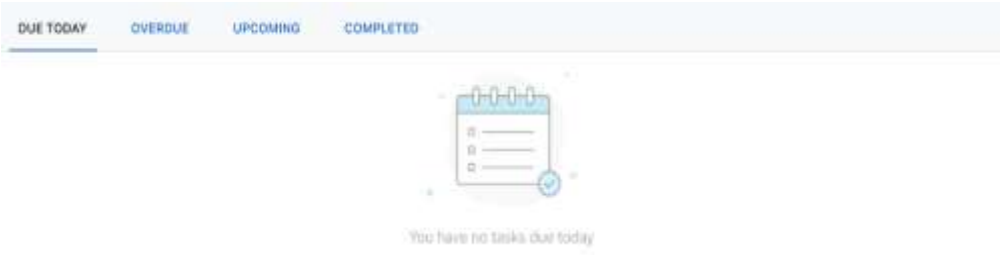

Puede ver las tareas en función del siguiente estado: **Vencimiento hoy, Atrasado, Próximo** y **Completado.**

Puede hacer clic en una tarea para cambiar su estado o asignar la tarea a una persona diferente.

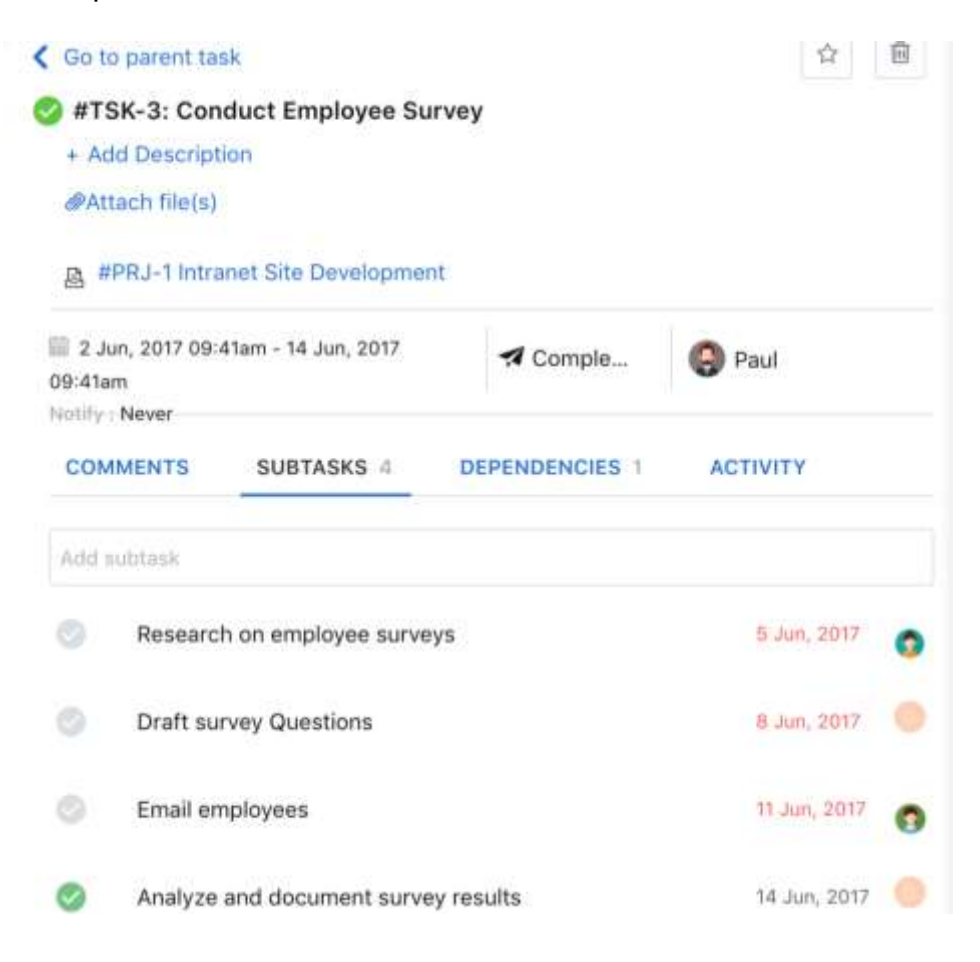

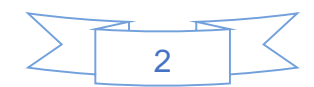

*Nota: También puede crear tareas dentro de tickets y asignarlas a sus compañeros agentes*

#### *b) Trabajando con entradas*

Puede pensar en un ticket como una hoja de caso que contiene el historial completo de un problema, desde el momento en que se informó hasta el momento en que se cierra.

Los boletos se clasifican en dos categorías distintas: incidentes y solicitudes de servicio.

Un incidente puede definirse como una interrupción no planificada (o una reducción en la calidad de) un servicio de TI. Un problema con el WiFi, por ejemplo, es un incidente.

Una solicitud de servicio es una solicitud de un usuario de información, asesoramiento, un cambio estándar o acceso a un Servicio de TI. El ejemplo más común, posiblemente, es la buena solicitud de restablecimiento de contraseña.

Cada boleto lleva una identificación única que lo diferencia del resto. La ID del ticket tiene dos partes: el indicador del tipo de ticket y el número, por ejemplo, en INC-123, INC significa incidente y 123 es el número de ticket. Todos los módulos en Freshservice usan el mismo esquema para generar identificadores únicos.

Los indicadores de tipo son:

- **INC** Incidente
- **SR** Solicitud de servicio
- **PRB** Problema
- **CHN** Cambio
- **REL** Lanzamiento

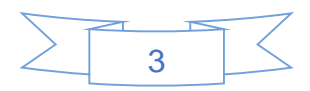

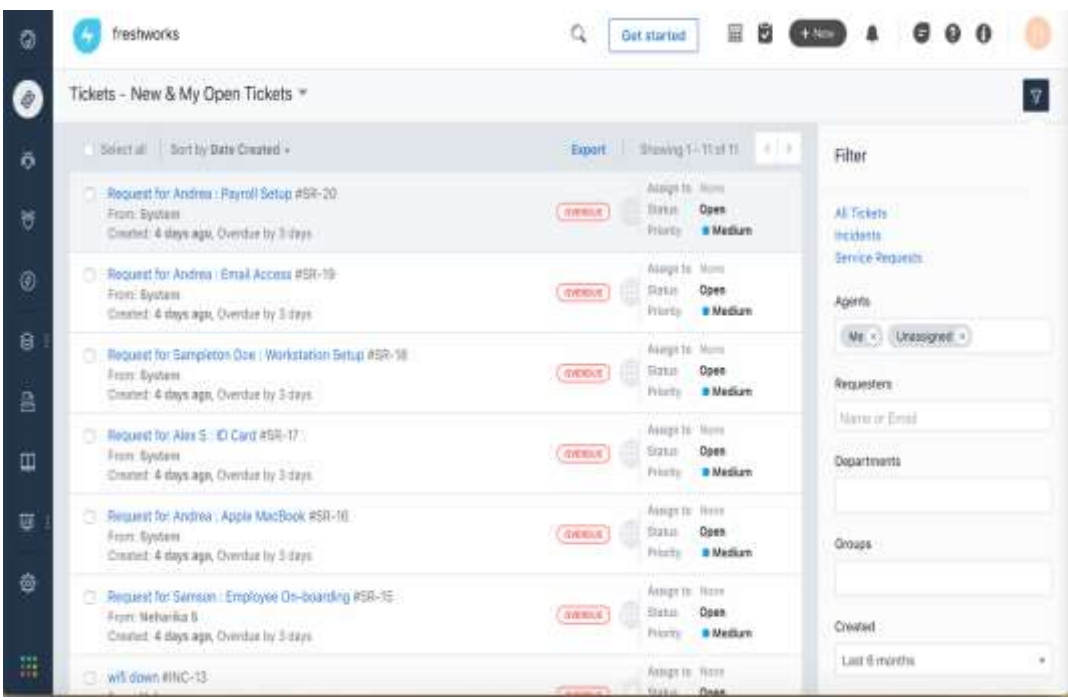

#### **Crear tickets**

Freshservice permite la creación de tickets a través de 3 canales principales:

- 1. **Portal del usuario final**: los usuarios pueden plantear un incidente o una solicitud de servicio desde el portal del usuario final.
- 2. **Correo electrónico**: su mesa de servicio tiene una dirección de correo electrónico específica que el administrador de la cuenta estableció cuando se suscribió a Freshservice. Cuando un usuario envía un correo electrónico a esta dirección, se convierte automáticamente en un ticket.
- 3. **Teléfono**: cuando un cliente decide llamarlo para informar un incidente o, para el caso, simplemente dirigirse a su escritorio, puede crear un ticket en su nombre.

Además de los canales mencionados anteriormente, como agente, también puede crear solicitudes de incidentes y servicios en nombre de sus clientes.

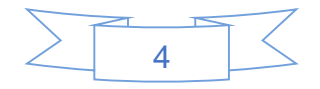

Para crear un ticket de incidente o una solicitud de servicio para su cliente, inicie sesión en su cuenta de Freshservice y haga clic en el botón **+ Nuevo** en la esquina superior derecha.

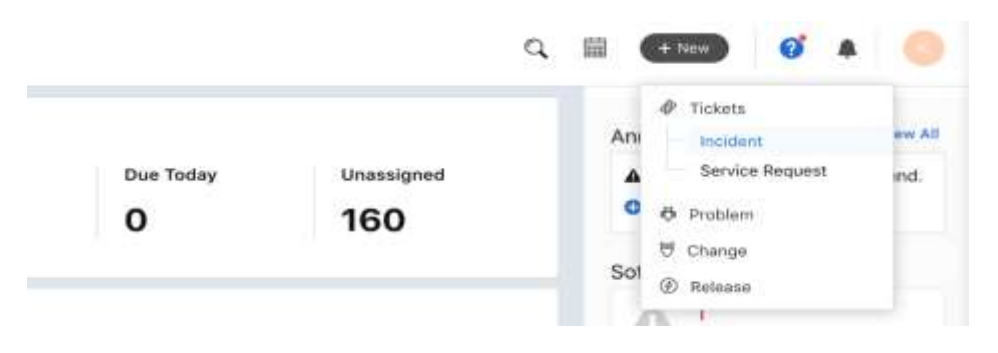

En la pantalla que sigue, complete los detalles necesarios y haga clic en Guardar.

# *c) Ver y actualizar Tickets*

Además de crear y filtrar tickets, también puede actualizar varios parámetros de un ticket. También puede seleccionar varios tickets y actualizar la información de forma masiva.

Aquí hay algunas actualizaciones rápidas que puede hacer a sus boletos.

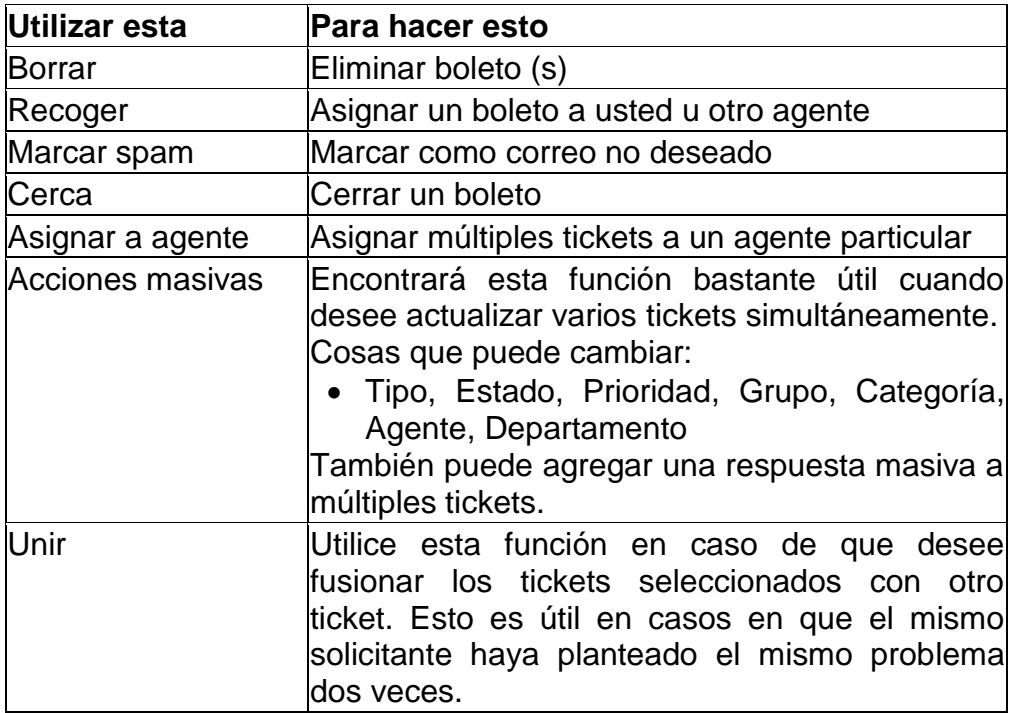

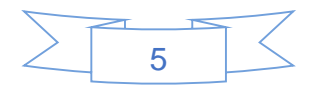

También puede hacer clic en **Exportar** para guardar los datos del ticket como una hoja de cálculo de Excel o un archivo CSV.

De la lista de tickets, haga clic en el que desea ver o actualizar. Esto abre la vista detallada del ticket que se parece a esto.

r.

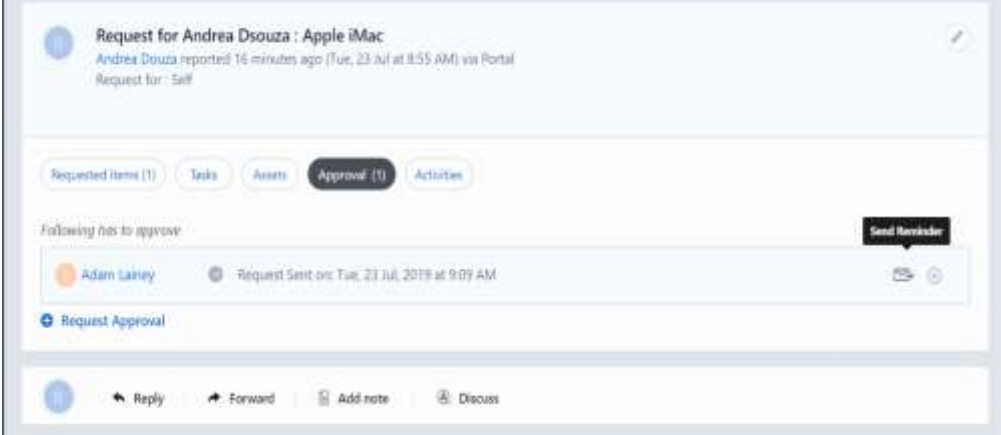

Puede ver todo lo que necesita saber sobre el ticket aquí, desde su estado, prioridad y fecha de vencimiento hasta los detalles del solicitante. Cualquier activo que deba vincularse al ticket del solicitante también se puede hacer a través de la asociación de activos. Simplemente, seleccione **Activos** y haga clic en **Asociar activo**.

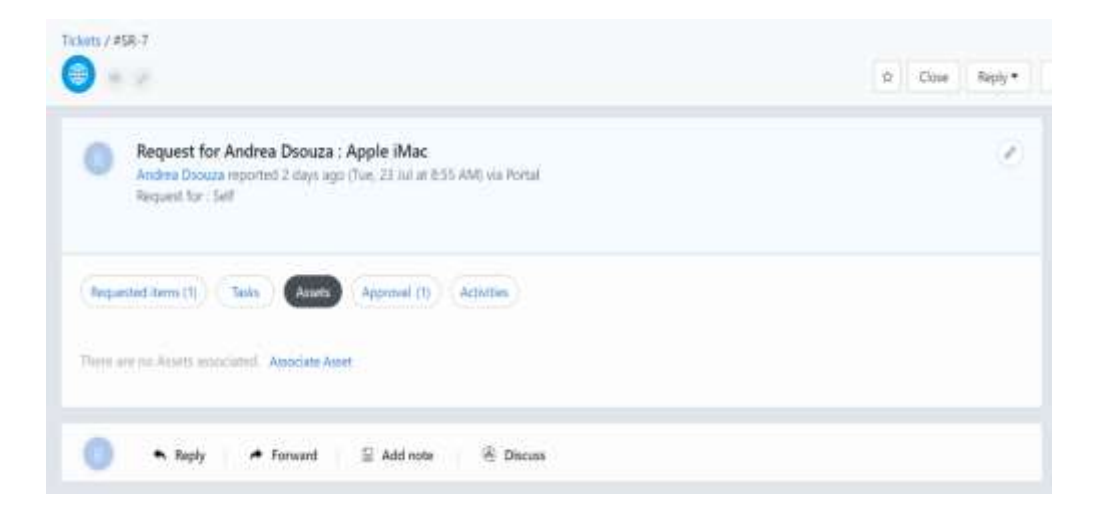

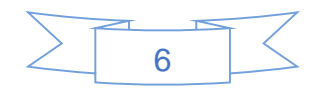

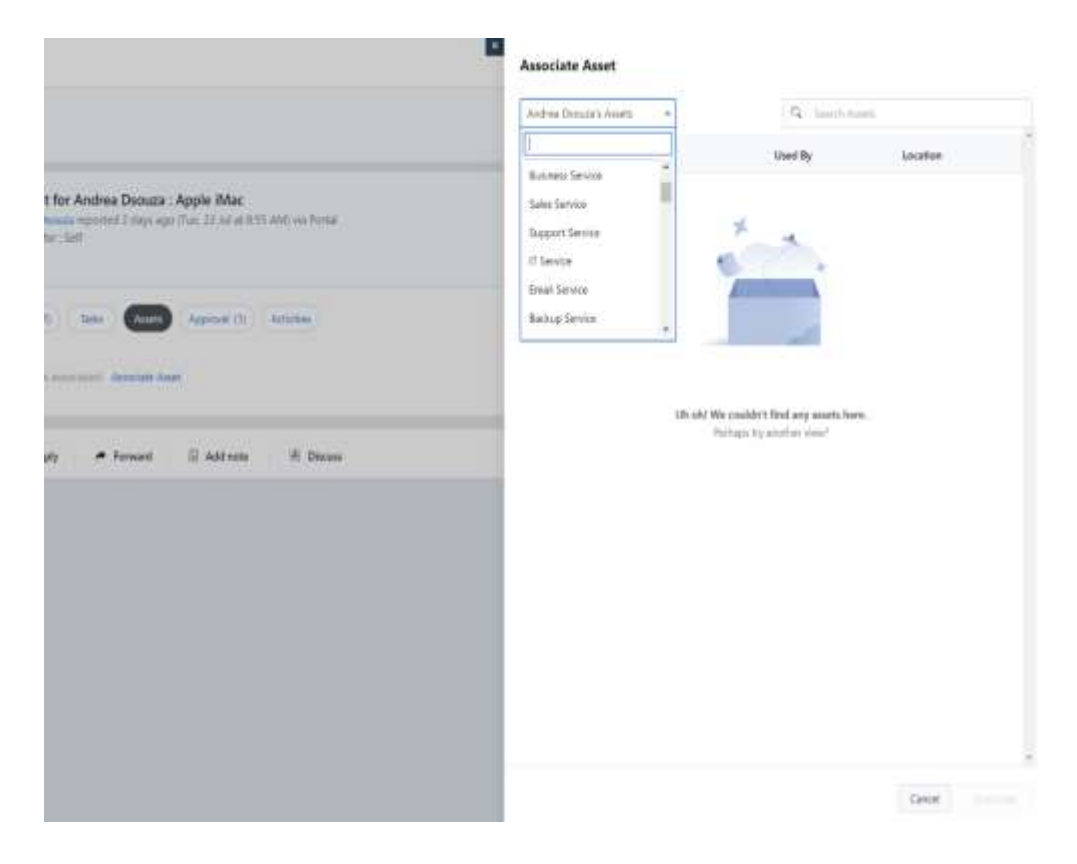

Esta vista también le permite acceder a más opciones para actualizar las propiedades del ticket.

Si un administrador agrega campos adicionales al formulario de creación de tickets, también se mostrarán aquí.

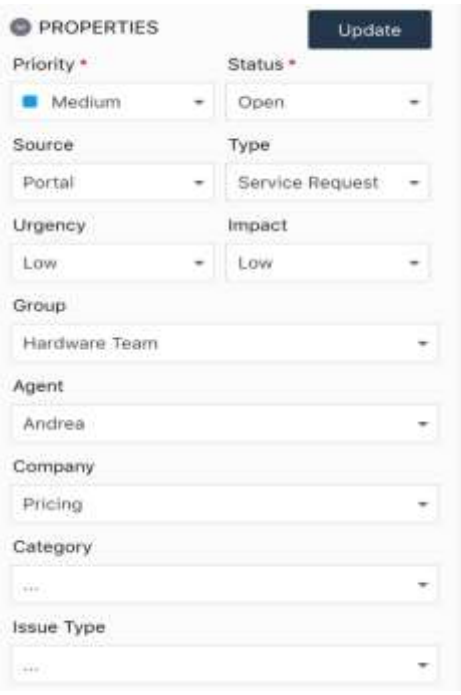

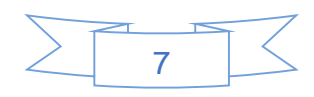

Con la aplicación personalizada, cuando se actualiza el campo de prioridad, también tendrá que agregar una razón por la cual se cambió la prioridad al actualizarla.

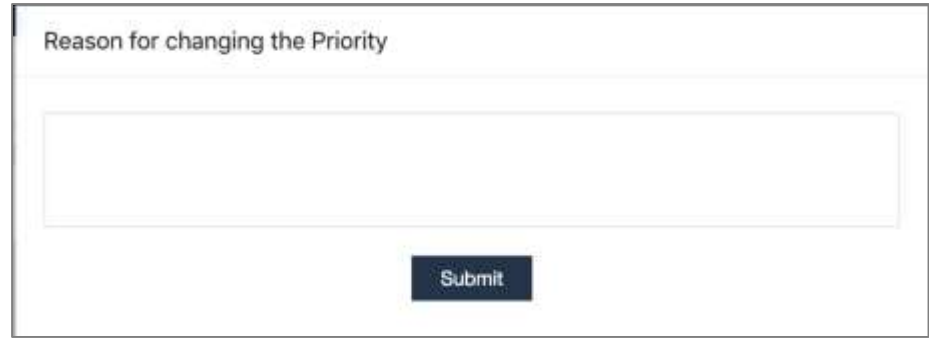

# *d) Asignación de Entradas*

Una vez que se crea el ticket, aparece en la pestaña de tickets como *"Sin asignar*". Debe asignarse a un agente del equipo adecuado para que puedan comenzar a trabajar en él.

Freshservice proporciona a los administradores de la mesa de servicio un conjunto de opciones para automatizar tales tareas. Se pueden asignar nuevas entradas a un equipo específico (y también al siguiente agente disponible de ese equipo) mediante la creación de reglas simples. Por ejemplo, si un ticket contiene la palabra "MSSQL", se puede enviar al equipo de la base de datos automáticamente usando una simple regla "si esto es eso".

Dicho esto, puede asignar múltiples tickets a usted mismo o a otros agentes de la lista de tickets.

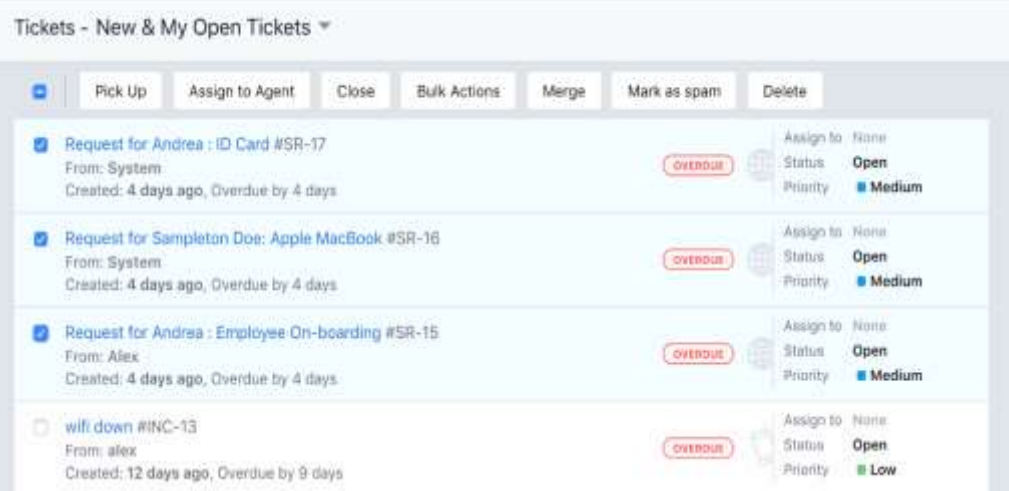

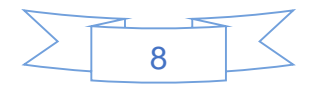

Seleccione los tickets que desea asignarse a usted mismo (o a un compañero agente) y haga clic en Recoger (o Asignar a agente).

Si ya está en la vista detallada del ticket, puede asignarlo a un agente específico (o usted mismo) desde el campo Agente en Propiedades del ticket.

#### *e) Asignación de Tareas*

Puede pensar en una tarea como un boleto secundario. Supongamos que recibe un ticket que requiere que un agente de otro equipo arregle algunas cosas antes de que pueda resolver el problema. Puede agregar una tarea, asignarla a un agente apropiado e incluso establecer una fecha de vencimiento para ella.

Puede crear tareas incluso si desea dividir un ticket complejo entre sus compañeros agentes para una resolución más rápida.

Para crear una tarea:

1. Haga clic en **Tareas** debajo de la descripción del ticket y haga clic en **Agregar nuevo** para acceder al formulario.

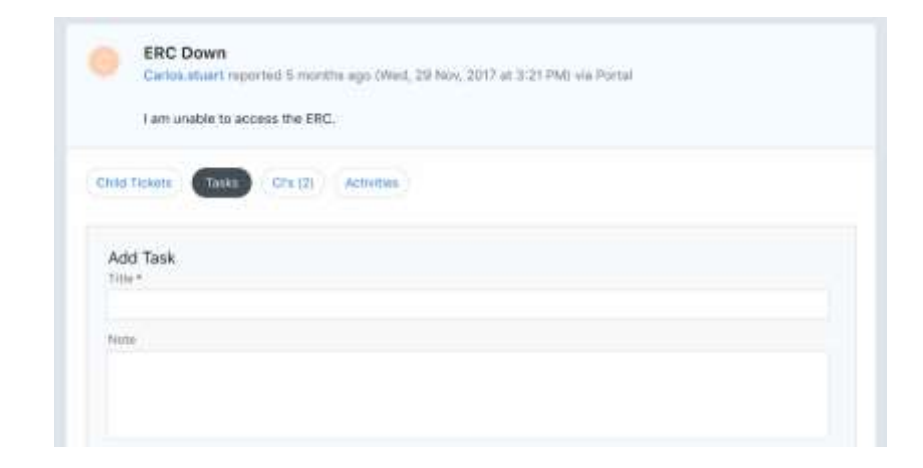

- 2. Agrega un **título** y una **nota**.
- 3. Especifique el **estado**, el **agente al** que desea asignarlo y la fecha de vencimiento de la tarea.
- 4. Si desea enviar una **notificación**, seleccione cuánto tiempo antes de la fecha de vencimiento debe enviarse.

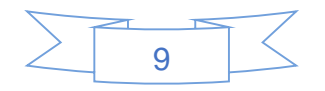

- 5. Incluso puede optar por agregar la tarea a su **Calendario de Google** en caso de que la dirección de correo electrónico que aparece en ellos en Freshservice sea para su cuenta de Google. Seleccione la casilla correspondiente.
- 6. Haz clic en **Agregar**.

# *f) Respondiendo a Tickets*

Cuando se le asigna un boleto, una de las primeras cosas que desea hacer es enviar una respuesta.

Freshservice le permite enviar respuestas de texto enriquecido a los solicitantes. Puede escribir las instrucciones en negrita, cursiva y subrayar frases clave para resaltarlas. Puede Cc y Bcc a sus compañeros agentes si necesitan ser notificados. Puede vincular artículos de solución en la respuesta o elegir de una lista de respuestas enlatadas.

También puede adjuntar archivos desde su computadora para agregar más contexto a su respuesta.

#### **Insertar artículos de solución en sus respuestas**

Si su base de conocimiento contiene un artículo de solución que podría ayudar a resolver el problema informado en el ticket, puede insertar el artículo directamente en el ticket.

Para insertar un artículo de solución, haga clic en el icono de libro abierto presente en la esquina superior derecha. Se le proporcionará la opción de elegir el artículo de solución que desee y agregarlo a la respuesta.

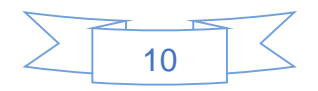

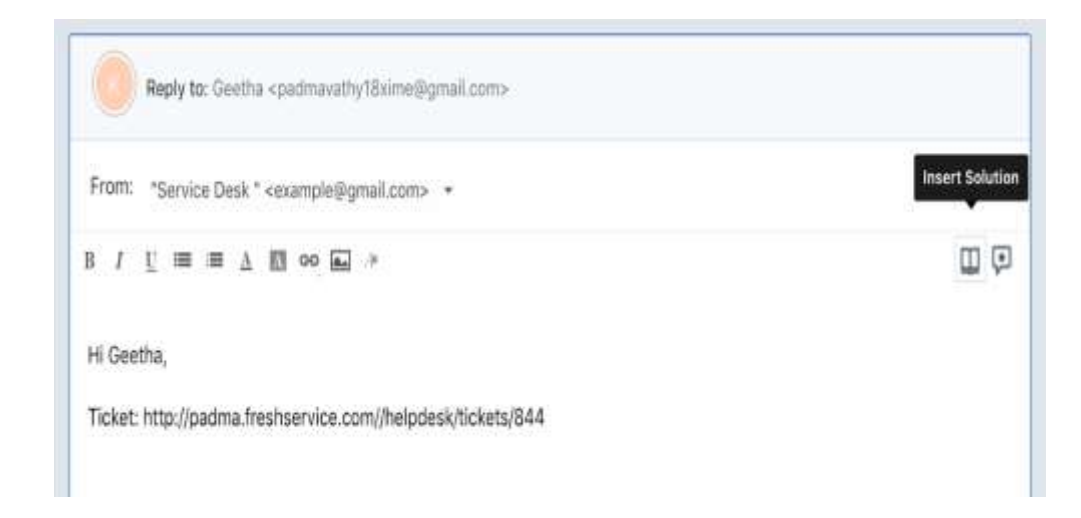

#### **Uso de respuestas enlatadas al responder**

Las respuestas almacenadas se pueden usar para insertar rápidamente plantillas de respuesta en sus mensajes. El administrador de la mesa de servicio puede agregarlos y personalizarlos para agregar el nombre del solicitante, la firma del agente y los detalles del ticket utilizando marcadores de posición de contenido dinámico.

Para insertar una respuesta enlatada, haga clic en el icono de **Respuesta enlatada** presente en la esquina superior derecha (al lado de la opción Insertar solución)

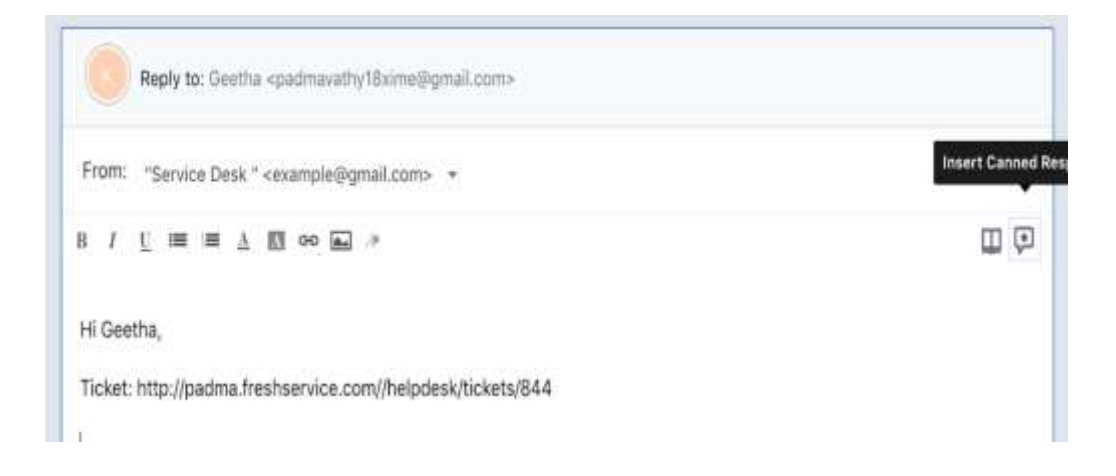

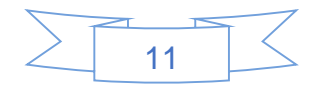

# **2. PROBLEMAS**

#### *a) Trabajando con problemas*

Como discutimos anteriormente, un problema es la causa de uno o más incidentes. Una vez que se ha documentado un problema, se deben agregar todos los detalles relevantes para que el análisis de causa raíz sea efectivo. Luego, se debe determinar una solución o una solución permanente para resolver el problema. Esta sección habla sobre la gestión de problemas en Freshservice.

#### **Creando problemas**

En la sección anterior, discutimos el proceso de crear un problema desde la vista detallada de un ticket. Si aún no se han reportado incidentes por un problema, puede crear un nuevo problema.

El proceso de identificación de problemas importantes mediante el análisis de los registros de incidentes y los datos recopilados por otros procesos de Gestión de servicios de TI se denomina **Gestión proactiva de problemas.**

Cada problema se crea con una identificación única que lo diferencia del resto. Por ejemplo, si el ID del problema es PRB-123, PRB significa problema y 123 es el número del problema.

Para crear un nuevo problema:

1. Haga clic en **Nuevo** en la esquina superior derecha y seleccione **Problema**.

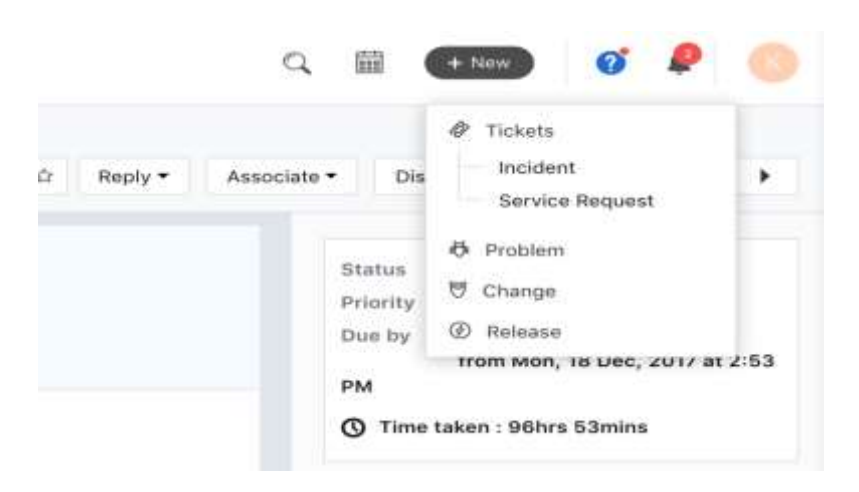

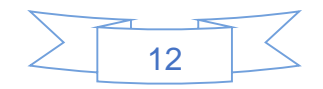

2. Rellene el formulario para crear el problema y haga clic en **Guardar**.

#### **Agregar incidentes a un problema**

Comprender el impacto de un problema se vuelve mucho más fácil si puede ver todos los incidentes causados por él. Y vincular las entradas a un problema es extremadamente fácil:

- 1. Desde la vista detallada del problema, haga clic en el botón **Incidentes** debajo de la descripción del problema. Si no hay incidentes vinculados al cambio, haga clic en **Enlace nuevo**. (Si ya hay incidentes relacionados con el problema, haga clic en **Enlace** a incidentes)
- 2. En la lista de tickets que aparece, seleccione los incidentes que desea vincular al problema y haga clic en **Vincular**.

Los tickets vinculados se mostrarán debajo del botón **Incidentes**. Si necesita separar un incidente más tarde, desplace el cursor sobre él y haga clic en el signo 'menos' al lado. Luego haga clic en **Separar**.

#### **Guía rápida para administrar las propiedades del problema:**

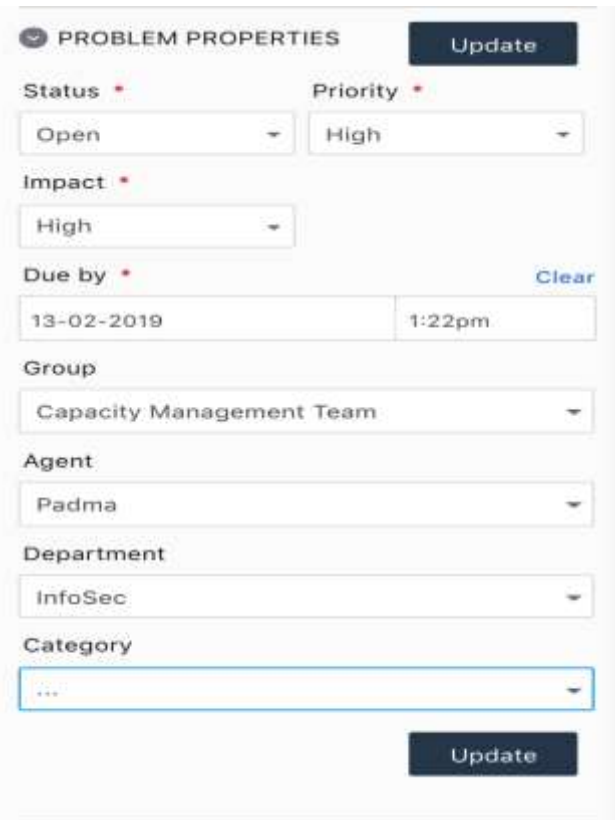

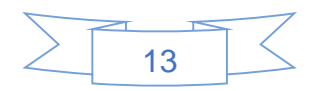

- Haga clic en cualquier problema desde el tablero o la lista de tickets para ver sus detalles.
- Dirígete a la sección **Propiedades** del **problema** en el menú del lado derecho. En caso de que se haya colapsado, haga clic para expandirlo nuevamente.
- Usando los cuadros desplegables, elija y edite la prioridad, el estado y otros campos en la lista de propiedades del problema.
- Haga clic en **Actualizar** una vez hecho.

#### **Agregar la causa raíz, el impacto y los síntomas al problema**

Además de saber qué incidentes fueron causados por el problema, se necesita más información para resolverlo. La información más importante es la "causa raíz" del problema, que se identifica mediante el análisis de la causa raíz. También querrá documentar el impacto y los síntomas del problema en detalle.

Para agregar la **causa raíz**, el **impacto** y los **síntomas**, haga clic en el cuadro correspondiente, ingrese la información y haga clic en **Agregar**.

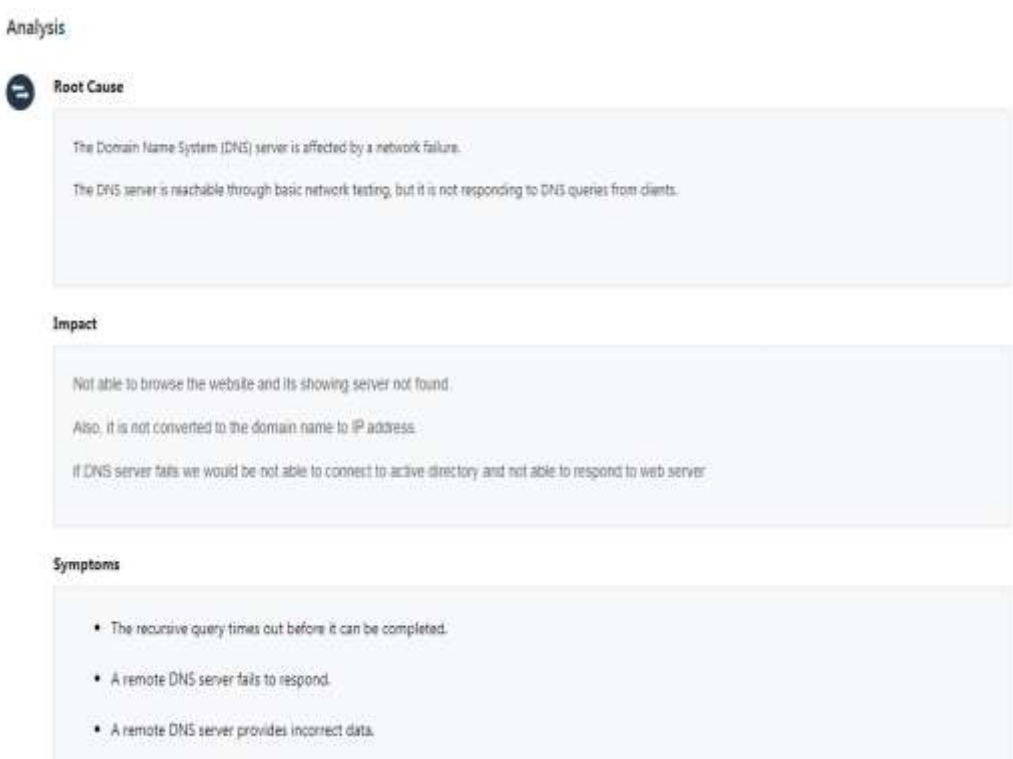

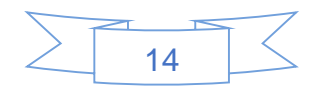

# **Agregar soluciones alternativas y soluciones permanentes**

Una vez que los detalles del problema están en su lugar, encontrar una solución al problema se vuelve fácil. Se puede proporcionar una solución alternativa para problemas que no se pueden resolver instantáneamente.

Puede vincular un artículo de solución desde su base de conocimiento y como solución alternativa o solución permanente para el problema, o agregar una solución propia.

Para agregar una solución alternativa o una solución permanente:

- 1. Vaya a la vista detallada del problema y haga clic en **Permanente / Solución alternativa** en **Soluciones**.
- 2. Si la solución ya existe en su base de conocimiento, **busque** el artículo y haga clic en el icono del **clip** para vincularlo. Si no es así, haga clic en **Agregar una nueva solución** y salte al siguiente Paso.
- 3. Si necesita **agregar una nueva solución**, haga clic en **Agregar una nueva solución**. Luego escriba el **título de** la **solución**, seleccione una carpeta apropiada para él en el menú desplegable e ingrese los pasos en el campo Descripción. Una vez que haya terminado, haga clic en **Agregar**.

# **3. CAMBIOS**

*a) Trabajando con cambios*

Para crear un nuevo cambio:

1) Haga clic en **Nuevo** en la esquina superior derecha y haga clic en **Cambiar**.

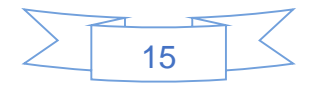

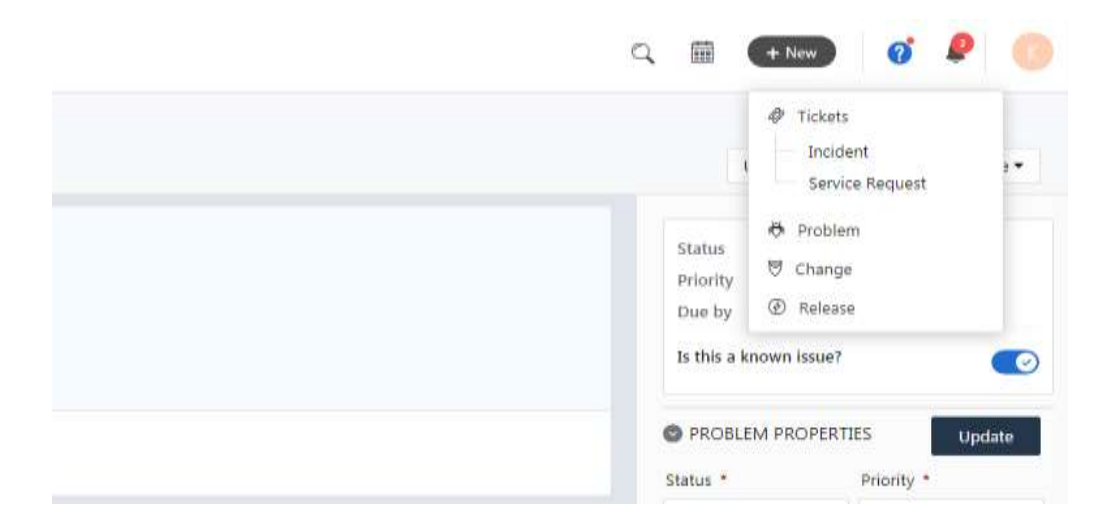

2) Ingrese los detalles para el cambio en el formulario y haga clic en Guardar.

# **Agregar problemas a un cambio**

Una vez que se solicita un cambio, agregar todos los problemas que lo desencadenaron ayuda a agregar contexto a la solicitud. Si la solicitud de cambio se inicia desde la vista detallada de un problema, se vincula al cambio automáticamente. Puede agregar los otros manualmente.

Para agregar problemas a un cambio,

- 1) Vaya a la vista detallada del cambio y haga clic en Problemas debajo de la descripción.
- 2) Si no hay ningún problema relacionado con el cambio, haga clic en Enlace nuevo. (Si existe, haga clic en Problema existente)

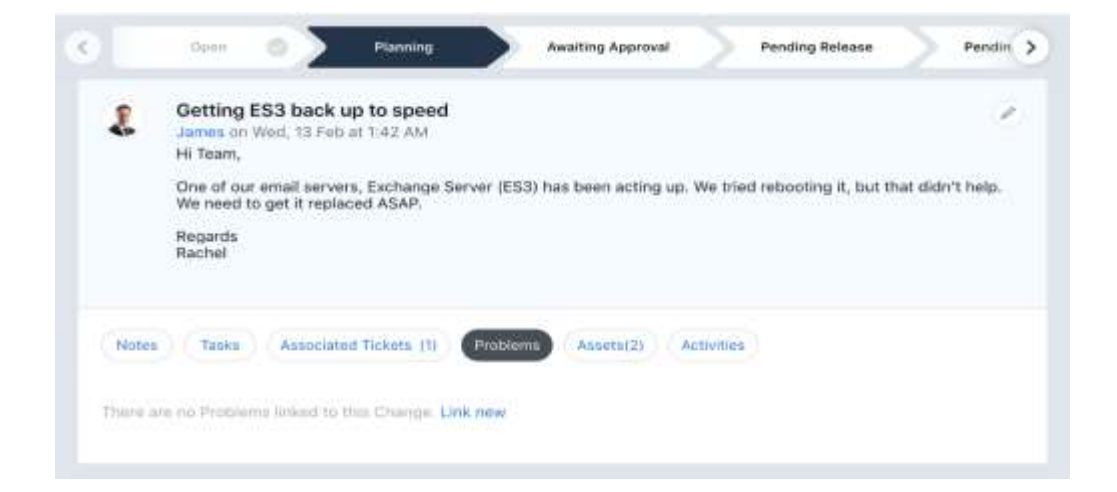

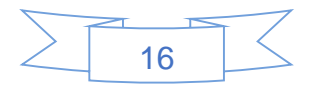

3) En la lista de **problemas** que aparece, seleccione los que deben vincularse y haga clic en **Vincular**.

Los problemas vinculados se pueden ver haciendo clic en el botón Problemas. Si necesita eliminar un problema de esta lista, desplace el mouse sobre él, haga clic en el signo 'menos' que se encuentra junto a él y haga clic en Separar.

#### **Agregar incidentes a un cambio**

Incluso puede agregar incidentes asociados a un cambio para proporcionar una imagen más completa. Puede agregar dos tipos de incidentes.

- Incidentes que iniciaron la solicitud de cambio.
- Incidentes causados por el cambio.

Para agregar incidentes a un cambio:

1) Vaya a la vista detallada del cambio y haga clic en el botón Entradas asociadas. Seleccione la opción adecuada para agregar el incidente: iniciando el cambio o Causado debido al cambio.

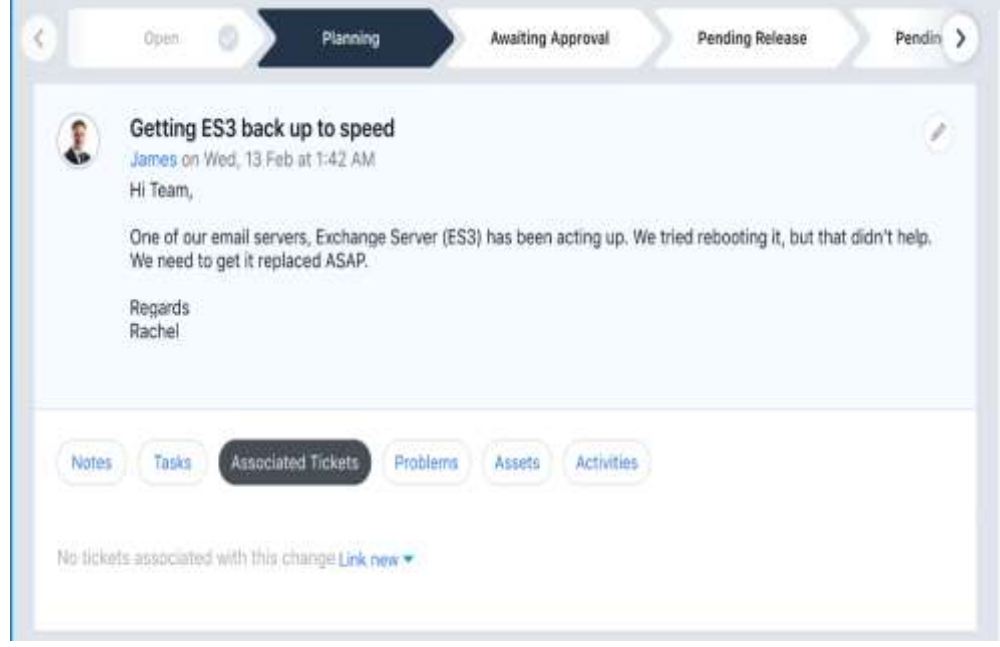

2) De la lista de incidentes que aparecen, seleccione los que necesita vincular al cambio y haga clic en Enlace.

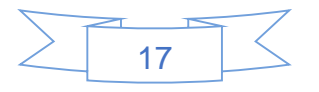
#### **Asociando activos**

Dado que Frehservice está integrado con el módulo de gestión de activos, puede asociar un activo vinculado a la solicitud de cambio. De esta forma, los administradores y los agentes pueden ver los otros activos vinculados y evaluar el impacto y el riesgo de ese activo en particular.

- 1) Haga clic en Activos -> Activo asociado
- 2) Busque el activo de inmediato o seleccione una categoría, luego elija el número de activos y haga clic en Asociar para agregarlos a la solicitud de cambio.

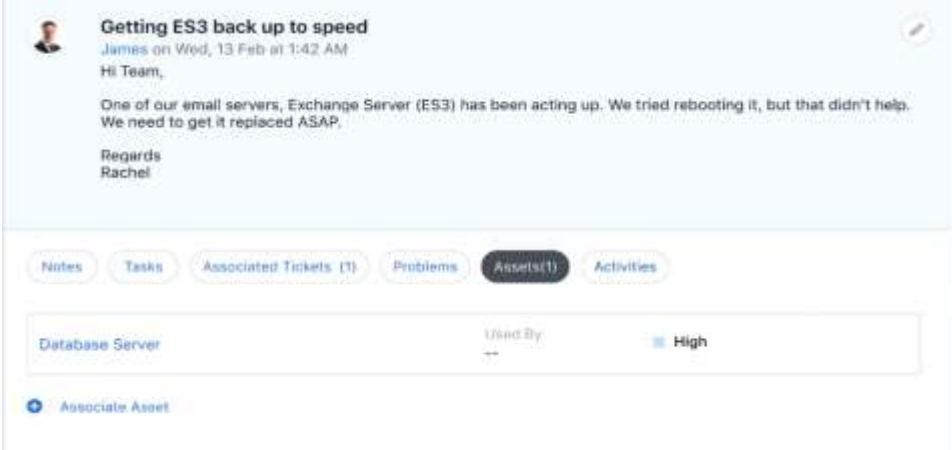

3) También puede hacer clic en el activo individual de la pestaña Activos para conocer más detalles, componentes y su relación con otros activos de la organización.

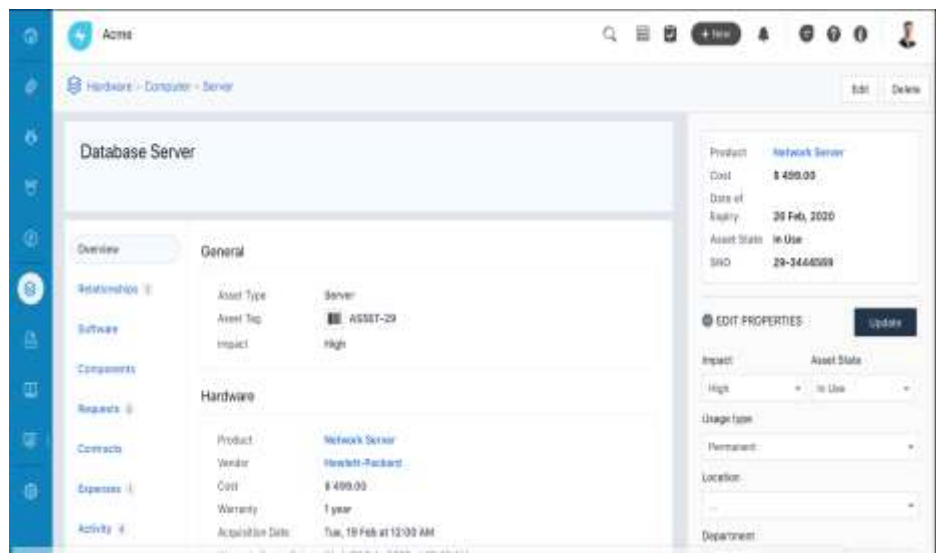

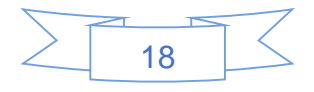

### **Agregar detalles de planificación**

Una vez que se inicia una solicitud de cambio, debe planificar la implementación del cambio antes de poder enviarlo para su aprobación. Mientras lo hace, siga actualizando la entrada de cambio en Freshservice.

En la vista detallada del cambio, puede agregar los siguientes detalles de planificación:

- Razón para el cambio
- Impacto
- Plan de despliegue
- Plan de retroceso

Para agregar detalles de planificación a un cambio:

1. Para agregar estos detalles al cambio, visite la vista detallada del cambio y haga clic en el cuadro correspondiente.

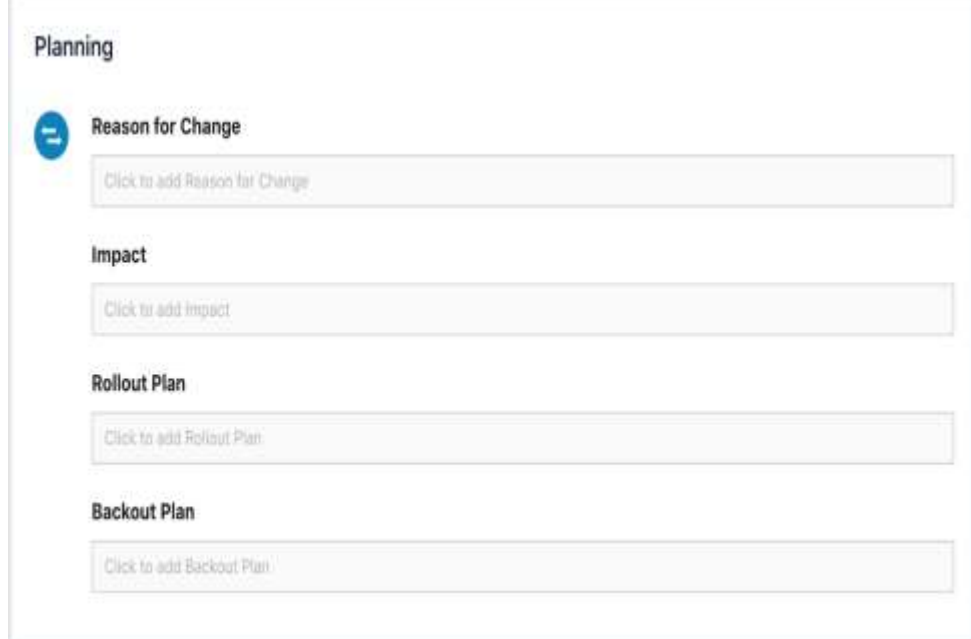

2. Ingrese la información y formatee. Adjunte cualquier archivo relevante que pueda proporcionar información adicional haciendo clic en Adjuntar archivo y haga clic en Agregar.

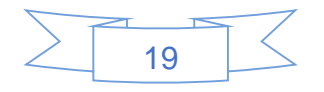

#### **Cambiar actividades:**

En la pestaña Actividades en una solicitud de Cambio, los agentes y administradores pueden echar un vistazo a todas las actividades realizadas hasta el momento, desde el momento en que se creó el cambio, solicitando la aprobación del CAB, hasta las transiciones a lo largo del ciclo de vida y posteriormente. Del mismo modo, puede ver los cambios activados debido a las reglas de automatización.

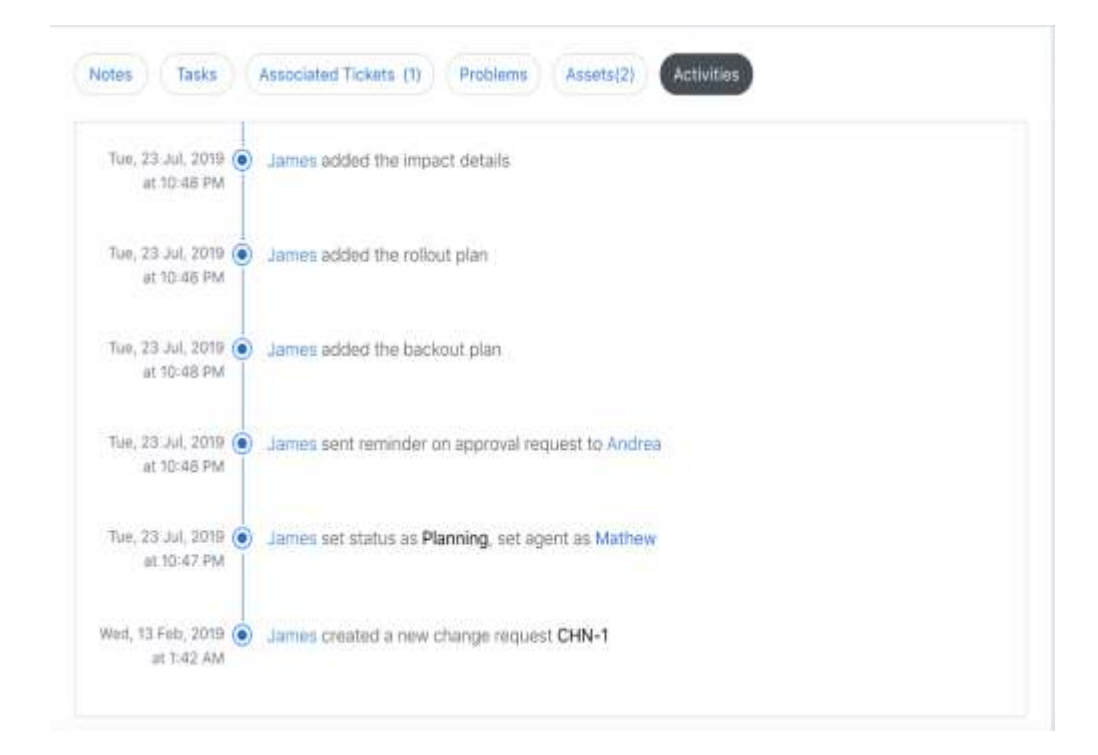

#### *b) Cierre de Cambios*

Una vez que se completa la versión asociada con un cambio, es decir, después de que se realiza el cambio, puede cerrar el cambio.

Un cambio puede cerrarse mediante cualquiera de estos dos métodos:

- Haga clic en **Más** en la esquina superior derecha de la vista detallada del cambio y haga clic en **Cerrar**.
- Haga clic en el menú desplegable **Estado** y seleccione Cerrado. Luego haga clic en **Actualizar**.

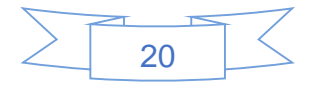

# **4. OTROS**

### *1. Iniciar sesión en Freshservice*

Su organización proporcionaría la URL de su mesa de servicio que estaría en el formato: *<nombre de su empresa>.freshservice.com.*

Tiene acceso a la base de conocimientos y anuncios de su mesa de servicio incluso antes de iniciar sesión.

También podrá subir un boleto sin iniciar sesión (se le pedirá que proporcione su dirección de correo electrónico oficial), pero deberá iniciar sesión para rastrear un boleto que ha recaudado.

Haga clic en "*Iniciar sesión*" en la esquina superior derecha para hacerlo.

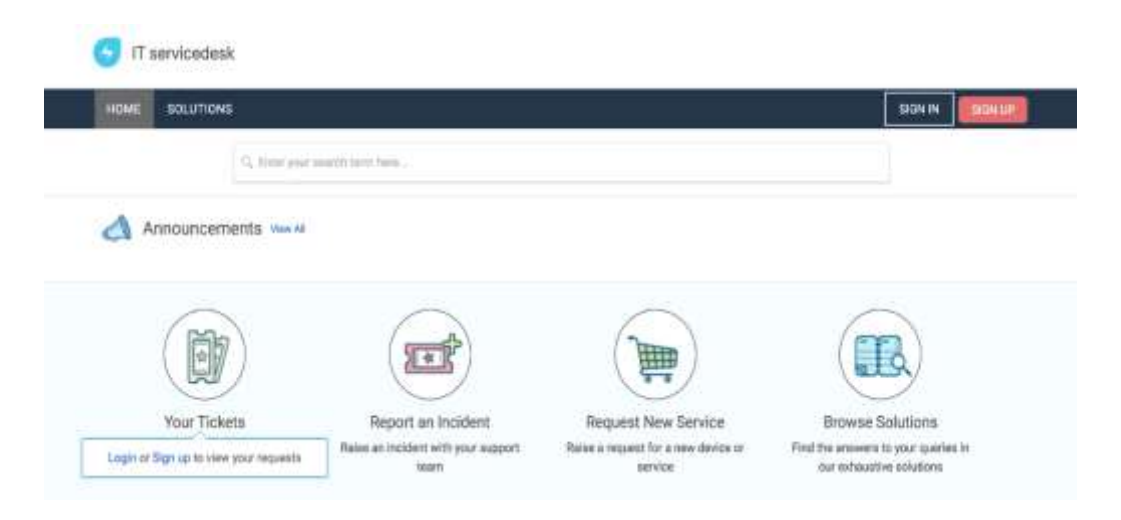

Puede iniciar sesión en *Freshservice* utilizando una de dos opciones:

- 1. Su dirección de correo electrónico oficial y su contraseña.
- 2. Su ID de Google oficial (si su organización la ha integrado con Google Apps)

*Nota: en caso de que olvide su contraseña de inicio de sesión, puede hacer clic en "¿Olvidó su contraseña?", para recibir un enlace de restablecimiento de contraseña enviado a su dirección de correo electrónico*.

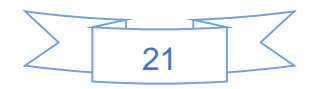

#### *2. Artículos de solución de autoayuda*

Los administradores y agentes de la mesa de servicio de su organización desean que resuelva algunos problemas por su cuenta. Para ayudarlo con esto, proporcionan artículos de solución en la base de conocimiento de Freshservice. Puede acceder a estos artículos directamente desde el portal de autoservicio, sin necesidad de iniciar sesión.

La base de conocimientos se proporciona directamente en la página de inicio, pero puede utilizar el campo de búsqueda para encontrar soluciones a problemas específicos.

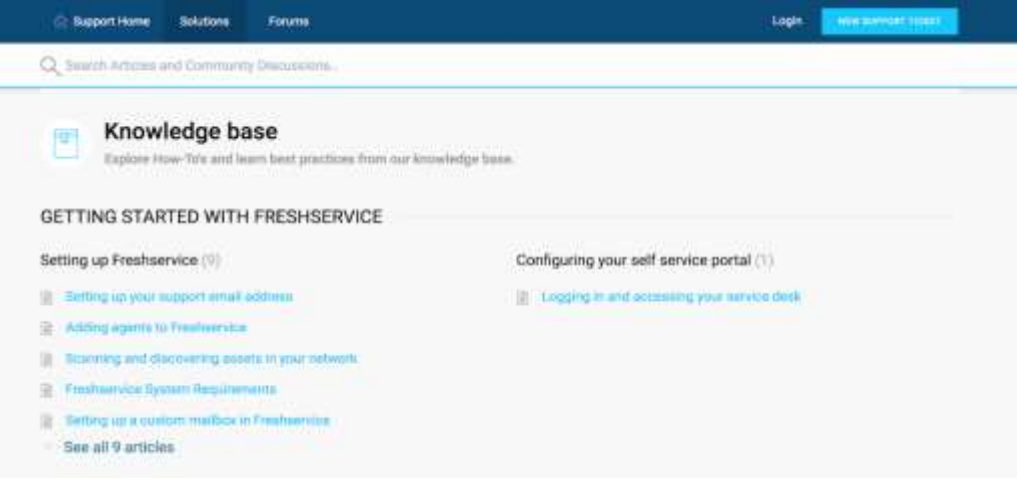

#### **Las soluciones sugeridas**

Freshservice también sugiere soluciones en caso de que el problema que está informando tenga una solución relevante en la base de conocimiento, incluso antes de enviar el ticket.

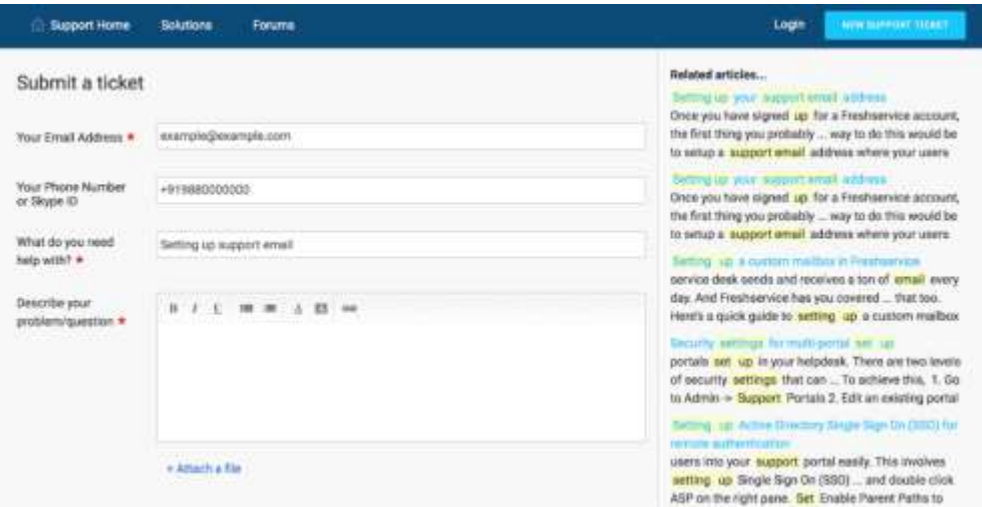

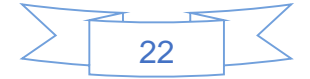

#### *3. Levantar un boleto y otras acciones*

Haga clic en el botón Nuevo ticket para acceder al formulario de envío de tickets. Aunque puede acceder al formulario incluso sin iniciar sesión, se recomienda que inicie sesión antes de enviar un ticket, por dos razones principales.

En primer lugar, le da acceso a todo el formulario en lugar de cuando está desconectado (por ejemplo, si está conectado, puede especificar los activos, como su computadora portátil, etc., a los que pertenece el boleto).

En segundo lugar, garantiza que el boleto se remonta fácilmente a usted y evita la posible confusión causada, por ejemplo, al escribir incorrectamente la dirección de correo electrónico.

#### **Seguimiento de tus entradas**

Cuando hace clic en la pestaña **Tickets**, obtiene una lista de sus tickets. De forma predeterminada, esta lista muestra sus tickets abiertos y pendientes, pero puede cambiar el filtro para mostrar solo los tickets resueltos y cerrados o todos sus tickets.

También puede ordenar sus boletos según:

- Fecha de creación
- Última modificación
- Estado (predeterminado)
- Orden ascendente
- Orden descendente

De esta lista, haga clic en el ticket que necesita rastrear. Esto abre la vista detallada del ticket que proporciona información como el nombre del **agente que** trabaja en él, el **estado** actual y cualquier **conversación** que haya tenido lugar en el ticket hasta el momento.

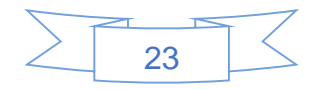

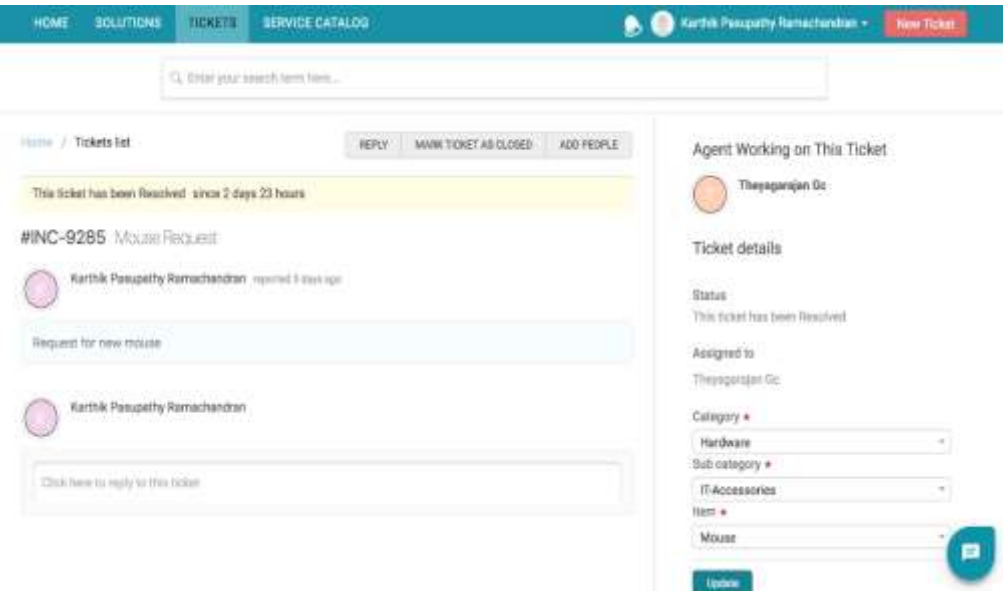

En la vista detallada, puede publicar una respuesta, marcar el ticket como cerrado e incluso agregar personas para recibir notificaciones sobre actividades futuras en el ticket.

#### **Exportando Boletos**

Freshservice le permite exportar sus tickets en formato CSV o XLS, en caso de que necesite una copia detallada de ellos. Puede elegir (tickets creados en) un período de tiempo específico y campos específicos para exportar.

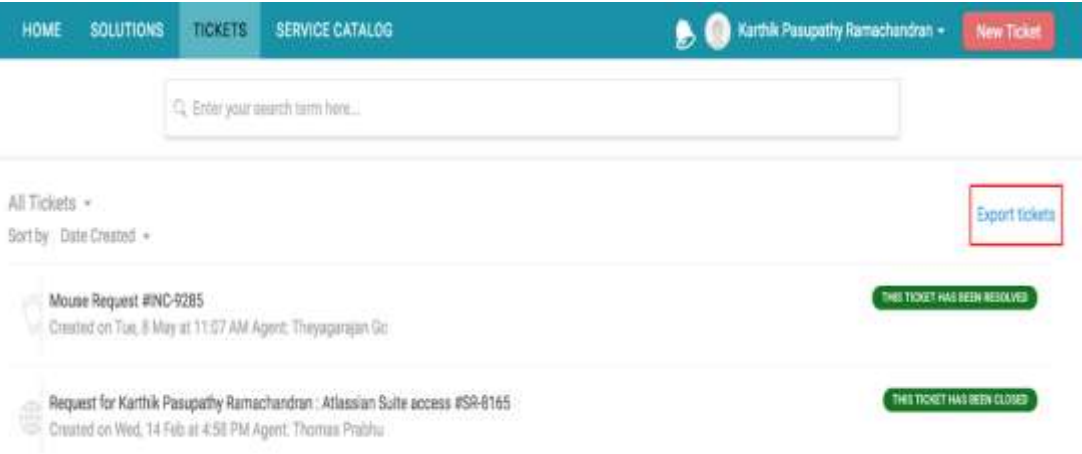

Para exportar tickets, vaya a la pestaña Tickets y haga clic en **Exportar tickets**.

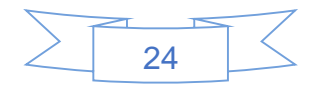

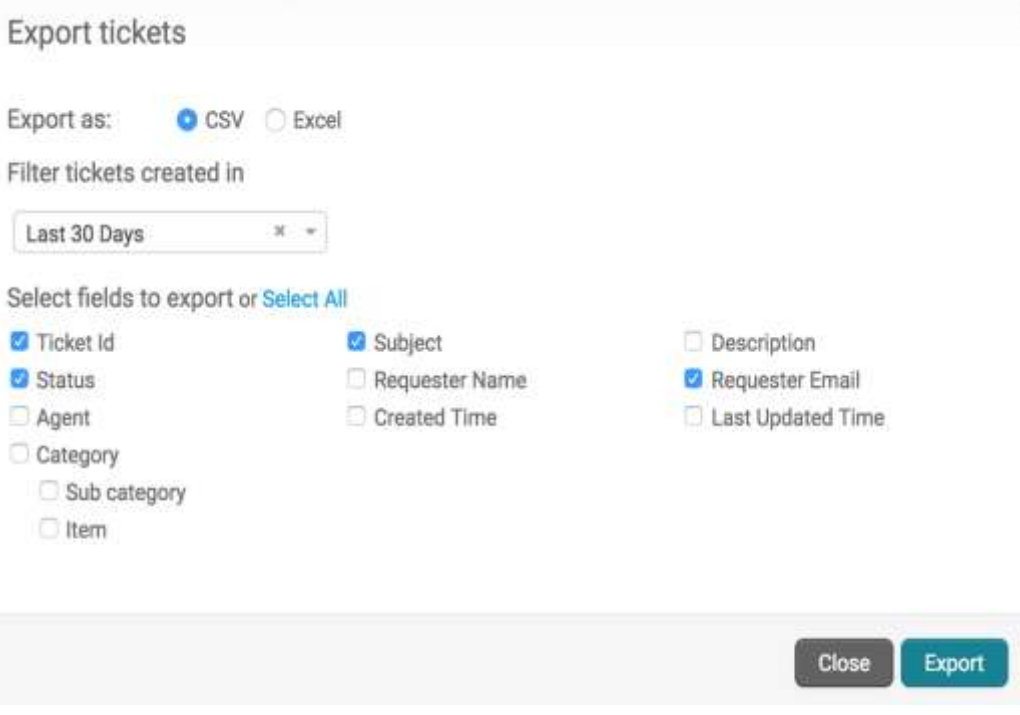

Luego seleccione el formato de archivo, el período de tiempo y los campos que necesita exportar.

### *4. Levantar una solicitud de servicio*

El Catálogo de servicios consolida todos los servicios a los que usted, como empleado, tiene derecho. El catálogo facilita la solicitud de servicios al proporcionar una ventanilla única en el portal.

Para plantear una solicitud de servicio:

1) Inicie sesión en el portal del usuario final y haga clic en Catálogo de servicios o Solicitar nuevo servicio.

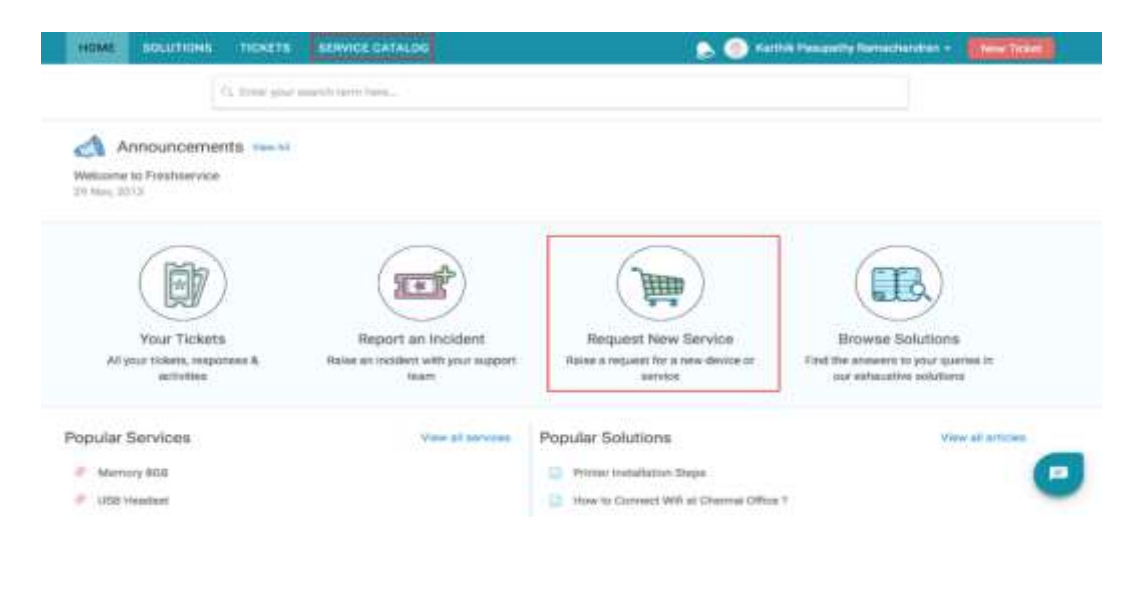

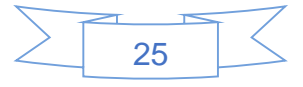

2) De la lista de servicios, haga clic en el que desea solicitar. Incluso puedes buscarlo directamente.

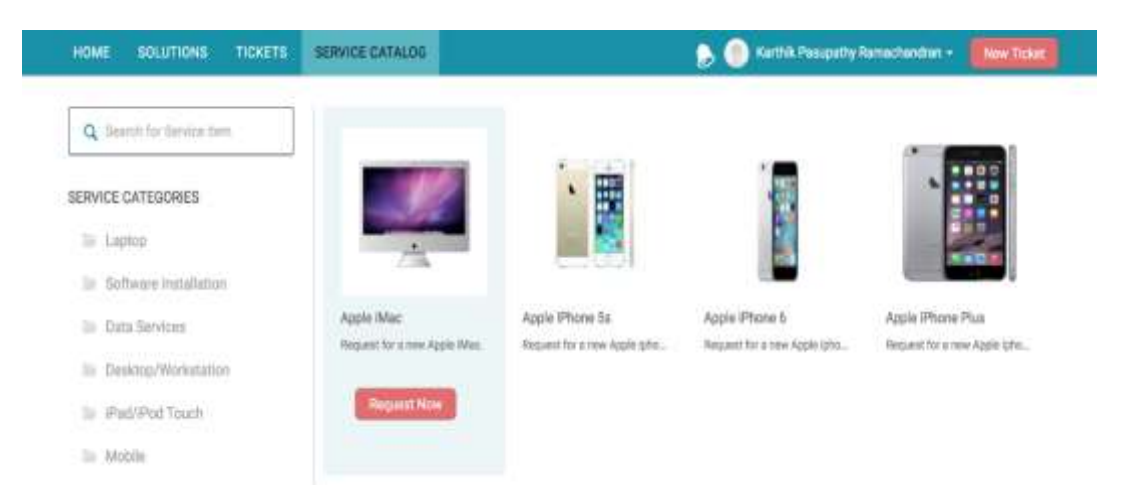

3) Esto lo lleva a la página de pago que proporciona más detalles sobre el servicio y le indica cuándo puede esperarlo.

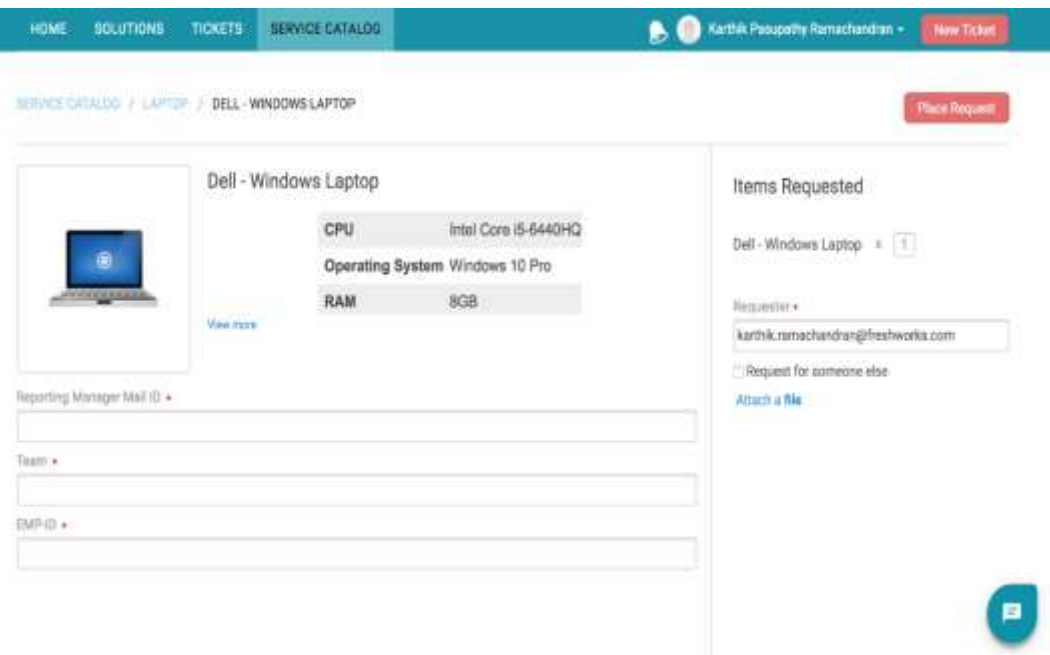

- 4) Si necesita más de uno de los artículos, especifique la cantidad.
- 5) En caso de que realice la solicitud en nombre de otra persona, ingrese su dirección de correo electrónico y luego haga clic en **Solicitud de lugar**.

Esto crea una solicitud de servicio automáticamente. Puedes seguirlo desde la pestaña **Tickets.**

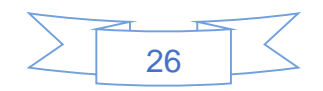

#### *5. Anuncios*

Es posible que su departamento de TI a veces necesite actualizarlo / alertarlo sobre próximos eventos como migraciones de servidores, posibles tiempos de inactividad, etc. Pueden hacerlo publicando un anuncio en Freshservice.

Los anuncios se muestran en el panel derecho de la pestaña Inicio. Puede verlos incluso si no ha iniciado sesión.

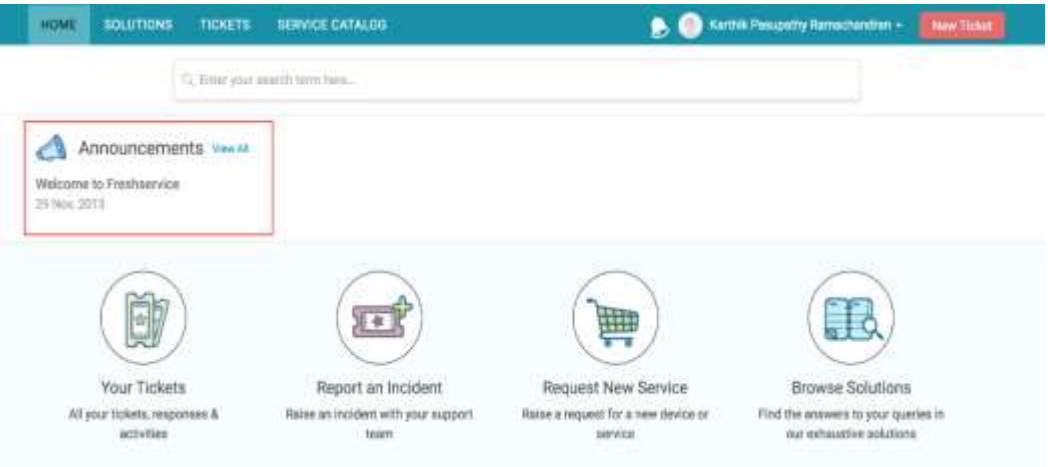

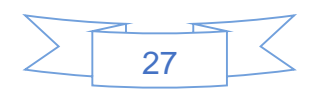

## UNIVERSIDAD NACIONAL "HERMILIO VALDIZÁN" HUÁNUCO - PERÚ FACULTAD DE INGENIERÍA INDUSTRIAL Y DE SISTEMAS

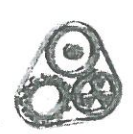

ETA DE SUSTENTACIÓN DE TESIS PARA OPTAR EL TÍTULO PROFESIONAL DE **INGENIERO DE SISTEMAS - PROCATP** 

En Huánuco, a los 09. Días del mes de *Micitemnifie* de 2019, siendo las 05 30pm.hrs de acuerdo al Reglamento del Programa de Capacitación y Titulación Profesional - PROCATP de la Universidad Nacional Hermilio Valdizán, Capítulo XII DE LA SUSTENTACIÓN DE LA TESIS, Art. 51º, 52º y 53º, aprobado con Resolución Nº 973-2014-UNHEVAL-CU de fecha 02.ABR.2014; se procedió a la evaluación de la sustentación de la tesis: "IMPLEMENTACIÓN DE ITIL V3 Y SU INFLUENCIA EN LA GESTIÓN DE SISTEMAS DE INFORMACIÓN DE LA UNHEVAL"., presentado por el Bachiller en Ingeniería de Sistemas: Brayan Murphy CRESPO ESPINOZA.. Este evento se realizó en el Salón de Sustentaciones de la Facultad de Ingeniería Industrial y de Sistemas de la UNHEVAL, ante los miembros del Jurado Calificador, integrado por los siguientes catedráticos:

PRESIDENTE: Dr. Pedro G. Villavicencio Guardia

SECRETARIO: Ing. Elmer Chuquiyauri Saldivar

VOCAL: Dr. Víctor Cabrera Abanto.

Finalizado el acto de sustentación, se procedió a la calificación conforme al Artículo 51º, 52º y 53º del Reglamento del Programa de Capacitación y Titulación Profesional-PROCATP, obteniéndose el siguiente resultado: Nota: .................... equivalente a la calificación de. .... Buento Brayan Murphy CRESPO ESPINOZA. Aprobado

Con lo que se dio por concluido el acto y en fe de la cual firman los miembros del jurado Calificador.

**SECRETARIO** 

**PRESIDENTE** UNIVERSIDAD NACIONAL "HERMILIO VALDIZÁN **HUÁNUCO** ES COPIA FIEL DEL ORIGINAL REDUCID **VOCAL** Lic. Teresa Lui Chin y González FEDATARIA Registro Nº

## UNIVERSIDAD NACIONAL "HERMILIO VALDIZÁN" HUÁNUCO - PERÚ FACULTAD DE INGENIERÍA INDUSTRIAL Y DE SISTEMAS

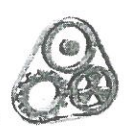

CTA DE SUSTENTACIÓN DE TESIS PARA OPTAR EL TÍTULO PROFESIONAL DE **INGENIERO DE SISTEMAS - PROCATP** 

En Huánuco, a los 07. Días del mes de 2111 MAE de 2019, siendo las 02.10 p.m. hrs de acuerdo al Reglamento del Programa de Capacitación y Titulación Profesional - PROCATP de la Universidad Nacional Hermilio Valdizán, Capítulo XII DE LA SUSTENTACIÓN DE LA TESIS, Art. 51º, 52º y 53º, aprobado con Resolución Nº 973-2014-UNHEVAL-CU de fecha 02.ABR!2014; se procedió a la evaluación de la sustentación de la tesis: "IMPLEMENTACIÓN DE ITIL V3 Y SU INFLUENCIA EN LA GESTIÓN DE SISTEMAS DE INFORMACIÓN DE LA UNHEVAL"., presentado por el Bachiller en Ingeniería de Sistemas: Dennis Manuel ORTEGA TARAZONA. Este evento se realizó en el Salón de Sustentaciones de la Facultad de Ingeniería Industrial y de Sistemas de la UNHEVAL, ante los miembros del Jurado Calificador, integrado por los siguientes catedráticos:

PRESIDENTE: Dr. Pedro G. Villavicencio Guardia

SECRETARIO: Ing. Elmer Chuquiyauri Saldivar

VOCAL: Dr. Víctor Cabrera Abanto.

Finalizado el acto de sustentación, se procedió a la calificación conforme al Artículo 51º, 52º y 53º del Reglamento del Programa de Capacitación y Titulación Profesional-PROCATP, obteniéndose el siguiente resultado: Nota: ....................... equivalente a la calificación Dennis Manuel ORTEGA TARAZONA. Aprebado

Con lo que se dio por concluido el acto y en fe de la cual firman los miembros del jurado Calificador.

**PRESIDENTE** 

SÉCRETARIO

UNIVERSIDAD NACIONAL "HERMILIO VALDIZAN" HUÁNUCO **REDUCIDA** ES COPIA FIEL DEL OR Huánuco ....... VOCA . . . . . . . . . . Lic. Terésa Lui Chin y Gonzalez FEDATARIA Registro Nº .........

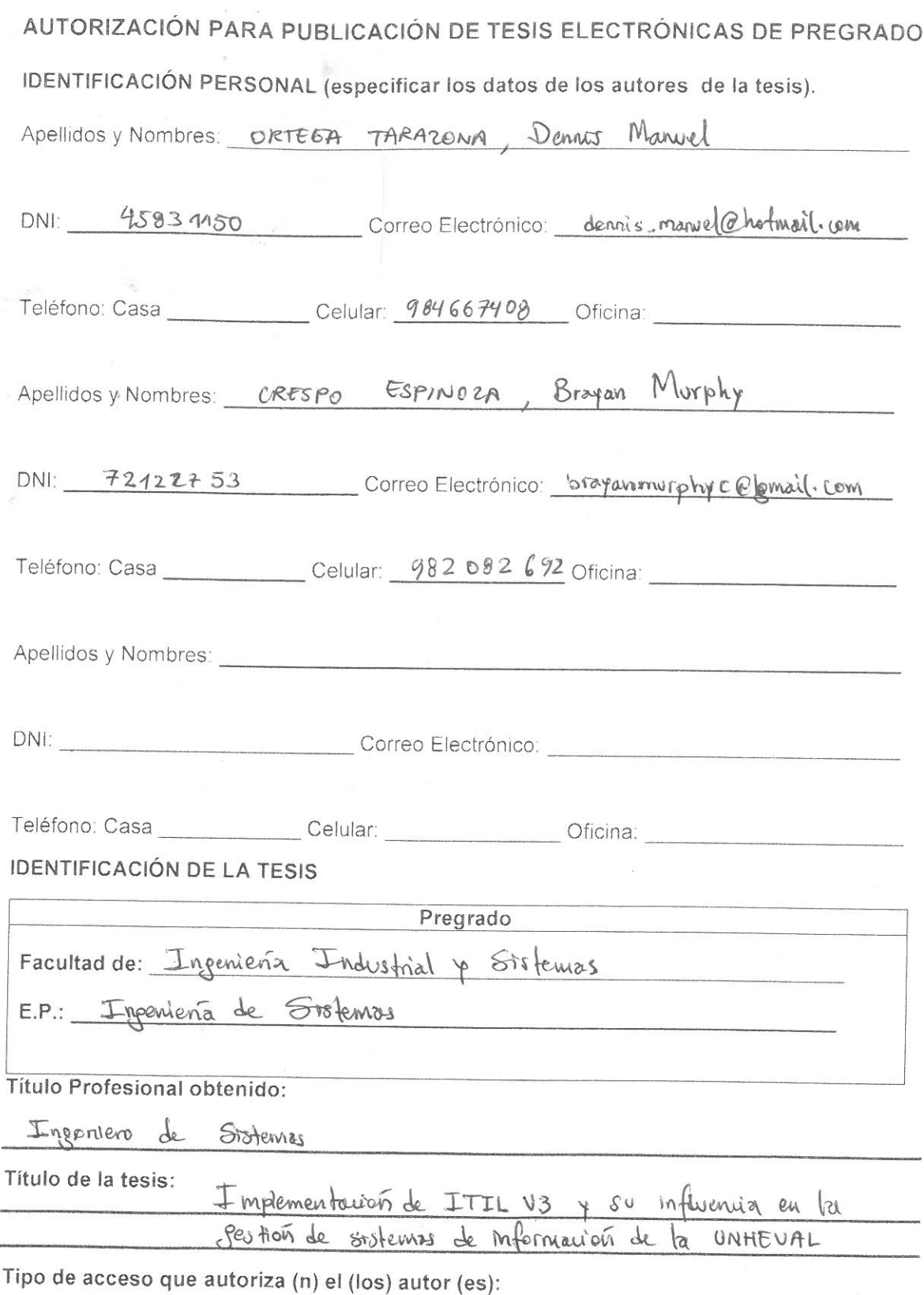

Marcar "X" Categoría de Descripción de Acceso Acceso PÚBLICO Es púbico y accesible al documento a texto completo por  $\mathsf X$ cualquier tipo de usuario que consulta el repositorio<br>Solo permite el acceso al registro del metadato con<br>información básica más no al texto completo RESTRINGIDO

Al elegir la opción "Público", a través de la presente autorizo o autorizamos de manera gratuita al Repositorio Institucional - UNHEVAL, a publicar la versión electrónica de esta tesis en el Portal Web repositorio.unheval.edu.pe, por un plazo indefinido, consintiendo que con dicha autorización cualquier tercero podrá acceder a dichas páginas de manera gratuita, pudiendo revisarla, imprimirla o grabarla, siempre y cuando se respete la autoría y sea citada correctamente.

En caso haya (n) marcado la opción "Restringido", por favor detallar las razones por las que se eligió este tipo de acceso:

Asimismo, pedimos indicar el período de tiempo en que la tesis tendría el tipo de acceso restringido:

 $) 1 año$  $\overline{(}$ 

- ) 2 años
- ) 3 años
- ) 4 años

Luego del período señalado por usted (es), automáticamente la tesis pasará a ser de acceso público.

Fecha de firma:

Firma del Autor y/o autores: